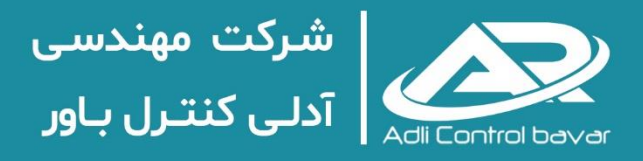

# مرجع كامل آموزش

# سیستمهای S7-400FH و S7-300F نیمنس

مطابق با منابع آموزشی SITRAIN زیمنس

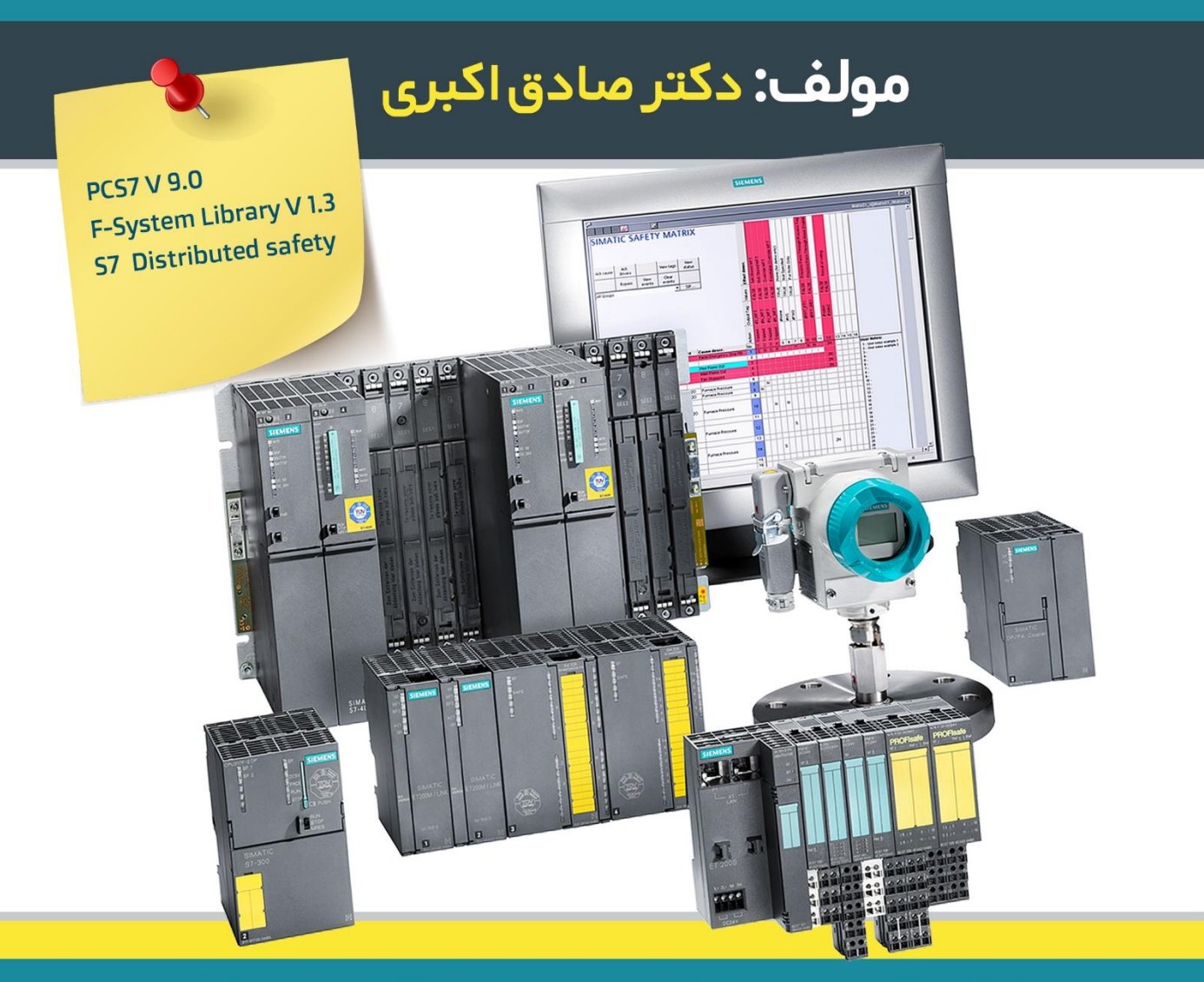

**S7-400 FH Control System Training Fail-safe & Fault-tolerant** 

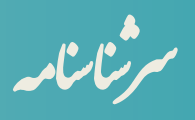

a نام ه سرشناسنامه : اکبری، صادق، 1354 عنوان و نام پدیدآور: مرجع آموزش سیستمها ی F7-300S و FH7-400S زی منس، نویسنده: صادق اکبری مشخصات نشر: تهران، شرکت آدلی کنترل باور، 1402 مشخصات ظاهری : یک جلد 551 ص. وضعیت فهرستنویسی : فیپا فروست: مجموعه کتابهای شرکت آدلی کنترل باور موضوع : مهندسی برق و کنترل موضوع : سیستمهای کنترل موضوع : سیستمهای SIS/ESD شناسه افزوده: شرکت مهندس ی آدلی کنترل باور شابک : 978-622-00-2437-8 شماره مجوز از مرکز توسعه فرهنگ و هنر درفضا ی مجازی : 8-59381-080594 عنوان کتاب مرجع آموزش سیستمهای F7-300S و FH7-400S زیمنس ناشر شرکت آدلی کنترل باور نویسنده صادق اکبری ویراستارفنی صادق اکبری

ویراستار ادبی رقیه اکبری صفحهآرایی و طرح جلد صادق اکبری نوبت چاپ اول تابستان 1402 شمارگان 500 نسخه شابک 978-622-002437-8 قیمت 500 هزار تومان

نشانی مرکز پخش: شهرک گلستان ، بلوار هاشم زاده - بلوار سبزوار پالک 30 واحد همکف کد پستی 1494913183 www.adli-control.comو www.adlitrain.com : سایت وب آدرس info@adli-control.com الکترونیکی پست تلفن: 021-44732981 و 0912-3182734

کلیه حقوق قانونی این اثر متعلق به شرکت آدلی کنترل باور به شماره ثبت 551204 می باشد. تکثیر تمام یا قسمتی از این اثر به هر شکل ممنوع است. نقل مطالب تنها در مقاالت تحقیقی و فقط با اجازه شرکت آدلی کنترل باور و ذکر نام کامل پدیدآورنده آزاد است. متخلفان به موجب قانون حمایت از مؤلفان ، مصنفان و هنرمندان تحت پیگرد قانونی قرار می گیرد.

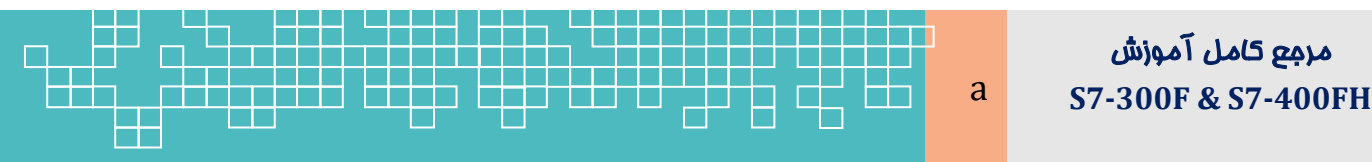

مرجع کامل آموزش

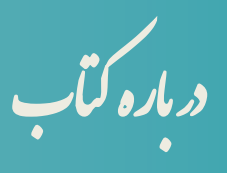

ها معادة الأمريكان الأمريكان<br>قام الزام وقوع حوادث ناگوار<br>مقررات و استانداردهای بين<br>مقررات و استانداردهای بين<br>أو من المريز المريز المريز المريز المريز المريز المريز المريز المريز المريز المريز المريز المريز المريز المريز ا امروزه بهمنظور پیشگیری از وقوع حوادث ناگوار و پیامدهای فاجعهبار ، بهکارگیری سیستمهای کنترل PLC نوع safe-Fail در پلنتهای نفت،گاز و پتروشیمی و حتی اتوماسیون کارخانه، از طرف سازمانها، مقررات و استانداردهای بینالمللی به یک الزام تبدیلشده است. سیستمهای کنترل F و FH زیمنس در زمره این کنترل کنندههای PLC میباشد. که تحت عنوان سیتسمهای G&F,BMS,HIPPS,ESD در صنایع مختلف فرایندی، بهخصوص در صنایع نفت و گاز و پتروشیمی بهوفور استفادهشده است. سیستمهای safe-Fail که امروزه از آنها تحت عنوان سیستم SIS نامبرده میشود، بسته بهاندازه پلنت و نوع فرآیند در مدلها و سریهای مختلف به بازار ارائهشده است. سری FH7-400S ازجمله کنترل کنندههای هیبرید مطرح بازار میباشد که پیادهسازی همزمان الجیک کنترل استاندارد و الجیک safe-Faile را در یک کنترل کننده فراهم میکند.

این کتاب که حاصل مطالعه، تدریس و تجربه عملی چندساله با سیستم FH7-400S میباشد، برای فراهم آوردن یک دانش منسجم در راستای آموزش و بهکارگیری سختافزار و نرم افزار این سیستم به رشته تحریر درآمده است. در طول کار در پروژه ها و یا تدریس دوره های آموزشی در خصوص سیستمهای کنترل H7400S7,PCS و FH7-400S، درخواستهای زیادی بابت تهیه یک جزوه یا کتاب فارسی از دانشجویان و کارآموزان داشتم . همچنین با توجه به ساختار مدارک راهنمای زیمنس که دانش یک موضوع بهصورت منسجم در یک سند وجود ندارد، تصمیم به نگارش این کتاب و ارائه آن در قاب فایل دیجیتال شدم. باشد که گامی دیگر در ارتقاء دانش سیستمهای کنترل اتوماسیون برداشته باشم.

هدف اصلی این کتاب شناخت معماری سختافزار ، نرم افزار و شبکه در سیستمهای کنترل F7-300S و FH7-400S و نحوه پیادهسازی الجیک کنترل safe-Fail با استفاده از بالکهای کتابخانه System F در محیط CFC و ماتریس ایمنی و همچنین پیادهسازی الجیک کنترل با استفاده از کتابخانه safety Distributed در محیط Manager SIMATIC میباشد.

این کتاب در 11 فصل سازماندهی شده است. فصل اول این کتاب، مفاهیم ایمنی و مبانی سیستمهای SIS یا safe-Fail را بهصورت خالصه توصیف میکند . فصل دوم تحت عنوان «ایمنی سیماتیک»، سختافزار و نرم|فزار انواع سیستمهای کنترل Fail-safe زیمنس را معرفی میکند. که در آن به مواردی چون سطوح SIL تعریفشده در سختافزارهای زیمنس و بهکارگیری پروتکل Prosafe در این سیستمها پرداختهشده است. فصل سوم بهطور

> مرجع کامل آموزش b **S7-300F & S7-400FH**

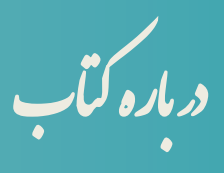

هر **بارو كلِّب الله على الله على الله على الله على الله على الله على الله على الله على الله على الله على الله على الله على الله على الله على الله على الله على الله على الله على الله على الله على الله على الله على الله على** مشخص نحوه پیکربندی و برنامهنویسی یک سیستم کنترل safe-Fail با کنترل کنندههای 7-S F300 و F7400S را تشریح میکند. کاربرد این کنترل کنندهها بیشتر در حوزه اتوماسیون کارخانه میباشد. فصل چهارم ساختار و معماری یک کنترل کننده H7-400S را که پایه و اساس یک سیستم FH7-400S محسوب میشود را تشریح میکند. در ادامه فصل پنجم نحوه پیکربندی یک سیستم FH7-400S را در محیط ابزارهای برنامه 7 STEP نرم افزار 7PCS تشریح میکند. توصیف نحوه پیادهسازی برنامه و کار با کتابخانه System F زیمنس در فصل ششم جمعبندی شده است. در فصلهای 7،8 معماریهای ارزیابی ایمنی کانالهای ورودی/خروجی (I/O) بهصورت سختافزاری و نرم|فزاری برای رسیدن به دسترسپذیری و ایمنی بالا توصیفشده است. فصل نهم تشریحی از نحوه پیادهسازی یک برنامه یا لاجیک F با استفاده از ماتریس ایمنی میباشد. در فصل 1 ساختار و پیکربندی شبکه در سیستمهای FH ,H7-400S و همچنین نحوه پیکربندی سیستمهای مانیتورینگ جهت اتصال به کنترل کنندههای FH7-400S تشریح شده است. در پایان فصل 11 ، به برخی نکات و موضوعات در ارتباط با نگهداری سیستمهای FH اختصاص داده شده است.

در انتها از خواهر عزیزم خانم رقیه اکبری که در ویراستاری و تهیه این کتاب پشتیبانیهای زیادی داشتهاند، تشکر ویژه دارم. امیدوارم اين کتاب برای کارشناسان و متخصصين حوزه کنترل اتوماسیون صنعتي كشور مفید واقع شود.

پ ا<br>ا ش كعبار نوینده س  $\overline{a}$ ا<br>ا و ن

چند سال پیش که شروع به برگزاری دوره آموزش و تدریس سیستمهای کنترل زیمنس و بخصوص سیستم FH7-400S نمودم، به درخواست دانشجویان و مراکز آموزشی در طی برگزاری دوره های آموزشی به تهیه جزواتی

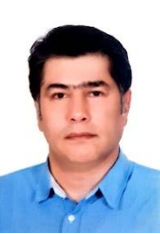

,<br>وع به برگ<br>س سیاسی<br>یکناب در طول<br>یکناب در طول<br>بود، درخ<br>بن بود، درخ<br>جزوات و<br>بن ساختا در ا<br>شکالات و<br>شکالات و<br>شکالات دا<br>شکالات و<br>شکالات و<br>شکالات و اقدام نمودم. که این جزوات در طول برگزاری دوره های مختلف تکمیل گردید. ازآنجاییکه این جزوات در دسترس عالقهمندان به این حوزه قرارگرفته بود و همچنین تبلیغاتی که در خصوص برگزاری دوره FH7-400S در سایت آموزشی شرکت آدلی کنترل باور )com.adlitrain.www )شده بود، درخواستهای مکرری در خصوص کتاب و یا فیلمهای آموزشی FH7-400S از سوی عزیزان و کارشناسان دریافت مینمودم . ولی به دالیل مختلف و مشغله کاری، انتشار یک کتاب در این زمینه میسر نگردید. تا اینکه پس از اتمام نگارش پایاننامه دکتری تخصصی اینجانب و به درخواست و تشویق عزیزان در کالسهای اینجانب، تصمیم بر گردآوری مطالب جزوات و نگارش آنها در قالب یک کتاب منسجم شدم. امیدوارم که برای کارشناسان صنعتی کشور و عالقهمندان به حوزه سیستمهای Safe-Fail زیمنس مفید بوده باشد.

ازآنجاییکه تقریباً ۹۰ درصد محتوای این کتاب در طول سالهای گذشته تهیه شده است. ولی به منظور نشر سریع آن، ساختار و سازماندهی کتاب در یک زمان کوتاهی جمعبندی و نگارش شده است، ممکن است دارای اشکالات نگارشی بوده و دارای نواقصی باشد، لذا پیشاپیش از بابت تمامی اشکاالت و معایب احتمالی موجود عذرخواهی نموده و از تمامی عزیزان و کارشناسانی که با دقت نظر این کتاب را مطالعه نموده و ما را با ارائه پیشنهادها و انتقادهای سازنده خود در اصالح و بهبود و یرایشهای بعدی این کتاب یاری میکنند. تشکر و قدردانی میکنم.

[s.akbari@znu.ac.ir](mailto:s.akbari@znu.ac.ir) صادق اکبری

> مرجع کامل آموزش d **S7-300F & S7-400FH**

معرفی خدمات شرکت آدلی کنترل باور

نام شرکت : آدلی کنترل باور، سهامی خاص به شماره ثبت 551204

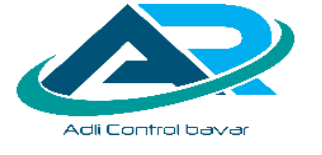

تلفن : 021-44732981 و 09212182734

آدرس وبسایت و ایمیل:

Website: [www.adli-control.com](http://www.adli-control.com/) & [www.adlitrain.com](http://www.adlitrain.com/)

Email: [info@adli-control.com](mailto:info@adli-control.com) , [sales@adli-control.com](mailto:sales@adli-control.com)

**مدیرعامل :** صادق اکبری فارغالتحصیل دکترای مهندسی برق و الکترونیک از دانشگاه زنجان– دارای 23 سال تجربه تخصصی در زمینٔه پیادهسازی، اجرا، نصب و راهاندازی سیستمهای کنترل و ابزار دقیق در پروژه های نفت، گاز و پتروشیمی و کارخانه، مدرس سیستمهای کنترل

ش ردباره ان

**سرویسهای مهندسی ) Services Engineering)**

- پیادهسازی و اجرای سیستمهای کنترل پکیج و پلنت فرآیندی )PCS/FCS/DCS/PLC )
	- )ESD/BMS/F&G( Fail-Safe سيستمهای اجرای و پیادهسازی
	- پیادهسازی و اجرای سیستمهای اسکادا و مانیتورینگ صنعتی  $\,\mathbf{O}\,$ 
		- تولید مدارک فاز مهندسی پروژههای اتوماسیون  $\mathbf O$ 
			- طراحی و مونتاژ تابلوهای برق و کنترل
			- اجرای پروژههای برق، کنترل و ابزار دقیق  $\mathbf O$
		- ارتقاء و بروز آوری سیستمهای کنترل و ابزار دقیق  $\,\mathbf{O}\,$ 
			- آموزش اتوماسیون صنعتی

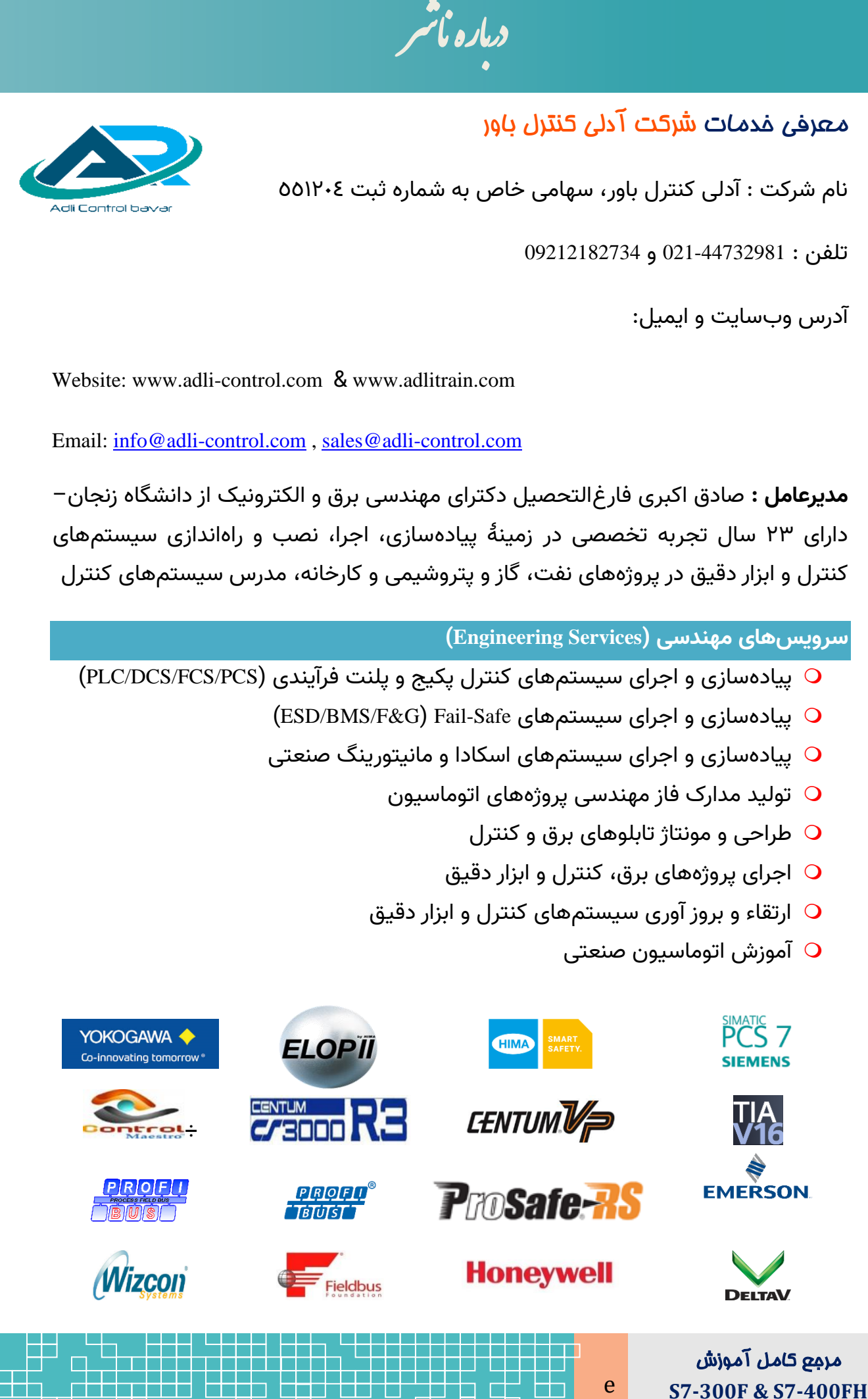

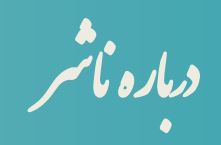

### **عضویت و گواهینامهها**

- عضو فهرست بلند تأمینکنندگان وزارت نفت
	- عضو سامانه ستاد ایران  $\mathbf O$
- دارای گواهینامه پیمانکاری صنعت و معدن
	- گواهینامه مدیریت کیفیت 9001:2015 ISO
- دارای گواهی نامه نشر دیجیتال (نشر دیجیتال مبتنی بر حامل، تصدی رسانه برخط  $\,\mathbf{O}\,$ کاربر محور، نشر دیجیتال برخط، تکثیر حامل های دیجیتال محدود)Duplicator )

### **نمایندگی ها**

- نمایندگی نرم¬افزار اسکادا/مانیتورینگ ControlMaestro
	- نمایندگی فروش محصوالت ASTI رومانی

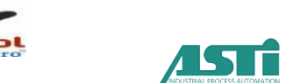

### **محصوالت توسعه داده شده**

**سیستم دشارژ و شارژ بانک باتری با مشخصه 250-1 آمپر و 100-2 ولت** 

مین کنندگان ویاره تأثیر<br>باین کنندگان وزارت نفت<br>شر دیجیتال (نشر دیجیا<br>شر دیجیتال (نشر دیجیا<br>یتال برخط، تکثیر حامل<br>متال برخط، تکثیر حامل<br>معالات ASTI رومانی<br>ور، با اتکا به متخصه<br>ور، با اتکا به متخصه<br>ور، با اتکا به متخصه<br>این شرکت آدلی کنترل باور، با اتکا به متخصصین و افراد باتجربه حوزه الکترونیک قدرت، خدمات طراحی و ساخت انواع سیستم های شارژ و دشارژ بانک باتری را ارائه میکند. در حال حاضر این شرکت در راستای بومیسازی فناوریهای پیشرفته اقدام به تحقیق و توسعه و ساخت سیستم آنالیز دشارژ باتری با بارهای الکترونیکی و قابلبرنامهریزی با نرمافزار نموده است. مشخصه ویژه این سیستم دقت بالای تنظیم جریان ثابت دشارژ در رنج وسیعی از ولتاژها و جریانهای کاری از ۶ تا ۰۰۰ ولت، ۰ تا ۵۰۰ آمپر و آنالیز هم زمان شش بانک باتری میباشد.

 **ساخت پکیجهای آموزشی PLC نشر کتابها و محتوای آموزشی در حوزه اتوماسیون صنعتی** 

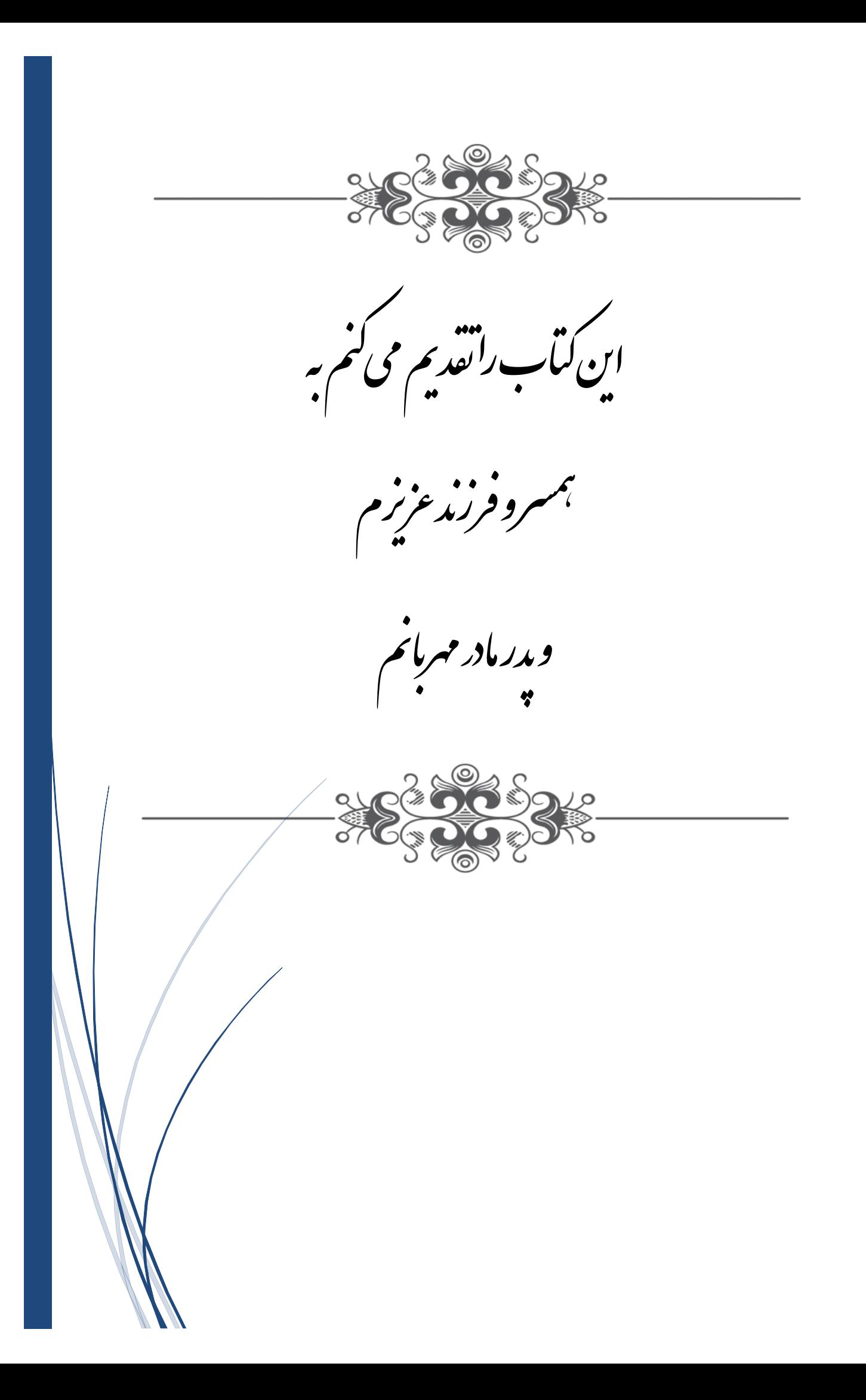

# **فصل اول**

# **مروری بر مفاهیم ایمنی**

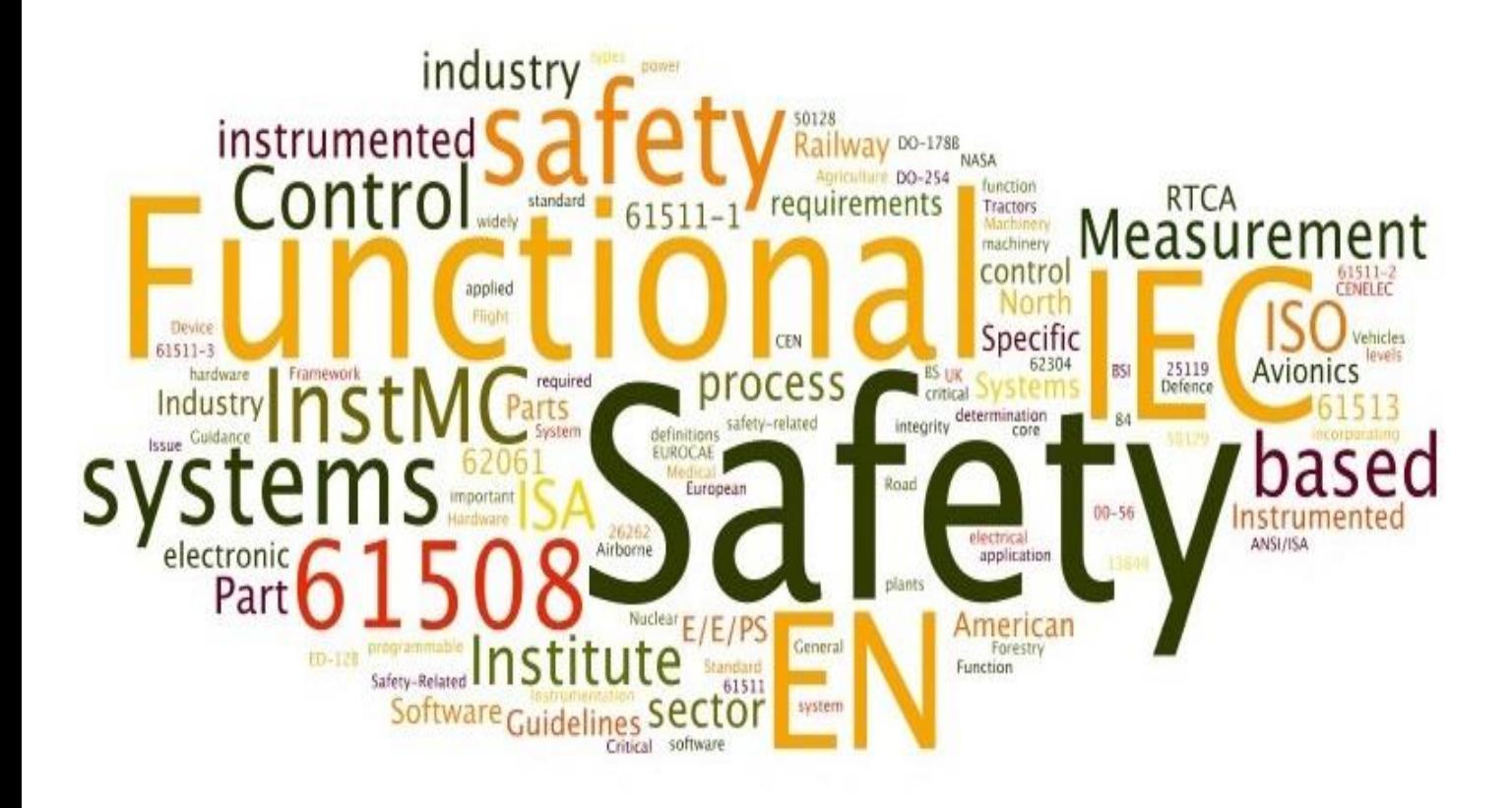

## **Functional Safety Overview**

# **Chapter 1**

## **1 Functional Safety Overview**

### <span id="page-9-0"></span>**Learning Targets**

محتوای این فصل شامل مباحث زیر است.

- ه مفاهیم پایه مرتبط با ایمنی فرآیند  $\sim$
- لایههای حفاظتی یک پلنت فرآیندی  $\sim$
- روشهای کاهش ریسک در یک فرآیند $\sim$
- آشنایی با استانداردهای ایمنی IEC و ISA

### <span id="page-9-1"></span>**Abbreviations**

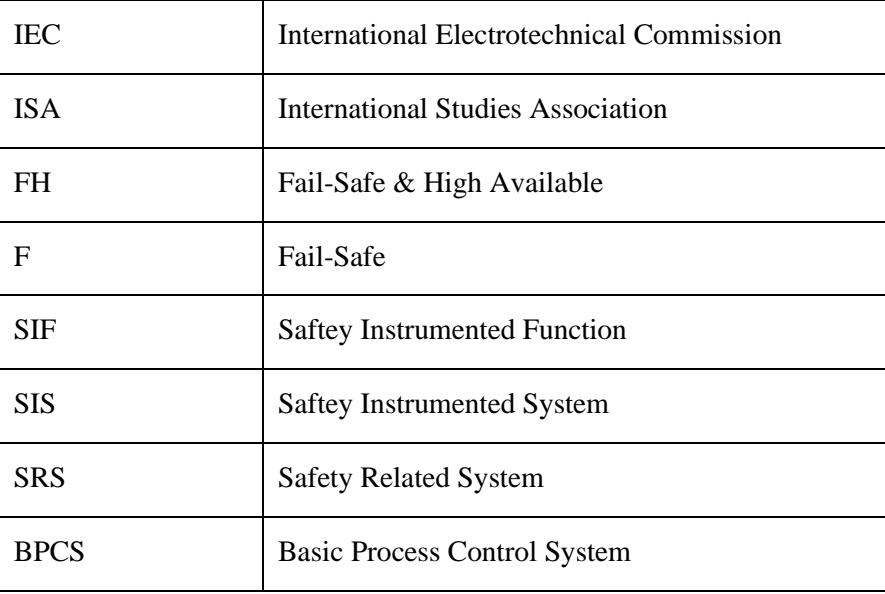

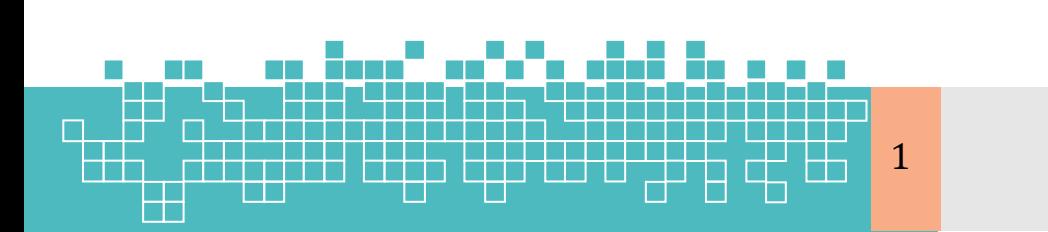

### **آسیترین**

**آموزش اتوماسیون صنعتی**

## فصل اول : مروری بر مفاهیم ایمنی

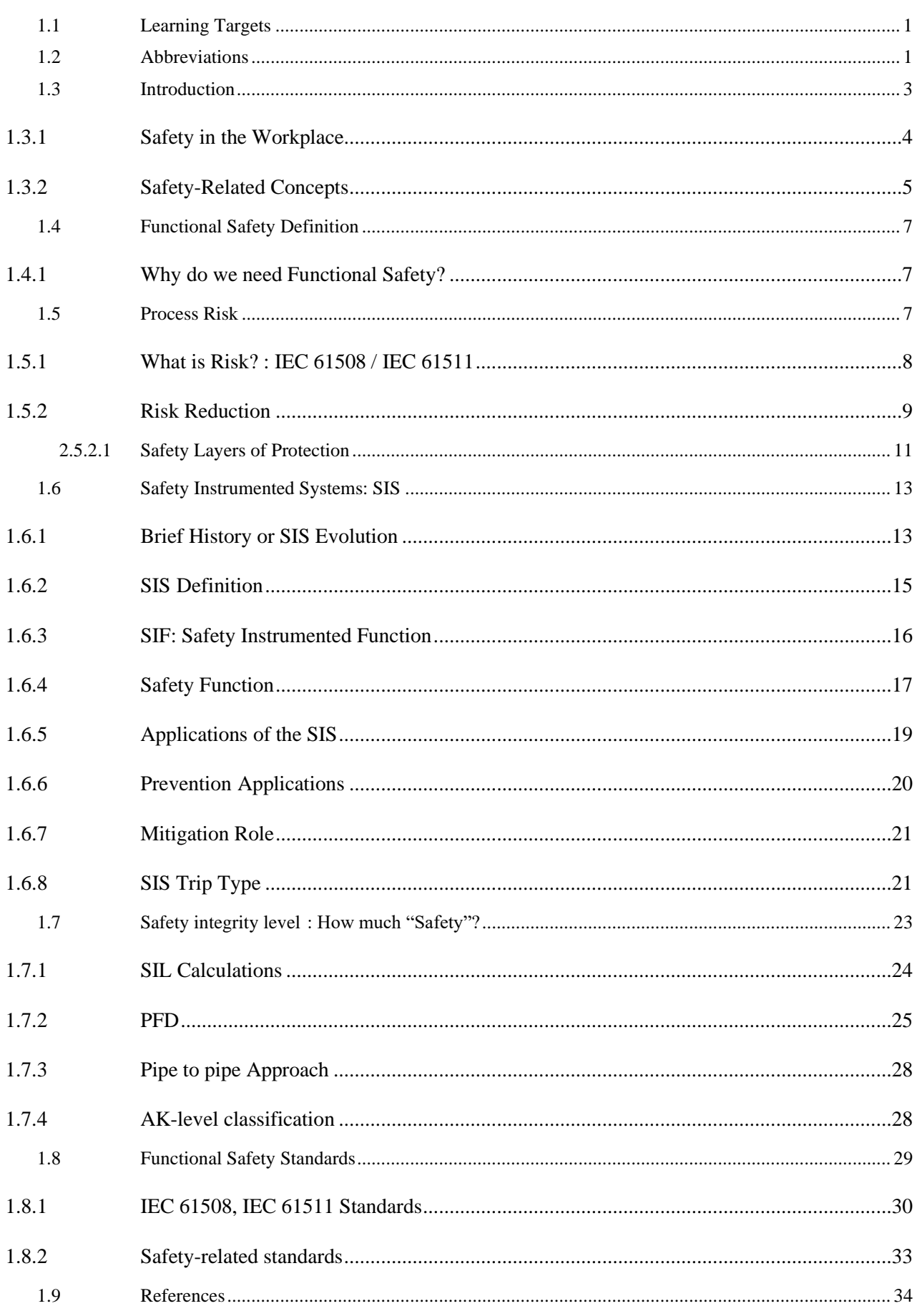

Æ

 $\overline{\mathbf{c}}$ 

Ħ

spesee<br>Skaak

64

Ī

ð

مروری بر مفاهیم ایمنی

### <span id="page-11-0"></span>**1.1 Introduction**

در بیشتر فرآیندهای صنعتی به علت انتشار مواد خطرناک مانند گازها و مواد شیمیا یی، عملیات بهره برداری با خطرات ذاتی مانند آتش سوزی و انفجار همراه است. به طوری که انفجارها و آتش،سوزیها هرساله موجب مرگ افراد و از دست رفتن میلیونها دلار در صنایع شیمیایی و صنایع نفت و گاز میشود. لذا به دلیل وجود پتانسیل بسیار بالا در از دست رفتن منابع در یک پلنت فرآیندی، بهکارگیری سیستمهای مرتبط با ایمنی (SIS,SRS) برای پیشگیری از وقوع حوادث و همچنین هدایت پلنت به یک وضعیت ایمن از قبل تعریف شده با هدف حفاظت از افراد، تجه یزات و محیط زیست ضروری است.

در گذشته از وقوع حوادث بیشماری در برخی از پلنتهای فرآیندی در کشورهای مختلف سرتاسر دنیا گزارش شده است. آمارها از حوادث واقعی رخ داده نشان میدهد؛ که دلیل بیشتر حوادث عوامل انسانی بوده است. [شکل 1](#page-11-1)-1 نتایج حاصل از یک تحقیق و بررسی از 11 مورد حادثه در جهان را نشان میدهد ؛ که توسط موسسه TNO انجام شده است. مطابق این آمار حدود ۴۰ درصد حادثهها به دلیل اشتباهات انسانی رخ داده است. به طوری که تنها ۴ درصد از کل حوادث به دلیل عدم عملکرد درست سیستمهای SIS در مواقع تقاضا بوده است.

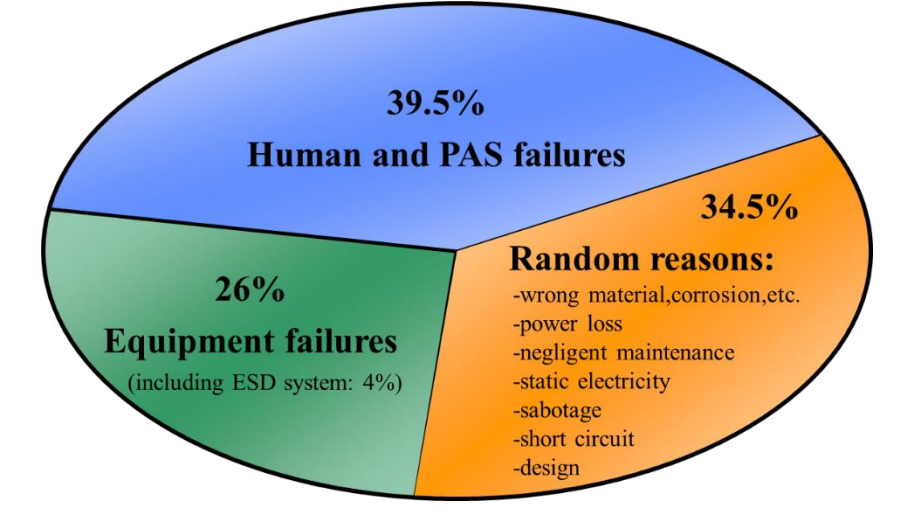

شکل:1-1 نتایج حاصل از بررسی علل وقوع حادثه در 216 مورد

نیروگاه اتمی برق چرنوبیل یک نمونه از پلنتهایی است؛ که در آن یک حادثه فاجعه بار رخ داده است. در این پلنت قبل از حادثه اپراتورها تمام سیستمهای ایمنی را خاموش کرده بودند. به طوری که آخرین سیستم ایمنی درست دقایقی قبل از وقوع انفجار خاموش شده

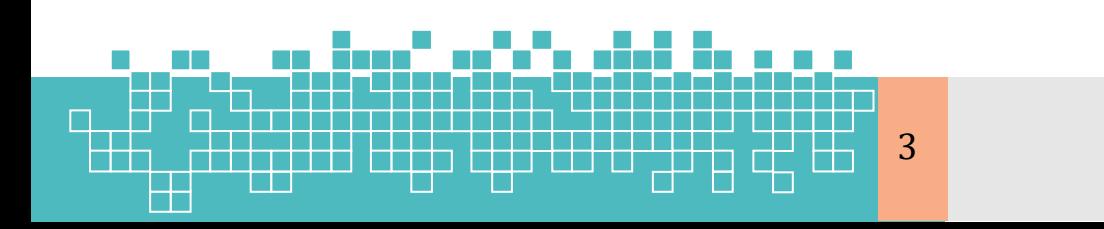

<span id="page-11-1"></span>مرجع کامل آموزش **S7-300F & S7-400FH** بود. همچنین اپراتورها سیگنالهای توقف )Shutdown )را غیرفعال )Override )کرده بودند و از هشدارها چشمپوشی شده بود.

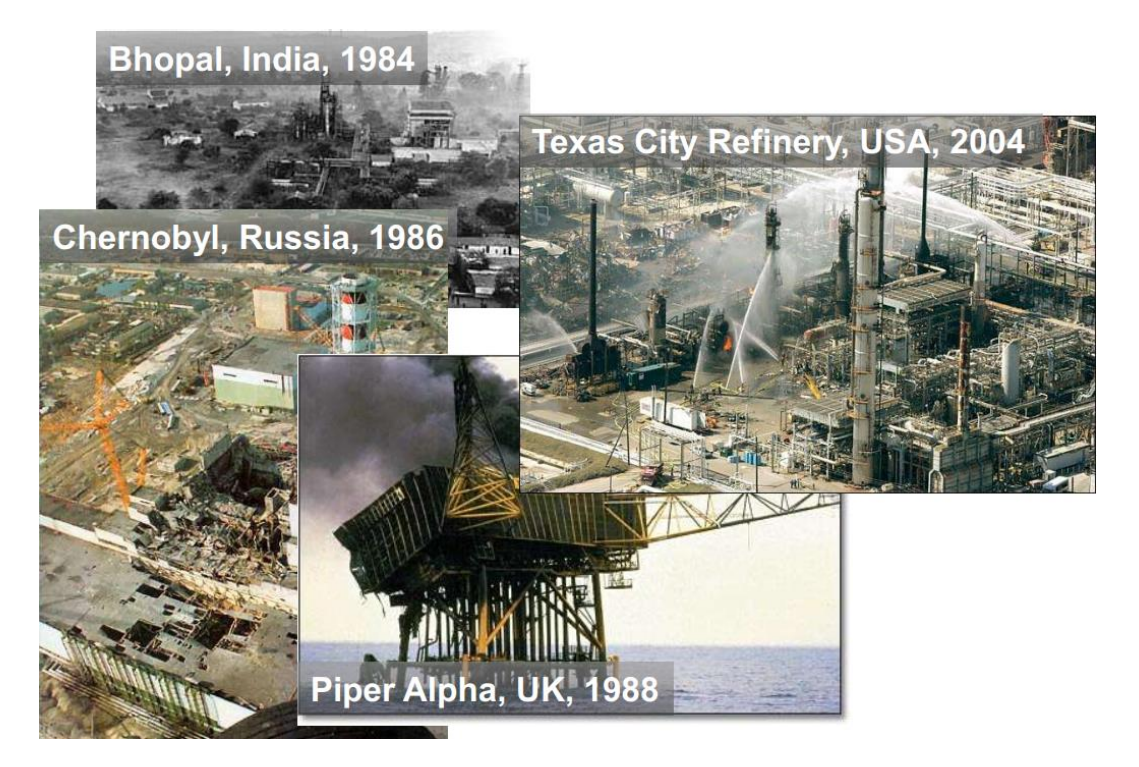

شکل :2-1 نمونههایی از حوادث فاجعه بار درپلنت های فرآیندی در سراسر دنیا

### <span id="page-12-0"></span>**1.1.1 Safety in the Workplace**

ایمنی در محیط کار- در یک پلنت فرآیندی، مناطق ذاتاً پرخطر (Potential areas) بسیاری وجود دارد که میتواند باعث آسیب به کارکنان یا اثرات خطرناک احتمالی به محیط یا تجهیزات فیزیکی موجود در آن داشته باشد. یک س یستم ایمنی با طراحی مناسب باید تأثیرات احتمالی هر یک از این مناطق را مد نظر قرار داده و کم کند.

نقصهای تصادفی سختافزاری (Random hardware faults)، خطاهای سیستماتیک طراحی (systematic design errors) یا اشتباهات انسانی نباید منجر به عملکرد نادرست سیستم مرتبط با ایمنی (safety related) و پیامدهای احتمالی مانند آسیب یا مرگ انسان، آسیب به محیط زیست و از دست دادن تجهیزات یا تولید شوند. نکته کلیدی (key message) این است که هیچ خطا یا خرابی نبایستی باعث عملکرد غلط سیستم مرتبط با ایمنی (SIS) شده و منجر به صدمه یا آسیب احتمالی به نفرات یا تجهیزات شود.

**4 مروری بر مفاهیم ایمنی**

<span id="page-13-0"></span>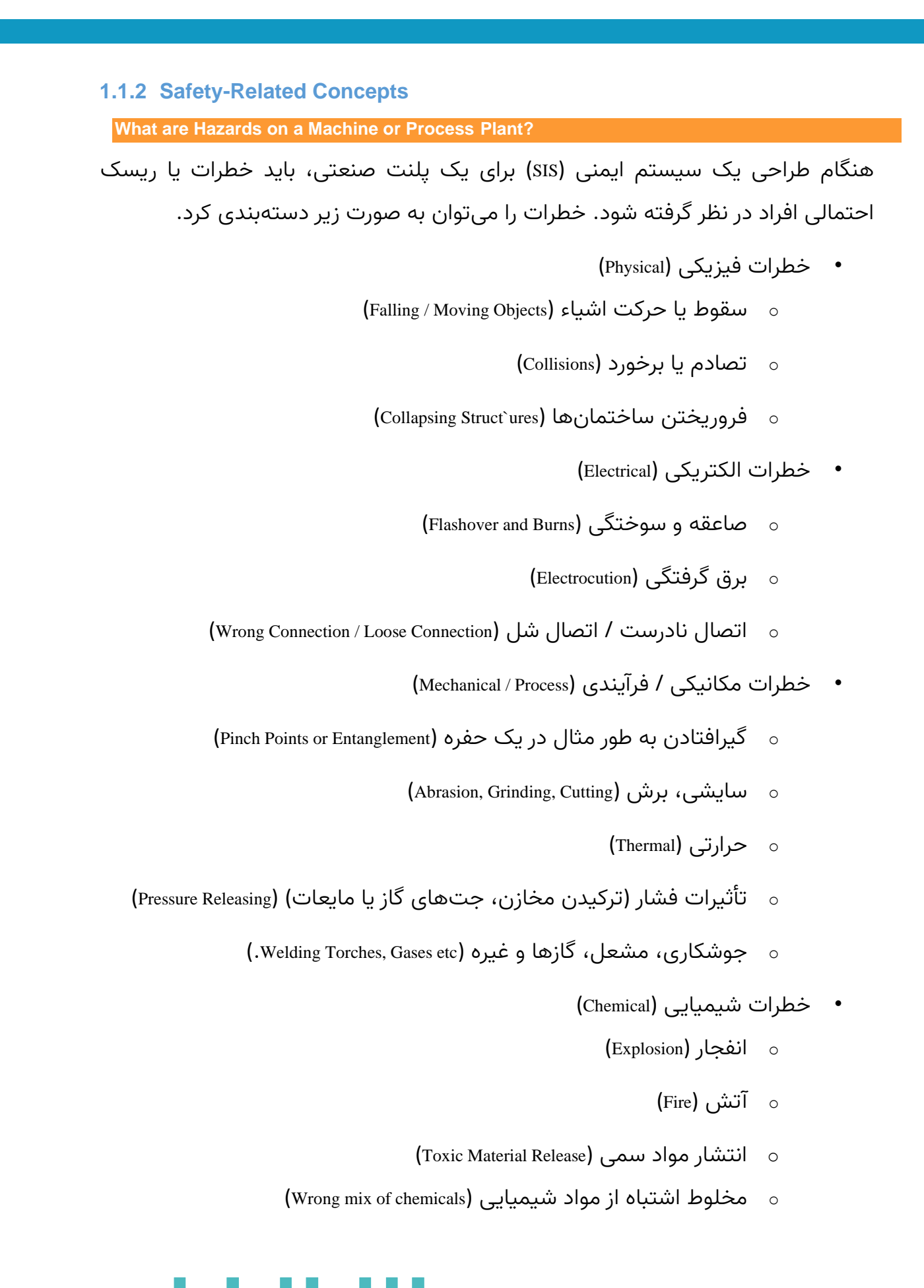

5

مرمع کامل آموزش **S7-300F & S7-400FH**

)Radiation( تابش o

**What is safety?**

- ایمن (Safe): یعنی «عاری از آسیب، صدمه و خطر» یا «قرار نگرفتن در معرض خطر یا $\mathrel{\frown}$ آسیب دیدگی«
- ایمنی (safety) : عبارت است از شرایط یا وضعیت ایمن. به عبارت دیگر ایمنی رهایی از $\sim$ ریسک غیرقابل قبول (IEC 61508 / IEC 61508 میباشد.
- ایمنی با قابلیت اطمینان متفاوت است. قابلیت اطمینان عبارت است از احتمال اینکه  $\Rightarrow$ یک سیستم عملکرد مورد نظر خود را در بازه زمانی ماموریت به طور رضایت بخش انجام دهد، میباشد.
- ایمنی با امنیت (Security) متفاوت است. امنیت محافظت یا دفاع در برابر حمله، مداخله  $\Rightarrow$ یا جاسوسی/ خبرگیری است.
- هادخطه ایمنی زود هنگام یک پلنت ارزانتر از آن است که سعی کنید بعداً آن را ایمن  $\sim$ کنید. به این معنی که در زمان طراحی یک پلنت، بایستی مفاهیم ایمنی مدنظر قرار گیرد. نه بعد از اتمام طراحی و ساخت یک پلنت سیستمهای ایمنی پیاده سازی گردد.
- تجزیه و تحلیل خطر (Hazard Analysis) در یک پلنت، خطرات، نقایص و اقدامات ایمنی $\mathbin\backsim$ را با هم پیوند میدهد.
	- حادثه، نوعی از بین رفتن مانند صدمه، مرگ و یا آسیب به تجهیزات است  $\mathbin\backsim$
- خطر )Hazard )مجموعهای از شرایط و / یا رخدادهایی است که منجر به حادثه میشود.

**Failure**

یک خرابی (failure) عدم موفقیت /عدم کارایی (nonperformance) صحیح یک سیستم یا مؤلفهای از سیستم میباشد. خرابی یک رخداد هست. بهعنوان مثال، خرابی در یک تجهیز.

- خطا )**Error** )یک نقص سیستماتیک است . نقص س یستماتیک یک خطای طراحی است.
	- خطاها حالتها یا شرایط هستند. بهعنوان مثال، یک اشکال نرم افزاری.  $\mathbin\backsim$

**6 مروری بر مفاهیم ایمنی**

**Accident**

**Error**

#### **Fault**

یک نقص (fault) یا از نوع یک خرابی است یا خطا. یک نقص دارای ماهیت تصادفی  $\sim$ است.

### <span id="page-15-0"></span>**1.2 Functional Safety Definition**

### **IEC 61508 / IEC 61511**

استاندار 1508 IEC، ایمنی کاربردی (Functional Safety) را بهعنوان رهایی از ریسک غیرقابلقبول (unacceptable) بیان میکند. ایمنی کاربردی بهعنوان بخشی از ایمنی کل، مربوط به فرآیند و سیستم کنترل فرآیند پایه )DCS/BPCS )میباشد، که بستگی به عملکرد صحیح سیستم SIS و دیگر الیه های حفاظتی دارد.

عبارت عملکرد صحیح در سیستم SIS، اهمیت خاصی دارد. سطح باالیی از ایمنی عملکردی به این معنی است که یک سیستم SIS در صورت وجود تقاضا به یک عملکرد مانند توقف پلنت یا تجهیز، بهدرستی و یا احتمال باال کار خواهد کرد. بنابراین ایمنی کاربردی، هدف اصلی در طراحی سیستم SIS میباشد. نکته مهم این است که ایمنی عملکردی فقط مربوط به سیستمهای کنترل و ابزار دقیق SIS نیست. بلکه ایمنی عملکرد ی شامل همه چیز در مورد صلاحیت افراد کنترل کننده فرآیند، رویهها و تجهیزات است.

<span id="page-15-1"></span>**1.2.1 Why do we need Functional Safety?**

### **Out of control**

معمولاً سیستمهای کنترل دچار خطا شده و از کنترل خارج میشوند. لذا بایستی از خرابی آنها جلوگیری کرد.

### **Main Goal: Keep People Safe**

هدف اصلی یک سیستم ایمنی (safety system)، ایمن نگه داشتن افراد و تجهیزات است.

### <span id="page-15-2"></span>**1.3 Process Risk**

اگر در یک فرآیند صنعتی خطراتی (hazards) وجود دارد، برای عملکرد ایمن پلنت بایستی رویههایی برای کاهش ریسک (Risk Reduction) وجود داشته باشد.

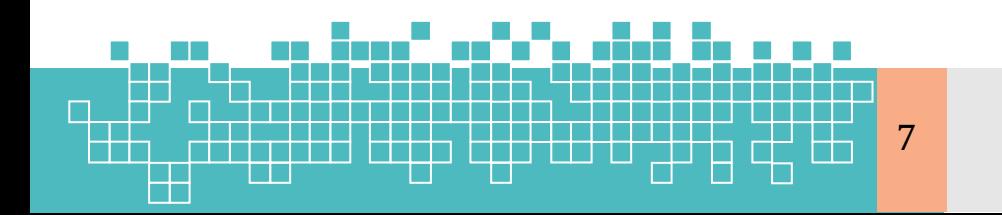

برای تعیین کمیت خطرات موجود در یک ماشین یا پلنت فرآیندی، یک ارزیابی ریسک ( Risk Assessment )انجام میشود. سپس برای خطرات، لایههای محافظتی طراحی میشود تا ریسک آنها کاهش یابد.

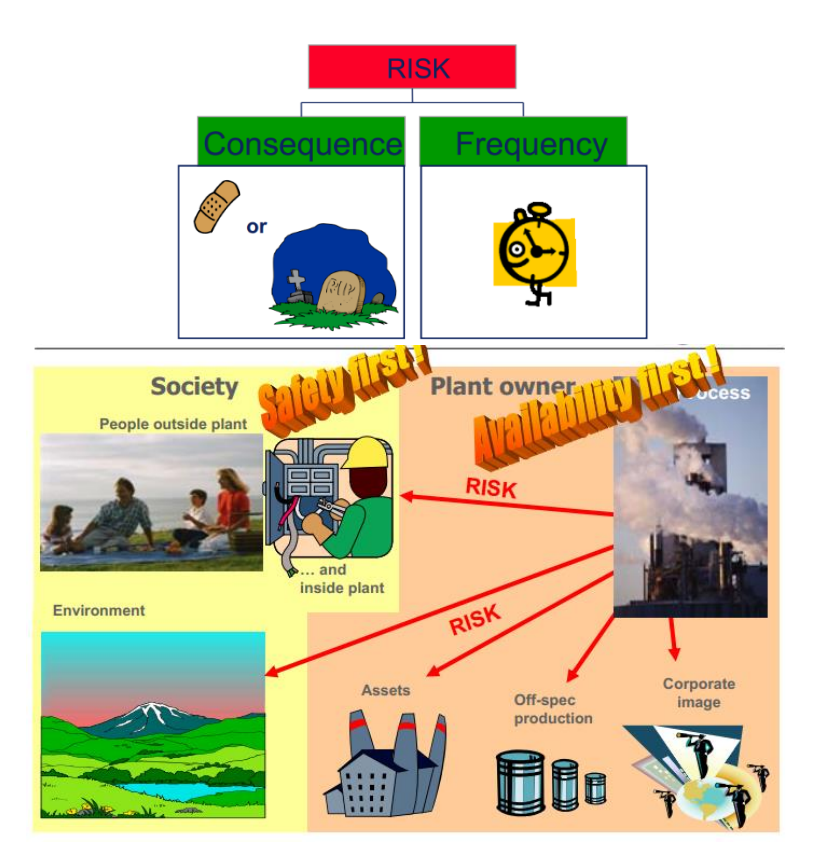

شکل:3-1 ریسکهای ذاتی در یک پلنت فرآیندی

### <span id="page-16-0"></span>**1.3.1 What is Risk? : IEC 61508 / IEC 61511**

ریسک یک معیار سنجش از احتمال وقوع و پیامدهای یک حادثه میباشد. به تعریف دیگر، احتمال اینکه یک خطر (hazard) یا مخاطره (danger) منجر به بروز یک حادثه گردد، ریسک گفته میشود. لذا ریسک ترکیبی از احتمال وقوع یک مخاطره و میزان آسیب به سلامت افراد و تجهیزات تعریف میشود.

مطابق تعریف استاندارد 61508IEC، ریسک عبارت است از یک منبع بالقوه از آسیب )Harm ) میباشد. به طوری که به حاصل ضرب احتمال وقوع یک رویداد (حادثه یا آسیب) در شدت وقوع آن رویداد، ریسک میگویند.

Risk = 
$$
P(a) * S(a)
$$

با توجه به تعاریف باال برای یک ریسک دو مشخصه تعریف میشود:

**8 مروری بر مفاهیم ایمنی**

 $\left($  Hazard rate) نرخ وقوع خطر  $\Rightarrow$ 

)Hazard Severity( حادثه شدت

نرخ وقوع خطر به معنی تعداد تکرار وقوع آن خطر در واحد زمان میباشد. بهعنوان مثال یک بار در سال یا سه بار در ۱۰ سال. ولی شدت حادثه (How serious) تعیین میکند که پیامدهای )Consequences )بعد از بالفعل شدن خطر که حادثه نامیده میشود، چقدر است. پیامدها عبارت است از زخمی شدن افراد، صدمه به تجهیزات، مرگ میر و غیره.

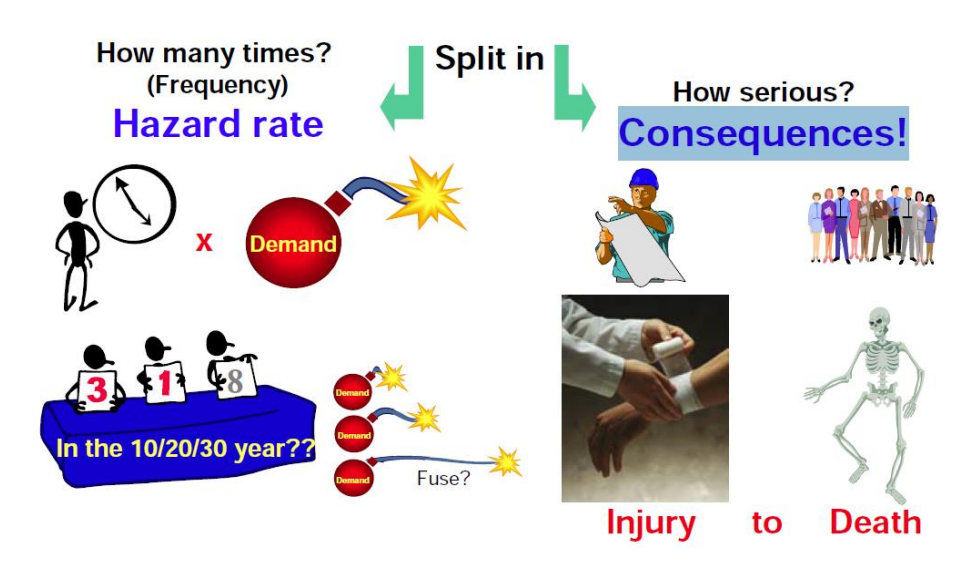

شکل ۱-۴: نمایی از نرخ وقوع خطر و پیامد حاثه

### <span id="page-17-0"></span>**1.3.2 Risk Reduction**

یک پلنت فرآیندی همواره با ریسکهای حتمی همراه میباشد که از آنها تحت عنوان ریسکهای ذاتی یاد میشود. این سطح از ریسک به دلایل قوانین دولتی یا شرکتی در یک پلنت فرآیندی غیرقابل قبول میباشد. ریسکهای ذاتی به هیچ وجه به طور کامل قابل حذف نیستند و تنها میتوان با تمهیداتی، شدت پیامد آنها یا بالفعل شدن خطرات آنها را کاهش داد و یا این که آنها را در یک سطح قابل قبولی تحمل کرد. این که یک ریسک تا چه حدی قابل تحمل )tolerable )است، نیاز به ارزیابی ریسک دارد. امروزه، مخاطرات را بر اساس سطح ریسک آنها ارزیابی میکنند و سپس مورد قبول بودن یا نبودن آن را تعیین میکنند؛ بنابراین هدف تمام استانداردهای ایمنی نه حذف ریسک، بلکه کاهش ریسک میباشد. ریسکها را میتوان به صورت زیر دستهبندی کرد:

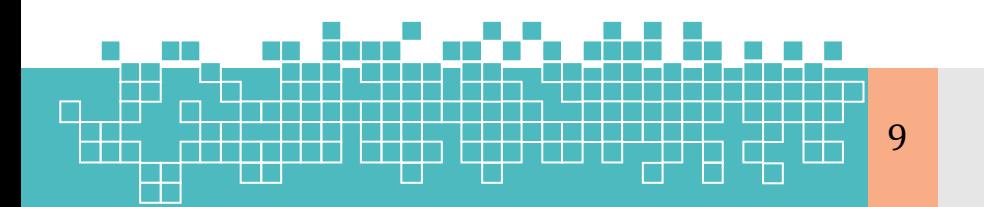

مرجع کامل آموزش **S7-300F & S7-400FH**

- ریسک ذاتی (Inherent Risk)؛
- ریسک مانده / حذف نشده )Risk Residual)؛
- ریسک قابل قبول یا قابلتحمل (Tolerable or Acceptable Risk)؛
	- ریسکهای نامعلوم (Uncertain Risk)؛
	- ریسکهای قابل|غماض (Negligible)؛
	- ریسکهای غیرقابلقبول (Unacceptable)؛

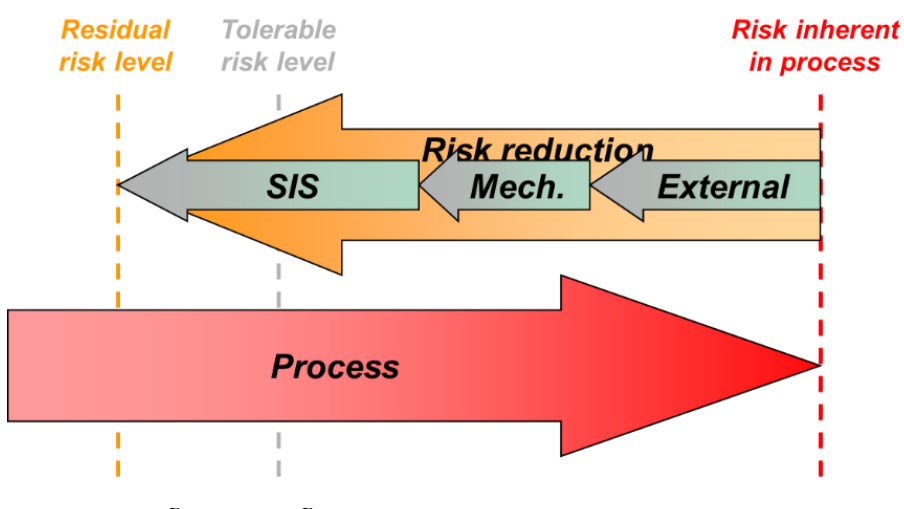

شکل۱-۵: انواع ریسک و روش های کاهش آن در یک فرآیند

کاهش ریسک باعث کاهش ریسک ذاتی فرآیند به سطح ریسک باقیمانده میشود که برابر یا کمتر از سطح ریسک قابل تحمل است.

### **Inherent Risk**

ریسک ذاتی به ریسکی گفته میشود که هنوز هیچ اقدام کنترلی یا روشهای کاهش ریسک برای کاهش آن اعمال نشده است. یکی از راهکارهای کاهش ریسکهای ذاتی، استفاده از سیستمهای SIS( G&F,ESD )میباشد. وقوع یک رخداد در فرآیند یک تقاضا برای سیستم SIS ایجاد میکند.

### **Residual Risk**

ریسک مانده به ریسکی گفته میشود که پس از اعمال روشهای کاهش ریسک، کماکان در سیستم ریسک وجود دارد. دقت شود که ریسکهای قابل قبول نیز نوعی ریسک مانده به شمار میآیند.

### <span id="page-19-0"></span>**2.3.2.1 Safety Layers of Protection**

هیچ معیار ایمنی واحد، به تنهایی نمیتواند اثر خطرات یا ریسک را کاهش داده و در صورت وقوع یک حادثه خطرناک از تجهیزات و کارکنان پلنت در برابر آسیب یا جلوگیری از گسترش آسیب، حفاظت کند. به همین دلیل مطابق استانداردهای ایمنی، روشهای حفاظتی یک پلنت فرآیندی در الیههای مختلف پیادهسازی میشود. این الیهها که بهعنوان راهکارهای کاهش ریسک در پلنت فرآیندی مطرح میباشند، شامل زنجیرهای از دستگاههای مکانیکی، کنترلکنندههای الکترونیکی (SIS)، سیستمهای مرتبط با ایمنی و سایر روشهای کاهش ریسک میباشند . در صورت عمل نکردن یک الیه حفاظتی، وظیفه هدایت فرآیند به یک وضعیت ایمن، بر عهده الیه بعدی خواهد بود. با افزایش الیههای حفاظتی و قابلیت اطمینان آنها، ایمنی فرآیند نیز افزایش مییابد. توالی الیههای ایمنی را به ترتیب فعالسازی از پایین به بالا نشان میٖدهد.

هدف اول از الیههای محافظتی، حفظ جان مردم است. مسائل اقتصادی در اولو یت دوم قرار دارد. نگرانیهای زیست محیطی نیز در اولویت سوم است.

مرجع کامل آموزش

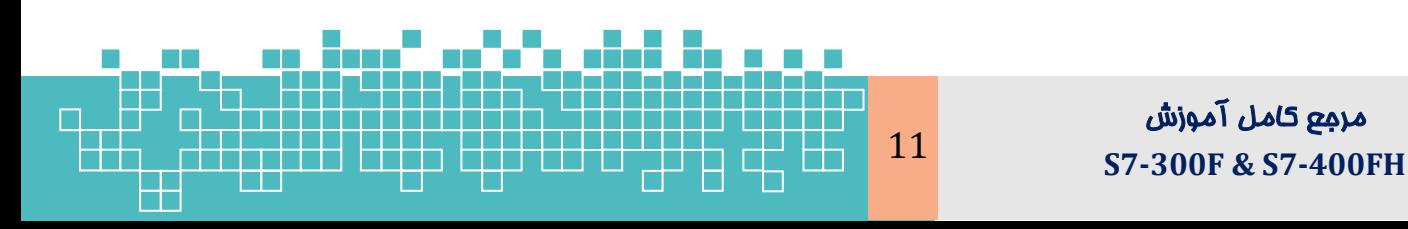

## فصل اول : مروری بر مفاهیم ایمنی **1**

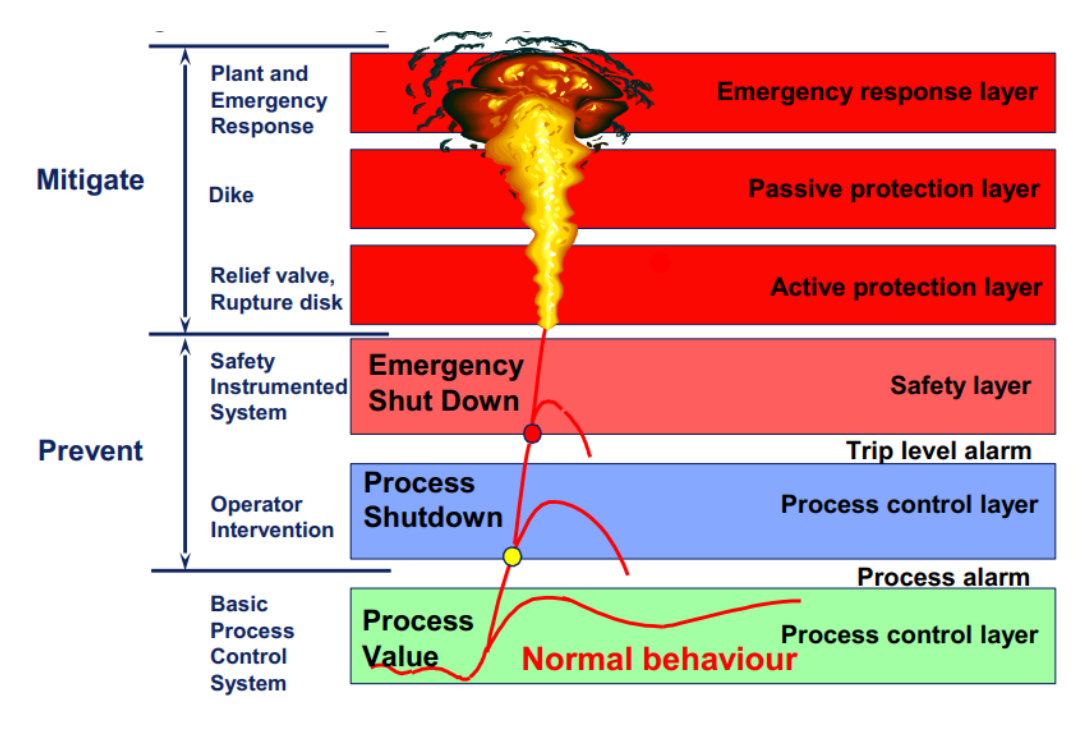

شکل۱-۶: لایههای حفاظتی در یک پلنت فرآیندی

براساس الیههای حفاظتی روشهای دستیابی به کاهش ریسک را میتوان به صورت زیر دستهبندی کرد :

- استفاده از سیستمهای کنترل SIS (سیستمهای ESD و F&G به طور مثال سیستم  $\sim$  FS7-)400FH
- امکانات کاهش ریسک غیر از SIS (External Risk Reduction) مانند مدیریت، رویهها  $\infty$ (Procedures) دستورالعملهای بهرهبرداری و تعمیر و نگهداری (Operating & Maintenance)، سیستم مانیتورینگ
- استفاده از تسهیلات فیزیکی کاهش ریسک مانند: شیرهای تخلیه فشار (Relief valves)، خاکریزها (Dykes) دیوراهای بتنی (Concrete walls)، دیسکهای پاره شونده (Rupture disks)

**12 مروری بر مفاهیم ایمنی**

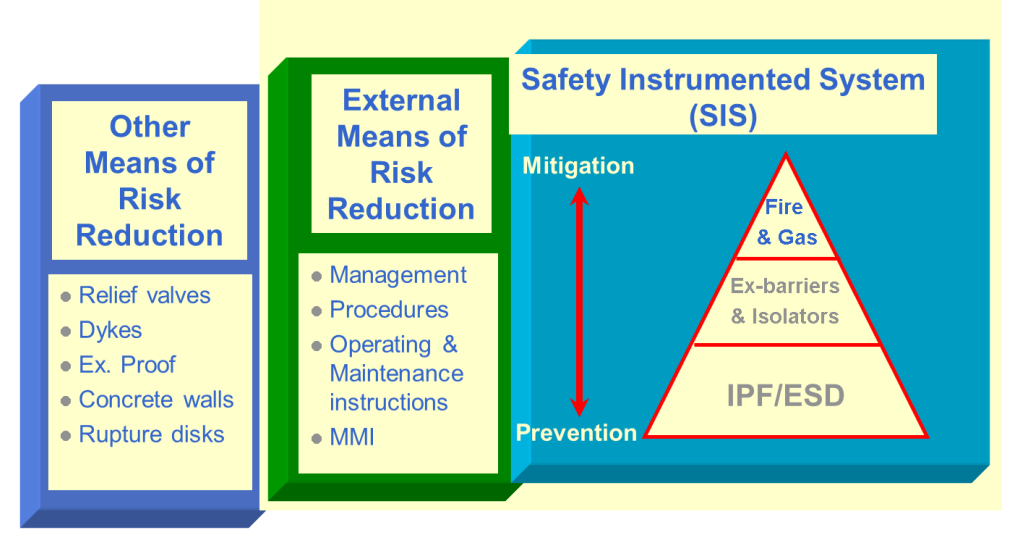

شکل۱-۷: دستهبندی روشهای کاهش ریسک

### <span id="page-21-0"></span>**1.4 Safety Instrumented Systems: SIS**

### <span id="page-21-1"></span>**1.4.1 Brief History or SIS Evolution**

از زمان ارائه سیستمهای خودکار، مهندسین ایمنی حفاظت خودکار را نیز برای سیستمها طراحی کردهاند. در ابتدا اغلب سیستمهای حفاظت خودکار ، با استفاده از منطق پنوماتیک و یا رلههای الکتریکی طراحی میشدند. از آنجایی که این قطعات قدیمی تمایل به خرابی (fail) در مد قطع انرژی (de-energized) داشتند. لذا سیستمهای کنترل ایمنی طوری طراحی شده بودند که با قطع انرژی، سیستم اتوماسیون حفاظتی در وضعیت ایمنی قرار گیرد؛ به عبارت دیگر طوری طراحی شده بودند که در زمان خرابی، شرایط ایمنی (Fail Safe) را برای افراد و تجهیزات ایجاد کنند.

با گذشت زمان، لاجیک کنترل پلنتهای فرآیندی که پیچیدهتر شدند، سیستمها بسط یافته و شامل پنلهای بزرگ تر با رله و تایمرهای بیشتر شدند. در این دوره که بین دهههای ۵۰ تا ۶۰ میلادی بود، بردهای مدار چاپی و الکترونیک حالت جامد پدیدار شدند. لذا پیادهسازی لاجیک سیستمهای کنترل با بردهای مدارچاپی توسط برخی از مهندسین حرفهای در این زمان معمول شد. متاسفانه، در این طرحها، دانش کمی در خصوص مدهای خرابی قطعات وجود داشت. که بعدها به دلیل وقوع حوادث ناگوار، مهندسین ملزم به طراحی سیستم های ایمنی با مشخصات دقیقتر نمود. در ادامه به صورت خالصه مروری بر تاریخچه ارائه سیستمهای SIS پرداخته شده است.

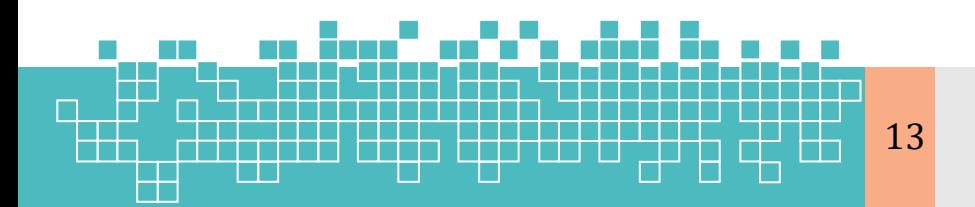

**1960's: Hardwired relays**

سیستمهای SRS دهه 16 شامل رلهها با سیمبندی سختافزاری بود. این رلهها در هر جایی که نیاز تشخیص داده میشد، نصب میشدند .

#### **1970's: Hardwired relays, Solid State logic**

سیستمهای SRS دهه 0 شامل رلهها با سیمبندی سختافزاری به همراه قطعات حالت جامد(تراشههای الکترونیکی) در بوردهای الکترونیکی بود.

**1980's: Started using PLCs**

- $_{\rm solid}$ ) کنترل کنندههای PLC جایگزین سیستمهای مبتنی بر رلهها و قطعات حالت جامد ( $_{\rm solid}$ state) شدند.
	- برای نرم|فزارهای حوزه ایمنی هیچ استانداردی ارائه $\,\,\circ\,$ نشد.
		- رویههایی تحلیل ریسک و HAZOP ارائه شد.
	- مطالعات نشان میدهد که کاهشی در تصادفات دیده نشد.
		- از دست دادن افراد و سرمایه همچنان ادامه داشت.  $\mathbin\backsim$

**1990's: Safety PLCs (including "safe" subsets of software)**

- استانداردهای ایمنی (Safety) برای PLCها توسعه داده شد. $\sim$
- وتوسعه بیشتر تحلیلهای کمی ریسک (Quantitative Risk Analysis) ج
	- رویکردهای سیستماتیک برای شناسایی ریسک ارائه شد. $\sim$
- علیرغم عرضه سیستمهایPLC ایمنی، بررسیها نشان داد که استفاده از PLC منجر به کاهش حادثه نشده بود و ضرر مالي و جانی همچنان ادامه داشت.

**2000's Safety Field Equipment- Transmitters, Valves PLC's - Improved Diagnostics**

- در این زمان استانداردهای ایمنی IEC تصویب شد. $\sim$
- قابلیتهای تشخیص عیب در سختافزار ایجاد گردید.

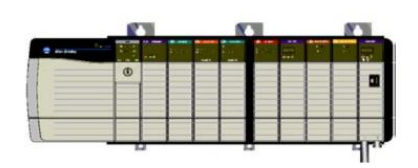

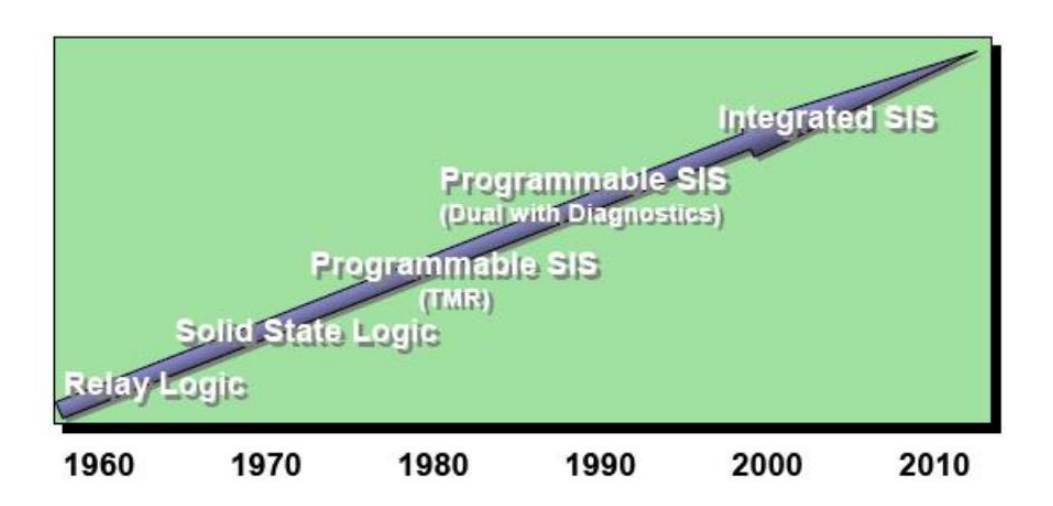

شکل۱-۸: تاریخچه سیستمهای کنترل ایمنی از منطق رله گرفته تا SIS یکپارچه

### <span id="page-23-0"></span>**1.4.2 SIS Definition**

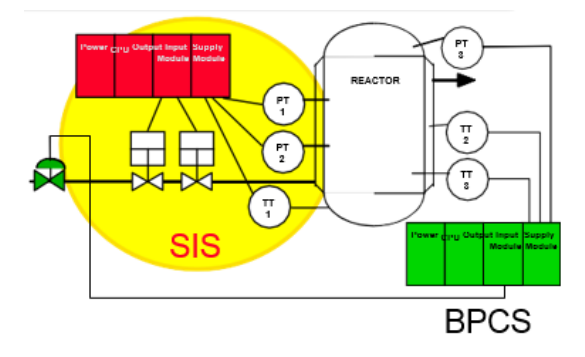

یک SIS به سیستمی گفته میشود که در صورت خارج شدن فرآیند از وضعیت کنترل نرمال، بهطور مستقل فرآیند را به یک وضعیت ایمن از قبل تعیینشده هدایت کند. یک یلنت فرآیندی که از کنترل خارج شود، منجر به پیامدهای ناگواری مانند صدمه به افراد، خسارت به محیط

زیست و تجهیزات، از بین رفتن تولید و از دست رفتن سرمایه و پول میشود. همانطور که از شکل مقابل مشخص است، تجهیزات ابزار دقیق بکاررفته در SIS با سیستم کنترل فرآیند )BPCS )کامال مجزا است.

### **IEC 61511/ISA 84.01 Definition**

SIS یک معماری PLC Failsafe است. که الجیک کنترل یک یا چند حلقه حفاظتی موسوم به SIF )functions Instrumented Safety )را پیادهسازی و اجرا میکند. مطابق این استاندارد یک حلقه SIF ترکیبی از حسگرها، اجراکننده لاجیک (Logic Solver) و عناصر کنترل نهایی (عملگرهایی مانند شیرهای OFF/ON )میباشد.

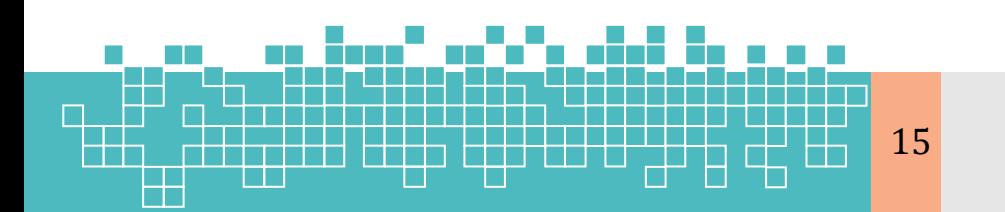

مرجع کامل آموزش **S7-300F & S7-400FH**

# **فصل دوم کنترل کنندههای Safe-Failسیماتیک**

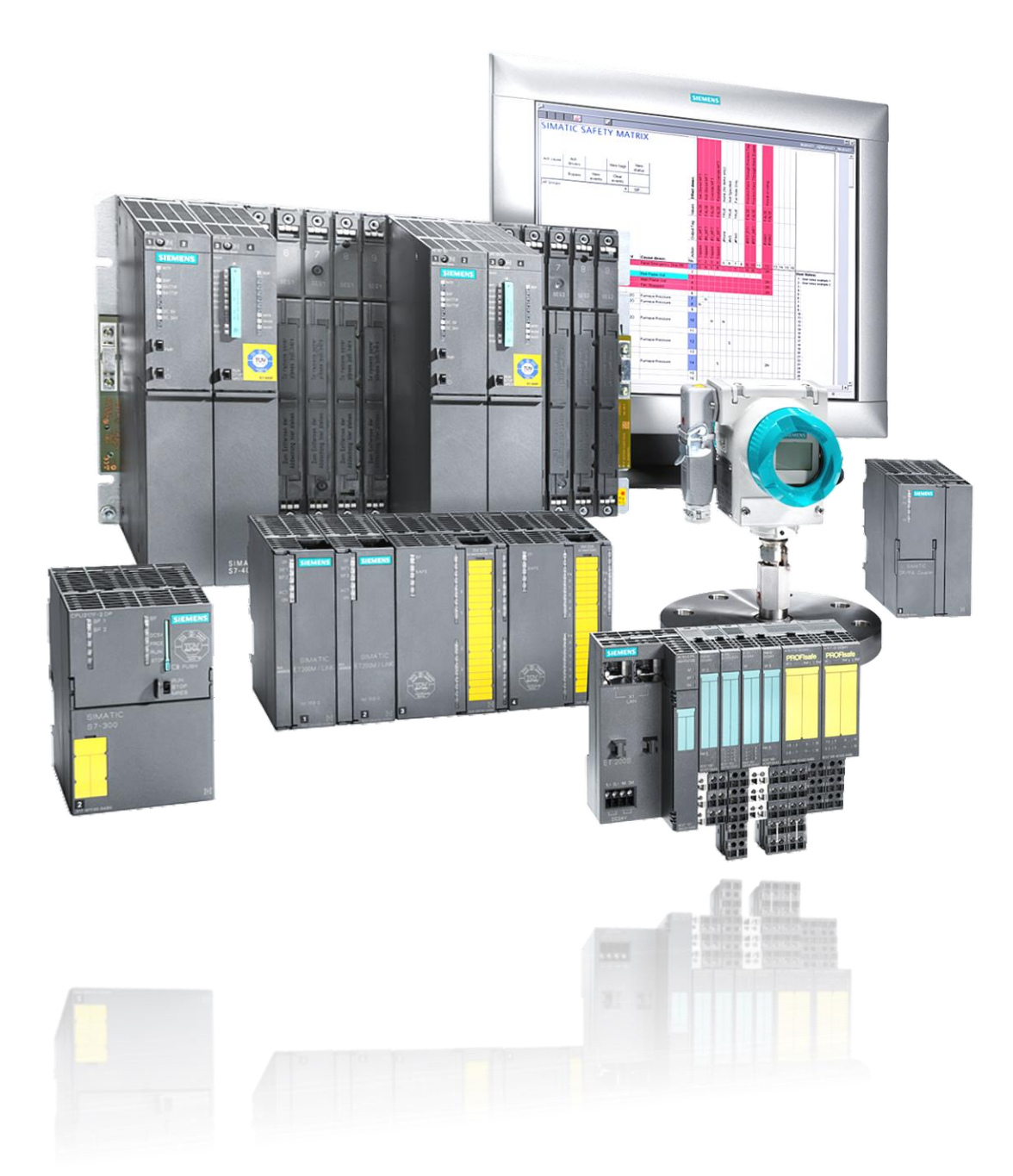

## **SIMATIC Safety Systems**

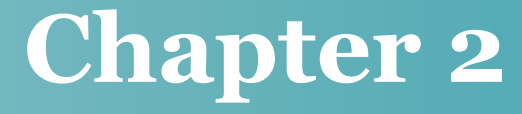

### <span id="page-25-0"></span>**2 SIMATIC Safety Systems**

### **Learning targets**

محتوای این فصل شامل مباحث زیر است:

- تاریخچه سیستمهای Fail-safe زیمنس  $\mathbin{\circ}$
- معرفی سیستمهای کنترل Fail-safe زیمنس  $\mathbin{\hat{\sim}}$
- پروفایل ProfiSafe برای تبادل دادههای ایمنی
- زیرسیستم I/O در سیستمهای Fail-safe زیمنس  $\sim$

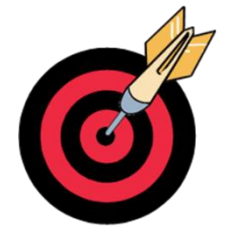

### <span id="page-25-1"></span>**Abbreviations**

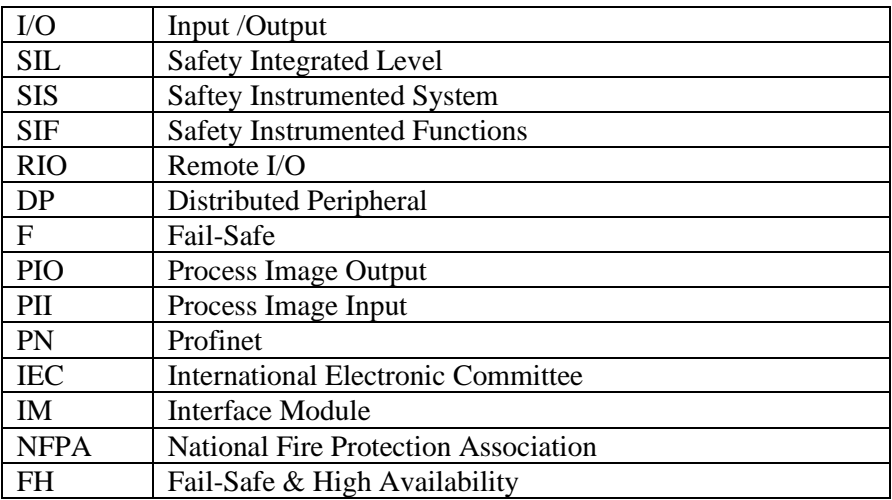

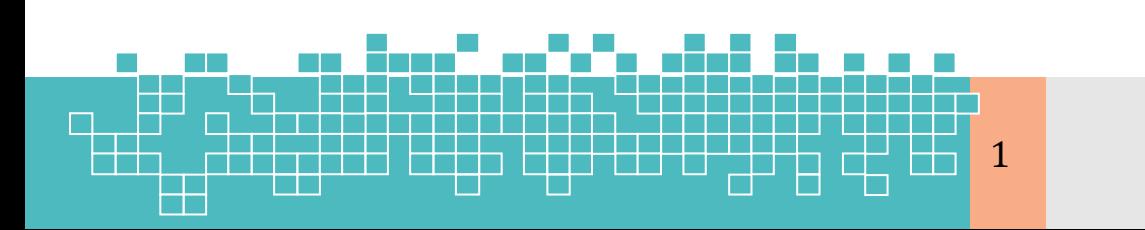

مرجع کامل آموزش 1 **S7-300F & S7-400**

# **2 سیستمهای کنترل** *safe-Fail* **سیماتیک**

### **Contents**

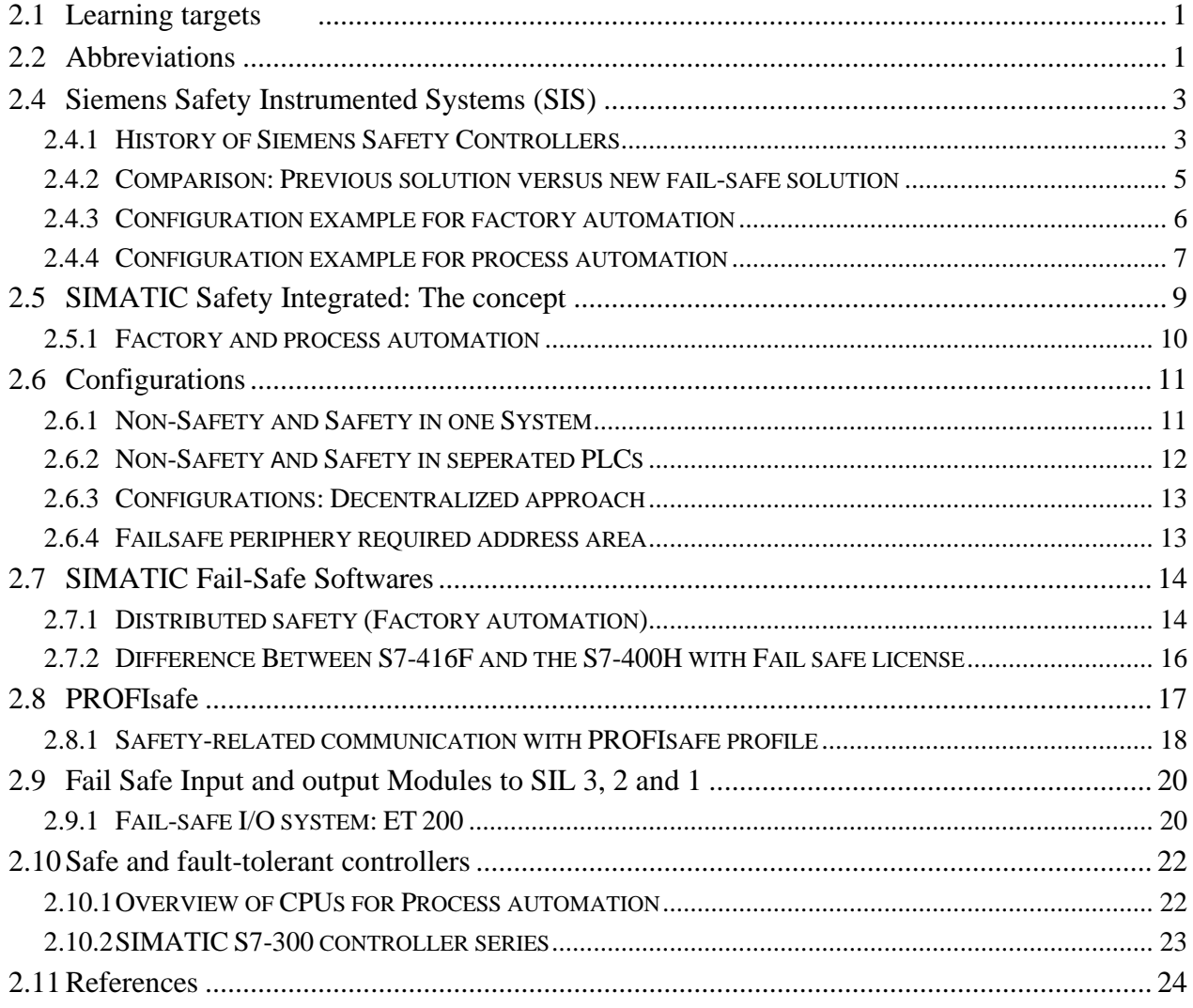

2

╉┨

### <span id="page-27-0"></span>**2.1 Siemens Safety Instrumented Systems**

### <span id="page-27-1"></span>**2.1.1 History of Siemens Safety Controllers**

آغاز فعالیت زیمنس در حوزه محصولات و PLCهای ایمنی به سالهای ۱۹۸۰ برمیگردد. نخستین پروژه بزرگ زیمنس، پیادهسازی سیستمهای کنترل F، مربوط به پروژه Oseberg Feltsenter است. در حال حاضر نزدیک به 0 درصد از سی ستمهای F نصبشده در قسمت نروژی دریای شمال و موارد متعدد در سراسر جهان مبتنی بر سیستمهای F زیمنس میباشد. نمونه اولیه از سیستمهای F( F 5S )زیمنس شامل دو PLC 5S با سختافزار جانبی بود. بهطوریکه دو PLC مستقل از هم اجرا میشدند. [شکل 9](#page-27-2)-0تاریخچه سیستمهای کنترل Safe-Fail شرکت زیمنس را به تصویر کشیده است. سیستمهای کنترل زیمنس برای حوزه ایمنی شامل سه دسته کنترل کننده F میباشد. که عبارت است از:

- QUADLOG System (Siemens Moor) Family
- $\circledcirc$  Simatic S5 F Controllers Family
- $\circledcirc$  Simatic S7 F Contollers Family

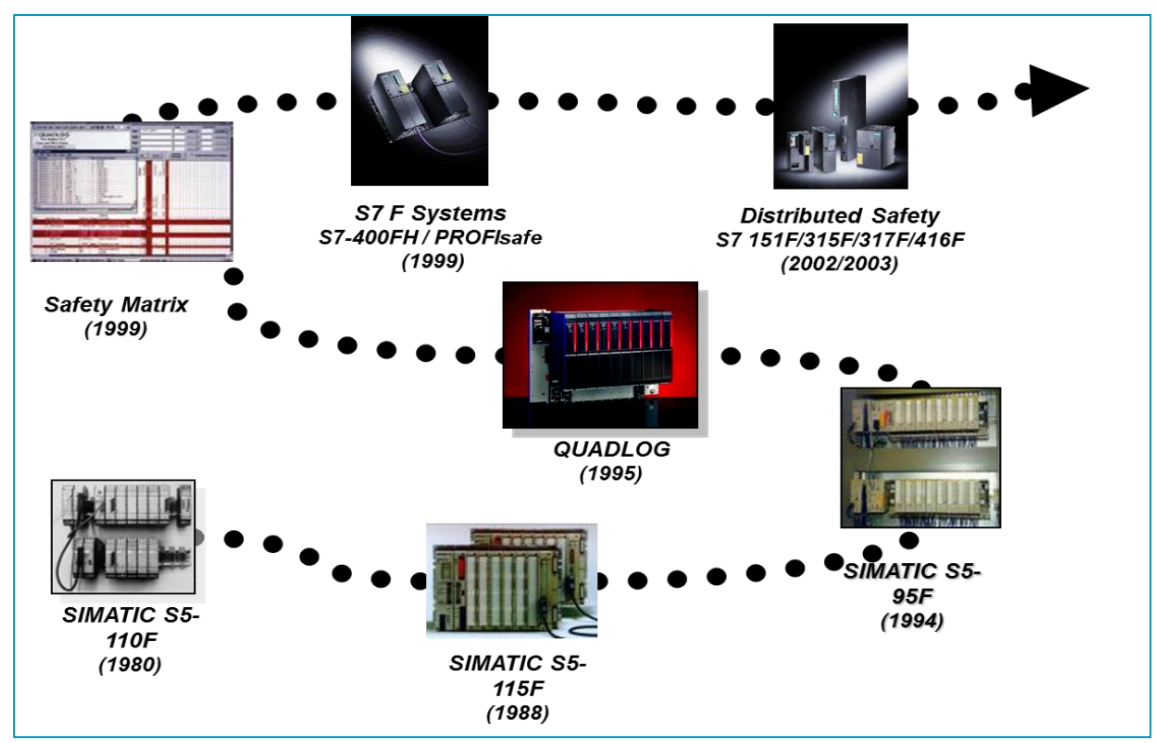

شکل ۳-۱- تاریخچه سیستمهای کنترل Fail-safe زیمنس

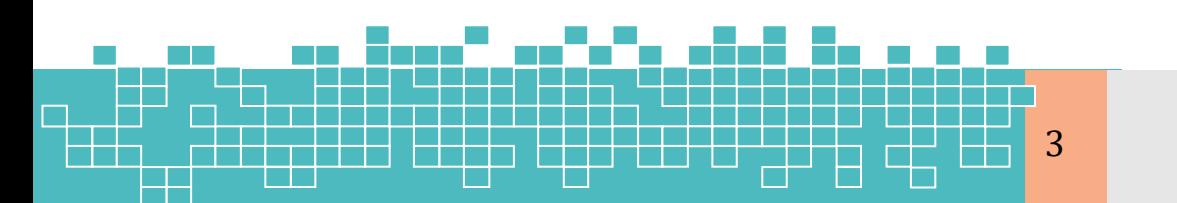

### <span id="page-27-2"></span>مرجع کامل آموزش **S7-300F & S7-400**

## **2 سیستمهای کنترل** *safe-Fail* **سیماتیک**

### **SIMATIC S5 F Controllers Family**

خانواده 5S نسخه قبلی سیستمهای 7S میباشد. این سری شامل کنترل کنندههای F و FH زیر می،باشد.

 $\circ$  S5-95 F, S5-110 F, S5-115 F

 $\circ$  S5-135 FH, S5-155 FH

**SIMATIC S7 Safety Controllers: S7- 300/400 F/FH, 1200F, 1500F**

این سری شامل طیف کاملی از کنترلکنندههای F و سیستمهای FH با گواهینامه تائید توف )TÜV )میباشد. این سیستمها که مطابق با استاندارد ایمنی 61508 IEC میباشند. به چهار دسته کنترل کننده تقسیم میشوند:

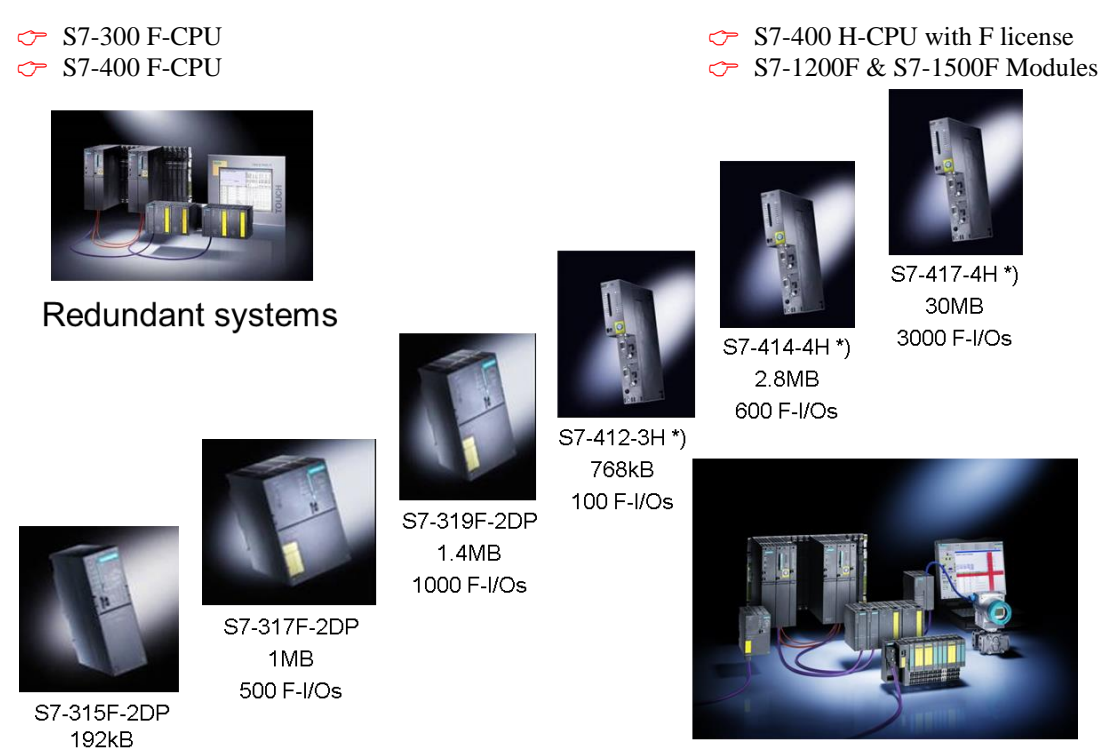

Certified up to SIL 3

شکل ۳-۲- نمایی از انواع کنترلکنندههای ایمنی خانواده S7 زیمنس

کنترل کنندههای F7-S، محصوالتی هستند که سیستمهای ایمنی اخیر زیمنس بر پایه این محصوالت ارائهشده است. این محصوالت بهطور مشخص برای دو حوزه کاربردی جداگانه ارائه میشوند؛ که بهصورت زیر قابل دستهبندی میباشند:

 $\circ$  Safe and high available controllers

300 F-I/Os

**کنترل کنندههای ایمنی**  4**سیماتیک زیمنس**

## **SIMATIC Safety Systems 2**

o Main focus: process automation

 $\sigma$  Fail-safe or F Controllers

o Main focus: factory automation

دسته اول که شامل ماژولهای CPU سری H7-400S سیماتیک میباشد. مقصد نهایی این سیستمها حوزه کاربرد ایمنی فرآیند میباشد. دسته دوم نیز ماژولهای CPU-F سری F7-300S و F7-400S می باشد. هدف اصلی این کنترل کنندهها، تأمین ایمنی دستگاه و ماشین در حوزه اتوماسیون کارخانه میباشد.

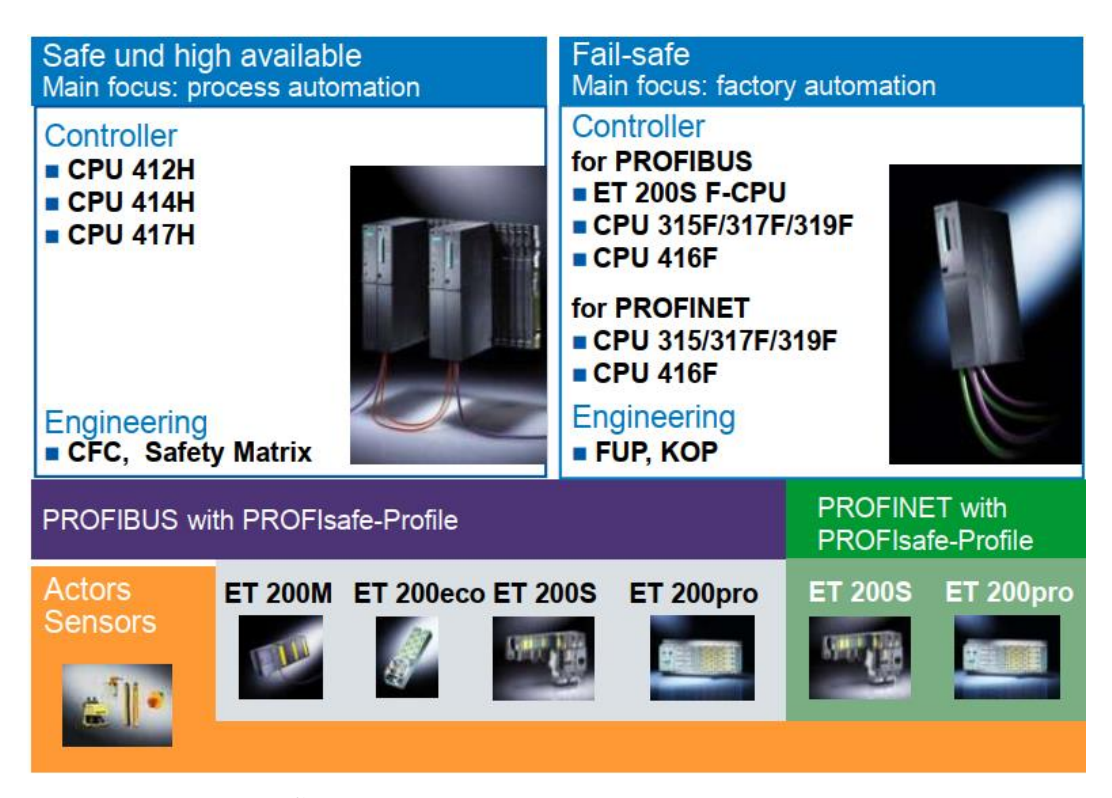

شکل ۲-۱: محصولات S7-F زیمنس برای دو حوزه پلنت های فرآیندی و کارخانه

### <span id="page-29-0"></span>**2.1.2 Comparison: Previous Solution versus New Fail-Safe Solution**

### ساختار قدیم و جدید راه حل های **PLC** برای کاربرد های ایمنی :

قبل از ارائه معماری »ایمنی یکپارچه سیماتیک« راهکارهای قبلی برای پیادهسازی یک سیستم Safe-Fail به دو نوع PLC متفاوت )سیستم کنترل استاندارد و ایمنی( نیاز داشت. همچنین در راهحل های توزیعشده به یک باس ایمنی (Safety bus) نیاز بود.

معماری »ایمنی یکپارچه سیماتیک« در مقایسه با معماری قبلی، بهصورت خالقانه اتوماسیون استاندارد و فناوری ایمنی را در یک سیستم ترکیب میکند. لذا »ایمنی یکپارچه سیماتیک« تنها

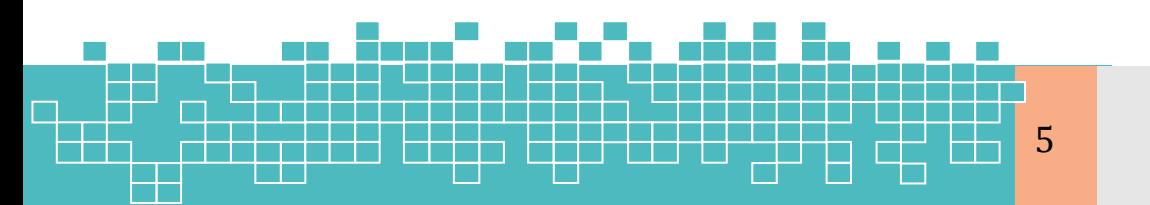

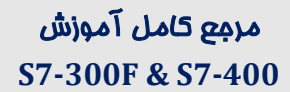

به یک PLC نیاز دارد . بهطوریکه برای اتوماسیون استاندارد و اتوماسیون مرتبط با ایمنی، از یک بسته مهندسی یکشکل و شبکه PROFIBUS یا PROFINET استاندارد با پروفایل PROFIsafe استفاده میشود.

توجه شود که در صورت لزوم، سیستمها همانند گذشته میتوانند بهصورت جداگانه پیکربندی شوند .

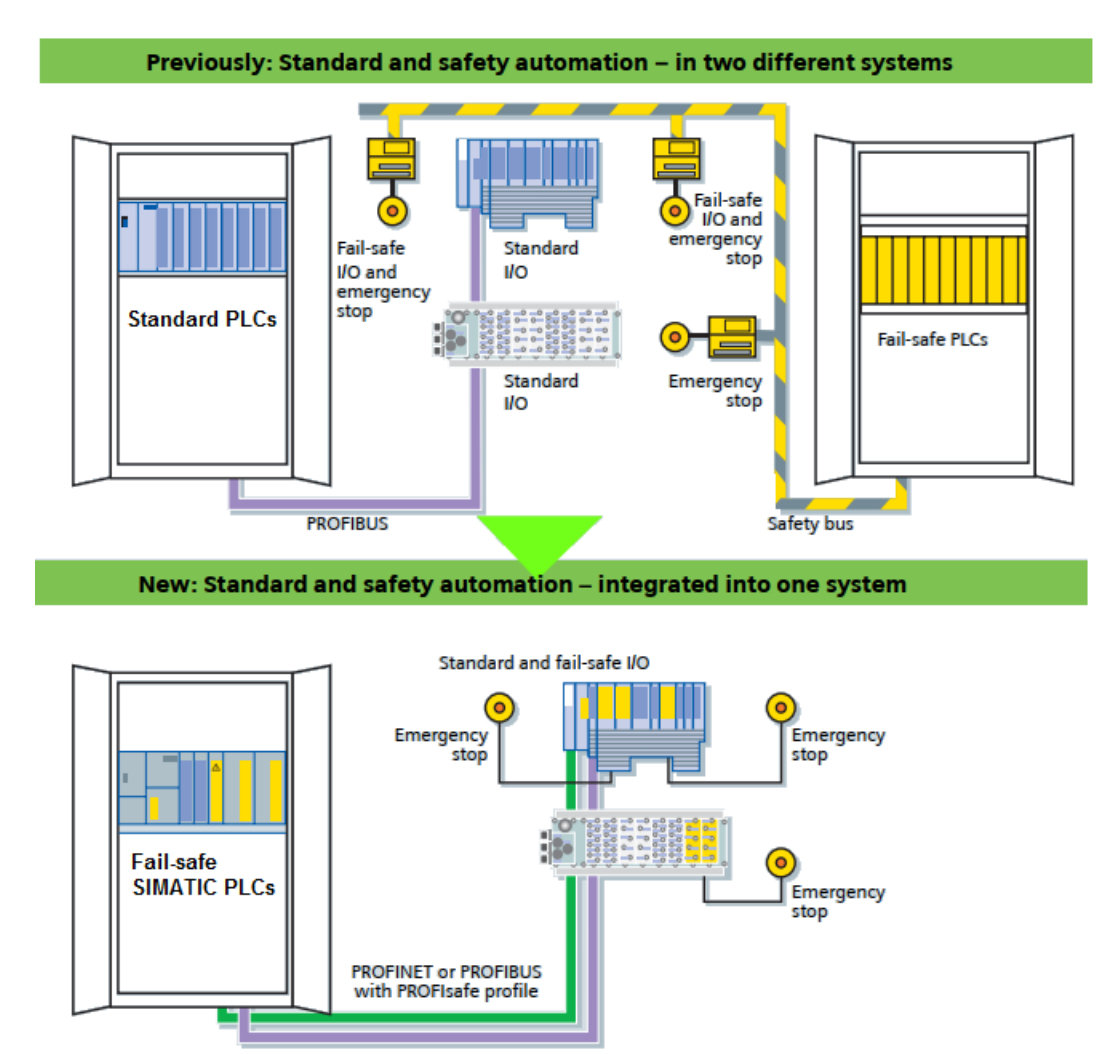

شکل ۲-۲: ساختار قدیم و جدید راهحل های PLC برای کاربردهای ایمنی

### <span id="page-30-0"></span>**2.1.3 Configuration Example for Factory Automation**

6

در حوزه اتوماسیون کارخانه، شرکت زیمنس دامنه کاملی از محصوالت Safe-Fail را مبتنی بر Profinet متشکل از سیستمهای اتوماسیون 7-300S و 7-400S ارائه میدهد. بهطوریکه دستگاههای Failsafe توزیعشده در فیلد را میتوان مستقیماً به Profinet وصل کرد. دستگاههای Failsafe موجود مبتنی بر Profibus نیز میتوانند در یک پروژه Profinet ادغام شوند .

**کنترل کنندههای ایمنی سیماتیک زیمنس**

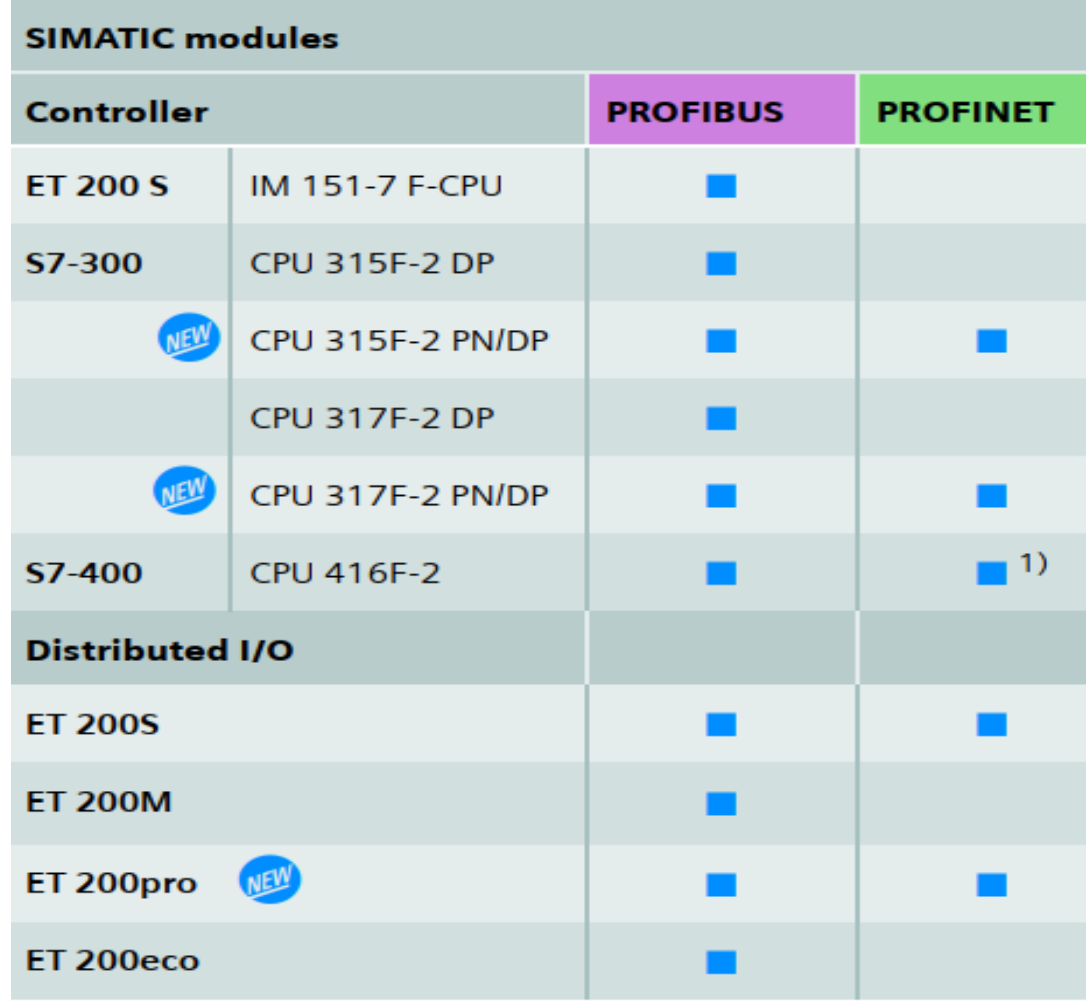

شکل ۲- ۳: اجزای سختافزاری سیستمهای کنترل ایمنی سیماتیک برای کاربردهای اتوماسیون کارخانه

### <span id="page-31-0"></span>**2.1.4 Configuration example for process automation**

امروزه از سیستمهای کنترل ایمنی در حوزه فرآیند تحت عنوان SIS نامبرده میشود. در این راستا «ایمنی یکپارچه سیماتیک» یک راهحل SIS را مبتنی بر محصولات S7-400FH و ET 200M/S ارائه میدهد. با استفاده از این محصوالت میتوان SIS را به هر سیستم کنترل )DCS )متصل کرد. ویژگی منحصربهفرد این سیستم ادغام توابع ایمنی (F) و تحملپذیر در برابر خطا (H) در سیستم کنترل فرآیند 7 PCS SIMATIC است. این ترکیب چندین مزیت را ارائه میدهد:

- یک سیستم مهندسی واحد برای کاربردهای استاندارد و ایمنی فرآیند.  $\sim$
- ادغام یکشکل فنآوری ایمن و تحملپذیر در سیستم اتوماسیون 7 PCS( AS).
- بصری سازی مقادیر ایمنی فرآیند، یکپارچهشده در ایستگاههای اپراتوری OS( 7 PCS).

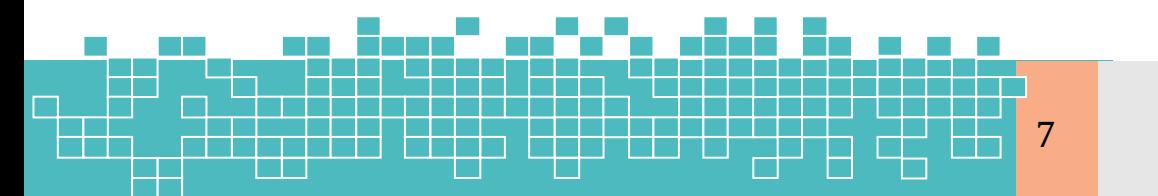

## **2 سیستمهای کنترل** *safe-Fail* **سیماتیک**

- ادغام خودکار پیامهای فالت مربوط به ایمنی (safety-related fault messages) در صفحات  $\sim$ نمایش فرآیند، با برچسب زمانی یکسان .
	- برقراری لینک ساده بین DCS و SIS بدون هزینه اضافی

### **ER** Controller

- پیکربندی کنترلکنندههای S7-400FH همانند S7-400 استاندارد با یک ابزار مشترک  $\sim$ .(HWConfig)
	- دستیابی به حداکثر سطح ایمنی 3 SIL فقط با یک کنترلکننده امکانپذیر است.  $\sim$
- توابع استاندارد، ایمنی و تحمل $بذیر در برابر خطا در یک کنترل کننده قابلترکیب بوده و  $\sim$$ یا بهصورت جداگانه پیکربندی میشوند.
	- کنترل کنندههای FH را میتوان در یک فاصله 9 کیلومتری جدا از هم پیکربندی کرد.

**I/O**

- امکان پیکربندی O/I با تعداد زیادی ماژول در ساختار M200 ET و S200 ET.
	- دارای ماژولهای نوع NAMUR( M200 ET )برای مناطق خطرناک )Ex).
	- امکان اضافه نمودن ماژولهای استاندارد و F برحسب الزام کاربردی.  $\sim$ 
		- استفاده از ساختار diversity/redundancy در مدار داخلی ماژولهای F
- دارای توابع جامع تشخیصی (Comprehensive diagnostics) برای تشخیص فالتهای $\sim$ داخلی و بیرونی
	- امکان پیادهسازی توابع ایمنی در ماژولهای سیگنال F( مانند سیستم Voting 2oo1 )

**Communication**

استفاده از شبکه استاندارد DP PROFIBUS با پروفایل PROFIsafe

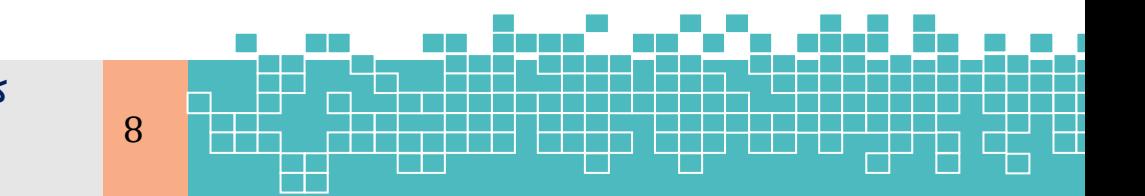

**کنترل کنندههای ایمنی سیماتیک زیمنس**

در روش سوم برنامه F و استاندارد در یک CPU اجرا میشوند ولی باس و ماژولهای O/I جداگانه استفاده می شود.

در روش چهارم که روش هیبرید نام دارد، می تواند در سری F,400F300 و FH400 محقق شود. معماریهای مختلف پیادهسازی کنترل کننده F و O/I-F با کنترل کندده و O/I استاندارد را نشان می دهد.

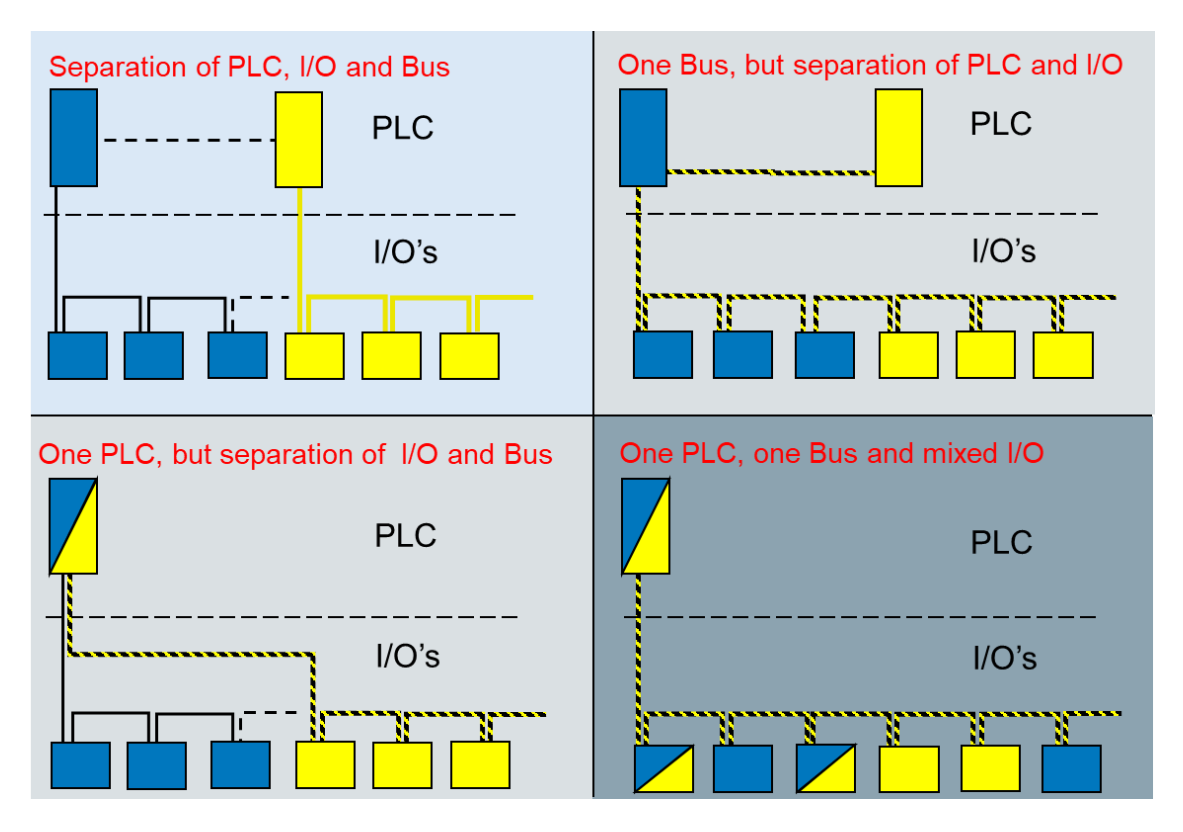

شکل :14-2 معماریهای مختلف پیادهسازی کنترلکننده <sup>F</sup> و O/I-F با کنترلکندده و O/I استاندارد

### **2.10 References**

- [1] SITRAIN ST-PPDS Cource Document, Safety Concept: Distributed Safety, Siemens AG, 2009
- [2] Safety Integrated for Process Automation, August 2014, Brochure
- [3] Siemens Forum
- [4] Safety Integrated for Process Automation Reliable, Flexible, Easy, Technical Brochure, April 2008
- [5] Controllers: Fail-Safe Control Systems (SIMATIC), Kapite 14

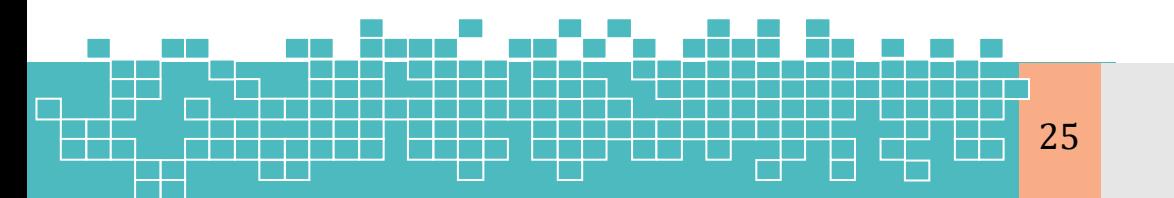

### مرجع کامل آموزش **S7-300F & S7-400**

# **فصل سوم**

# **پیکربندی و برنامه نویسی سیستمهای S7-300F &S7-400F**

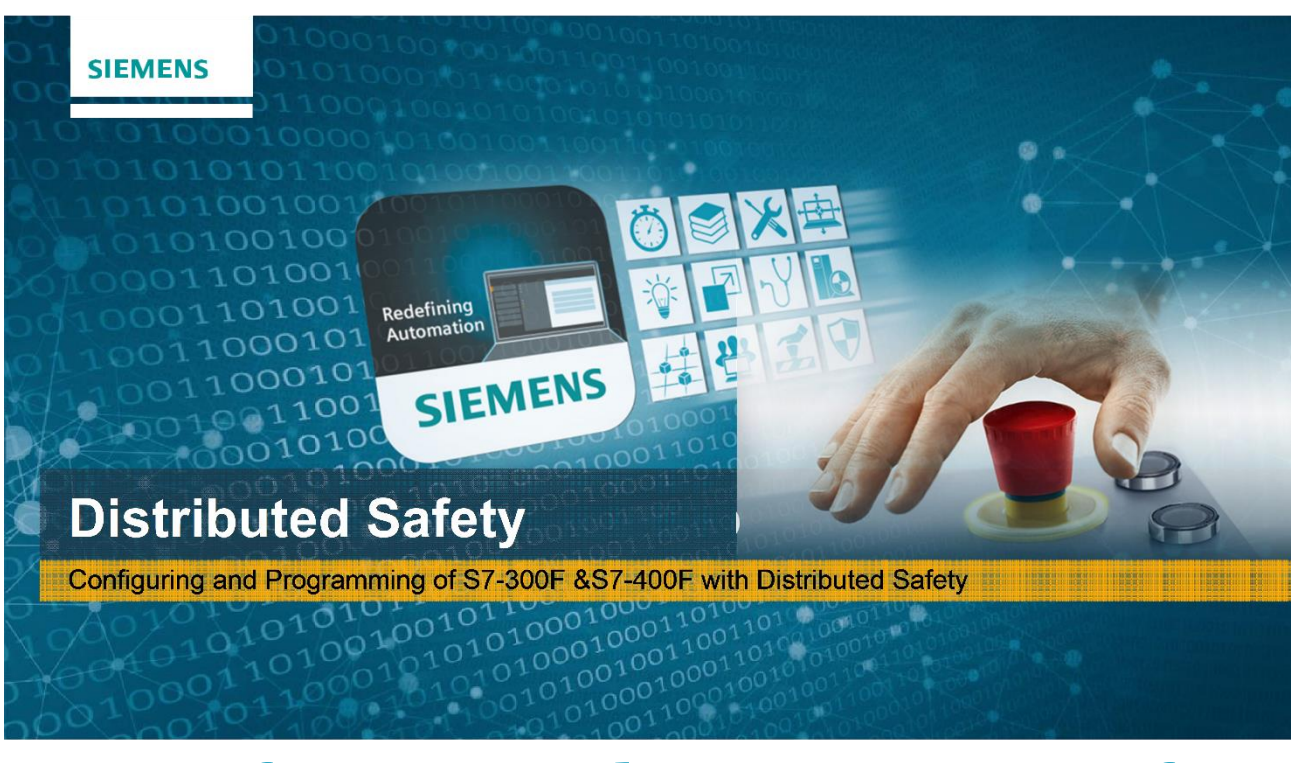

## **Configuring and Programming of S7-300F &S7-400F with Distributed Safety**

# **Chapter 3**

### **3 Implementing Failsafe Systems with Distributed Safety**

### Learning targets

محتوای این فصل شامل مباحث زیر است:

- معرفی سیستم کنترل F7-300S
- Distributed Safety با S7-300F کنترل سیستم پیادهسازی
	- برنامهنویسی سیستمهای کنترل F7-300S

### Abbreviations

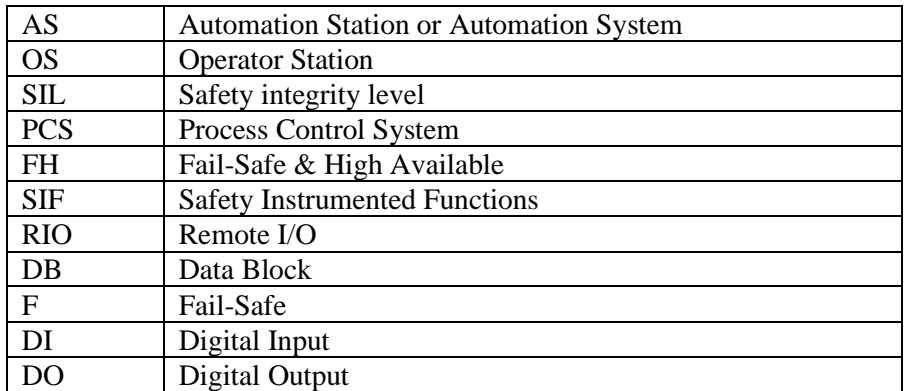

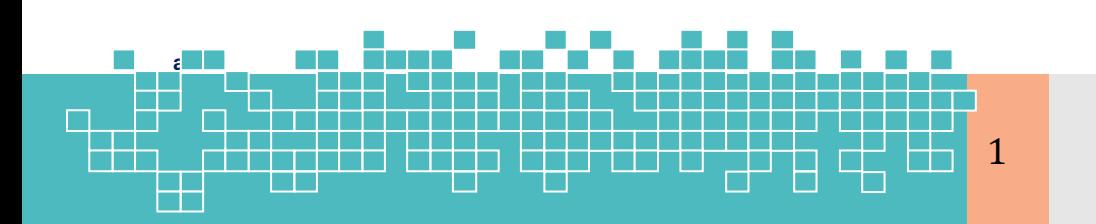

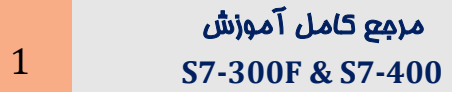

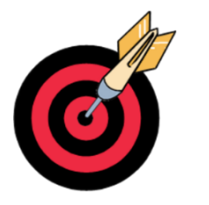
# **3 برنامه نویسی سیستمهای F7-300S**

#### **Contents**

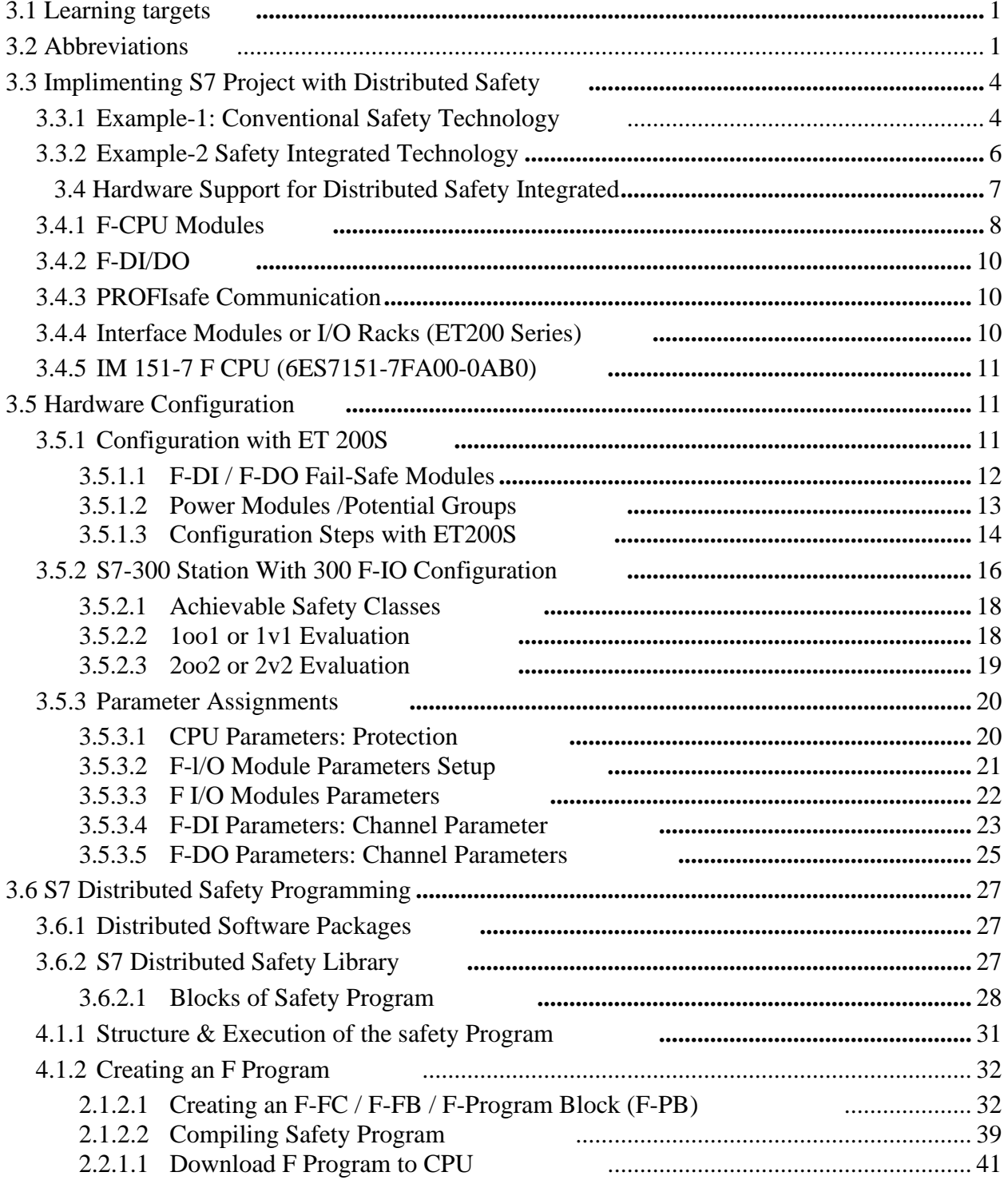

┥

# **Working with Distributed Safety 3 3**

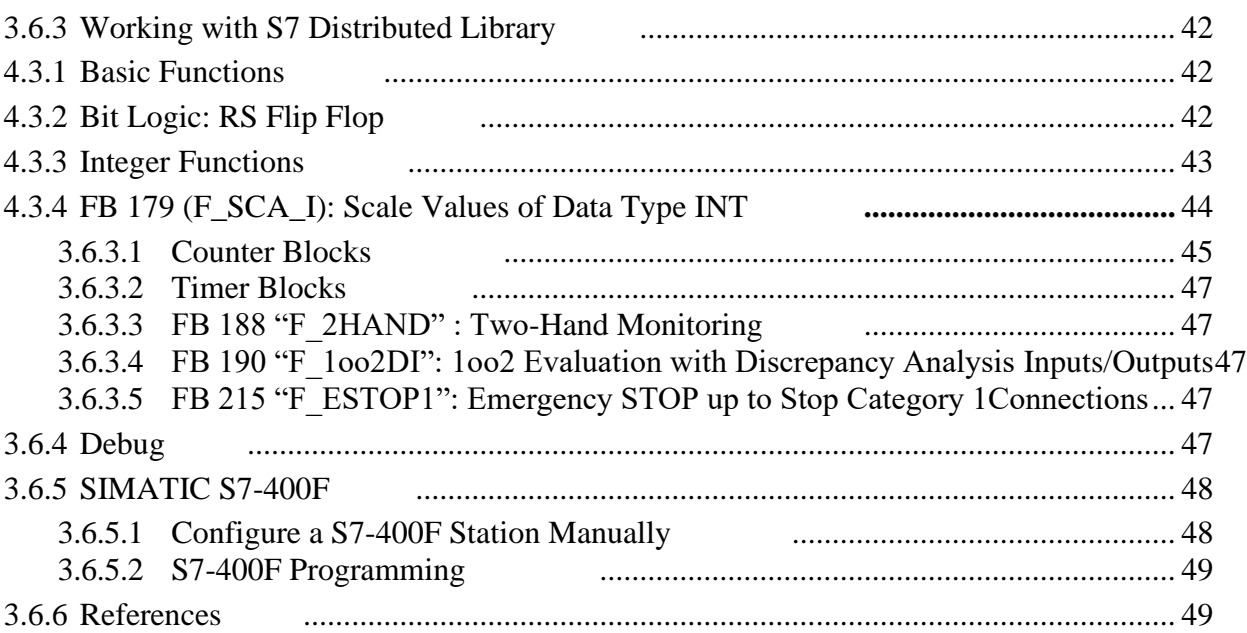

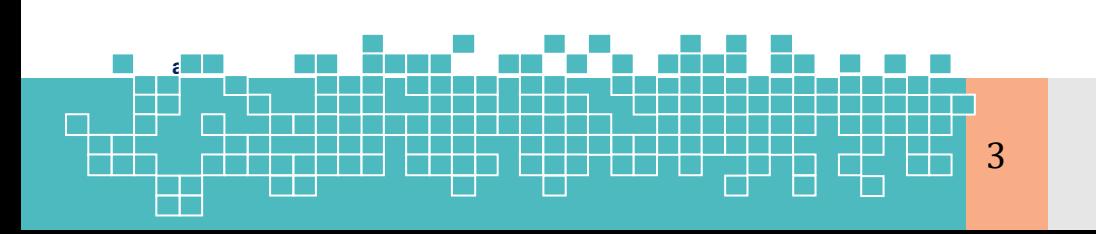

مرجع کامل آموزش 3 **S7-300F & S7-400**

#### <span id="page-38-0"></span>**3.1 Implimenting S7 Project with Distributed Safety**

در این فصل نحوه پیادهسازی کنترل یک ماشین یا پلنت در حوزه اتوماسیون کارخانه با بسته نرم افزار Safety Distributed تشریح میشود. ولی قبل از پیادهسازی سیستم کنترل با یک PLC-F )F/400F300 )در ابتدا نحوه پیادهسازی آن با روش مرسوم قدیمی یعنی بدون استفاده از یک PLC ایمنی تشریح میشود. یادآوری میشود که Safety Distributed 7S یک بسته نرم افزاری است که برای پیکربندی و برنامهریزی سیستمهای اتوماسیون S7-300F و S7-400F استفاده میشود.

#### <span id="page-38-1"></span>**3.1.1 Example-1: Conventional Safety Technology**

در این قسمت برای درک ساختار و پیکربندی کاربرد های ایمنی ماشین، موضوع را با یک مثال کاربردی شروع میکنیم. [شکل 1](#page-39-0)-3یک مثال از طرح یا معماری پیادهسازی کنترل کاربرد های ایمنی به روش مرسوم را نشان میدهد که در آن برای کنترل توابع استاندارد یک پلنت یا کارخانه از یک PLC استاندارد با ساختار O/I توزیعشده )S200ET )مبتنی بر DP PROFIBUS استفادهشده است؛ مطابق شکل در این ساختار یک رله ایمنی (safety relay) وجود دارد که عملکرد ایمنی ماشین پرمخاطره را کنترل میکند.

طرح مذکور مثالی از یک کاربرد «تأمین ایمنی در حوزه ماشین» است که برای پیادهسازی سیستم کنترل یکپارچه این پلنت، از مجموعه سختافزار و نرمافزار پلاتفرم «ایمنی توزیعشده» میتوان استفاده کرد. در این طرح اجزاء فناوریهای کنترل استاندارد (PLC معمولی) و ایمنی (رله ایمنی) از هم جدا (Separate Standard and Safety Technology) شده است.

#### **Functional Control**

توابع کنترلی پلنت مذکور به شرح زیر است:

- -1 عملکرد دستگاه دارای مخاطره از طریق دو کنتاکت 1K و 2K، که به روش ایمن توسط یک رله ایمنی کنترل میشود، فعال/غیرفعال (سوئیچ) میشود.
- -2 رله ایمنی سیگنالهای فرمان Off/On الزم برا ی فعال/غیرفعال کردن عملکرد دستگاه از طریق سیم بندی کانال خروجی دیجیتال PLC استاندارد دریافت میکند .
- -3 یک ماژول CPU استاندارد ، سیگنالهای وضعیت مربوطه را از پلنت دریافت کرده و با لاجیک استاندارد، تجزیهوتحلیل میکند. به این معنی که عملکرد لاجیکی پلنت توسط یک PLC استاندارد کنترل و پایش میشود. مطابق شکل اجزاء اصلی این معماری

**کار با Distributed Safety** 4

عبارت انداز:

- کنترل $\mathcal{C}$ کنترل کننده استاندارد  $\mathcal{O}$
- ؛ET200S بر مبتنی I/O ماژولهای
- رله ایمنی به همراه کنتاکتهای 1K و 2K؛

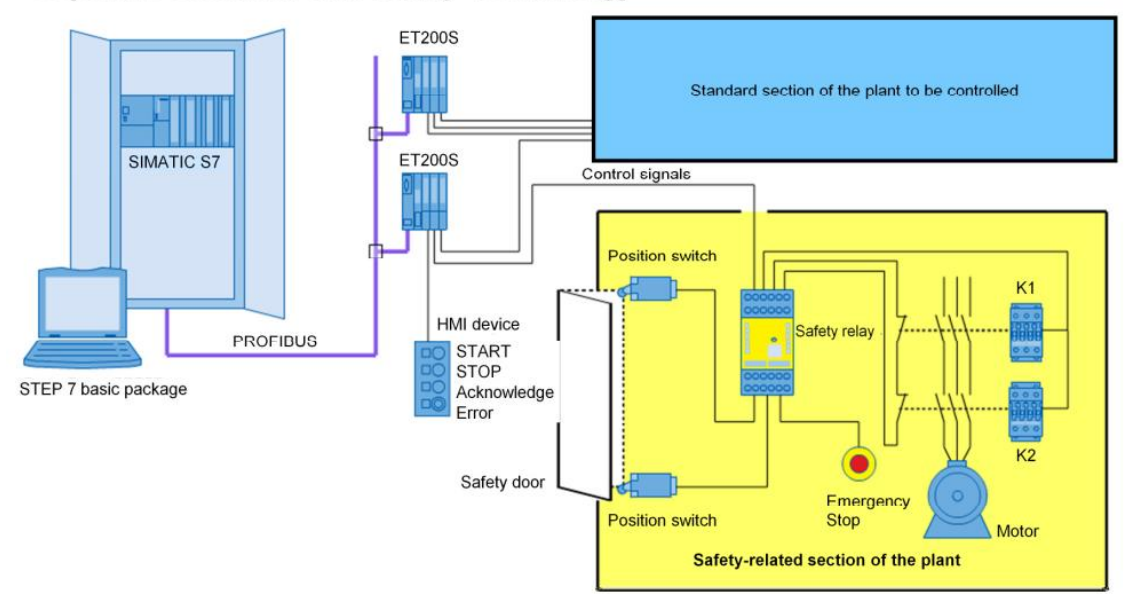

<span id="page-39-0"></span>شکل ۳-۱- معماری قدیمی برای پیادهسازی کنترل عملکرد یک ماشین پرخطر

#### **Protective Functions**

توابع محافظتی- در این ساختار جهت محافظت اپراتور از خطرات، عملکرد (Function) دستگاه به یک کلید صدور فرمان توقف اضطراری (Emergency Stop) و یک تجهیز حفاظتی جداساز بهصورت یک درب ایمنی مجهز شده است. بهمحض وقوع و تشخیص یک خطا در سیم بندی ، کلید توقف اضطراری توسط اپراتور فشار دادهشده و درب ایمنی باز میشود. رله ایمنی مستقل از سیگنالهای کنترلی PLC استاندارد، مطابق 0 Category-Stop قیدشده در استاندارد 60204- EN 1 موتور را از طریق کنتاکتورهای 1K و 2K متوقف میکند.

قبل از هرگونه تغییر مجدد در کنتاکتها، رله ایمنی، بسته بودن کنتاکتهای توقف اضطراری و درب ایمنی را چک کرده و همچنین بررسی میکند که سیگنال فیدبک بسته شدن آنها دریافت شده است.

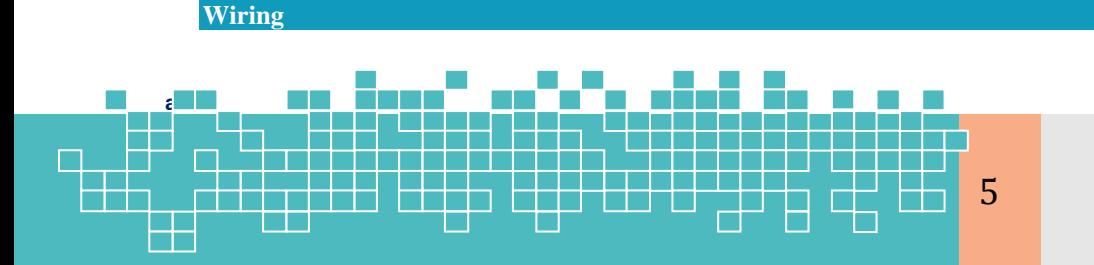

مرجع کامل آموزش 5 **S7-300F & S7-400**

**Separate Standard and Safety Technology** 

سیم بندی و معمار ی توابع ایمنی این طرح، مطابق استاندارد 61508 EN در ساختار 3 SIL و یا مطابق 954 EN در ساختار Cat.4 پیادهسازی میشود. به این صورت که کلید توقف اضطراری و سوئیچ موقعیت درب ایمنی از طریق دو کانال به رله ایمنی سیم بندی میشود. برای کنترل عملکرد ماشین نیز دو کنتاکتور بهصورت سری متصل میشود. بهطوریکه سیگنالهای فیدبک یا کنتاکتهای آینهای آنها بهعنوان فیدبک به رله ایمنی متصل میشود.

#### <span id="page-40-0"></span>**3.1.2 Example-2 Safety Integrated Technology**

حال در این مثال بهجای طرح ایمنی باال که در آن تجهیزات کنترل ایمنی و الجیک فرمان، جدا از هم بودند، از یک طرح یکپارچه با عنوان «ایمنی توزیعشده» جهت عملکرد ایمن دستگاه استفاده میشود.

#### **Safety Integrated**

مفهوم «ایمنی یکپارچهشده» در این طرح به این معنی است که برای کنترل تمامی توابع ایمنی و همچنین توابع استاندارد از یک PLC دارای CPU-F و ایستگاههای O/I توزیعشده S200ET مبتنی بر DP PROFIBUS با پروفایل PROFisafe استفاده میشود.

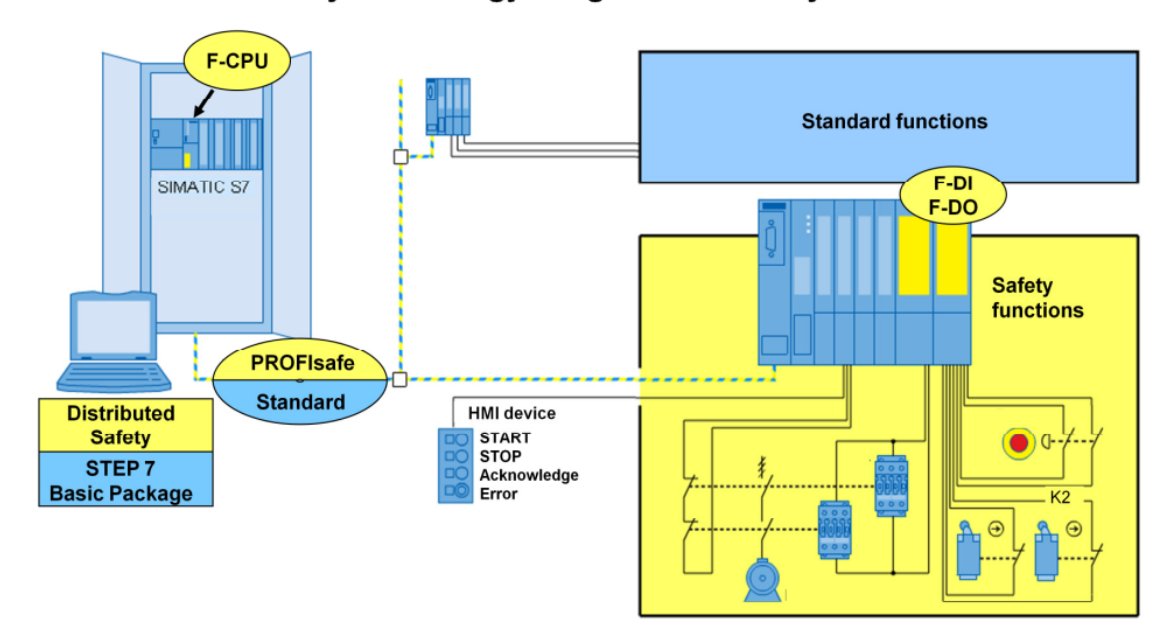

#### Standard and Safety Technology Integrated in one System

شکل۳-۲- طرح معماری یکپارچه برای کنترل ایمنی یک دستگاه یا ماشین

#### **Functional Control**

در طرح جدید نیز، عملکرد دستگاه خطر ساز از طریق دو کنتاکت 1K و 2K، سوئیچ میشود. ولی

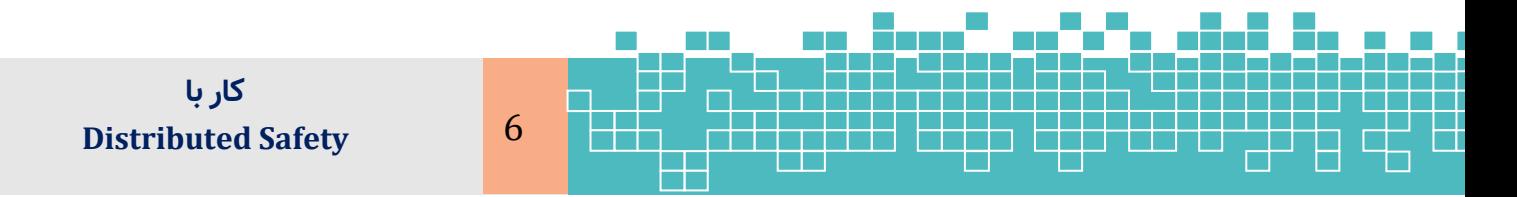

این بار توسط یک رله ایمنی کنترل نمیشود. بلکه بهجای رله یک الجیک ایمنی بارگذاری شده در CPU-F همراه با ماژولهای ورودی و خروجی مرتبط با ایمنی عملکرد دستگاه را کنترل میکند . شرایط و وضعیت ورودی/خروجیها برای توابع On و Off هنوز توسط برنامه استاندارد مورد تجزیهوتحلیل قرار میگیرد. بهطوریکه زمان روشن و خاموش شدن کنتاکتورها را از طریق متغیرهایی (مانند بیتهای حافظه) به برنامه ایمنی اطلاع میدهد.

#### **Protective Functions**

در این طرح عملکردهای حفاظتی که قبلاً توصیف شد، دیگر توسط رله ایمنی اجرا نمیشود، بلکه توسط برنامه ایمنی CPU-F و ماژولهای ورود ی و خروجی F( DO-F/DI-F )صورت میگیرد. بهمحض اینکه یک خطای سیم بندی تشخیص داده شود، توقف اضطرار ی فشار دادهشده و یا درب ایمنی باز میشود. رله ایمنی باید موتور یا کنتاکتورهای 1K و 2K را طبق استاندارد EN 60204-1 در رده 0 Category-Stop - مستقل از سیگنالهای کنترل برنامه استاندارد خاموش کند. در ساختار جدید عمل پایش قطعی سیم در محرک\ه و حسگرهای ایمنی، توسط ماژولهای .میگیرد صورت F-DI/DO

#### **Wiring**

سیم بندی و معماری توابع ایمنی نسبت به طرح قبلی تغییرنیافته و همانند طرح قبلی بر اساس استاندارد 61508 EN در ساختار 3 SIL و یا مطابق 954 EN در ساختار .4Cat پیادهسازی میشود. در این طرح نیز کلید فرمان قطع اضطراری (Emergency Off) و سوئیچ موقعیت درب ایمنی به دو کانال سیم بندی میشود. ولی این بار نه به یک رله ایمنی، بلکه به دو کانال یک ماژول DI-F واقع در ایستگاه RIO( S200ET )سیم بندی میشود .

توجه شود که برای تعویض عملکرد دستگاه، هنوز هم از دو کنتاکتور استفاده میشود که بهصورت سری متصل میشوند. ولی در این طرح این دو کنتاکتور توسط یک ماژول DO-F کنترل میشوند و سیگنال فیدبک آنها یا کنتاکتهای آن ها در این حالت توسط برنامه ایمنی تجزیهوتحلیل میشود.

#### <span id="page-41-0"></span>**3.2 Hardware Support for Distributed Safety Integrated**

برای پیادهسازی یک معماری ایمنی بروش Safety Distributed حداقل سختافزار الزم عبارت است از:

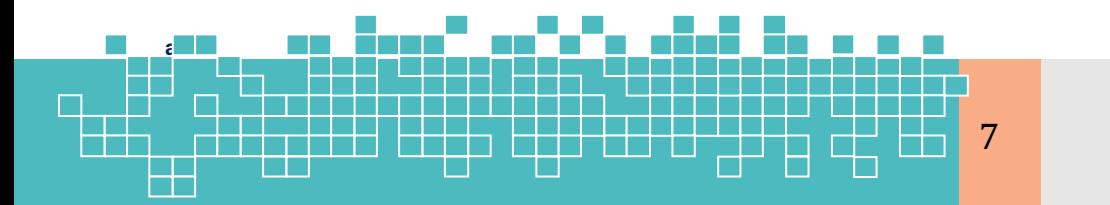

مرجع کامل آموزش 7 **S7-300F & S7-400** برای دیباگ کردن الجیک F، بالک 100FB را باز کرده و مانند برنامه استاندارد با استفاده از دستور Debug یا با آیکون عینک مد دیباگ برنامه را فعال میکنیم.

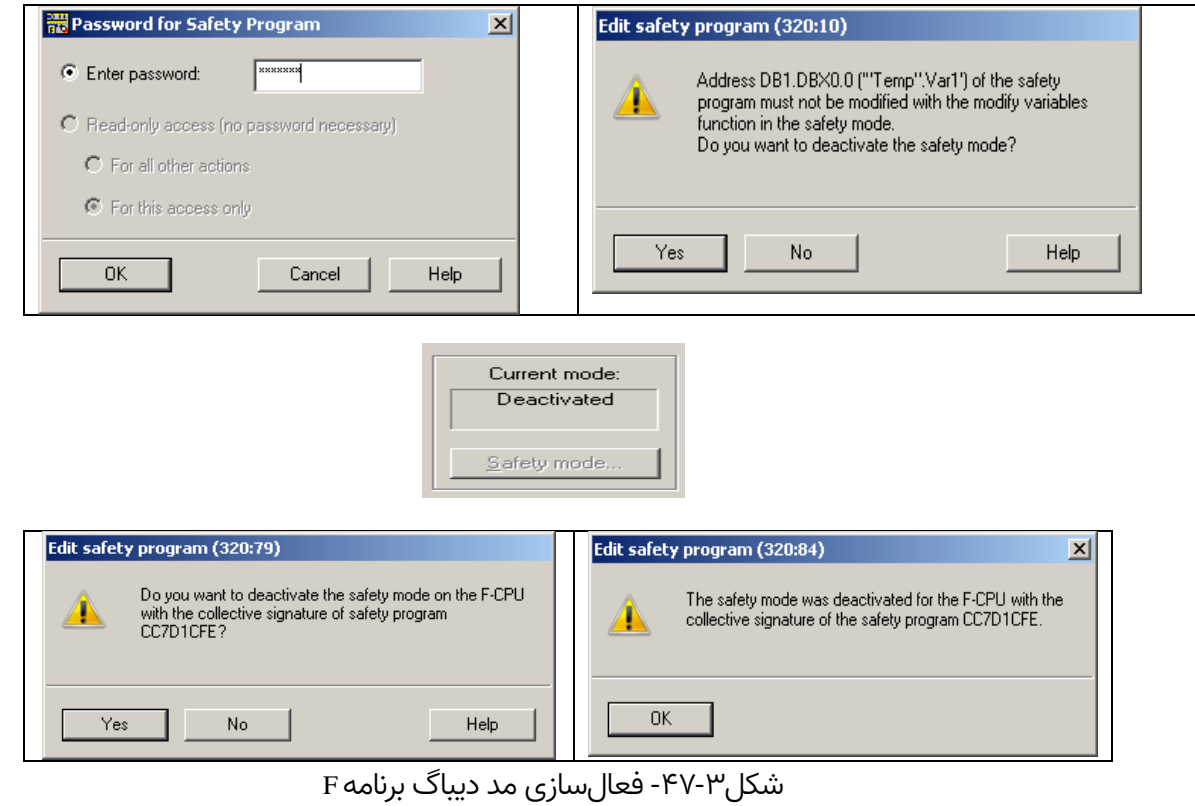

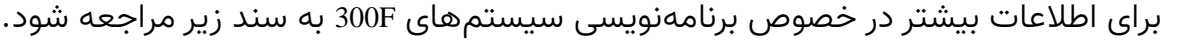

SIMATIC Industrial Software SIMATIC Safety - Configuring and Programming Industrial Software - Safety Engineering in SIMATIC S7

#### <span id="page-42-0"></span>**3.5.8 SIMATIC S7-400F**

سیستم SIMATIC S7-400F توابع ایمنی (safety-related functions) را با استفاده از یک F-CPU و ماژولهای O/I-F پیادهسازی میکند. بهطوریکه ماژولهای O/I-F را میتوان تنها بهصورت توزیعشده (Distributed) یعنی سیستمهای ET200M و ET200S. پیکربندی کرد.

توجه شود که در پیکربندی یک سیستم با F416 CPU این سری در پروفایل 7PCS وجود ندرد.

#### <span id="page-42-1"></span>**3.5.8.1 Configure a S7-400F Station Manually**

خالصه پیکربندی یک سیستم مبتنی بر F7-400S بهصورت دستی به شرح زیر میباشد:

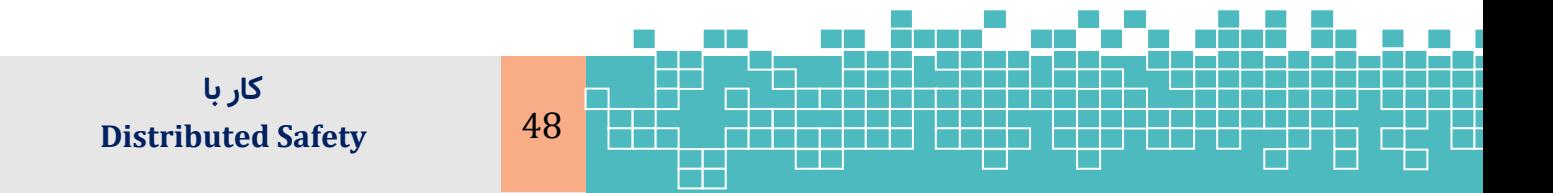

-1 ایجاد یک پروژه بهصورت دستی در Manager SIMATIC -2 درج یک Station 400 در Manager SIMATIC -3 راست کلیک بر روی ایستگاه ایجادشده و باز کردن آن در محیط HWConfig -4 درج یک رک 2UR -5 درج ماژول یا ماژولهای تغذیه استاندارد )PS) )416F-2,416F-3 PN/DP ( 400F مجموعه از CPU یک درج -6 -7 درج یک رک M200ET از پروفایل ProfibusDP -3 درج ماژولهای O/I-F از کاتالوگ به داخل رک M200ET - فعال کردن مد Safety برای ماژولهای O/I و تنظیم پارامترهای موردنیاز 11 - فعال کردن گزینه مرتبط با برنامهF در پنجره پراپرتی CPU 11 - ذخیره و کامپایل سختافزار

#### <span id="page-43-0"></span>**3.5.8.2 S7-400F Programming**

سختافزار این نوع سیستم مبتنی بر ماژولهای F400 CPU بوده و توسط ی ک کتابخانه F از پیش پیکربندی شده برنامهنویسی میشود. عملکرد بلاکهای برنامهنویسی این کتابخانه و همچنین ابزارهای تعریف پارامتر به ماژولهای ورودی/ خروجی توسط موسسه بازرسی آلمان )TÜV )تأیید شده است. برای اجرا ی برنامه F7-400S بایستی یک الیسنس Copy F به ماژول CPU بارگذاری شود .

سیستمهای مبتنی بر ماژول F-400CPU همانند سری F7-300S با زبانهای برنامهنویسی LAD\_F و FBD\_F برنامهنویسی میشود.

#### <span id="page-43-1"></span>**3.5.9 References**

[1] SITRAIN ST-PPDS Cource Document, Safety Concept: Distributed Safety, Siemens AG, 2009

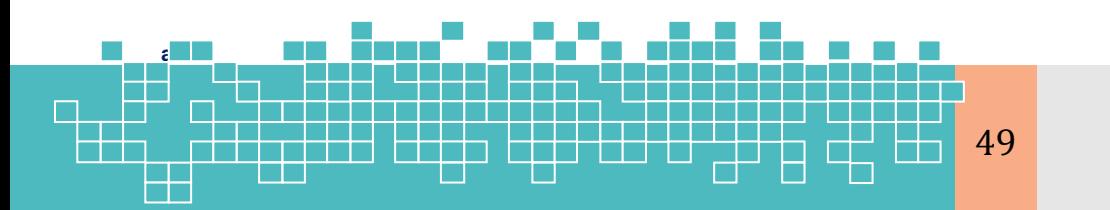

مرجع کامل آموزش 49 **S7-300F & S7-400**

# **فصل چهارم معماری سی ستم کنترل تحملپذیر خرابی S7-400H**

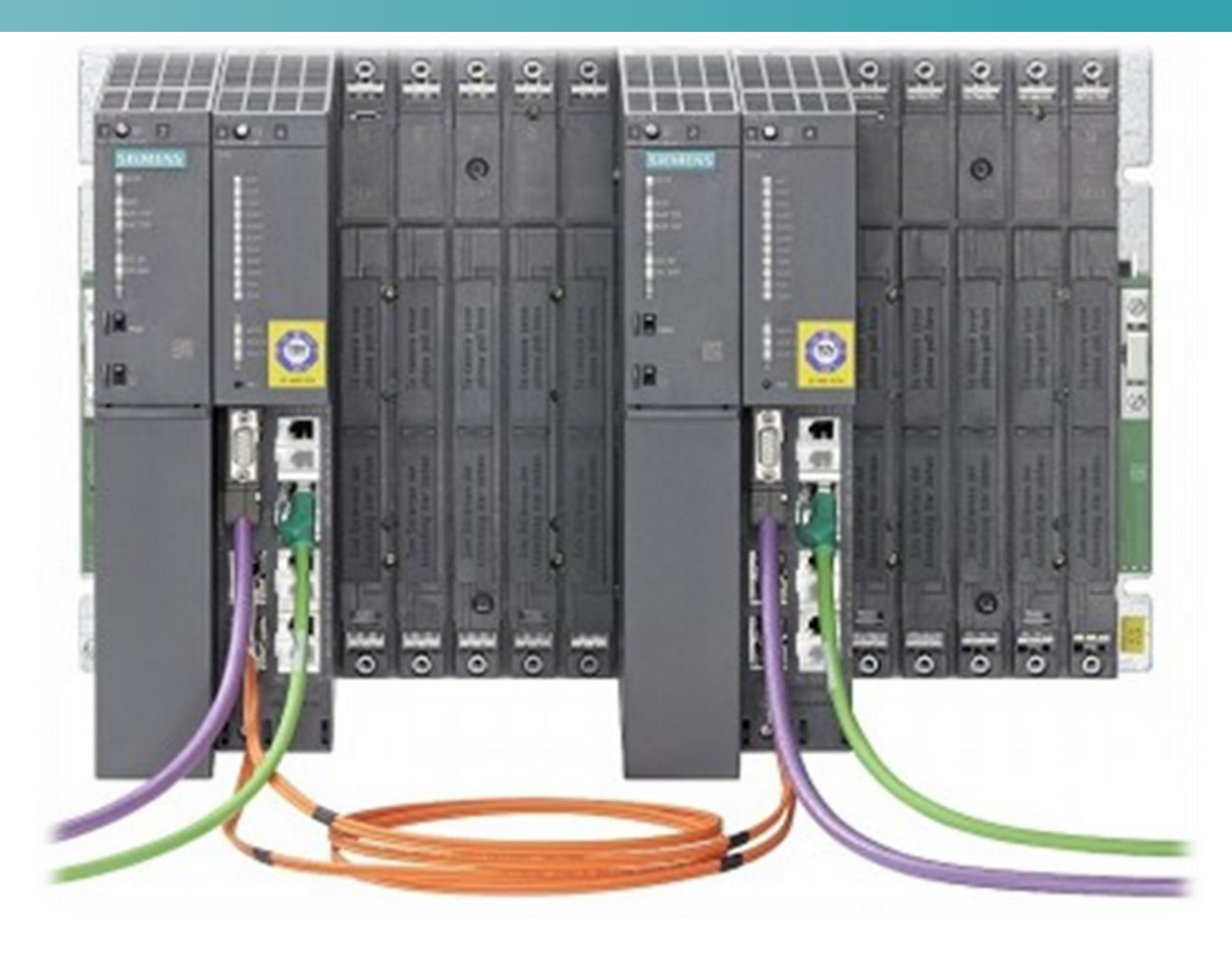

# **SIMATIC S7-400H**

# **Fault Tolerant Architecture**

# **Chapter 4**

## **4 S7 Fault Tolerant Control System**

### <span id="page-45-0"></span>**4.1 Learning targets**

محتوای این فصل شامل مباحث زیر میباشد:

- انواع سیستمهای اتوماسیون 7-400S
	- $\leq$ اجزای اصلی یک سیستم S7-400H
		- مفهوم ریداندانسی
		- S7-400H برای I/O زیرسیستم

#### <span id="page-45-1"></span>**4.2 Abbreviations**

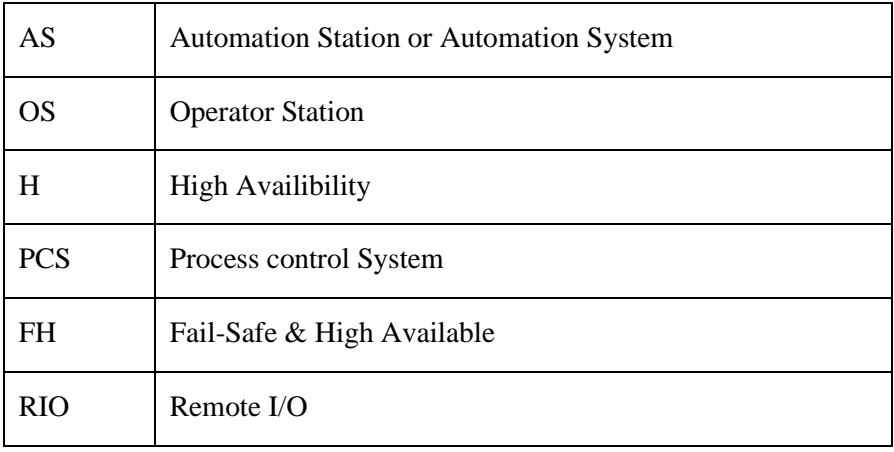

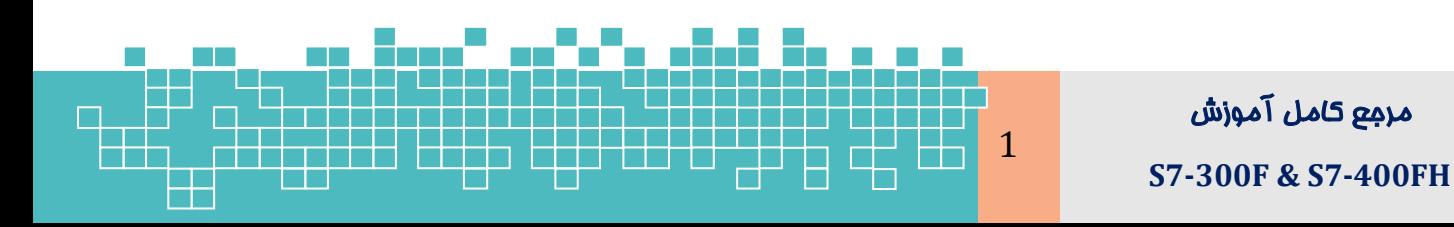

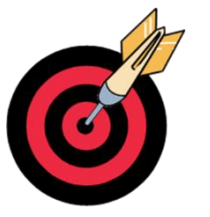

## سیستم تحملپذیر خطای S7-400H

### **Table of Content**

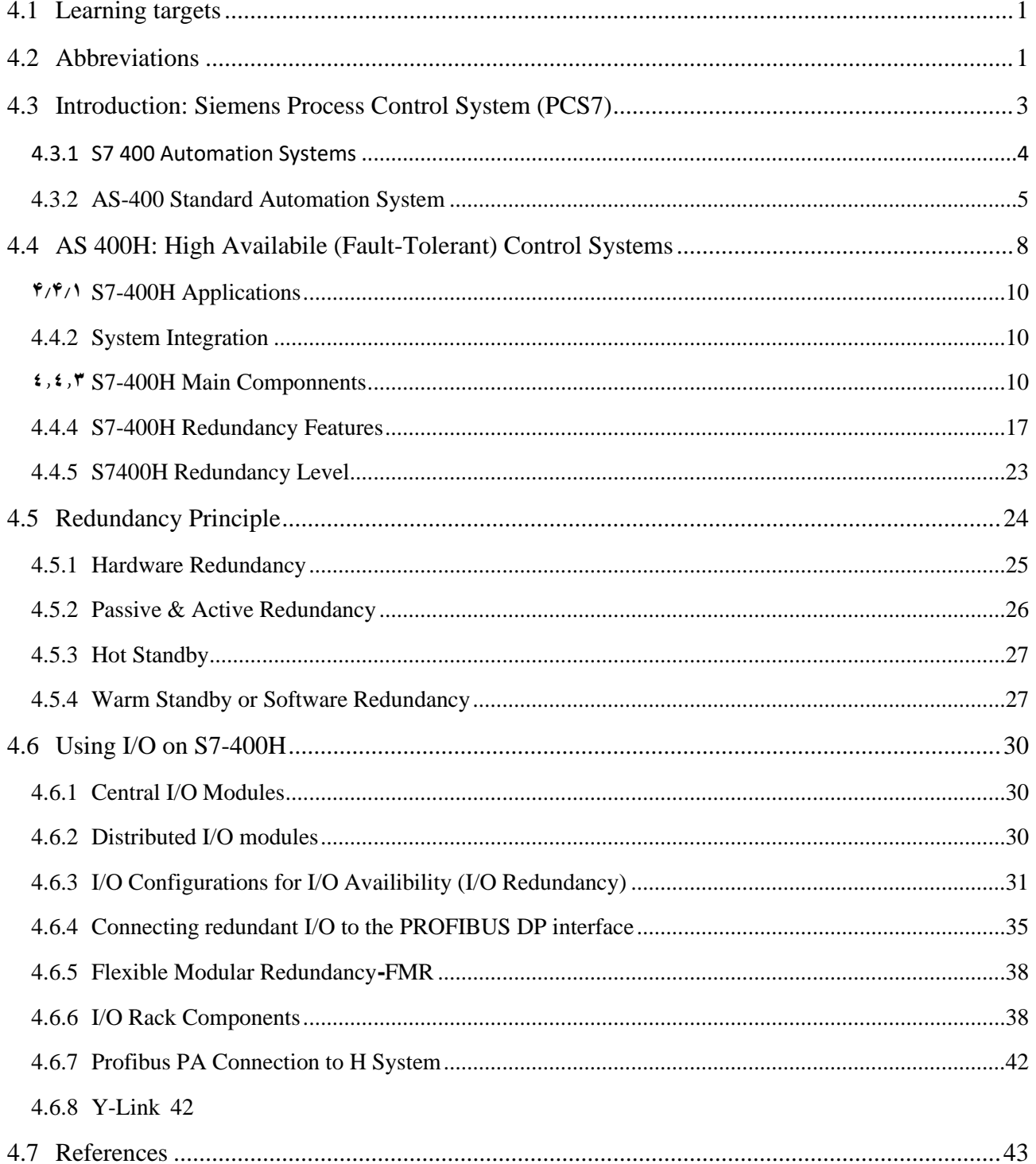

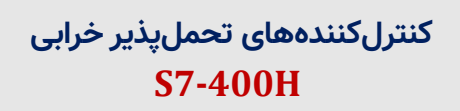

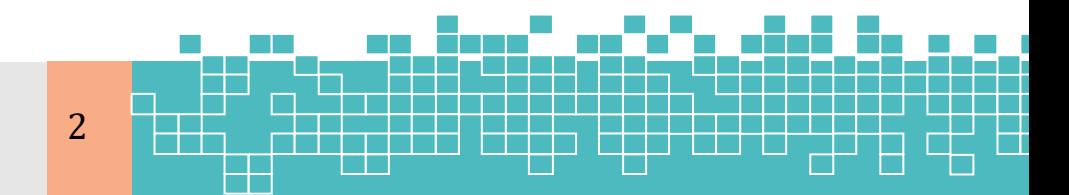

#### <span id="page-47-0"></span>**4.3 Introduction: Siemens Process Control System (PCS7)**

راهکار جامع نرم افزاری زیمنس برای پیادهسازی یک سیستم کنترل فرآیند مبتنی بر 7-S FH400 استفاده از معماری نرم افزاری 7PCS میباشد.به این معنی که برای پیادهسازی برنامه کنترل F ساختار نرم افزاری جداگانهای وجود ندارد و از همان نرم افزار مورداستفاده برای کنترل کنندههای استاندارد DCS بهره میبرد . این معماری در سه زیرسیستم خالصه میشود:

- (Automation System) AS ایستگاه اتوماسیون)
	- )Operator Station( OS اپراتوری ایستگاه
- شبکه ارتباطی بین تجهیزات فیلد و ایستگاههای AS و OS( Net SIMATIC )

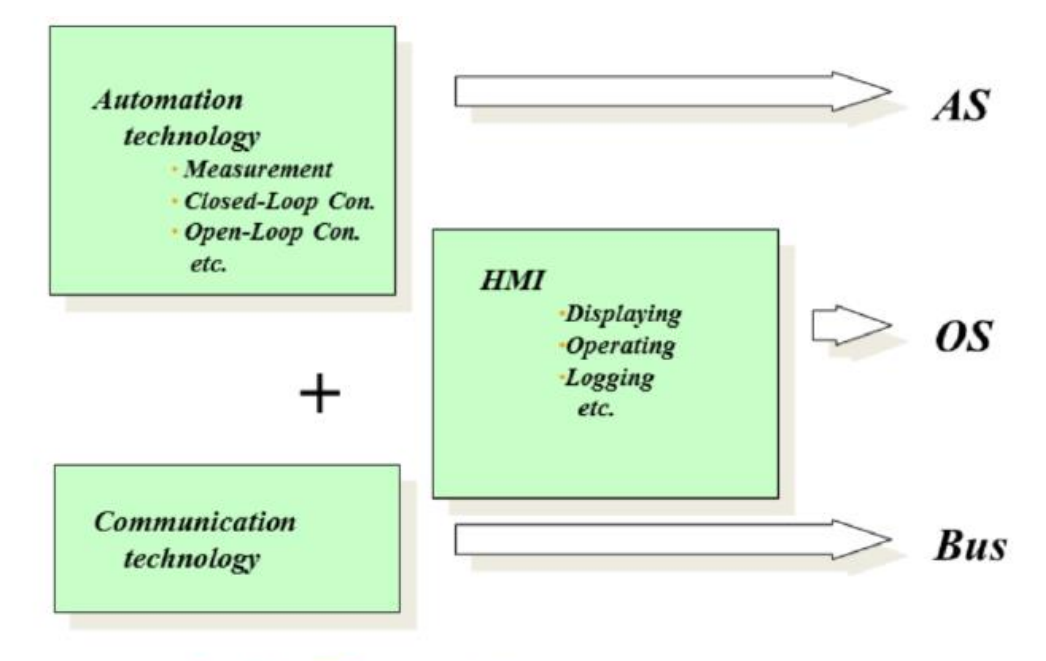

**Process Control: Automation + HMI + communication** 

شکل ٤-١: زیرسیستمهای اصلی تشکیلدهنده معماری یک سیستم کنترل فرآیند 7 PCS

 ایستگاه اتوماسیون )AS )به یک مجموعه سختافزار مبتنی بر 7-400S اطالق میشود. که شامل ماژولهای تغذیه (PS)،ماژول/ماژولهای پردازنده (CPU)، کارتهای شبکه (CP) و ماژولهای ورودی/خروجی (RIO) است. وظیفه سیستم AS، اندازهگیری و کنترل مقادیر پارامترهای فرآیند بهصورت حلقه بسته و حلقه باز میباشد.

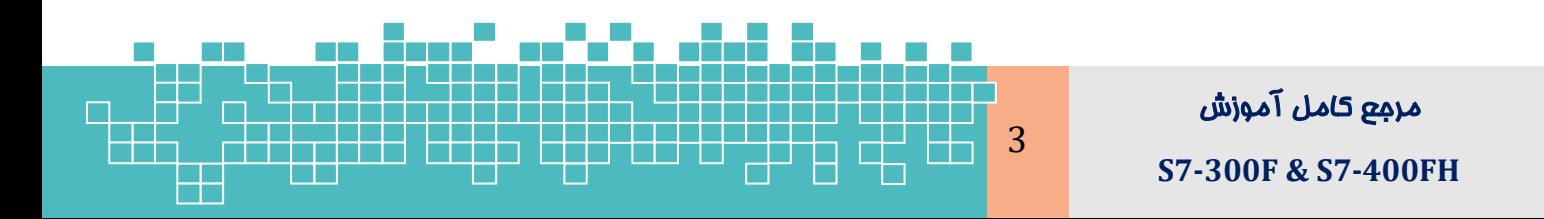

## **سیستم تحملپذیر خطای H7-400S**

Distributed Safety

- سیستم OS یک ایستگاه کامپیوتری برای بصری سازی فرآیند و تهیه آرشیو از مقادیر  $\sim$ پارامترهای فرآیندی و آالرم های فرآیند و همچنین نمایش آنها به اپراتور را بر عهده دارد.
- شبکه سیماتیک نیز بستر ارتباط داده بین تجهیزات فیلد و سیستمهای AS و OS را باقابلیت اطمینان باال فراهم میکند.

#### <span id="page-48-0"></span>**4.3.1 S7 400 Automation Systems**

هسته مرکزی ایستگاه اتوماسیون )AS )را ماژولهای CPU 7-400S تشکیل میدهد. این ماژولها در معماری 7S در چهار نوع قابل دستهبندی میباشد:

- کنترل کننده استاندارد 400AS( System Standard )مبتنی بر ماژولهای CPU400- معمولی؛
	- )fault-Tollerant or Redundant System( AS400H خرابی تحملپذیر کننده کنترل
- سیستم تحملپذیر و ایمن در خرابی FH400-AS مبتنی بر ماژولهای CPU-H400 به همراه نرم افزار System-F؛
- کنترل کننده F400AS( Failsafe )بر اساس ماژولهای CPU-F400 به همراه نرم افزار ؛Distributed Safety

دسته اول، ماژولهای CPU معمولی بهاصطالح استاندارد هستند که قابلیت پیادهسازی پیکربندی ریداندانت سختافزاری را ندارند.

سری دوم، CPUهای H400 هستند که قابلیت پیکربندی ریداندانت بهصورت سختافزاری را دارند.

سری سوم که با عنوان FH مطرح میشود، از لحاظ سختافزاری همان ماژول های CPU-H هستند. با این تفاوت که برنامه کاربر با استفاده از بسته نرم افزاری System-F، بهصورت safe-Fail پیادهسازی میشود. کنترل کنندههای FH در فرآیند هایی استفاده میشود که به هر دو قابلیت »در دسترس پذ یری باال« )H )و »ایمنی« )F )نیاز میباشد. سری چهارم ماژولهای CPU نوع -Fail

eecc

Safe یا بهاختصار F میباشند. که معموالً در کاربردهای تأم ین ایمنی برای حوزه اتوماسیون کارخانه (Factory Automation) استفاده میشود.

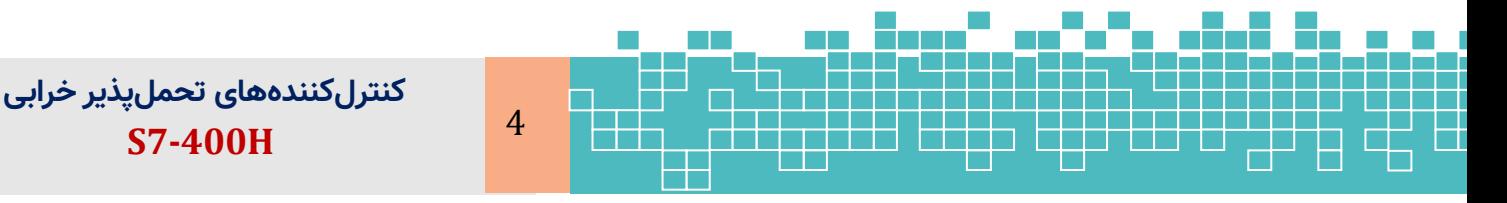

نکته: توجه شود که در مجموعه محصوالت خانواده کنترل سیماتیک، ماژول CPU سختافزاری با عنوان FH وجود ندارد. درواقع هسته اصلی یک سیستم FH همان CPUهای سری H زیمنس است که با الیسنس Safe-Fail و نرم افزار system-F پیکربندی میشوند.

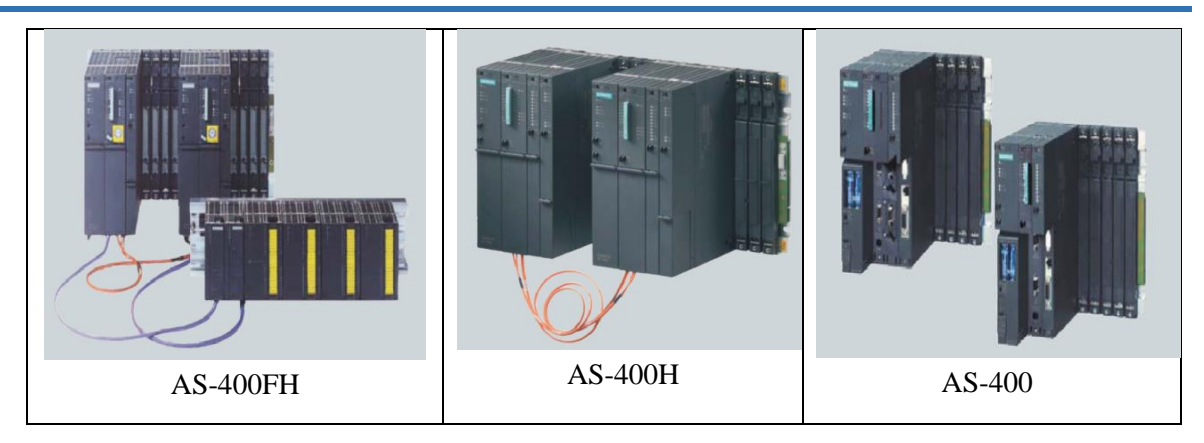

شکل ٤- ٢: انواع سیستم اتوماسیون مبتنی بر 200-S7

#### <span id="page-49-0"></span>**4.3.2 AS-400 Standard Automation System**

سیستم اتوماسیون استاندارد: در این پیکربندی، یک AS، تنها دارای یک ماژول CPU بوده و در کاربردهایی که به مشخصه «دسترسپذیری بالا» (H) نیازی نباشد، استفاده میشود. همه ماژولهای این سری قابلیت پیکربندی بهصورت PLC را دارا میباشند. ولی توجه شود که تنها تعدادی از آن ها را میتوان در معماری 7PCS پیکربندی کرد. ماژولهای CPU این سری که میتوان در معماری 7PCS پیکربندی کرد شامل مدلهای زیر است:

Standard CPU Modules

✓ CPU 414-3 DP; CPU 414-3 PN/DP; CPU 416-2 DP; CPU 416-3 DP; CPU 416-3 PN/DP; CPU 417-4;

[شکل](#page-50-0) ۴- ۳ اجزای یک سیستم AS-400 استاندارد را به تصویر کشیده است.

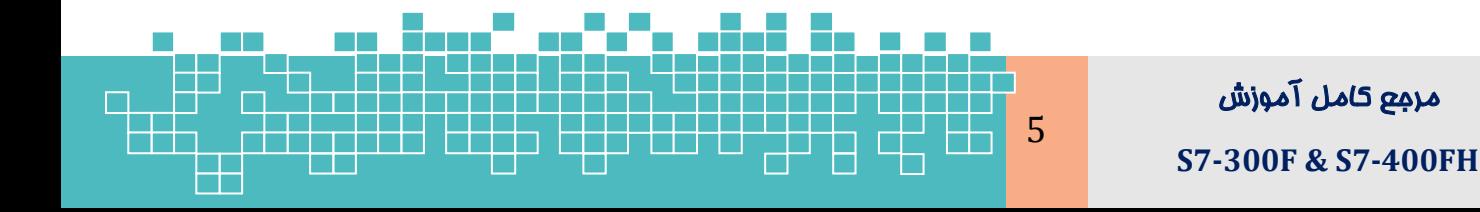

## **سیستم تحملپذیر خطای H7-400S**

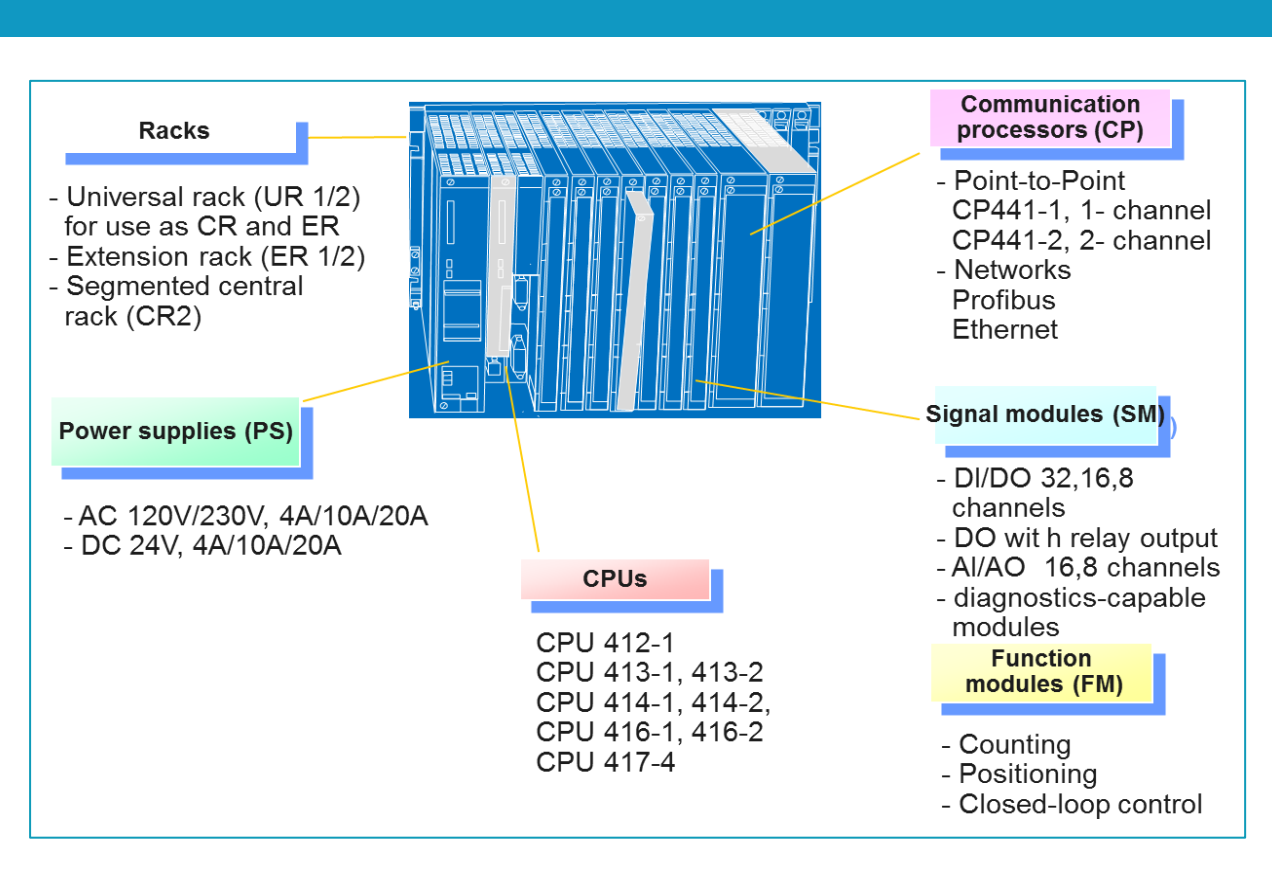

<span id="page-50-0"></span>شکل -4 :3 اجزای یک سیستم 47-400S استاندارد

#### **4.3.2.1 S7-400 Racks**

سیستم 7-400S برای ساختارهای مختلف دارای سه نوع رک برای جایگذاری ماژولها میباشد.

- CR: Central Rack
- **ER: Expansion Rack**
- **UR: Universal Rack**

رک CR، بهعنوان رک سیستمی (Main Rack) تنها برای نصب CPU و ماژولهای شبکه  $_{\odot}$ استفاده میشود و بایستی بهعنوان اولین رک نصب شود. این نوع رک در پیکربندی چندالیه )tire Multi )به عنوان رک Expansion نمی تواند مورداستفاده قرار گیرد. رک CR دارای هر دو باس P و C میباشد.

- رک ER فقط بهعنوان رک Expansion جهت نصب ماژولهای I/O استفاده میشود و تنها  $_{\odot}$ دارای باس یا گذرگاه P میباشد.
- رک UR بهعنوان رک سیستمی و رک Expansion استفاده میشود. رک UR دارای هر دو باس P و C میباشد. لذا کلیه ماژولهای O/I، CP و FM بر روی این رک قابلنصب می،باشد.

```
کنترل کنندههای تحملپذیر خرابی 
   S7-400H 6
➢ UR2: Universal rack, 9 slots, not suitable for redundant Power Supply Modules
```
## **S7-400H Fault Tolerant System 4**

- $\triangleright$  UR2: Universal rack, 9 slots
- ➢ UR2ALU: Universal aluminum rack, 9 slots
- $\triangleright$  UR1: Universal rack, 18 slots, not suitable for redundant power supply modules
- $\triangleright$  UR1: Universal rack, 18 slots
- ➢ UR1ALU: Aluminum universal rack, 18 slots
- $\triangleright$  UR2-H: Central rack, 2\*9 slots, split backplane bus, suitable for compact configuration of standard and redundant PLCs
- ➢ UR1ALU: Central aluminum rack, 2\*9 slots, split backplane bus, suitable for compact configuration of standard and redundant PLCs

برای سیستمهای H از رک های H2UR استفاده میشود. رک H2-UR امکان نصب دو معموالً زیرسیستم S7400H را به صورت ریداندانت با ۹ اسلات پشتیبانی میکند که برای نصب در کابینت 99 اینچی مناسب است. توجه شود که سیستم H7-400S را میتوان با دو رک جداگانه 1UR و

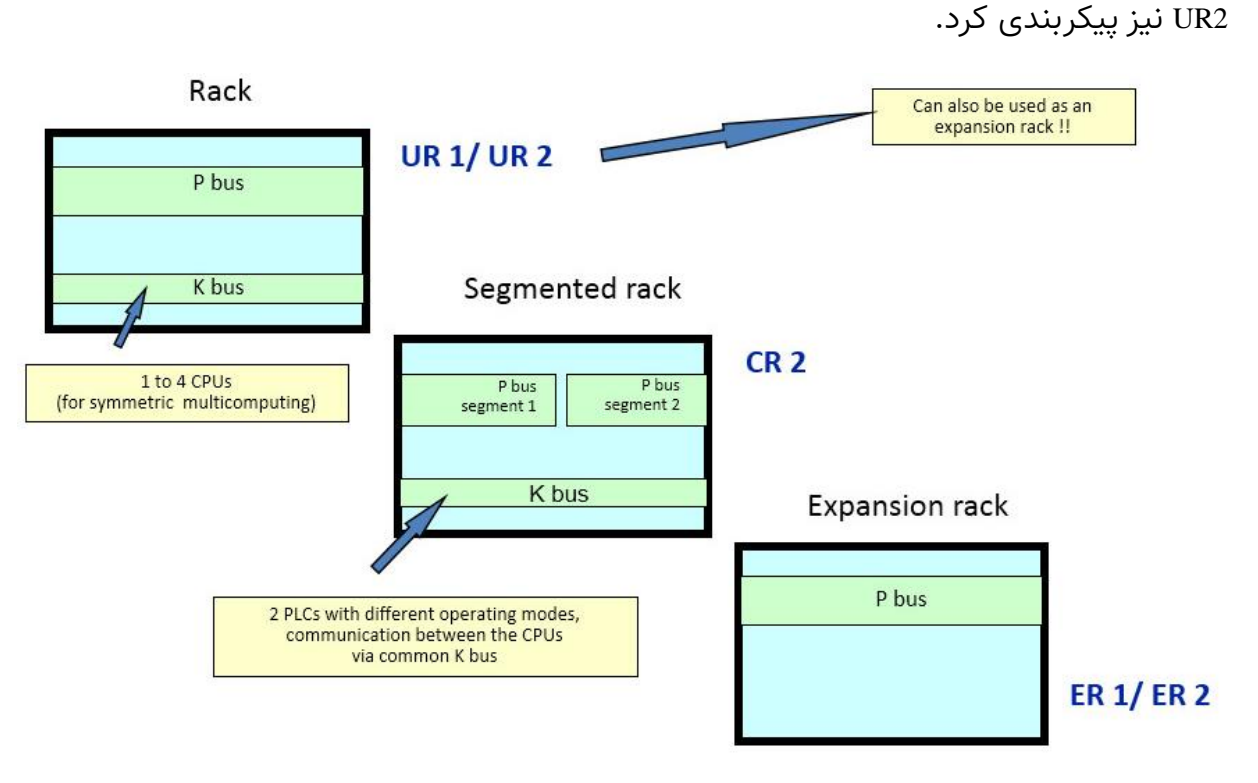

شکل -4 :4 انواع رک در 7-400S

#### **4.3.2.2 S7-400 Rack buses**

بر روی رک های 7-400S دو نوع باس )C & P )وجود دارد:

گذرگاه bus-P یا Bus IO: این باس تبادل داده بین CPU و ماژول های O/I را بر عهده دارد.

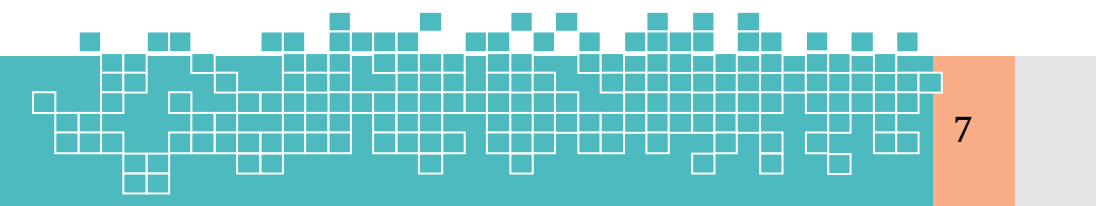

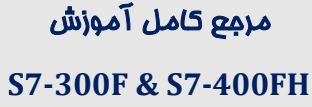

### **سیستم تحملپذیر خطای H7-400S**

Distributed Safety

در HF 153-2IM هر دو Master DP فعال بوده و بهدرستی عمل میکنند؛ و عملیات O/I به شرح زیر صورت میگیرد:

 قرائت ورودی **)inputs Reading )**: ورودیها تنها از کانال IM فعال خوانده میشوند . نوشتن خروجی ها **)outputs Writing)**: داده توسط هر دو کانال دریافت میشود ولی

تنها از کانال IM فعال به خروجیها ارسال میشود.

#### <span id="page-52-0"></span>**4.6.7 Profibus PA Connection to H System**

در سیستمهای 7S سیگنالهای O/I بر روی باس PA Profibus نمی توانند مستقیم به CPU متصل شنود. لذا اتصال به اجزای این باس از طریق باس DP صورت میگیرد. برای این کار از ماژول واسط 157 IM( Link PA-DP )استفاده میشود.

- $\degree$  IM 157: 6ES7 157-0AA82-0XA0
- $\degree$  Bus module BM IM 157: 6ES7 195-7HD80-0XA0

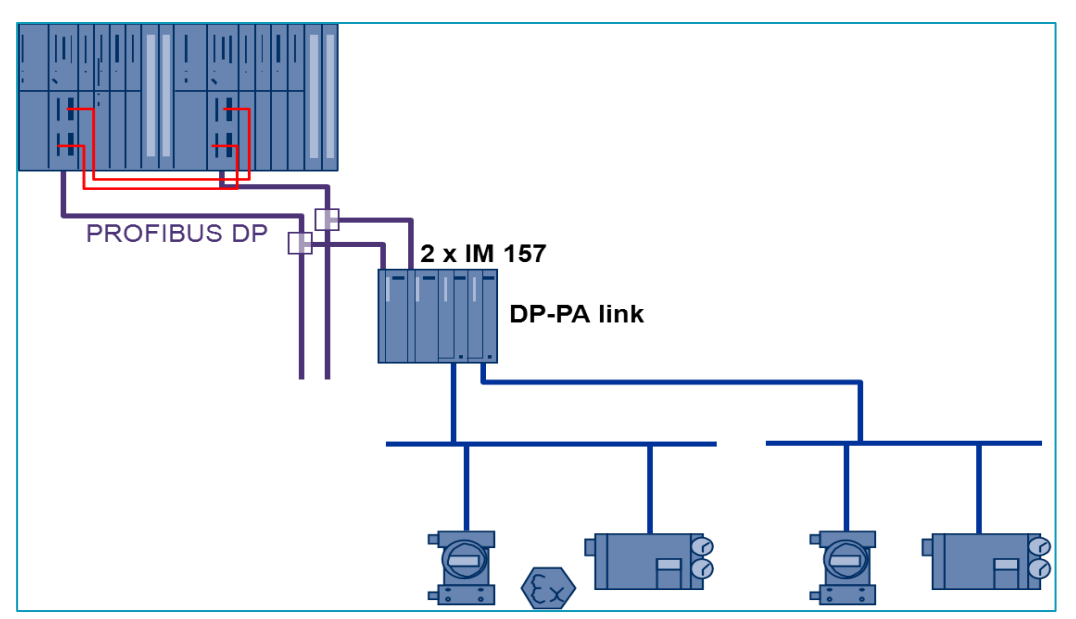

شکل ۴-۳۲: اتصال PROFIBUS PA از طریق یک لینک PA به سیستم H

#### <span id="page-52-1"></span>**4.6.8 Y-Link**

کار این ماژول همانند Link PA-DP میباشد. ماژول Link-Y زمانی استفاده میشود که بخواهیم یک شبکه DP غیر ریداندانت (تک کانال) را به یک شبکه پروفیباس ریداندانت

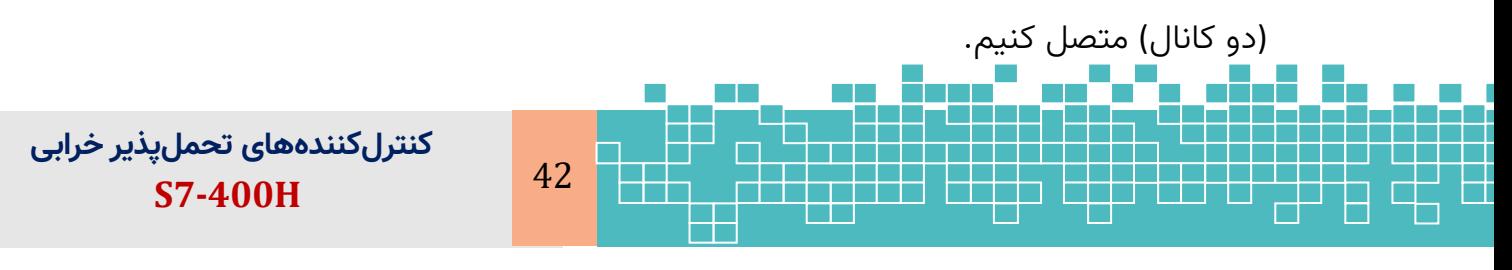

- **•** Y-Link: 6ES7 197-1LB00-0XA0
- **Bus module BM Y-Link: 6ES7 654-7HY00-0XA0**

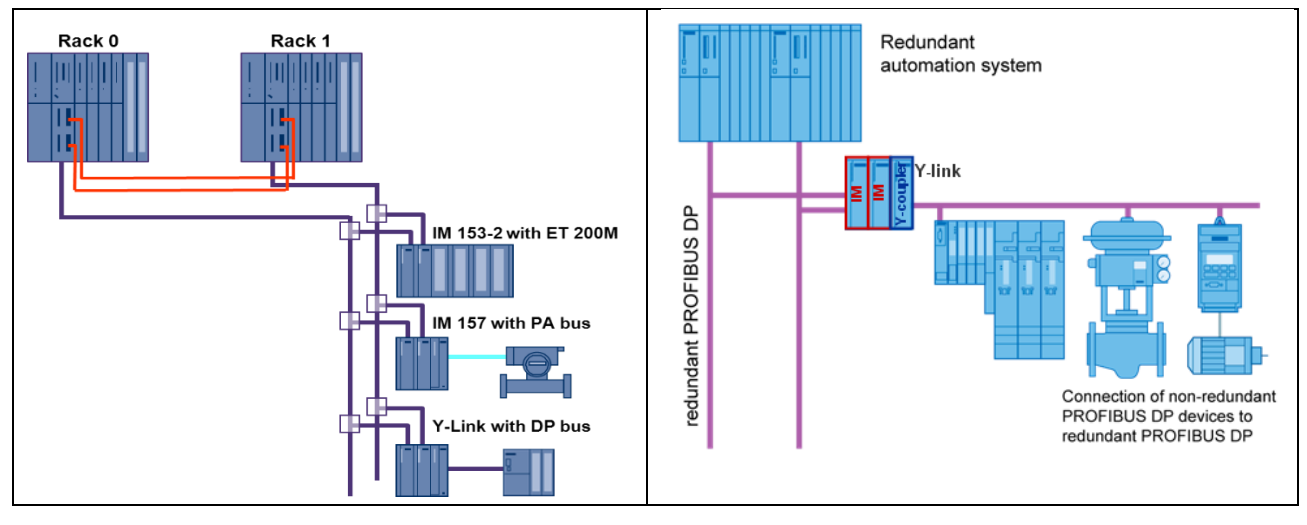

شکل ٤-٣٣: اتصال شبکه DP تکی به یک شبکه DP ریداندانت از طریق واسط Y-Link

#### <span id="page-53-0"></span>**4.7 References**

[1] Siemens Manuals

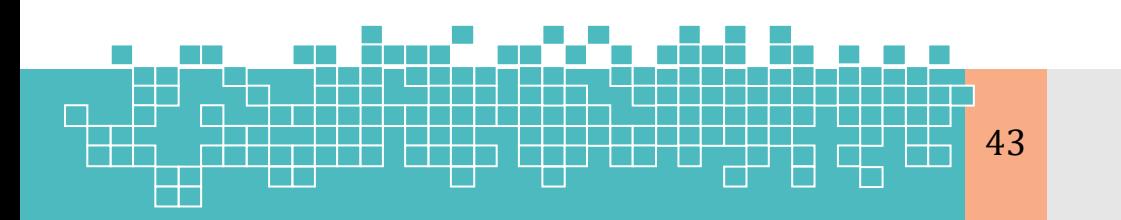

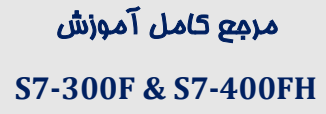

# **فصل پنجم پیکربندی سیستم کنترل S7-400FH**

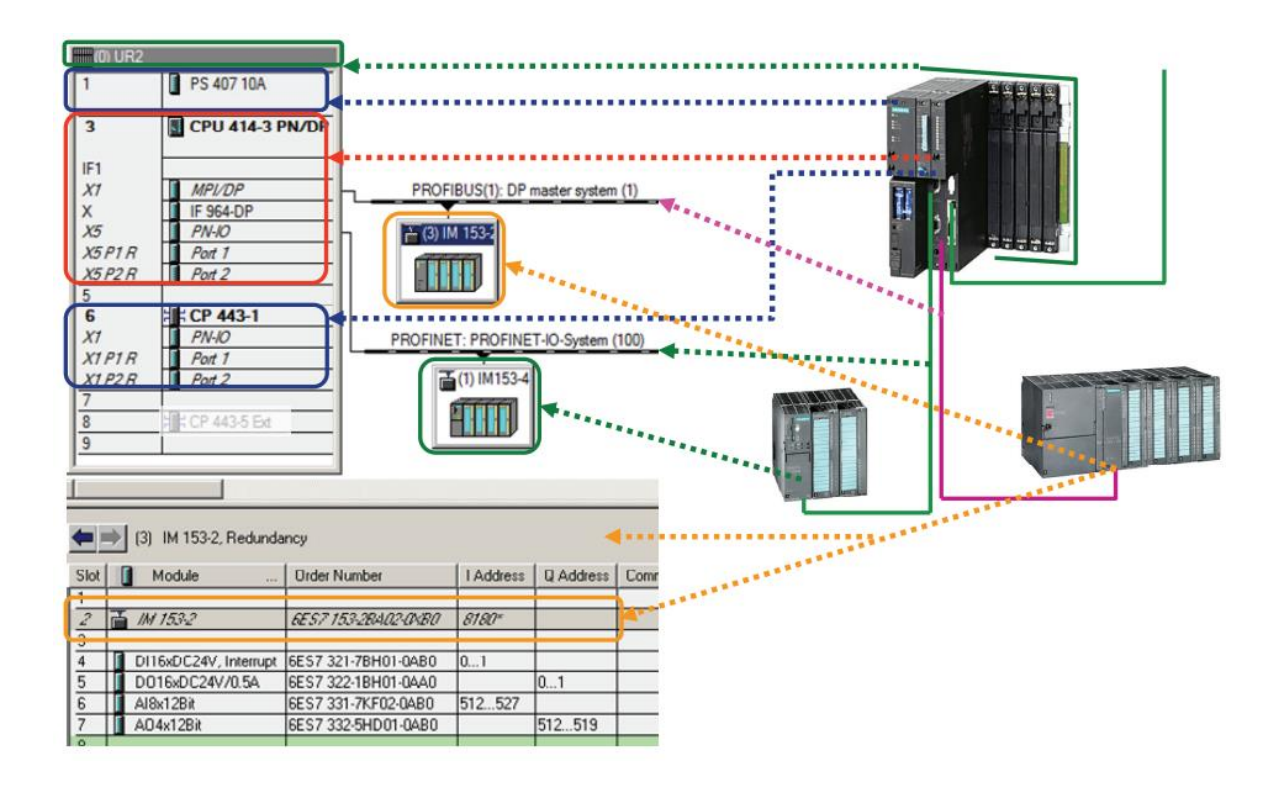

# **S7-400-FH Automation Stations Configuration**

# **Chapter 5**

### **5 S7-400FH hardware Configuration**

<span id="page-55-0"></span>**5.1 Learning targets**

محتوای این فصل شامل مباحث زیر میباشد:

- تعریف و ایجاد یک پروژه مبتنی بر سیستم FH400
	- پیکربندی سختافزار سیستم FH400
		- S7-400FH در I/O زیرسیستم
		- پیکربندی و تنظیم پارامترهای O/I

#### <span id="page-55-1"></span>**5.2 Abbreviations**

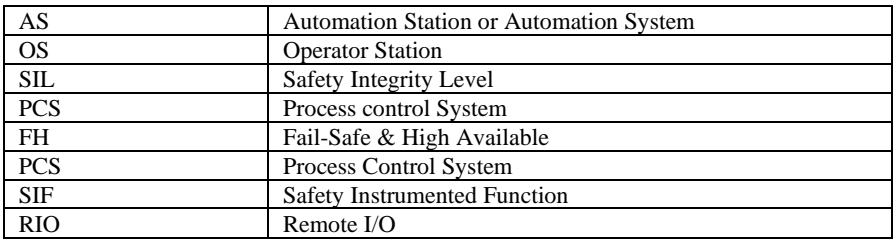

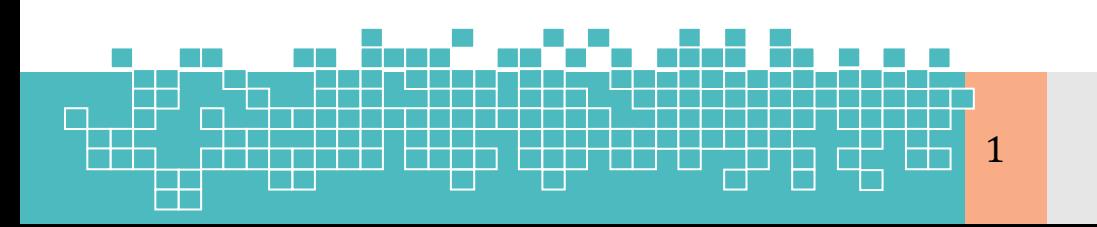

مرجع کامل آموزش 1 **S7-300F & S7-400FH**

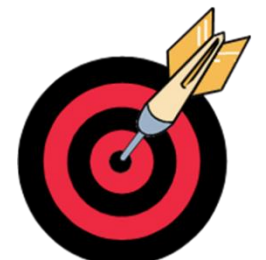

# پیکربندی سیستم کنترل S7-400FH

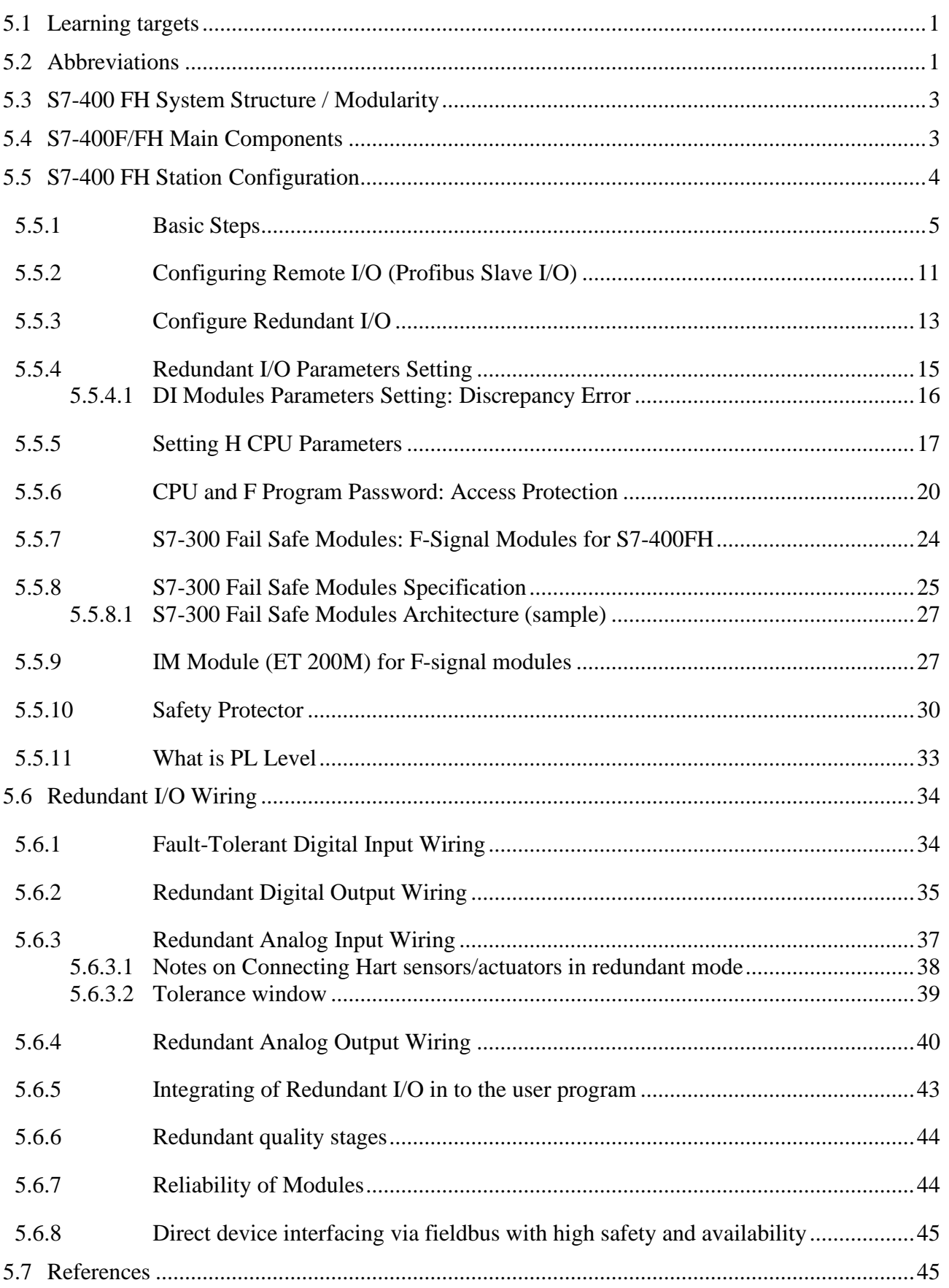

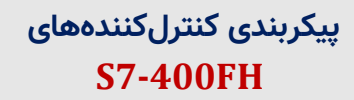

 $\overline{2}$ 

 $\boxplus$ 

ltij

#### <span id="page-57-0"></span>**5.3 S7-400 FH System Structure / Modularity**

یک سیستم کنترل FH400 یک سیستم ترکیبی میباشد. که با استفاده از آن میتوان همزمان الجیک استاندارد یعنی حلقههای کنترل فیدبک )PCS/DCS )و الجیک Safe-Fail( SIF )یعنی حلقههای تامین ایمنی موسوم به SIF را محقق کرد. لذا سختافزار یک کنترل کننده H7-400S در دو نقش DCS و ESD میتواند بکار گرفته شود. بهعبارت دیگر سیستم اتوماسیون FH400 ترکیبی از یک سیستم تحملپذیر خرابی (H) و یک سیستم ایمن در خرابی (Fail-Safe) میباشد. معماری S7-400FH، در دسترس پذیری بالا و فنآوری ایمنی را در یک سیستم اتوماسیون واحد ترکیب میکند. بهطوریکه با حفظ ایمنی در برابر خرابیها تحملپذیر است. در این نوع سیستم ارتباط داده بین CPU و ماژولهای O/I بر اساس پروتکل PROFIsafe صورت میگیرد. این به این معنی است که امکان ایجاد یک سیستم کنترل کاملاً یکپارچه برای یک پلنت وجود دارد. بهطوریکه هر دو برنامه H و F را میتوان با استفاده از یک ابزار استاندارد یکسان ، پ یکربندی و برنامهنویسی کرد . سیستم FH/F7-400S الزامات ایمنی زیر را برآورده میکند:

- $\degree$  Safety Requirement Class: SIL 1 to SIL 3 acc. to IEC 61508
- $\degree$  Category: 2 to 4 acc. to EN 954-1

 $\textcircled{r}$  Requirement Class: AK 1 to AK 6 acc. to DIN V 19250/DIN V VDE 0801

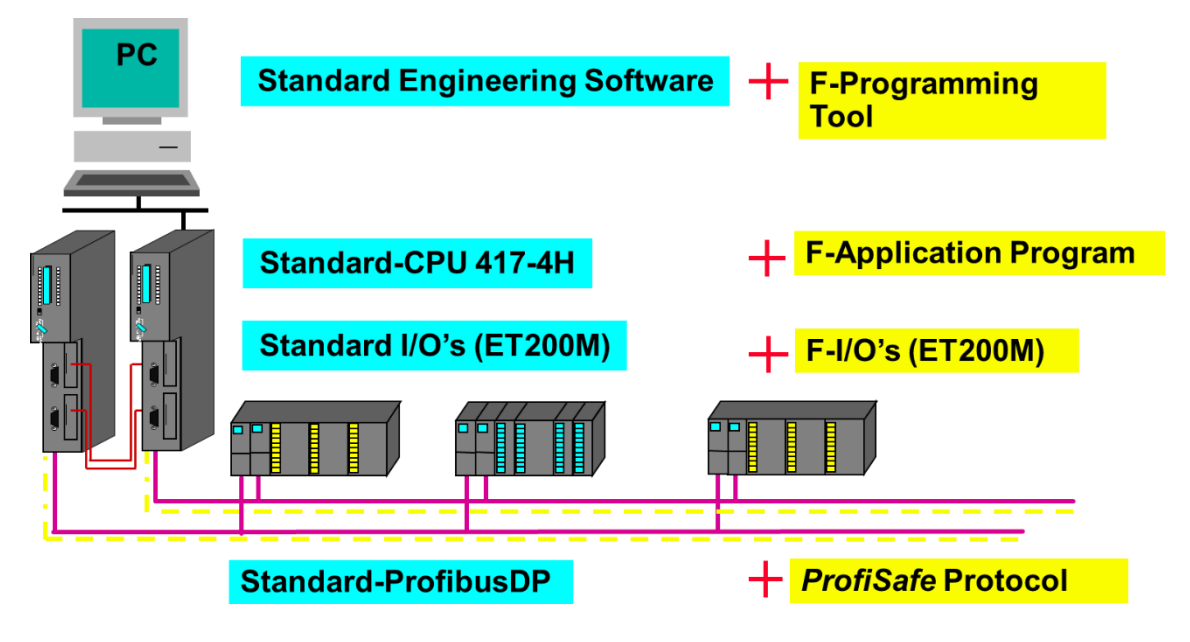

شکل -1-5 ساختار ماژوالر سیستم ترکیبی FH7-400S

#### <span id="page-57-1"></span>**5.4 S7-400F/FH Main Components**

یک سیستم FH 7-400S شامل سه مؤلفه اصلی زیر میباشد:

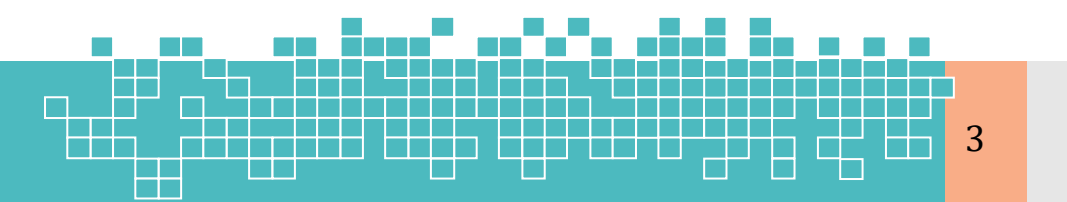

مرجع کامل آموزش 3 **S7-300F & S7-400FH**

- $\Omega$  MTBF of a central processing unit: 15 years
	- $\Omega$  MTBF of an I/O module: 50 years

<span id="page-58-0"></span>**5.6.8 Direct device interfacing via fieldbus with high safety and availability**

[شکل](#page-58-2) ۴۲-۵روشهای پیکربندی مختلف PROFIBUS PA در کاربردهای FH را نشان میدهد. شکل الف - روش اتصال استاندارد و شکل ب- روش استفاده از روترهای ریداندانت ) Redundant routers) با یک توپولوژی حلقه را نشان میدهد. این روش پیادهسازی کاربردهای safety-related و tolerant-fault را نسبت به معماری استاندارد قبلی ارزانتر میکنند.

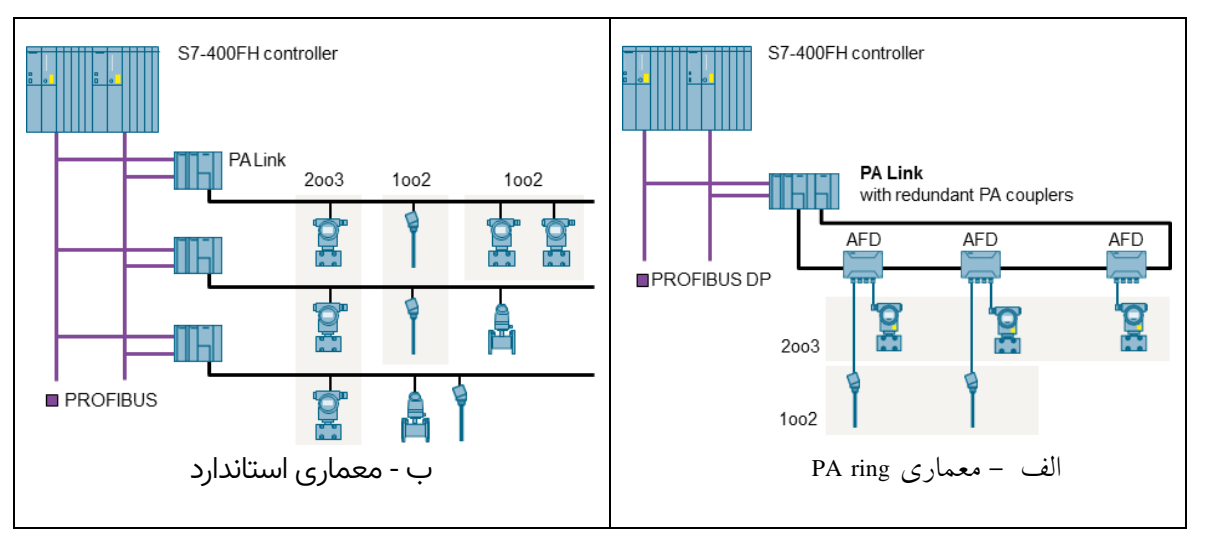

<span id="page-58-2"></span>شکل -5 -42 معماری پیکربندی های PA Profibus

شبکه PA PROFIBUS با توپولوژی حلقه از طریق روتر Link PA به دو سیگمنت ریداندانت profibus یک کنترل کننده FH7-400S متصل میشود. وسایل 4AFD، 8AFD و AFDiS ( field active distributor )میتوانند حداکثر 31 دستگاه را در حلقه PA PROFIBUS متصل کنند.

برای اطلعات بیشتر در خصوص سی مبندی کانالهای O/I در سیستم H7-400S به سند زیر مراجعه شود.

SIMATIC Fault-tolerant systems S7-400H, system manual, S7\_400\_h\_en\_en-US.pdf, 2014 version Chapter 13.4.1 Signal modules for redundancy

#### <span id="page-58-1"></span>**5.7 References**

[1] Configuration of Redundant I/O Modules in PCS 7, Application description 10/2013

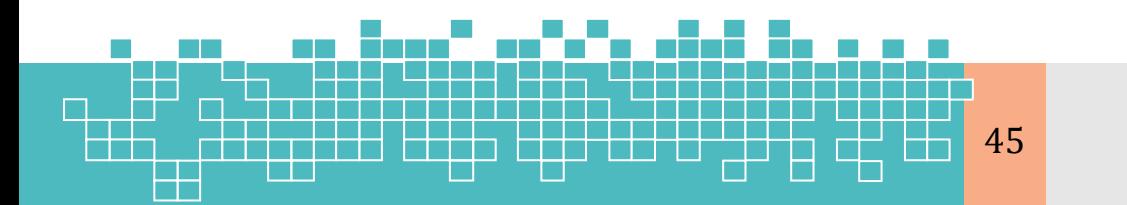

مرمع کامل آموزش 45 **S7-300F & S7-400FH**

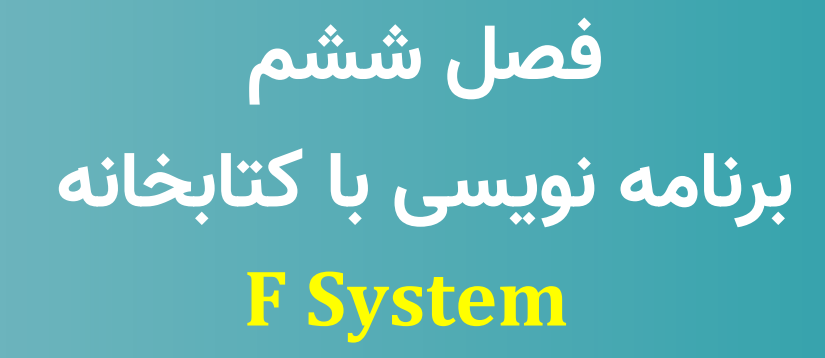

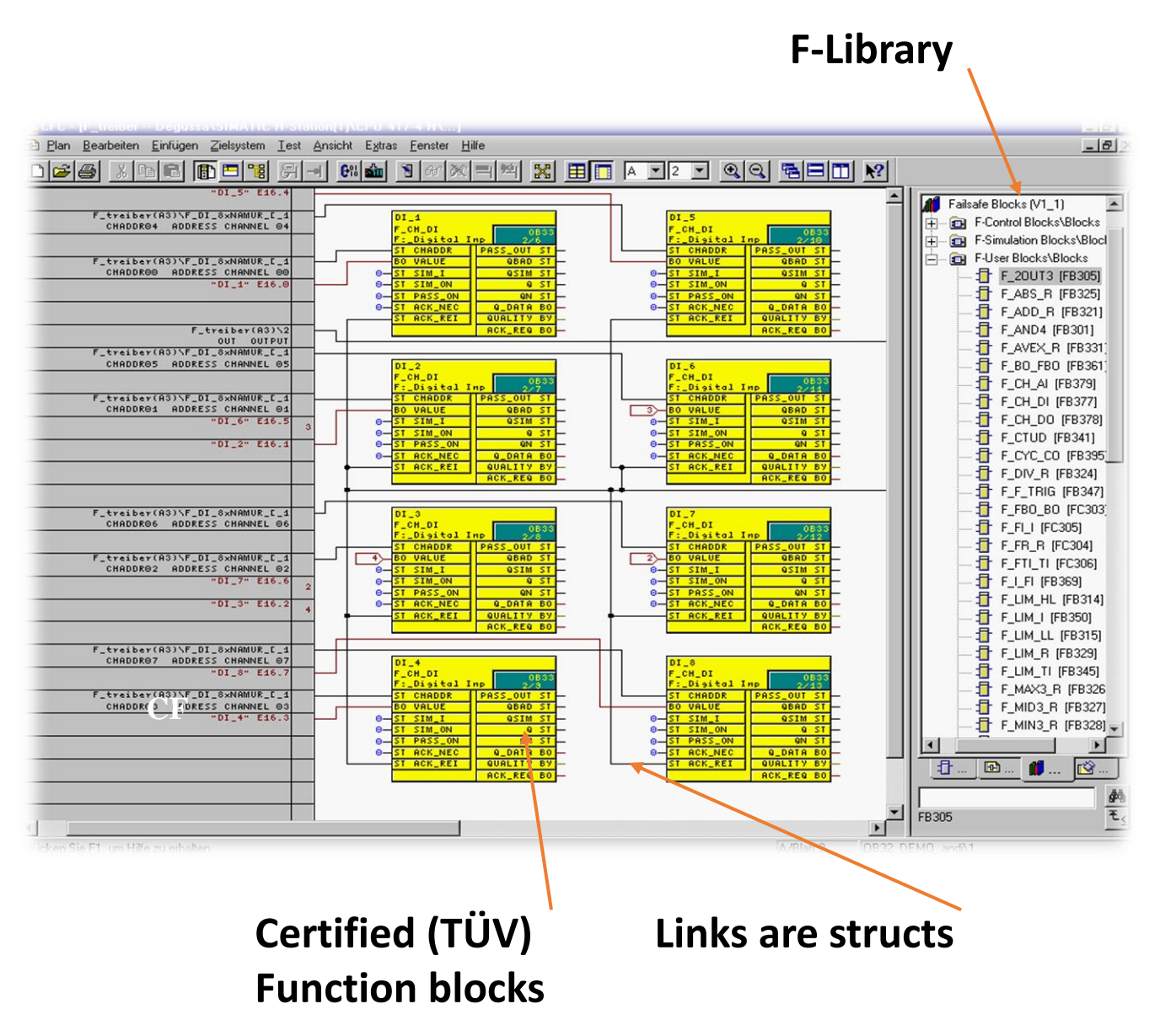

Implementing User Program with F-System library

# **Chapter 6**

### **6 Implementing User Program with F-System library**

Learning Targets

محتوای این فصل شامل مباحث زیر هست.

- بسته نرم افزاری System-F
- ساختار برنامه F در سیستم FH 7-400S
- کار با کتابخانه بالکهای پیادهسازی برنامه F
	- کامپایل و دانلود برنامه F
	- F-Shutdown و F-Runtime مفاهیم
	- Passivation و Regeneration در کارت های F

Abbreviations

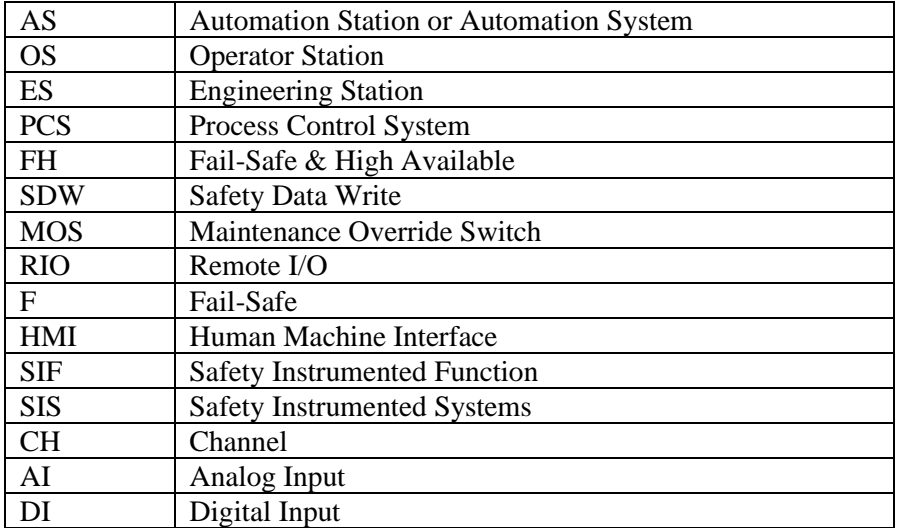

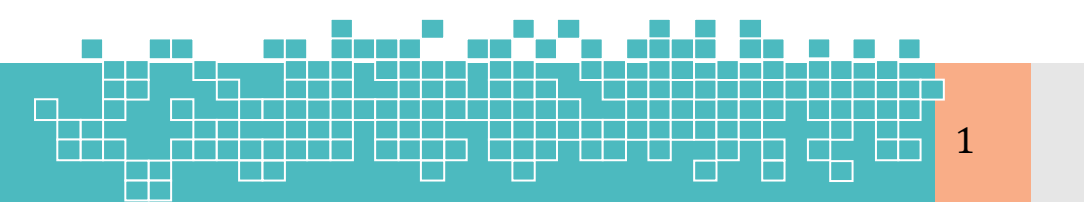

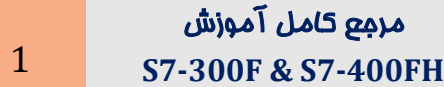

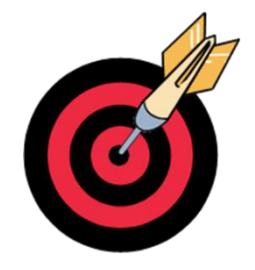

## **F-System حار با کتابخانه**

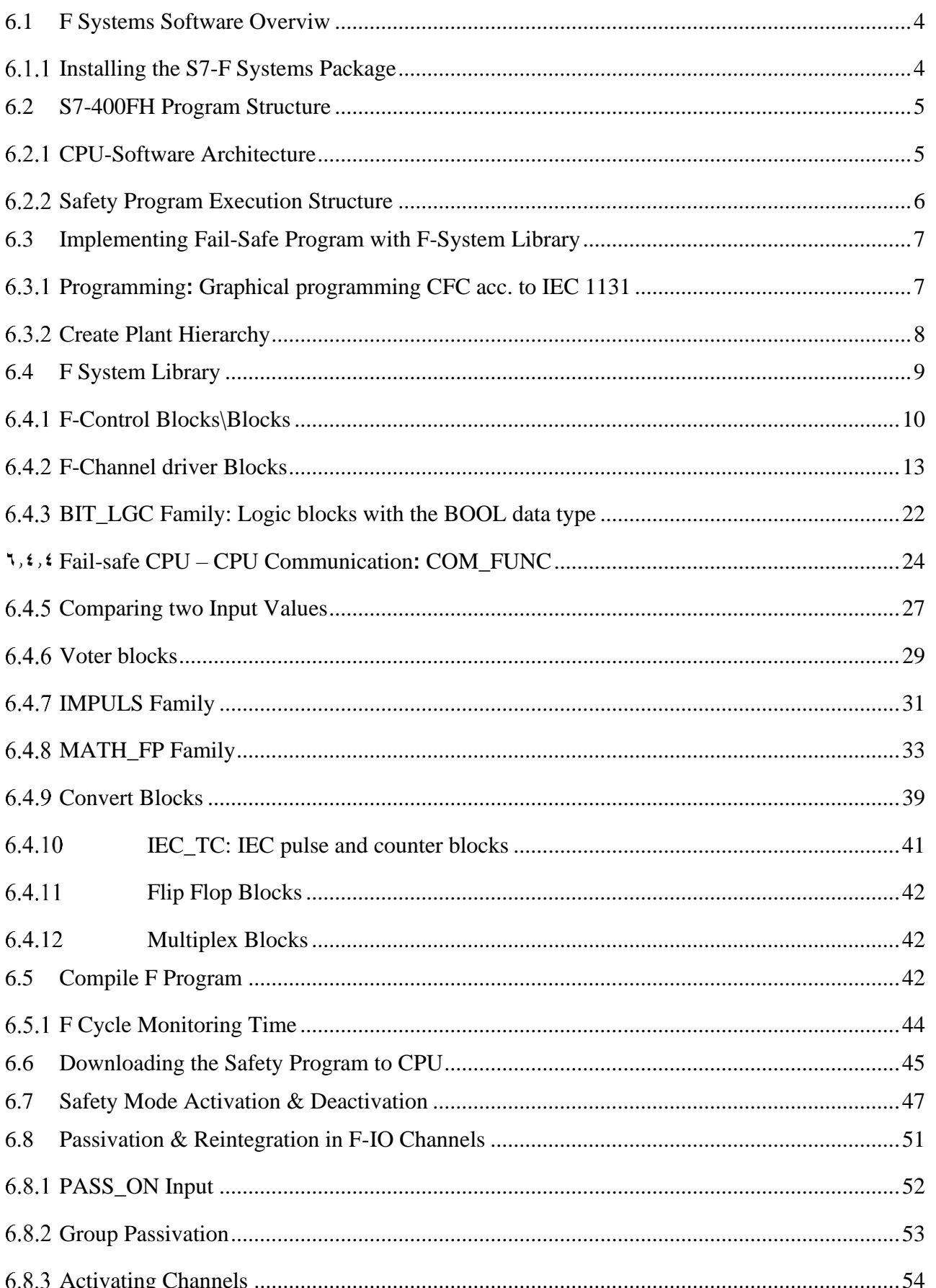

کار با کتابخان<mark>ه</mark> F-System

 $\overline{2}$ 

٢٢

### **Working with F-System Library**

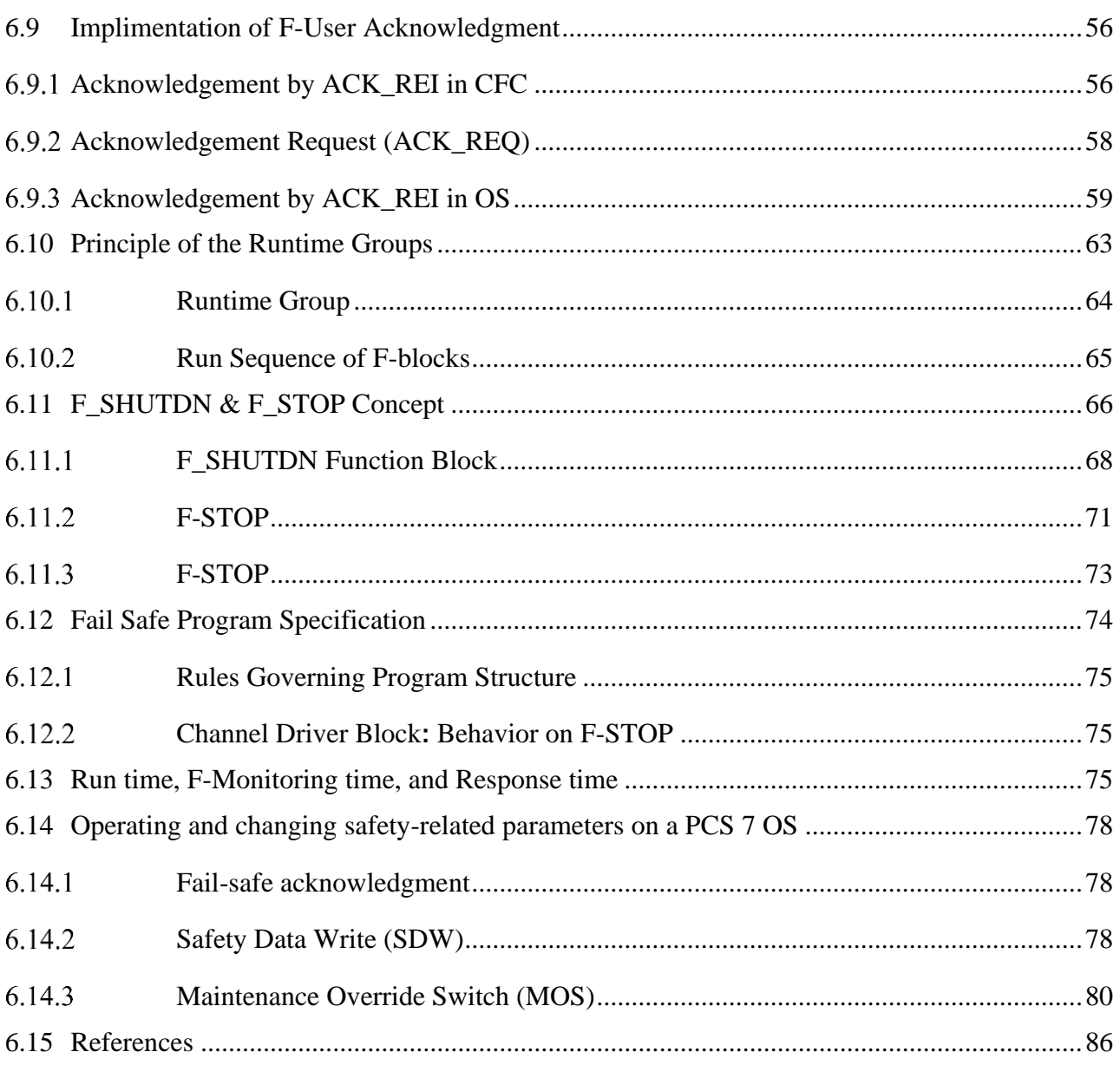

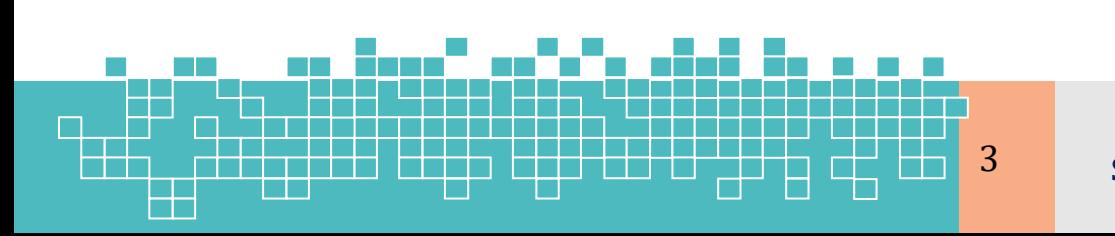

مرمع كامل آموزش S7-300F & S7-400FH

### **6 کار با کتابخانه System-F**

#### <span id="page-63-0"></span>**6.1 F Systems Software Overviw**

برای پیادهسازی برنامه F با PLCهای سیماتیک)7S)، دو بسته نرم افزاری ارائهشده است . که عبارت انداز:

 بسته Safety Distributed برای اتوماسیون کارخانه مبتنی بر ماژولهای CPU سری F300 و :400F

بسته System F 7S برای اتوماسیون فرآیند مبتنی بر ماژولهای CPU سری H7-400S؛

#### <span id="page-63-1"></span> $6.1.1$ **Installing the S7-F Systems Package**

برای پیادهسازی یک برنامه F برای حوزه کنترل فرآیند مبتنی بر FH7-400-S بایستی بسته نرم افزار System F بر روی کامپیوتر مهندسی )ES )نصب گردد. آخرین ویرایش بسته نرم افزار System-F .

تا سال 019 نسخه 6.2 میباشد. این بسته شامل برنامههای زیر میباشد:

- S7 F Systems (V6.2 Upd1 last version
- S7 F Configuration Pack (V5.5 SP13)
- S7 F Systems Lib V1\_3 (SP2)

**Prerequisite**

پیشنیاز بسته F برای نصب در سیستم مهندسی شامل موارد زیر میباشد.

- On the ES
	- STEP 7 V5.5 SP3 or higher
	- CFC V8.0 SP4 or higher
	- Optional: PCS 7 V8.0 SP2 or higher
- On the OS (for S7 F Systems HMI)
	- $\text{PCS}$  7 V8.0 SP2 or higher
	- $\blacksquare$  For off-Line testing
	- S7 PLCSIM V5.4 or higher

#### **F system, HMI Package**

درصورتیکه در پروژه از امکان SDW یا MOS استفاده میشود، بایستی بسته HMI Systems F 7S و SDW قابلیت .شود نصب OS کامپیوتر روی Safety Matrix Viewer V6.2 SP1 بسته و V6.1 SP1 MOS امکان تغییر یک متغیر F و پارامترهای CPU-F را در مد Safety از سیستم OS فراهم میکند.

- SDW: Safety Data Write
- MOS: Maintenance Override Switch

**کار با کتابخانه F-System** 4

#### <span id="page-64-0"></span>**6.2 S7-400FH Program Structure**

#### <span id="page-64-1"></span> $6.2.1$ **CPU-Software Architecture**

مطابق [شکل 9](#page-64-2)-6یک سیستم FH 7-400S قادر به اجرای همزمان هر دو الجیک F و استاندارد میباشد. لذا یک برنامه 7S در سیستمهای FH متشکل از دو نوع الجیک میباشد:

- الجیک نوشتهشده با بلاکهای استاندارد  $_{\odot}$
- الجیک متشکل از توابع کتابخانه System-F؛

بهعبارت د یگر یک برنامه در کنترل کننده FH7-400S متشکل از بالکهای FC و FB میباشد. که با استفاده از بلاکهای کتابخانه F-System و بلاکهای استاندارد بهصورت کاملاً یکپارچه ایجاد میشوند. بلاکهای F در گروههای اجرایی (Runtime Groups) جدا از بلاکهای استاندارد پیکربندی و اجرا میشوند. بین بخش F و بخش استاندارد برنامه 7S یک روش تبادل داده ایمن وجود دارد. همچنین برای انتقال داده بین بخش استاندارد و برنامه F از بالکهای تبدیل )Convert )کتابخانه F استفاده میشود.

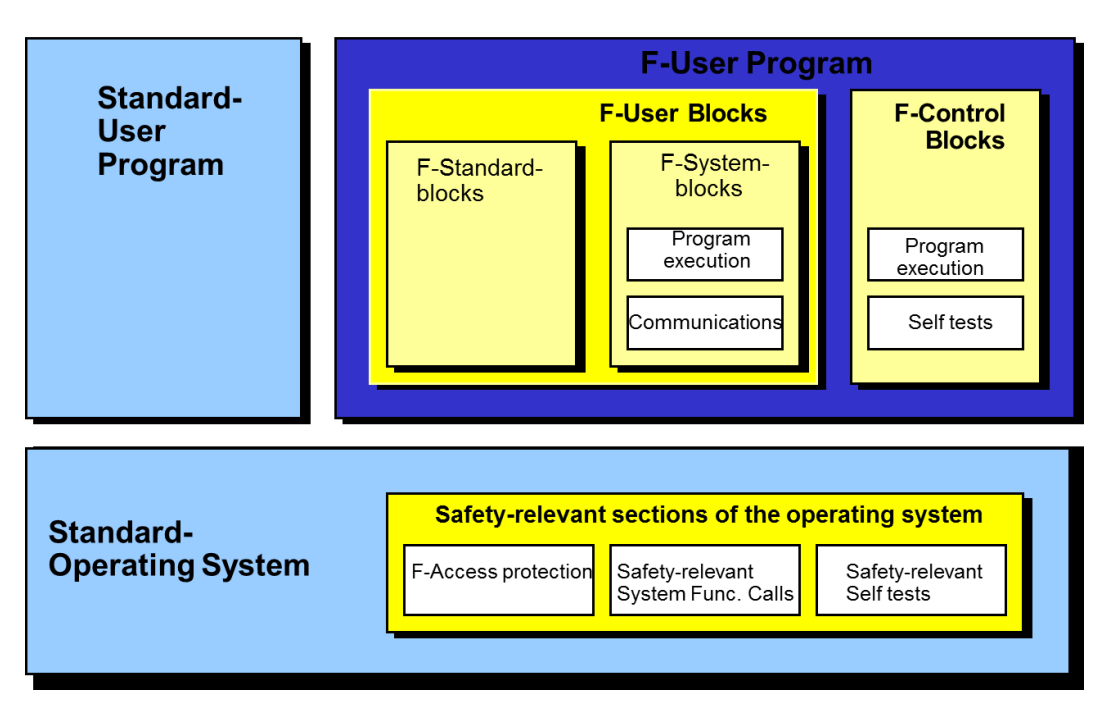

شکل -6 -1 ساختار یک برنامه مبتنی بر FH 7-400S

در یک سیستم FH 7-400S پیادهسازی الجیک حلقههای SIF تنها از طریق برنامهنویسی با بالکهای کتابخانه System-F در ویرایشگر CFC انجام میشود. به این صورت که برای نوشتن یک برنامه F ابتدا کاربر از کتابخانه System-F بالکها را انتخاب و آنها را در داخل یک چارت

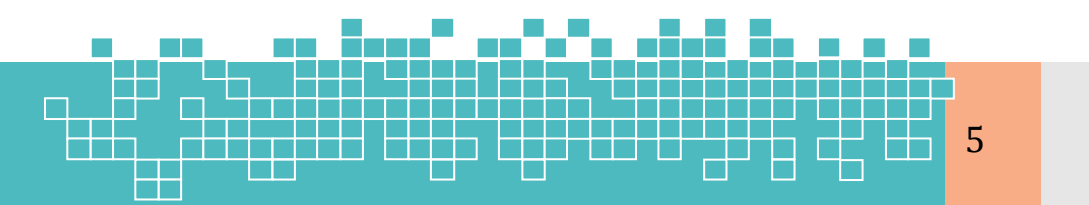

<span id="page-64-2"></span>مرجع کامل آموزش 5 **S7-300F & S7-400FH**

### **6 کار با کتابخانه System-F**

CFC درج میکند. سپس با اتصال بالکهای F به همدیگر منطق برنامه F پیادهسازی میشود. علاوه بر توابع F، کتابخانه F شامل توابعی برای تشخیص و واکنش به خطاها هستند. این توابع تشخیص فالت (Diagnostics)، تضمین میکنند که خرابیها (Failures) و خطاها شناسا ییشده و برای هدایت پلنت به یک وضعیت ایمن، واکنش مناسب را تریگر میکنند. توابع خاص تشخیص و واکنش به خطاها در طول کامپایل در داخل چارتهای سیستمی با پیشوند @ بهطور خودکار درج و به برنامه F اضافه میشوند.

#### <span id="page-65-0"></span>**Safety Program Execution Structure**

یک برنامه مبتنی بر FH 7-400S بایستی در چارت های CFC برنامهنویسی شود. این برنامه ممکن است شامل هر دو الجیک استاندارد و F باشد. که در چارت های CFC جداگانه برنامهنویسی و اجرا میشود. بهطوریکه از دید سیستم اجرایی S7 در دو گروه اجرای (Runtime Group) جداگانه اجرا میشود. [شکل 0](#page-66-2)-6ساختار اجرایی یک برنامه FH 7-400S متشکل از چارت های استاندارد و F را به تصویر کشیده است.

نکته:: از دید سیستم اجرایی 7S یک چارت CFC در زمان اجرا بهعنوان یک گروه پردازش در CPU تلقی میشود. لذا با درج هر چارت CFC در برنامه یک Group Runtime ایجاد میشود. بنابراین در زمان اجرا دو دسته گروه اجرا در CPU وجود خواهد داشت.

- Standard Runtime Groups
- F-Runtime Groups

گروههای استاندارد شامل بالکهای درجشده از کتابخانههای استاندارد و گروههای F حاوی بلاکهای درجشده از کتابخانه F-System می باشد.

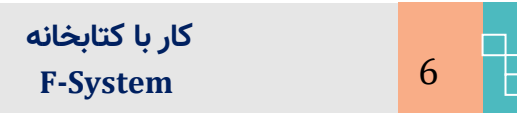

# **Working with F-System Library 66 66 66 6**

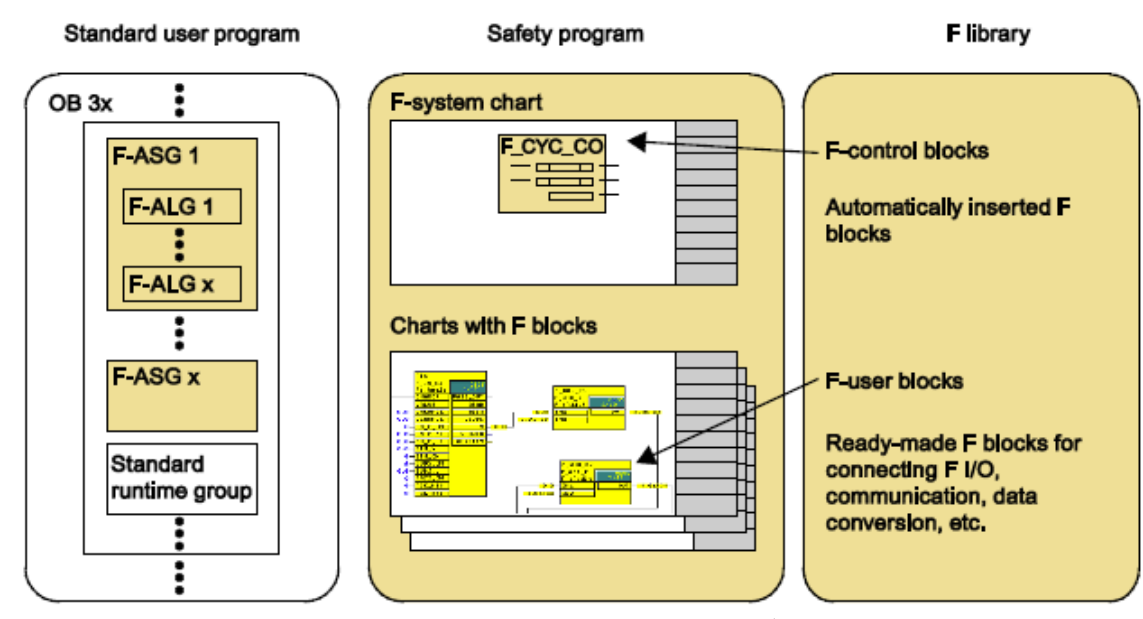

<span id="page-66-2"></span>شکل -6 -2 دیاگرام معماری اجرای یک برنامه ایمنی در FH7-400S

#### <span id="page-66-0"></span>**6.3 Implementing Fail-Safe Program with F-System Library**

#### <span id="page-66-1"></span>6.3.1 **Programming: Graphical programming CFC acc. to IEC 1131**

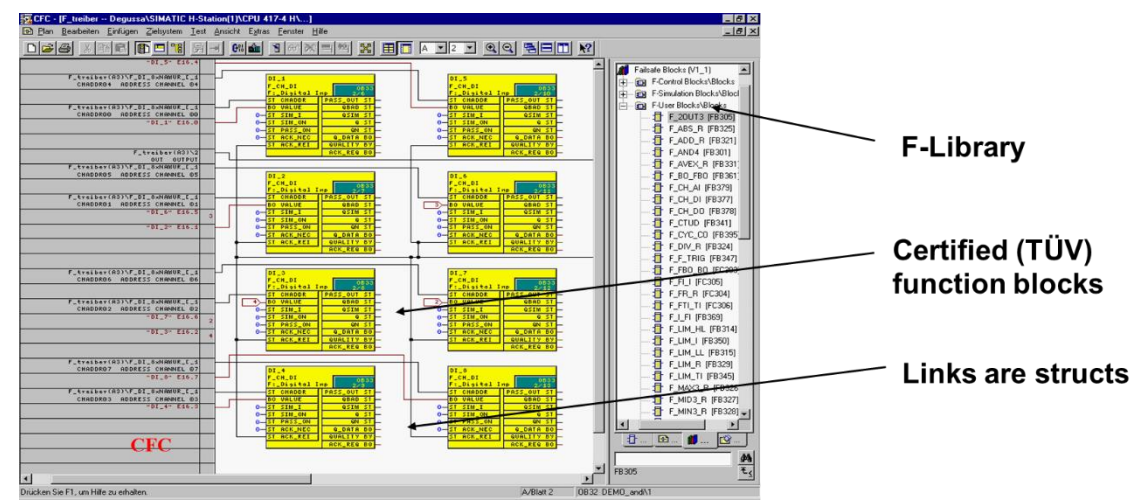

پس از اتمام پیکربندی سختافزار یک سیستم H7-400S، گام بعدی برنامهنویسی الجیک در محیط ویرایشگر CFC میباشد. یادآوری میشود که پیادهسازی یک سیستم کنترل FH7-400S شامل مراحل زیر میباشد:

- نصب نرم افزار 7PCS در یک سیستم کامپیوتری )EWS)؛
	- نصب بسته نرمافزار S7-F Systems ؛
- ایجاد یک پروژه Single یا MultiProject( استفاده از ویزارد 7PCS پیشنهاد میشود(؛
	- ویرایش و پیکربندی سختافزار در محیط HWConfig؛

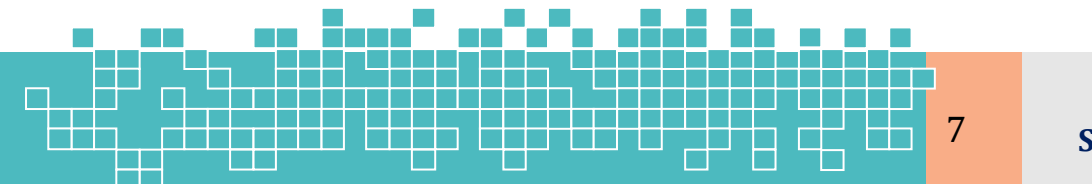

مرجع کامل آموزش 7 **S7-300F & S7-400FH**

### **6 کار با کتابخانه System-F**

- $\cdot$ وجاد پوشههای ساختار سلسلهمراتبی پلنت در پنجره Plant View و
- پیادهسازی الجیک در چارت های CFC با استفاده از کتابخانه System-F؛
	- کامپایل، آزمون و عیبیابی و دانلود برنامه به CPU؛

در فصل قبل پیکربندی سختافزار یک سیستم FH7-400S بهطور کامل تشریح شد. در ادامه در این فصل پیادهسازی الجیک F و نحوه کار با بالکهای کتابخانه System-F تشریح میشود. [شکل](#page-67-1)  6-[3](#page-67-1) یک فرآیند پایه برای ایجاد یک برنامه FH را به تصویر کشیده است.

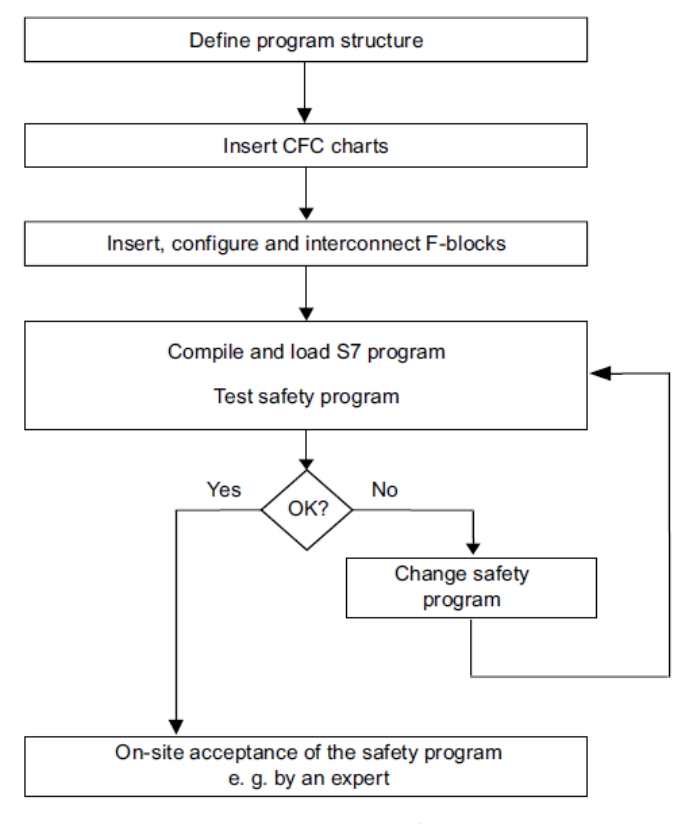

<span id="page-67-1"></span>ش کل -6 -3 فرآیند پایه برای ایجاد برنامه FH

#### <span id="page-67-0"></span>6.3.2 **Create Plant Hierarchy**

درصورتیکه بخواهیم برنامهنویسی را به سبک 7PCS اجرا کنیم. ابتدا ساختار سلسلهمراتبی پلنت را در پنجره View Plant در قالب پوشههای مختلف پیادهسازی میکنیم. [شکل 4](#page-68-1)-6یک ساختار نمونه پیادهسازی شده در یک پروژه G&F مبتنی بر سیستم FH رانشان میدهد. پس از ایجاد ساختار سلسه مراتبی پلنت، برای پیادهسازی الجیک بایستی ابتدا بر اساس طرح الجیک پلنت، چارت های CFC را در داخل پوشههای مختلف درج و سپس با استفاده از

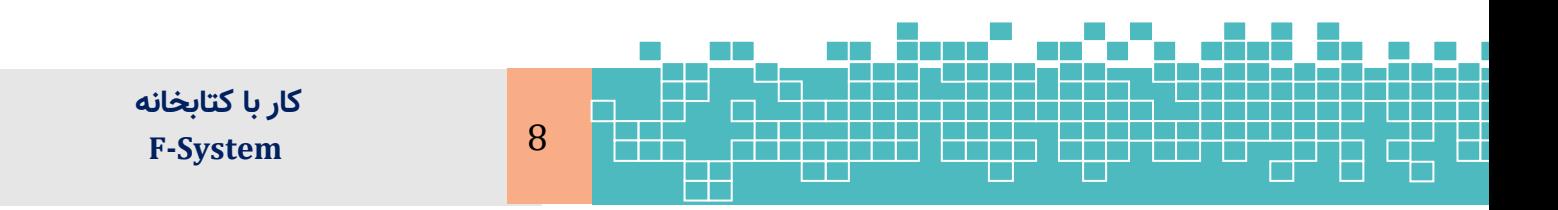

بالکهای کتابخانه F منطق موردنظر را پیادهسازی میکنیم. یادآوری میشود که پس از درج یک بالک F در یک چارت CFC، به یک چارت F تبدیلشده و آیکون ظاهری آن تغییر میکند.

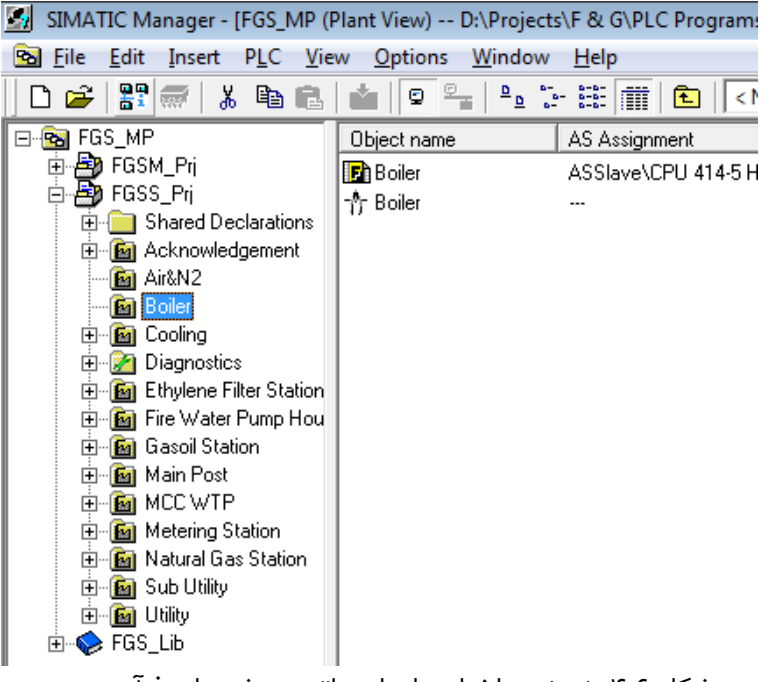

#### <span id="page-68-1"></span>ش کل -6 -4 نمونه ساختار سلسله مراتبی پوشه های فرآیندی

#### <span id="page-68-0"></span>**6.4 F System Library**

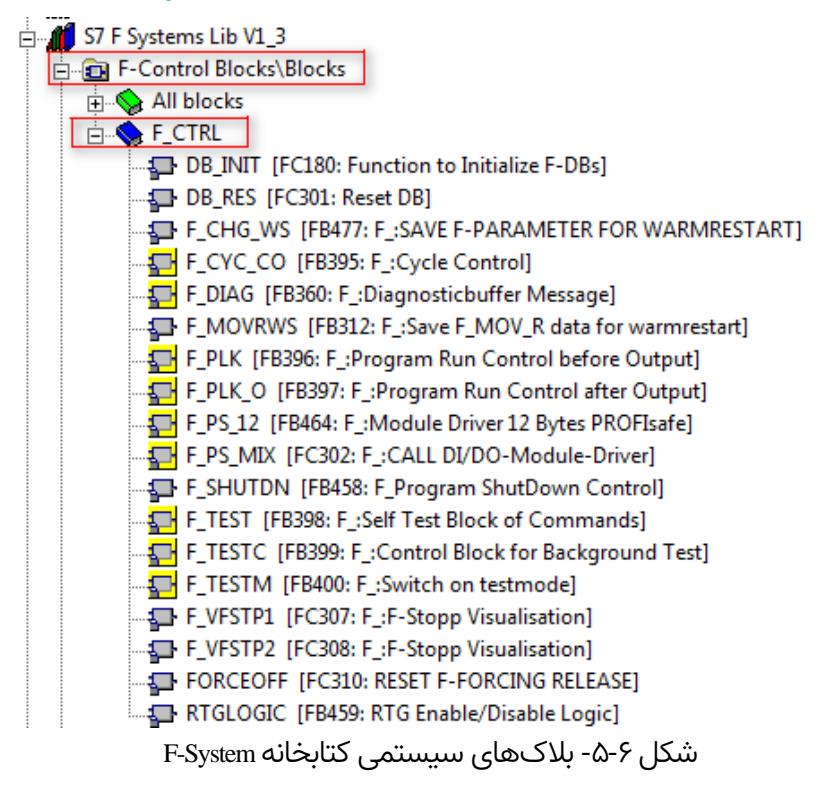

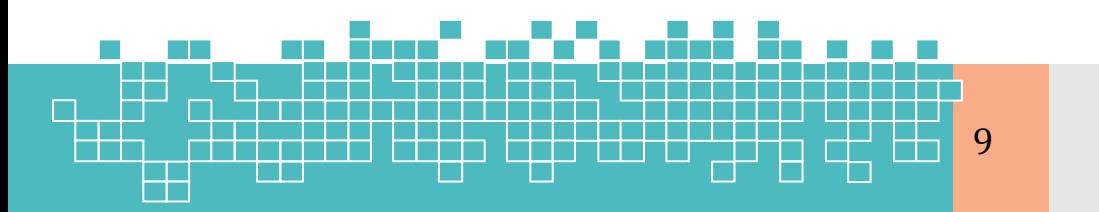

مرجع کامل آموزش 9 **S7-300F & S7-400FH**

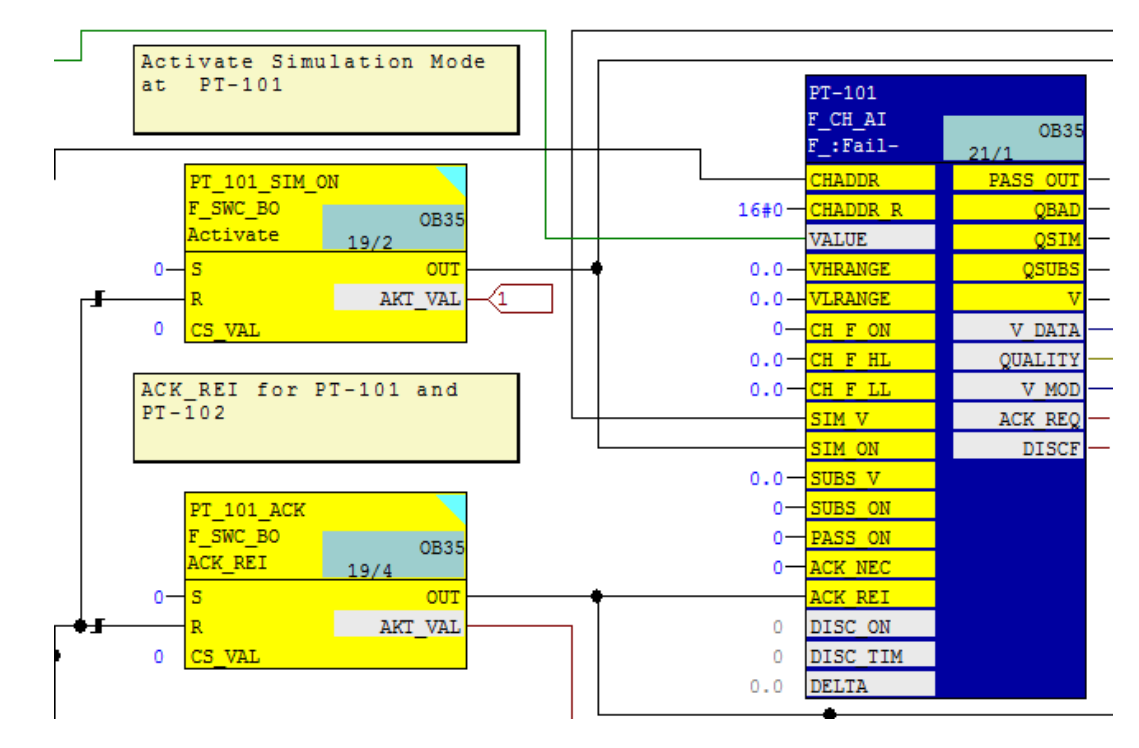

شکل ۶-۸۱- استفاده از بلاک های F\_SWC\_BO برای فعال سازی شبیه سازی در بلاک درایور F\_CH\_AI

برای اعمال بایپس، مطابق شکل مقدار بایپس را در کارد Fail-safe value وارد کرده و Enter میکنیم. با این کار دکمه Initiate فعال میشود.

|                             |                                       | <b>CI</b><br>Ю      |                            |
|-----------------------------|---------------------------------------|---------------------|----------------------------|
| Identifier                  |                                       |                     | <b>SIS</b>                 |
| <b>Maintenance Override</b> |                                       |                     |                            |
| Tag name                    | Value                                 | <b>Bypass V MOD</b> |                            |
| PT 101 SIM ON               | 3.999974                              | ി<br>On             | 3.999974                   |
| PT_102_SIM_ON               | 3.999974                              | ਜ਼ੀ<br>On           | 3.999974                   |
| <b>PT 101 ACK</b>           |                                       | 2<br>On             |                            |
| Fail-safe value             | 34                                    | 56                  |                            |
| Reset time                  |                                       | Petrigger           |                            |
|                             | <b>Command successfully completed</b> |                     |                            |
|                             |                                       |                     |                            |
| Initiate                    |                                       | Cancel              |                            |
|                             |                                       |                     | <b>Time remaining: 44s</b> |
|                             |                                       |                     |                            |

شکل ۶-۸۲- پنجره faceplate بلاک SWC\_MOS پیکربندی شده برای مثال

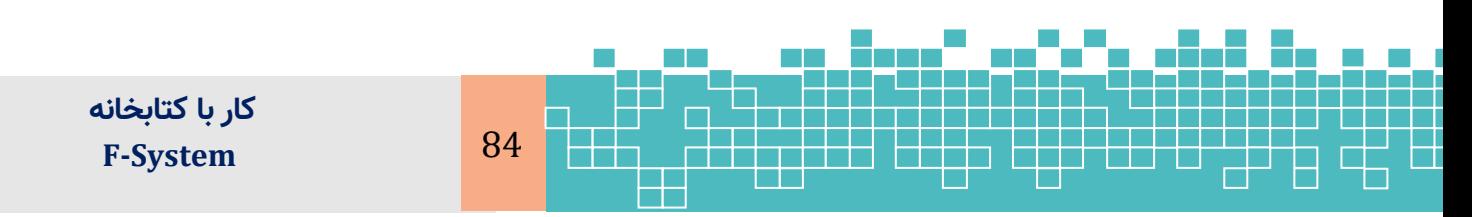

حداکثر مدت زمان فعالسازی برای سه مقدار BOOL با استفاده از قالب TR\_SWC کتابخانه F System محدود میشود. پس از قرار دادن این قالب در چارت و اتصال خروجی TR\_AKT به ورودی TR\_AKT بالک MOS\_SWC، اتصاالت دیگر این قالب به طور خودکار در هنگام کامپایل چارت برقرار میشود .

پس از سپری شدن این مدت زمان، عمل بایپس به صورت خودکار غیرفعال میشود. در طول این مدت زمان (به عنوان مثال یک ساعت) میتوان از طریق گزینه reintegrate در faceplate عمل بایپس را غیرفعال کرد.

**Transaction for MOS**

در صورتی که توالی خاصی از عملیات را در سیستم OS در مدت زمانی مشخص انجام دهید، از MOS می توانید برای تغییر یک پارامتر F در برنامه ایمنی یک CPU-F استفاده کنید. کل عملیات تغییر به عنوان یک «تراکنش» شناخته میشود.

به عنوان مثال پس از اجرای فرمان Initiate در faceplate، شصت ثانیه فرصت هست که تراکنش تایید شود.

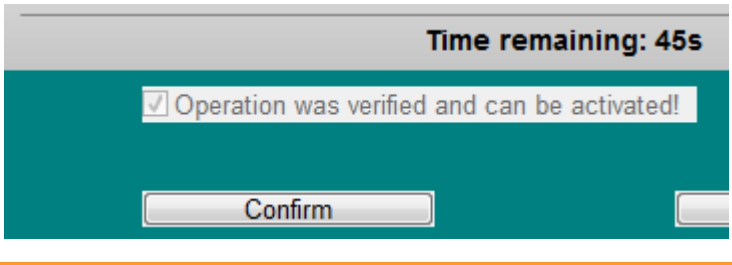

#### **Operator types for MOS**

تراکنش فقط میتواند توسط یک اپراتور که عملیات (initiate,checks, confirm) تغییر را اجرا میکند، انجام شود. با این حال، یک تراکنش توسط دو اپراتور نیز قابل انجام است . اولین اپراتور عمل تغییر )initiator )را آغاز میکند و دومی )confirmer )عمل ورود مقدا و تأیید را انجام می دهد.

مجوزهای مربوط به اپراتور در ویژگیهای Faceplate تنظیم میشود . برخالف SDW، شناسه اتصال بین بالک و Faceplate، به طور خودکار توسط سیستم تولید میشود. در این فرآیند، سیستم از ویژگی"Designation Plant CPU "یا ورودی "IDENT "از بالک "P\_SWC\_F "استفاده می کند. در صورتیکه در پنجره پراپرتی CPU در Config HW ویژگی"Designation Plant CPU "تنطیم شود، نیازی به تعریف مقدار در ورودی "IDENT "در بالک "P\_SWC\_F "نیست.

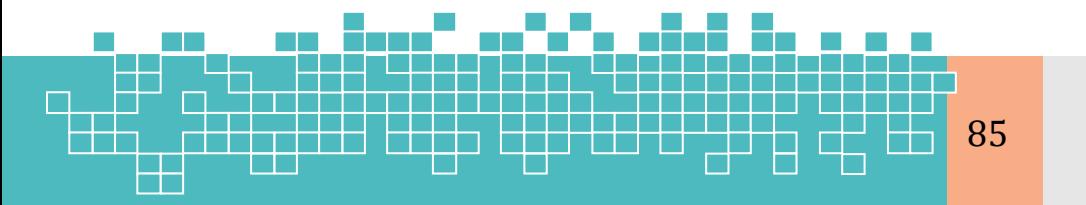

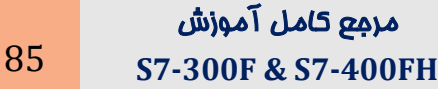

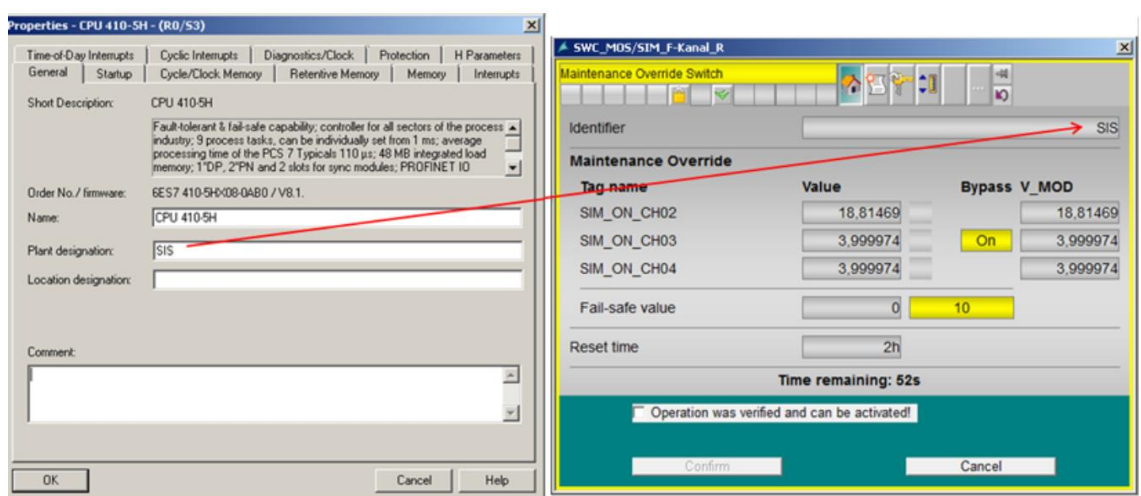

شکل 83-6 - تنطیم ویژگی"Designation Plant CPU "پنجره پراپرتی CPU در Config HW

برای اطالعات بیشتر در این خصوص به مراجع زیر مراجعه شود:

[1] Industrial software S7 F/FH Systems - Configuring and Programming, Programming and Operating Manual, 06/2016

[2] Process Control System PCS 7 Compendium Part B -Process Safety (V8.1)

#### <span id="page-71-0"></span>**6.15 References**

- [1] Automation System S7-400H Fault-tolerant Systems
- [2] Configuring Hardware and Communication Connections with STEP 7
- [3] Fault-tolerant Systems S7-400H
- [4] S7 Distributed Safety Configuring and Programming

[5] Industrial software S7 F/FH Systems - Configuring and Programming

[6] Industrial Software S7 Distributed Safety – configuring and programming - Programming and Operating Manual

- [7] Industrial Software Safety Engineering in SIMATIC S7
- [8] Safety Engineering in SIMATIC S7

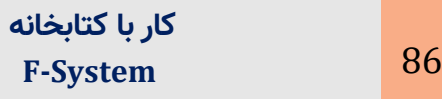
# **فصل هفتم سیمبندی و معماری های ارزیابی ایمنی ورودیهای آنالوگ**

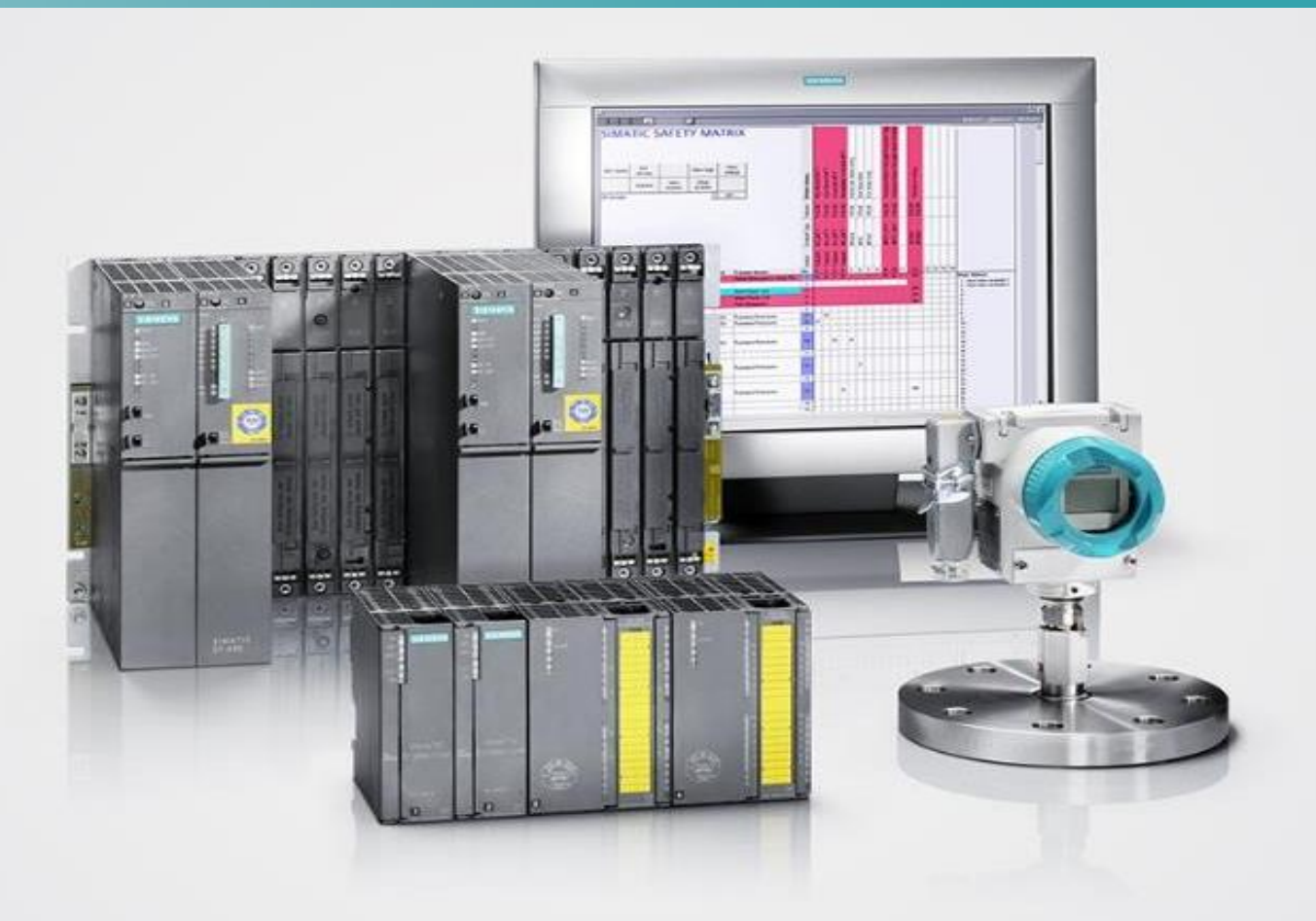

Wiring and Voting Architectures for failsafe Analog Input Modules (F AI) of the ET 200M

**SIMATIC Safety Integrated for process automation**

# **Chapter 7**

# **7 Wiring and Voting Architectures for Failsafe Analog Input Modules (F-AI)**

#### **Learning targets**

پس از مطالعه این فصل خواننده تواناییهای زیر را کسب خواهد کرد .

اتصاالت مختلف کانال های ورودی آنالوگ برای دستیابی به یک سطح SIL

پیاده سازی معماریهای Safe-Fail در ماژول های AI F 7-300S

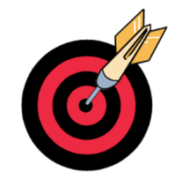

#### **Abbreviations**

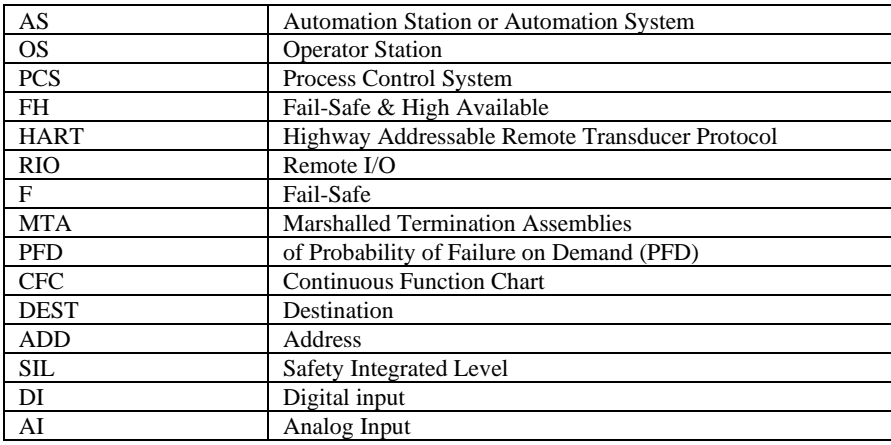

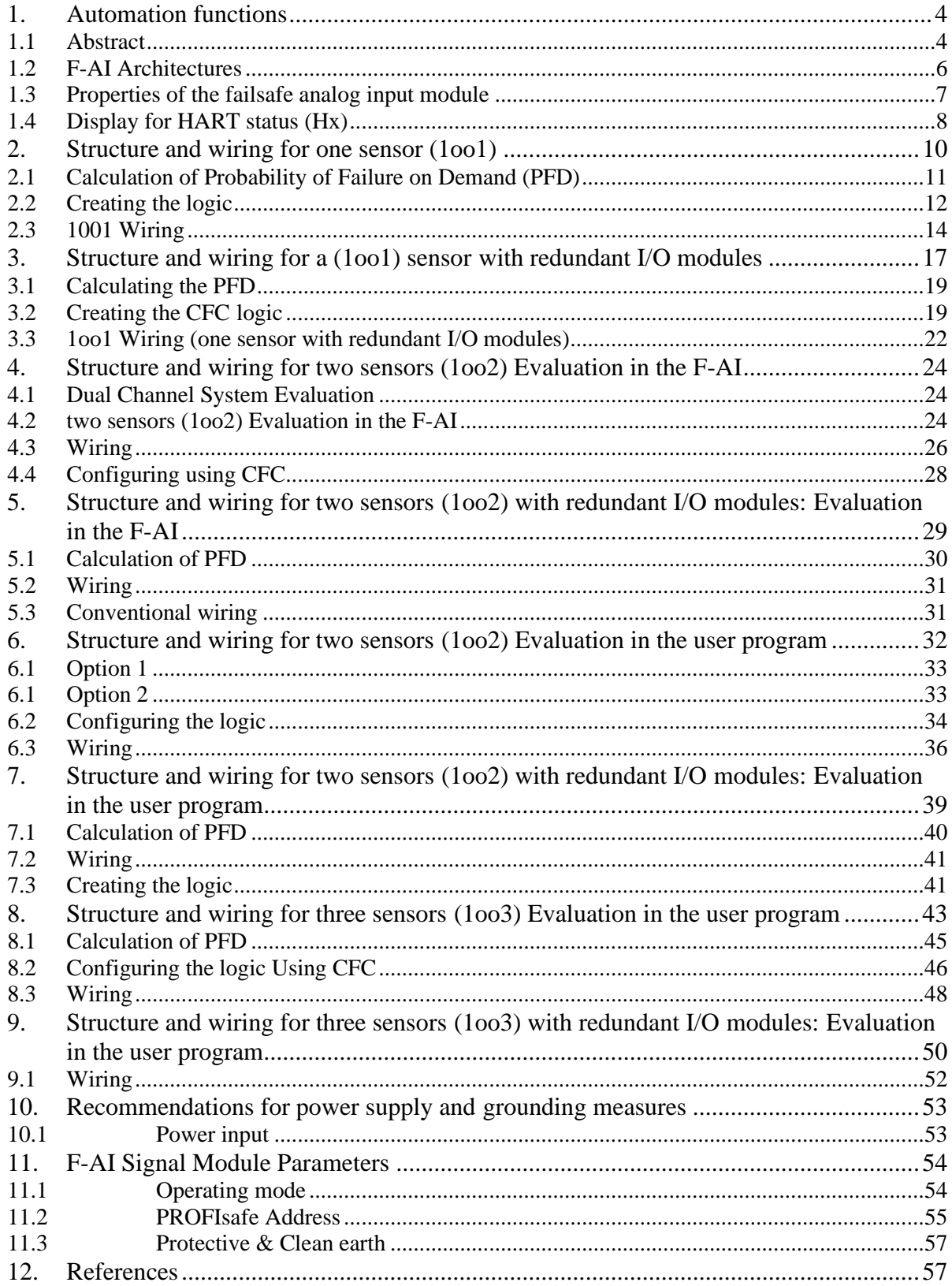

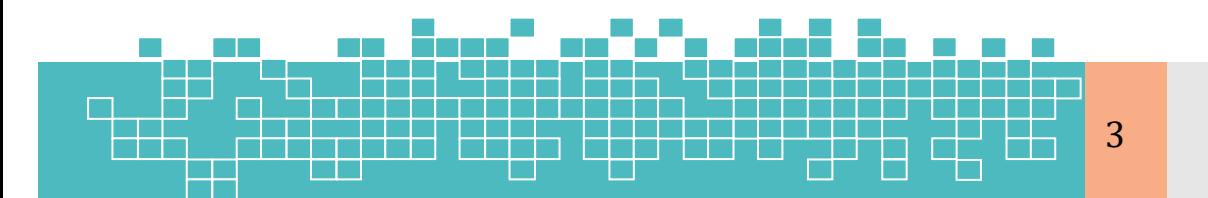

# مرمع كامل آموزش S7-300F & S7-400FH

# <span id="page-75-0"></span>**1. Automation functions**

#### <span id="page-75-1"></span>**1.1 Abstract**

در سیستمهای کنترل با مشخصه تحملپذیرخرابی (Fault-tolerant) برای رسیدن به هدف دسترسپذیری ( Availability) بالا و همچنین در سیستمهای کنترل Fail-safe جهت بالا بردن میزان درجه ایمنی SIL معماری های اتصال سیم بندی مختلفی را برای دستگاه های ورودی/خروجی و همچنین سیگنال های ورودی/خروجی دیجتال و آنالوگ در سیستم کنترل می توان پیاده سازی کرد.

در این فصل معماری های ارز یابی Safe-Fail برای سیگنال های آنالوگ ورودی و نحوه ارتباط سیگنال ها در یک حلقه SIF توصیف می شود.

برای مثال فرض کنید که برای رسیدن به یک سطح ایمنی در یک پلنت بایستی چند سیگنال آنالوگ مانیتور شود. بسته به سطح SIL موردنیاز در حلقه های ایمنی ) SIF )، چندین معماری برای سیم بندی و ارزیابی سیگنال های ورودی آنالوگ وجود دارد. [شکل 1](#page-76-0)-7یک نمونه پیکربندی از ارزیابی Failsafe حلقه های SIF را به تصویر کشیده است. در این پیکربندی بسته به مقادیر سیگنال های ورودی آنالوگ به شیر های سولنوئید ) -BV A100 و B-100BV )فرمان تریپ صادر می شود. در این فصل اتصاالت مختلف کانال های ورودی آنالوگ جهت ارزیابی معماری های safe-Fail در سیستم های سیماتیک با ماژول های F I/O و S7-300 F I/O تشریح میگردد.

# **Evaluation Architectures for Failsafe Analog Input (F-AI) 7**

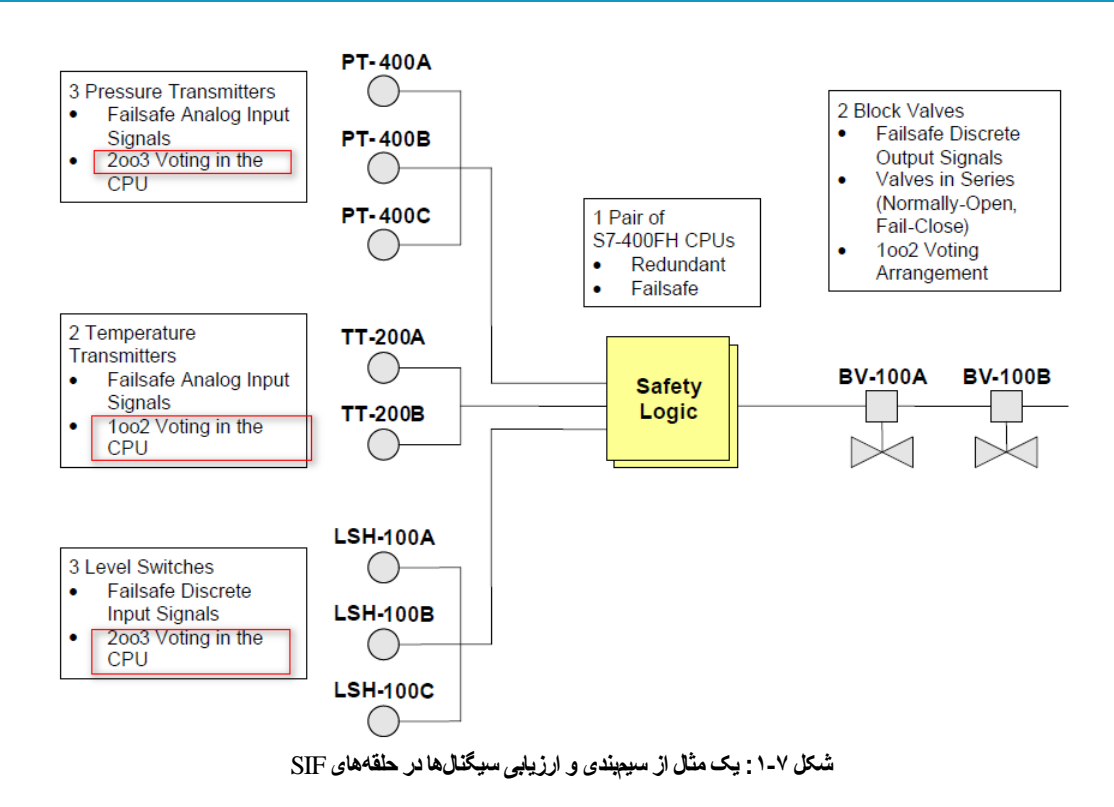

<span id="page-76-0"></span>برای ارزیابی سیگنال های F-AI چند معماری وجود دارد. که عبارتانداز:

- ارزیابی مقدار و وضعیت سیگنال و صدور رأی در داخل ماژول ورودی آنالوگ برای معماری 2oo1
- ارزیابی مقدار و وضعیت سیگنال و صدور رأی در برنامه الجیک CFC ( در ماژول )CPU
	- ارزیابی و صدور رأی ) Voting )در ماژول CPU برای معماری 3oo2

[شکل](#page-77-1) -7 [2پ](#page-77-1)یاده سازی های احتمالی از اجرای Voting برای سناریو [شکل 1](#page-76-0)-7را در محیط CFC نشان می دهد. که در آن اتصاالت سی گنال های آنالوگ و دیجیتال برای معماری های مختلف ارزیابی F استفاده شده است.

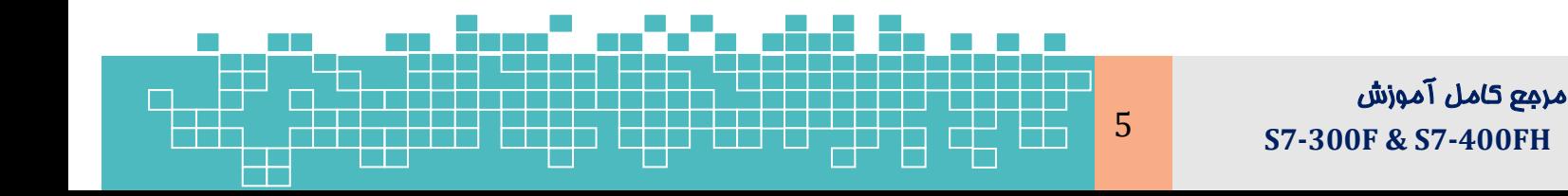

# **برنامه نویسی سیستمهای F7-300S**

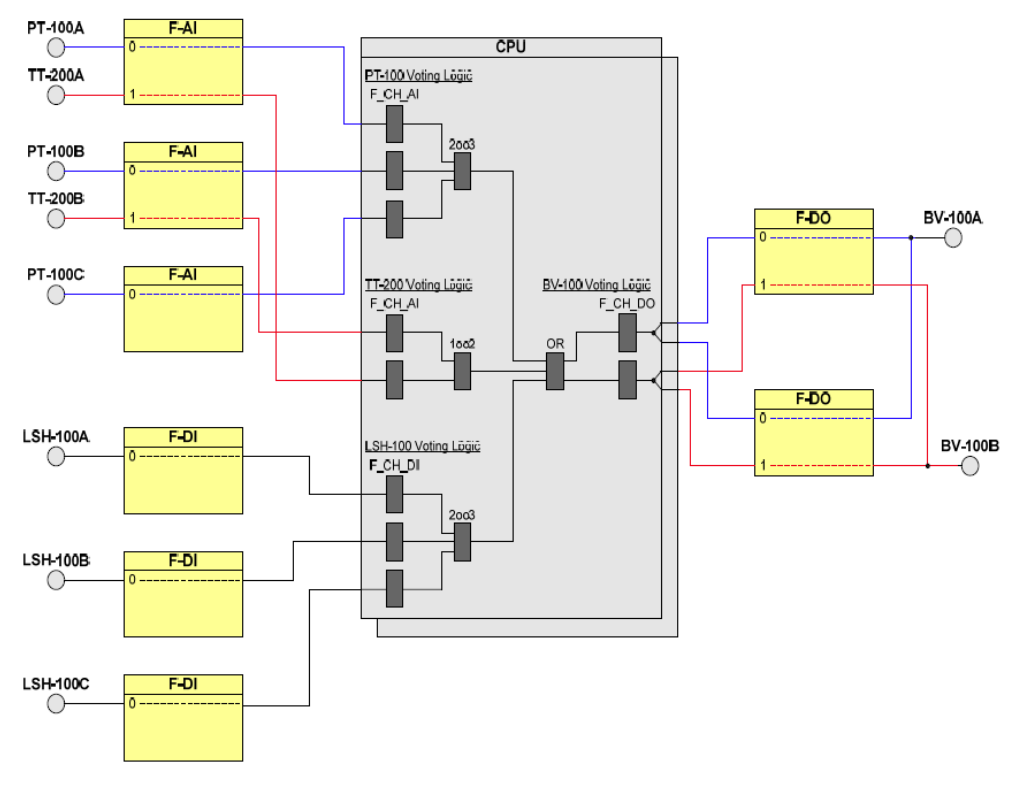

<span id="page-77-1"></span>**شکل -7 :2 پیاده سازی ساختار های** Voting **در برنامه الجیک** 

#### <span id="page-77-0"></span>**1.2 F-AI Architectures**

معماری های پیشنهادشده برای ارزیابی سیگنال های ورودی آنالوگ در مثال کاربردی یادشده در باال عبارت است از:

#### **One sensor (1oo1)**

معماری تک سنسور - کاربردهای معمول این معماری برای مواردی است که تنها با استفاده از یک سنسور، سطح SIL موردنیاز برآورده می شود. همچنین مشخصه دسترس پذیری بالا (Increased availability) موردنیاز نیست.

#### **Two sensors (1oo2) evaluation in the F-AI**

در این معماری، برای حصول عملکرد ایمنی موردنیاز، مقدار دو سنسور آنالوگ ورودی در داخل خود ماژول AI-F ارزیابی می گردد. کاربردهای معمول این معماری برای مواردی است که برای رسیدن به سطح SIL موردنظر، به ارزیابی مقدار دو سنسور AI نیاز می باشد. ولی به مشخصه دسترسپذیری بالا در کارتهای AI نیازی نیست. دقت شود که در این

معماری از دو کانال کارت AI برای ارزیابی مقدار دو سنسور جهت حصول مقدار SIL موردنظر استفاده می شود. این موضوع با معماری که در آن جهت افزایش دسترس پذیری در سطح کارت های O/I، یک سنسور به دو کانال از دو کارت متصل میشود، متفاوت میباشد.

**Two sensors (1oo2) evaluation in the user program**

در این معماری، به جای رروش قبلی که ارزیابی در داخل خود کارت انجام می شود، برای حصول عملکرد/تابع ایمنی موردنیاز، مقادیر دو سنسور در داخل برنامه ارزیابی می شود. کاربردهای معمول این معماری برای مواقعی است که در آن برای رسیدن به SIL موردنیاز به دو سنسور نیاز بوده و نمایش مقدار هر دو سنسور در سیستم مانیتورینگ ضروری است. درصورتیکه تنها یک سنسور واحد، سطح SIL موردنظر را برآورده کند، میتوان برای افزایش دسترس پذیری، این معماری را بهصورت 2002 نیز پیکربندی کرد.

**Three sensors (2oo3) evaluation in the user program**

در این معماری، برای حصول عملکرد/تابع ایمنی موردنیاز در یک واحد فرآیندی، نیاز است که مقدار سه سنسور ) 3oo2 )در برنامه کاربر ارز یابی شود. کاربردهای معمول این معماری برای مواردی است که عالوه بر تأمین سطح SIL مطلوب با سه سنسور، مشخصه دسترس پذیری در کارت های AI-F نیز مدنظر است.

# <span id="page-78-0"></span>**1.3 Properties of the failsafe analog input module**

در سیستم O/I 7-300S دو نوع ماژول ورودی آنالوگ F وجود دارد که عبارت است از:

- SM 336F, AI 6x13Bit (6ES7 336-1HE00-0AB0)
- SM 336F, AI 6x0/4...20mA HART (6ES7 336-4GE00-0AB0)

نکته: در مثال های این فصل، ماژول ورودی آنالوگ F از نوع هارت در نظر گرفتهشده است.

مشخصات ماژول های ورودی آنالوگ F به شرح زیر می باشد:

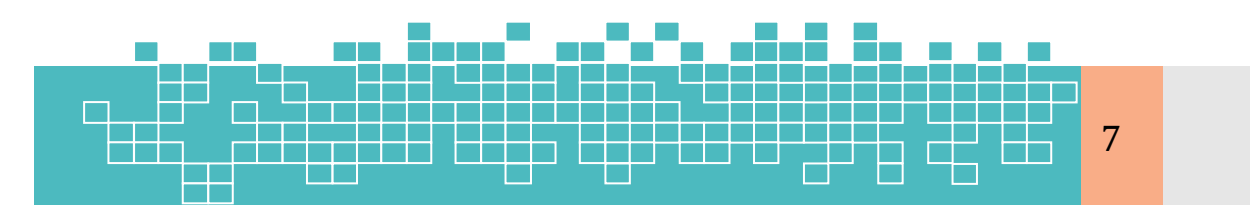

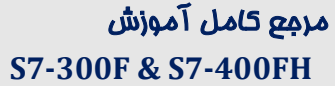

#### <span id="page-79-0"></span>**11.3 Protective & Clean earth**

ارت تمیز و ارت کثیف- زمین حفاظتی که زمین کثیف ) earth dirty )نیز نامیده می شود، به برق AC مربوط می شود و برای محافظت از کارکنان و تجهیزات استفاده می شود. زمین حفاظتی برای حفاظت از کارکنان در برابر شوک الکتریکی در زمان وقوع یک فالت در نظر گرفتهشده است. همواره از لوازم الکتریکی از طریق هادی زمین یک اتصال به پایانه زمین اصلی در اتاق تأمین برق وجود دارد. به طوری که جریان ناشی از فالت از طریق این هادی به جرم زمین جاری خواهد شد.

در مدارک راهنمای کارت های سیماتیک زیمنس زم ین Functional همان زمین Clean است. که بهعنوان یک زمین مرجع برای سیگنال های دیجیتال و آنالوگ استفاده می شود. این زمین همچنین برای کاهش اعوجاج در سیگنال الزم است. زمین کاربردی ) Earth Functional )برای مواردی چون کاهش نویز فرکانس رادیویی، فیلتر کامپیوتر بهمنظور افزایش وضوح سیگنال و یا دیگر تجهیزات که همواره جریان نشتی mA10 دارند، در نظر گرفتهشده است . زمین کاربردی باید از زمین حفاظت بهجز در نقطه زمین اتصال پایانه اصلی جدا شوند.

شکل زیر دیاگرام مدار یک ماژول خروجی آنالوگ Bit16x8 AO 332SM را برای خروجی جریان نشان می دهد.

## <span id="page-79-1"></span>**12. References**

[1] Wiring and evaluation architectures for failsafe analog input modules (F-AI) of ET 200M, functional Example No AS-FE-II-001-V21-EN

[2]

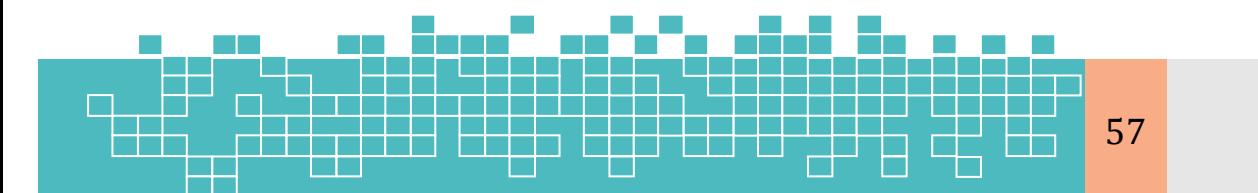

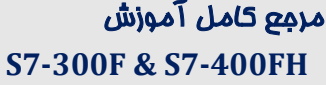

فصل هشتم معماری های سیم بندی و ارزیابی ورودی/خروجی های دیجیتال

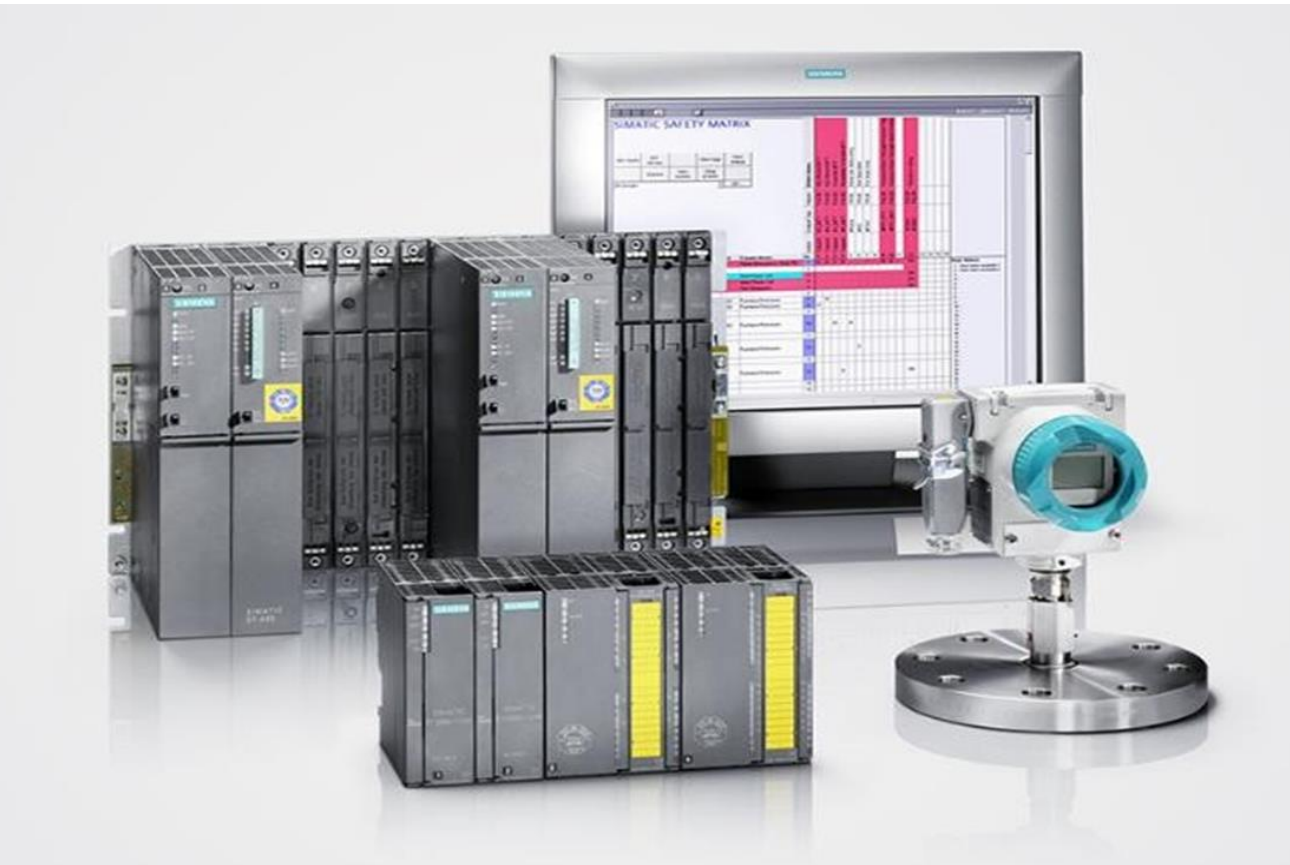

Wiring and Evaluation Architectures for Failsafe Digital Input (F-DI) and Output Modules (F-DO)

**SIMATIC Safety Integrated for process automation**

# **Chapter 8**

# **8 Evaluation Architectures for F-DI and F-DO**

## <span id="page-81-0"></span>**Learning targets**

این فصل به تشریح موضوعات زیر میپردازد .

سیمبندیهای مختلف کانالهای ورودی/خروجی دیجیتال در یک سیستم Failsafe

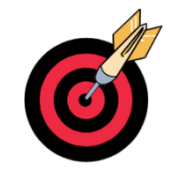

پیادهسازی معماریهای safe-Fail برای حلقههای SIF با ماژولهای DIO-F

# <span id="page-81-1"></span>**Abbreviations**

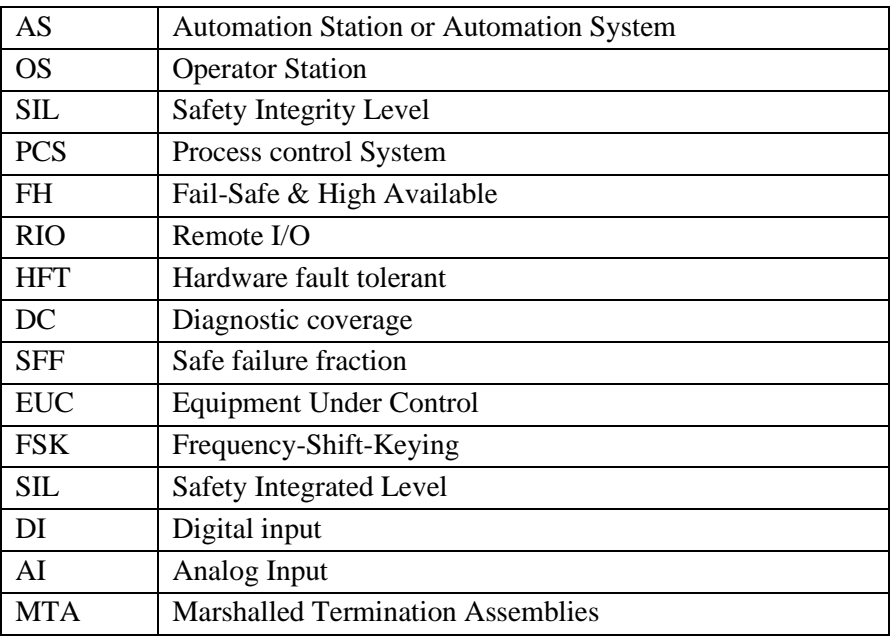

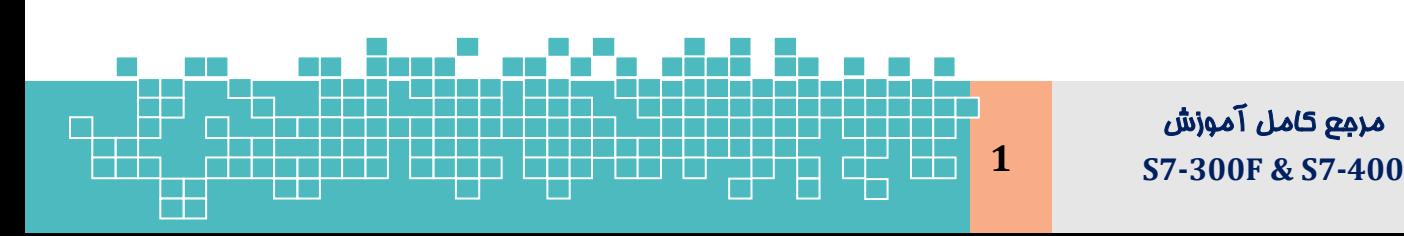

**8**

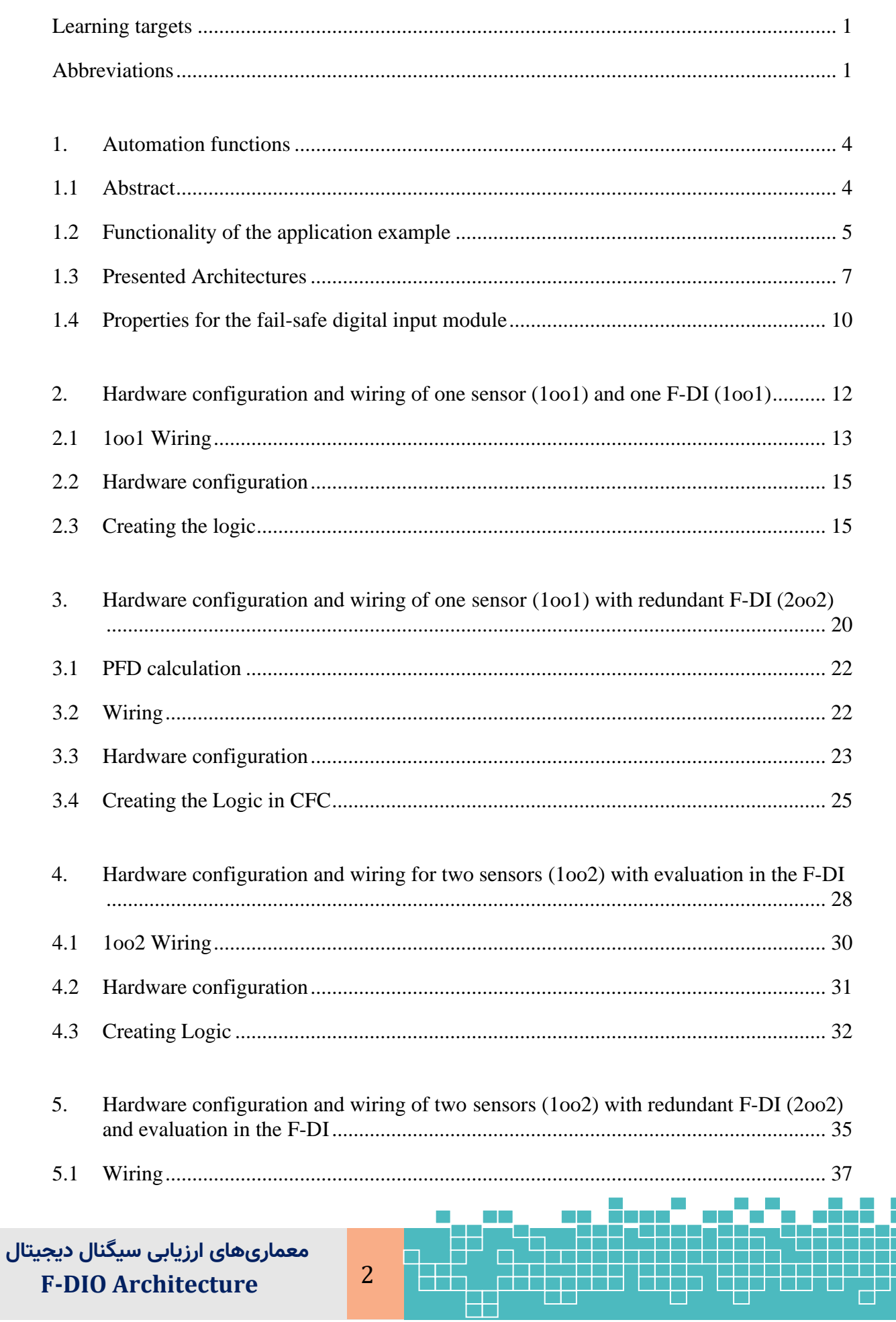

# **Evaluation Architectures for Failsafe Digital Input and Output (F-DIO)**

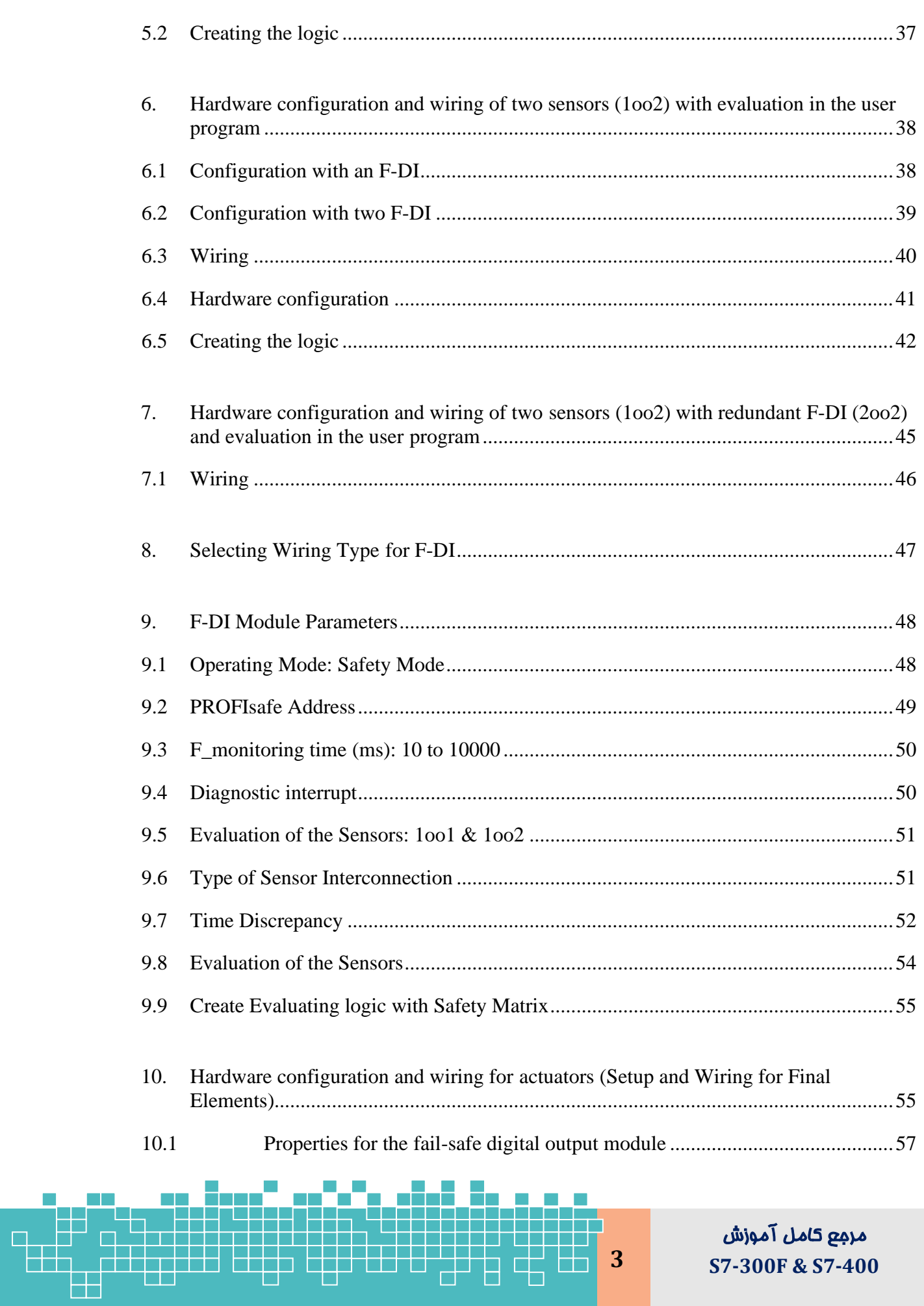

مرمع كامل آموزش S7-300F & S7-400

# **8** معمار ی ها ی ورود ی / خروج ی ها ی د ی ج ی تال **<sup>F</sup>**

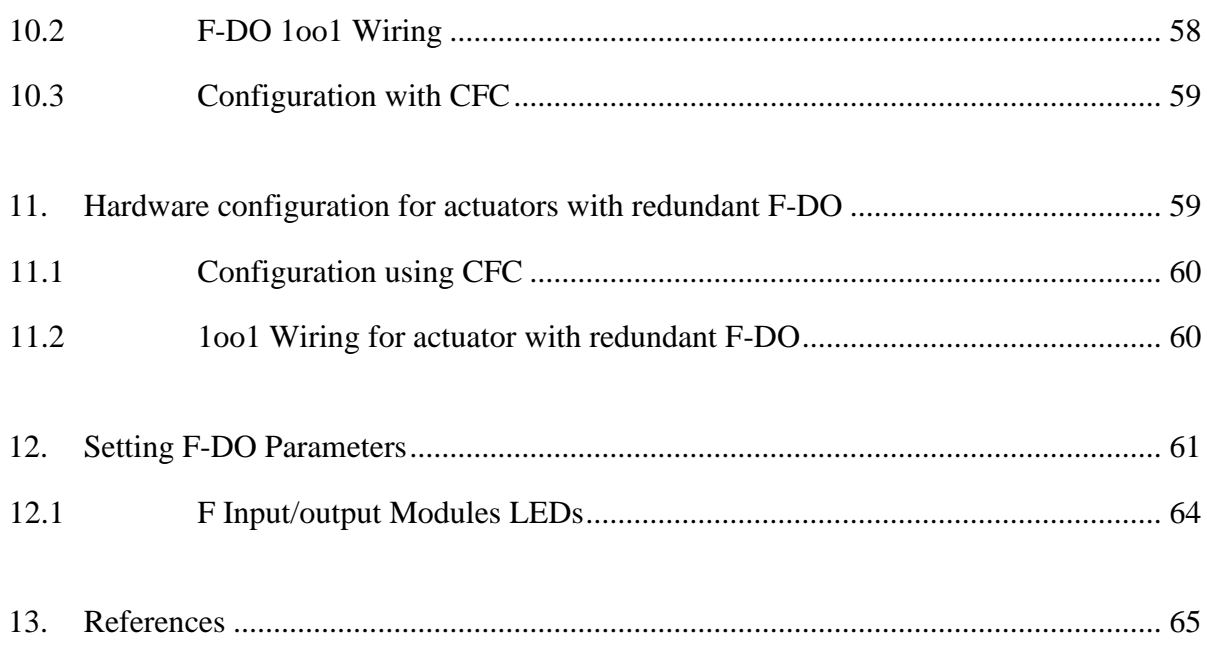

## <span id="page-84-1"></span><span id="page-84-0"></span>**1. Automation functions 1.1 Abstract**

در سیستمهای کنترل با مشخصه تحملپذیر خرابی (Fault-tolerant) برای رسیدن به هدف دسترس پذیری ) Availability )باال و همچنین در سیستمهای کنترل safe-Fail جهت باال بردن میزان درجه ایمنی SIL، معماریهای اتصال سیمبندی مختلفی را برای دستگاههای ورودی/خروجی و همچنین سیگنالهای ورودی/خروجی دیجیتال و آنالوگ در سیستم کنترل میتوان پیادهسازی کرد.

در این فصل معماریهای ارزیابی Safe-Fail برای سیگنالهای دیجیتال ورودی/خروجی و نحوه ارتباط سیگنالها در یک حلقه SIF توصیف میشود.

نکته: در تمام بخش های این کتاب بهجای عبارت Safe-Fail از حرف F استفادهشده است.

**معماریهای ارزیابی سیگنال دیجیتال F-DIO Architecture** 4

#### <span id="page-85-0"></span>**1.2 Functionality of the application example 1.2.1 Task**

شکل۸-۱ یک مثال از پیکربندی حلقههای SIF متشکل از سیگنالهای آنالوگ و دیجیتال در یک پلنت را نشان میدهد. در این مثال چندین سیگنال ورودی دیجیتال F وجود دارد که باید مانیتور شوند و چند عملگر F وجود دارد که باید در یک پلنت کنترل شوند. بهعبارتدیگر در این ساختار برای حصول به یک نتیجه مورد انتظار از عملکرد ایمنی بایستی سیگنالهای دیجیتال ورودی مانیتور شده و به یک یا چند کانال خروجی (عملگر) فرمان تریپ مناسب صادر شود. در این شکل سیگنالهای دیجیتال با دایره های قرمزرنگ مشخصشده است.

بسته به اهمیت و میزان ریسک خرابیها (سطح SIL موردنیاز)، معماریهای مختلف سیمبندی و ارزیابی یا صدور رأی (voting) برای سیگنالهای دیجیتال وجود دارد. برای مثال رأیگیری میتواند، در داخل ماژولهای ورودی دیج یتال و یا در CPU انجام شود. که در ادامه تشریح میشود.

در پیکربندی [شکل 1](#page-86-0)-8الجیک F با پایش وضعیت فرایند از طریق کانالهای ورودی، بسته به مقدار فشار، سطح و دما و یا در صورت تشخیص یک خرابی، بهصورت ایمن فرمان تریپ به شیرهای ESD( A-100BV و B-100BV )در یک مخزن را صادر میکند.

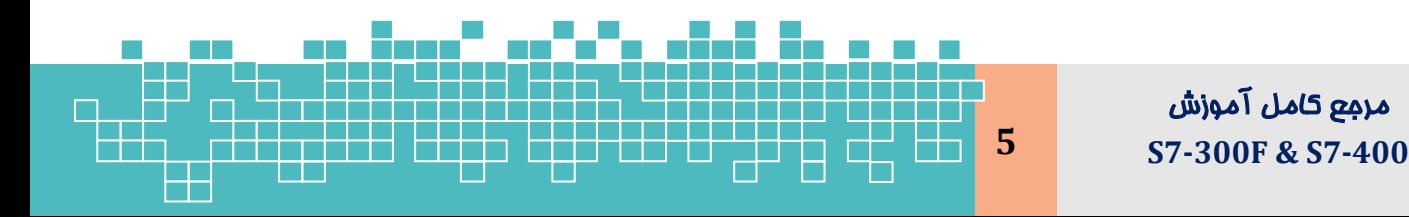

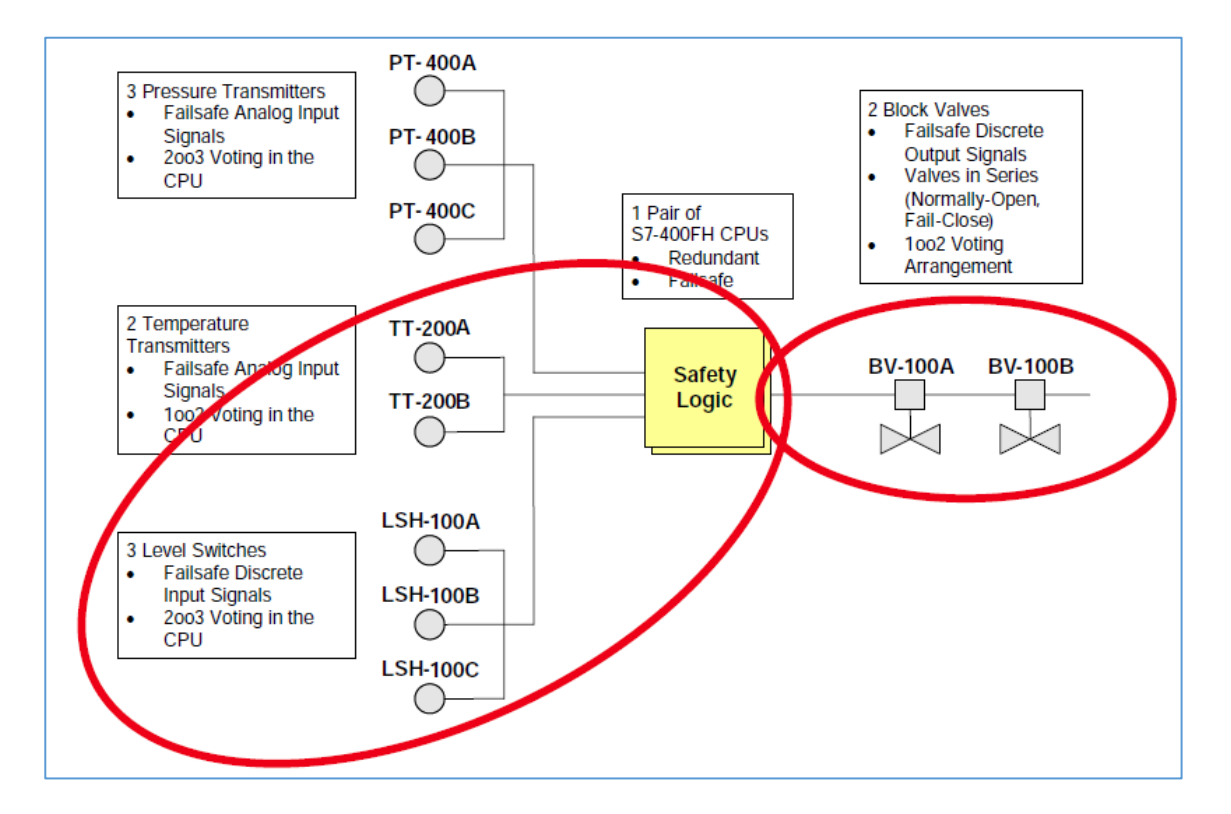

شکل ۱-۸: ساختار نمونه از حلقههای ایمنی (SIF)

نکته: در تمام مثالهای این بخش، از ماژول ورودی خروجی دیجیتال با کد سفارش زیر

<span id="page-86-0"></span>استفادهشده است.

SM 326 -F-DI 24 x DC- 24V: 6ES7 326-1BK02-0AB0

SM 32- F-DO - 6ES7 326-2BF01-0AB0

امکانهایمختلف سیمبندی و رأیگیری سیگنالهای دیجیتال F در این ساختار در شکل ۸-۲ نشان دادهشده است.

**معماریهای ارزیابی سیگنال دیجیتال F-DIO Architecture** 6

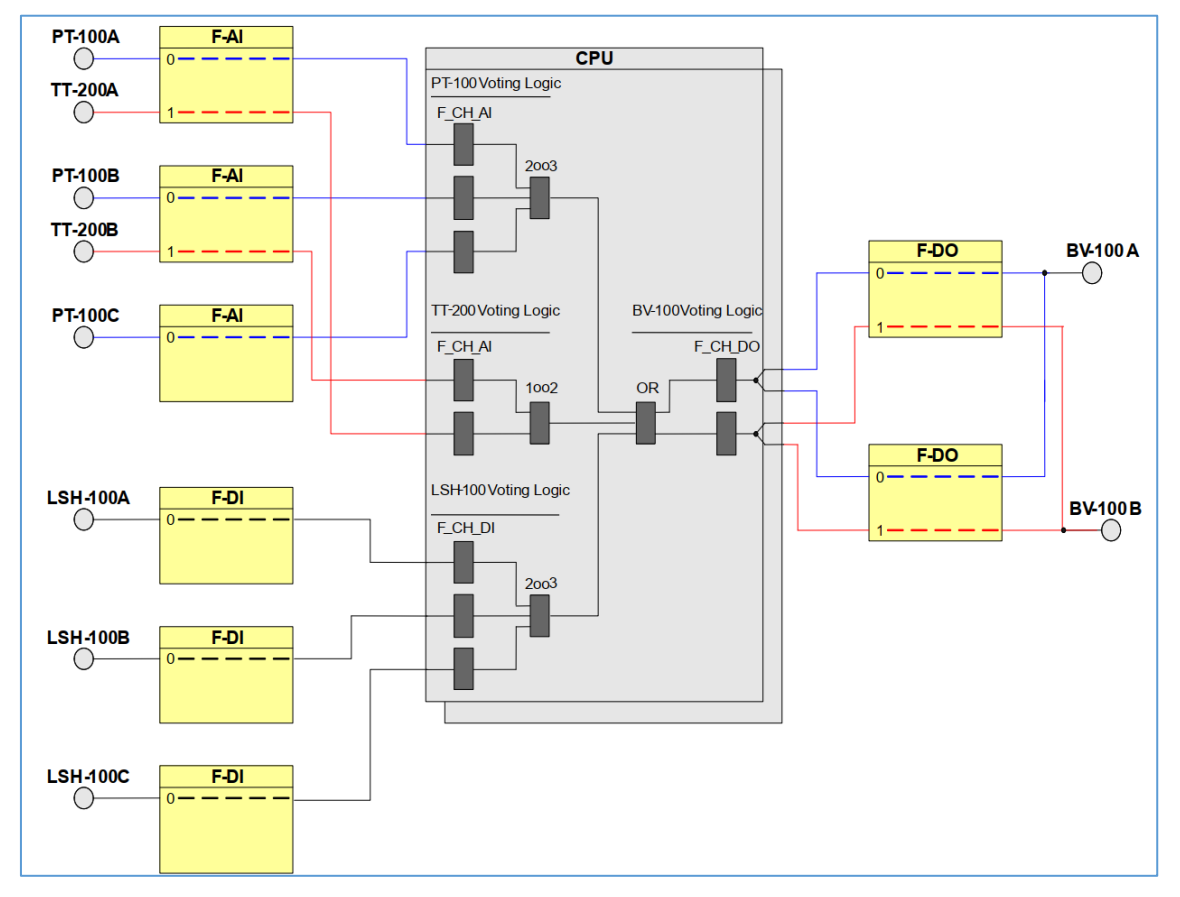

شکل ۲-۸: روشهای مختلف سیمبندی و رأیگیری سیگنالهای دیجیتال F

# <span id="page-87-0"></span>**1.3 Presented Architectures**

برای پیادهسازی مثال مطرحشده در باال و برای ارزیابی سیگنالهای ورودی/خروجی دیجیتال F )DIO-F)، معماریهای زیر توصیف میشود.

**One sensor (1oo1) Architecture**

معماری تک کانال**/** تک حس گر**-** در این معماری یک حسگر به یک کانال از یک ماژول سیگنال F متصل میشود. کاربردهای نوعی این معماری برای مواردی است که در آن یک حسگر واحد، سطح SIL موردنیاز را برآورده میکند و ساختار ریداندانت برای بالا بردن دسترس پذیری (Availability) موردنیاز نیست.

<span id="page-87-1"></span>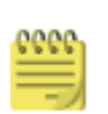

نکته: ماژول دیجیتال ورودی 326 SM مطرحشده در این معماری دارای گواهینامه 2SIL میباشد . لذا با پیکربندی 1oo،1 برای یک حلقه SIF حداکثر سطح 2SIL حاصل میشود.

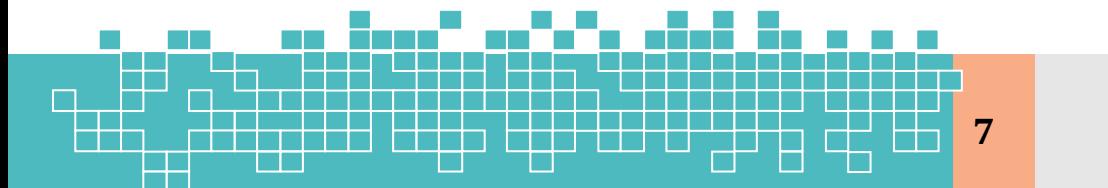

مرجع کامل آموزش **7 S7-300F & S7-400** ولی در صورت اتصال یک حسگر به دو کانال از دو کارت ریداندانت، سطح 3 SIL نیز قابل حصول میباشد. توجه شود که برای سازگاری با SIL، بایستی تمام اجزای حلقه SIF ازجمله تجهیزات فیلد، مطابق با استاندارد های 61511 IEC / 61508 IEC ارزی ابی شود.

**one sensor (1oo1) and redundant F-DI (2oo2) Architecture**

معماری تک حس گر با دو کانال ریداندانت **-** درصورت یکه یک حسگر در یک حلقه SIF بتواند، سطح SIL موردنیاز را برآورده کند و نیاز به دسترس،پذیری بالا در سیستم کنترل باشد. در آن صورت میتوان برای افزایش در دسترس پذیری در کانالهای کارت، معماری 2oo2 را پیکربندی کرد.

**Two sensors (1oo2) and one F-DI with evaluation in the F-DI (1oo1)**

معماری دو حس گر**-** کاربرد معمول این ساختار، زمانی است که یک حسگر منفرد سطح یکپارچگی ایمنی یا SIL لازم را برآورده نمیکند و همچنین نیازی به افزایش دسترسی وجود ندارد .

**Two sensors (1oo2) Architecture**

معماری دو کانال**/** ارزیابی با دو حس گر **-** در این معماری دو حسگر به دو ورودی مقابل هم از یک ماژول یا به دو کانال از دو ماژول ریداندانت متصل میشود. ارزیابی دو سیگنال میتواند بهصورت سختافزاری در داخل ماژول ورودی دیجیتال و یا در برنامه F( CFC )انجام شود.

- $F$ -DI ارزیابی 2 $1002$  با دو حس $\zeta$ ر در داخل کارت  $\sim$
- ارزیابی (2002) با دو حس $\Sigma$ ر در برنامه کاربر(User Program)  $\sim$

**Two sensors (1oo2) and redundant F-DI with evaluation in the F-DI (2oo2)** کاربرد معمول این ساختار، زمانی است که یک حسگر منفرد سطح یکپارچگی ایمنی الزم را برآورده نمیکند. ولی برای افزایش دسترس پذیری نیاز به ریداندانسی کارت وجود دارد.

**Two sensors (1oo2) with evaluation in the user program**

معماری دو کانال**/** ارزیابی با دو حس گر **-** کاربرد معمول این ساختار، زمانی است که ی ک حسگر

منفرد سطح یکپارچگی ایمنی لازم را برآورده نمیکند و دادههای هر دو حسگر باید در سیستم

**معماریهای ارزیابی سیگنال دیجیتال F-DIO Architecture** 8 مانیتورینگ قابلمشاهده باشد. در این معماری دو حسگر به دو کانال از یک کارت متصل میگردد.

**Two sensors (1oo2) and redundant F-DI (2oo2) with evaluation in the user program** معماری دو کانال**/** ارزیابی با دو حس گر **-** کاربرد معمول این ساختار، زمانی است که ی ک حسگر منفرد سطح یکپارچگی ایمنی لازم را برآورده نمیکند و دادههای هر دو حسگر باید در سیستم مانیتورینگ قابل،مشاهده باشد. در این ساختار برای افزایش دسترسی، کارتهای F-DI ریداندانت هم (2002) پیکربندی میگردد.

**Control of a single actuator or final element (1oo1) on an F-DO (1oo1)** معماری تک کانال برای المان نهایی **)1oo1 )-** از دیدگاه یک سیستم ایمنی سیماتیک، تمامی طرحهای صدور رأی در المان نهایی کنترل (final element voting) ترکیبی از خروجیهای 1oo1 میباشند. المان نهایی باید به شیوهای که الجیک ایمنی فرمان میدهد، عمل کند.

**Control of a single actuator (1oo1) with redundant F-DO (2oo2** این طرح معماری برای افزایش دسترسی در کارت های FDO میباشد. عملگر توسط ی ک جفت DO-F ریداندانت هم کنترل میشود.

**Notes**

-1 توجه شود که در تمام طرحها و مثالهای این فصل فرض شده است که سی گنال ورودی دیجیتال، برای رأی به صدور فرمان تریپ (Failsafe)، بیبرق (de-energize to trip) میشود. به این معنی که در حالت عادی تا زمانی که شرایط غیر نرمال توسط حسگر تشخیص داده نشده است، مقدار ورودی ازلحاظ منطقی یک میباشد و بهمحض تشخیص وضعیت غیر نرمال، ورودی صفر شده و رأی بهفرمان تریپ صادر می،شود

Input Signal Value: Normal =  $1 \&$  Vote to trip = 0

-2 در طرحهای ارزیابی، المان حسگر رأ ی به تریپ میدهد و الجیک داخل ماژول CPU فرمان تریپ به الجیک Shutdown را صادر میکند. بهعبارت دیگر از دید یک مدرک effect & cause

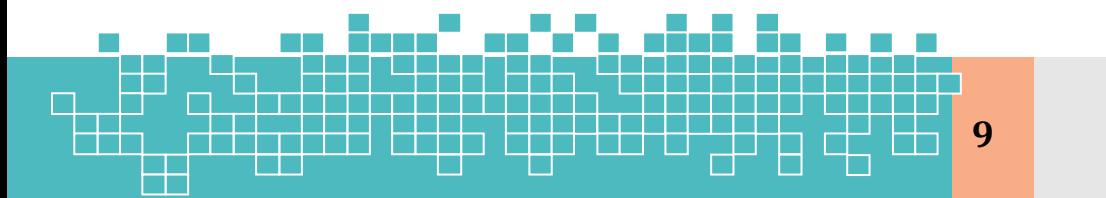

مرجع کامل آموزش **9 S7-300F & S7-400** وقتی حسگر دیجیتال رأی به تریپ می دهد، Cause تعریفشده فعال میشود و درنتیجه Effectهای مرتبط با این Cause تریگر میشود.

#### <span id="page-90-0"></span>**1.4 Properties for the fail-safe digital input module**

ماژول ورودی F7-300S که توضیح داده شد، V24 DC x 24 DI - 326 SM است. این ماژول دارا ی 24 کانال است و میتوان آن را برا ی طرحهای ارزی ابی مانند 2oo1 پیکربندی کرد . برا ی سادهسازی، در این فصل از این ماژول تحت عنوان F-DI اشاره خواهد شد. [شکل](#page-90-1) ۸-۳نمای جلویF-DI و شکل ۸-۴ دیاگرام اتصال و شماتیک کارت FDI را نشان میدهد.

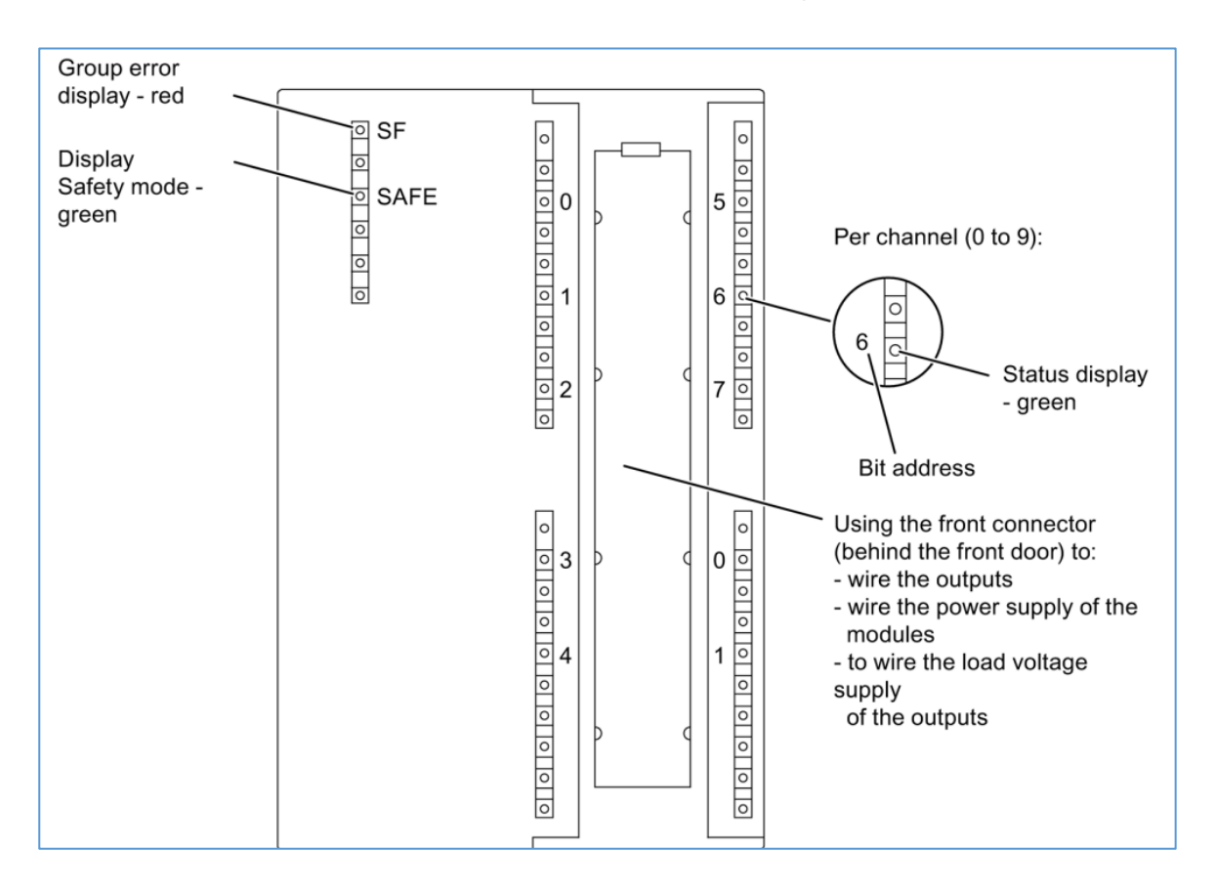

<span id="page-90-1"></span>شکل ۸-۳: نمای جلویی کارت FDI

# **Evaluation Architectures for Failsafe Digital Input and Output (F-DIO)**

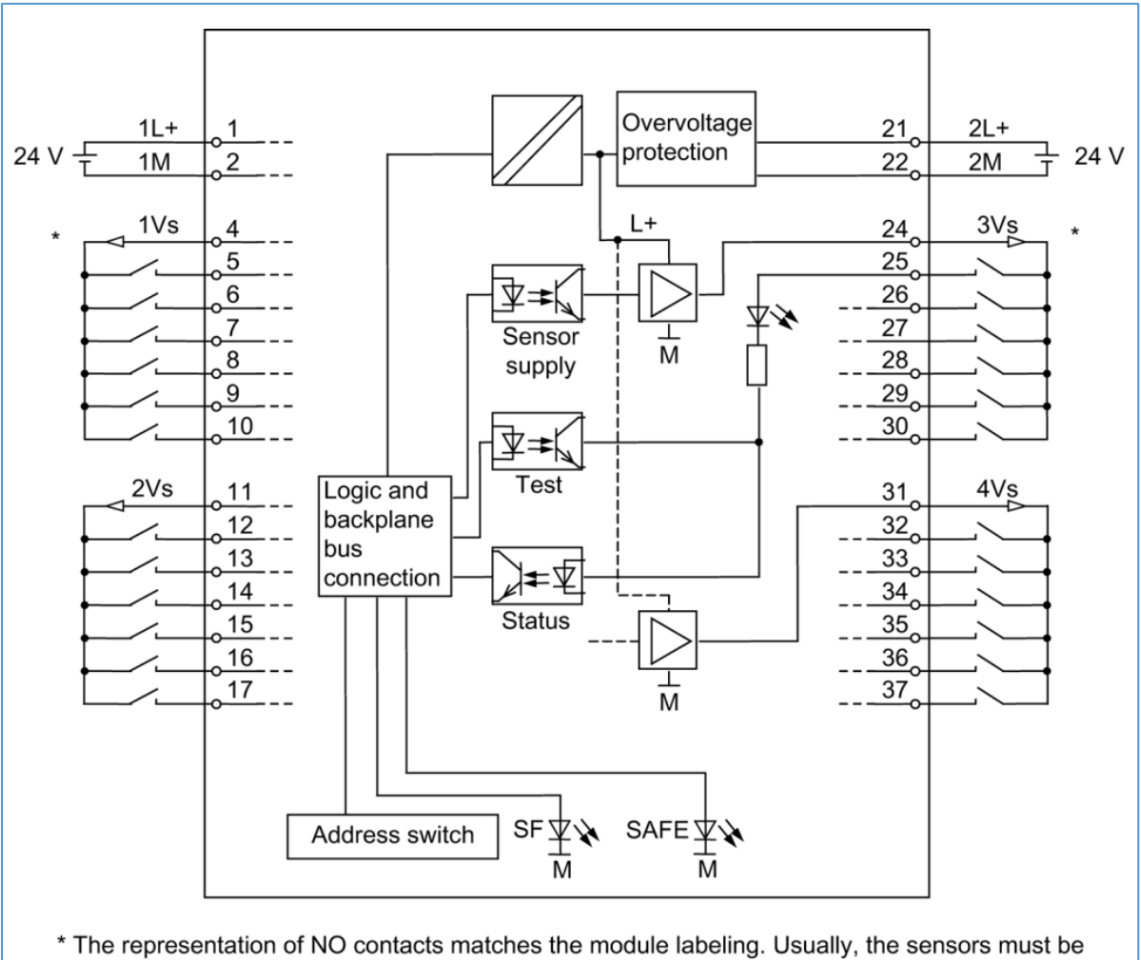

equipped with NC contacts in order to ensure the safe state of process variables.

<span id="page-91-0"></span>شکل -8 :4 پایه های اتصال و دیاگرام شماتیک کارت FDI

کارت DI-F با ید از دونقطه تغذیه شود. پایههای M+/1L1( 1 و 2( تغذیه به کانالهای سمت چپ ماژول )ترمینالهای 4 تا 17( را تأمین می کند. پایههای M+/2L2( 21 و 22( تغذیه کانال های سمت راست ماژول (ترمینالهای ۲۴ تا ۳۷) را تأمین میکنند. دستگاههای فیلد را میتوان از طریق پایههای xVs (۴، ۱۱، ۲۴ و ۳۱) تغذیه کرد. این پایهها تغذیه را برای هر گروه شش کانال ورودی را تأمین میکنند.

کانالها را میتوان بهصورت جداگانه )1oo1 )یا بهصورت جفتی ) یعنی کانال 0 و ،12 کانال 1 و 13 و یا بهطورکلی کانال x و کانال 12 +x )برا ی معماری 2oo1 ارزی ابی کرد. ارزی ابی 1oo1 شامل معماریهای تک حسگر با ارزیابی اختیاری 2oo2 در CPU است. در ارزیابی 2oo2، بهطورکلی

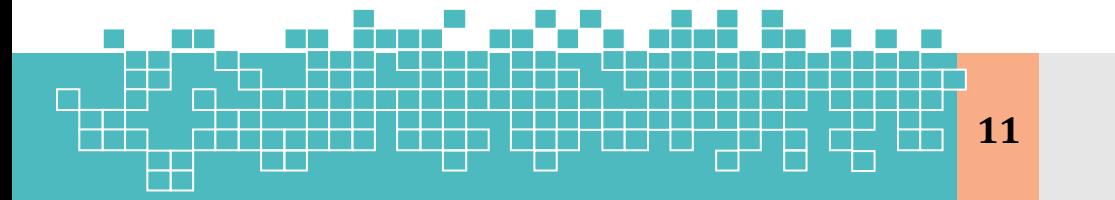

مرجع کامل آموزش **11 S7-300F & S7-400** دو حسگر موردنیاز است. که در آن وضعیت سیگنال آنها در خود ماژول نیز قابل ارزیابی است.

شکل ۸-۵ انتساب شماره کانالهای FDI را برای ارزیابی 1oo1 و 2oo2 در F-DI نشان میدهد

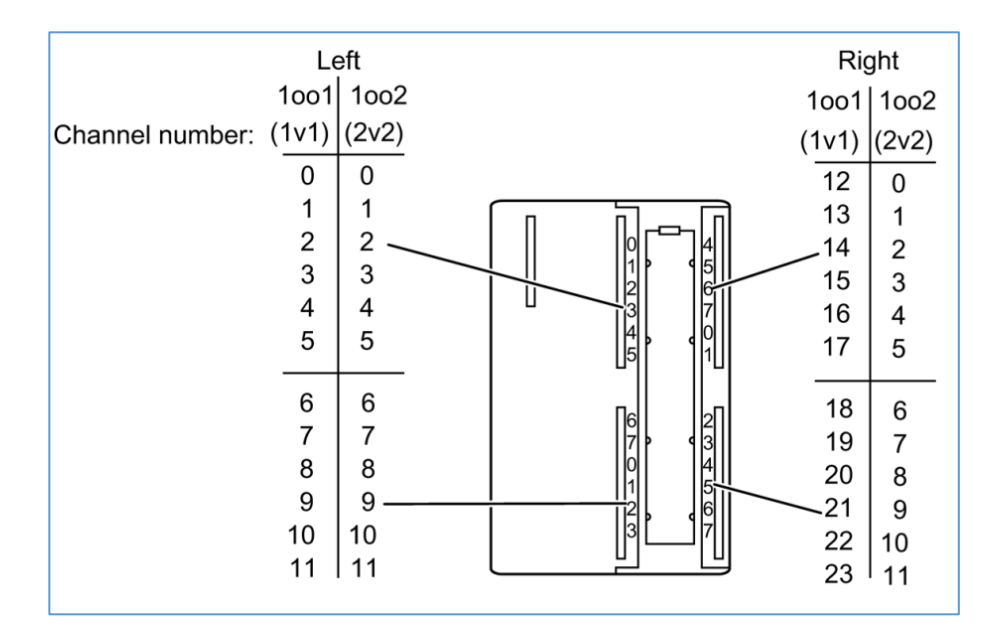

<span id="page-92-1"></span>شکل ۸-۵: شماره کانال برای ارزیابی 1oo1 و 2oo2 در F-DI

# <span id="page-92-0"></span>**2. Hardware configuration and wiring of one sensor (1oo1) and one F-DI (1oo1)**

سیمبندی تک حسگر یا طرح صدور رأی 1001 (voting)، برای کاربردهایی است که در آن یک حسگر سطح SIL موردنیاز را برآورده میکند و به ریداندانسی حسگر نیازی نیست. ارزیابی 1oo1 بدان معنی است که برای صدور فرمان تریپ تنها به یک حسگر نیاز است. در صورت تشخیص شرایط تریپ توسط حس5ر، لاجیک ایمنی فرمان تریپ را صادر میکند. مطابق شکل 6-[8](#page-93-1) تنها یک حسگر به کانال صفر یک ماژول DI-F متصل میشود .

نکته: ماژول دیجیتال ورودی 326 SM مطرحشده در این معماری دارای گواهینامه 2SIL میباشد . لذا با پیکربندی 1oo،1 برای یک حلقه SIF حداکثر سطح ایمنی 2SIL حاصل میشود. ولی در صورت اتصال یک سنسور به دو کانال از یک کارت یا دو کارت ریداندانت، سطح 3 SIL

**معماریهای ارزیابی سیگنال دیجیتال F-DIO Architecture** 12 نیز قابل حصول میباشد . توجه شود که برای سازگاری با SIL، بایستی تمام اجزای حلقه SIF ازجمله تجهیزات فیلد، مطابق با استاندارد های 61511 IEC / 61508 IEC ارزی ابی شود.

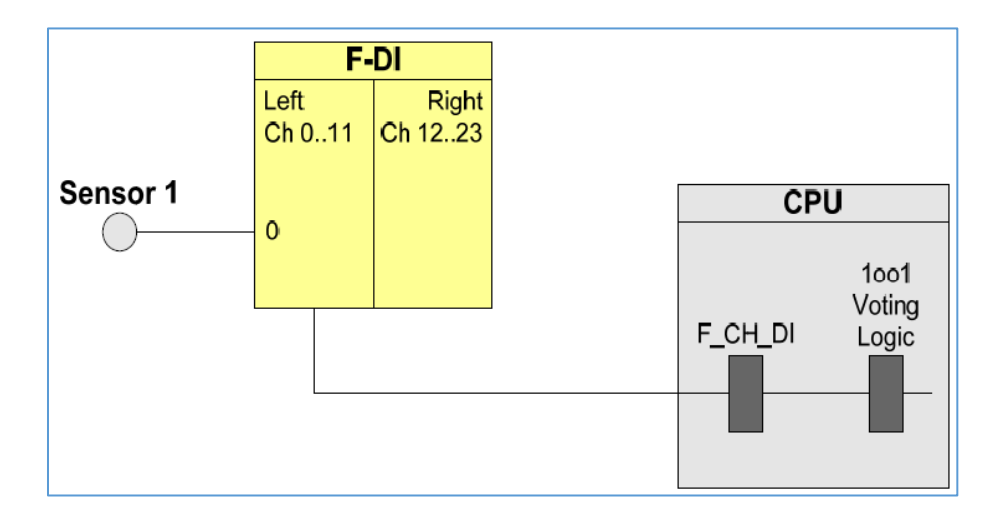

<span id="page-93-1"></span>شکل ۸-۲: اتصال ورودی دیجیتال به ماژول FDI در معماری ارزیابی 1oo1

با پیکربندی سختافزاری مطابق [شکل ،6](#page-93-1)-۶، تنها دستیابی به حداکثر SIL2 امکانپذیر است.

جدول زیر نشان می دهد که چه زمانی عملکرد ایمنی می تواند توسط لاجیک مربوطه فعال شود.

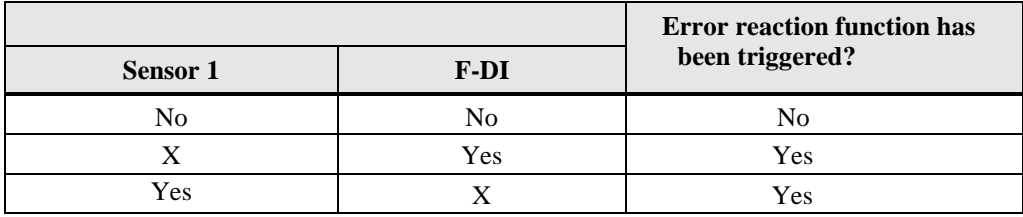

شکل ۰۸-۲: مدهای خرابی و پاسخ تابع واکنش به خطا در معماری 1oo1

#### <span id="page-93-0"></span>**2.1 1oo1 Wiring 2.1.1 Conventional wiring**

در اتصال یک حسگر به یک کانال DI-F، خط تغذیه حسگر را به دو صورت میتوان سیمبندی کرد. تغذیه از طریق کارت DI-F با پایههای Vs و استفاده از یک خط تغذیه از منبع بیرونی.

نحوه اتصال حس گر به کانال دیجیتال را در معماری 1oo1 نشان میدهد. حسگر به کانال صفر )ترمینال 5( متصل میشود. در طرح تغذیه حسگر از پایههای کارت، تغذیه موردنیاز از خط

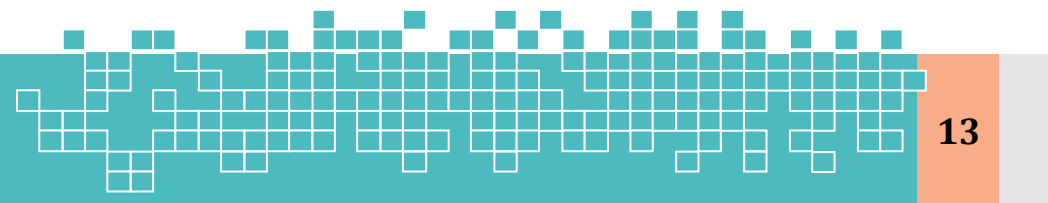

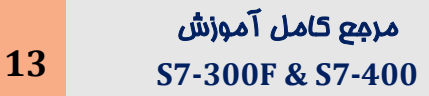

M+/1L1 تأمینشده و از پایه Vs1( ترمینال 4( به حسگر اعمال میشود. ولی در طرح دوم، حسگر از یک منبع بیرونی تغذیه میشود.

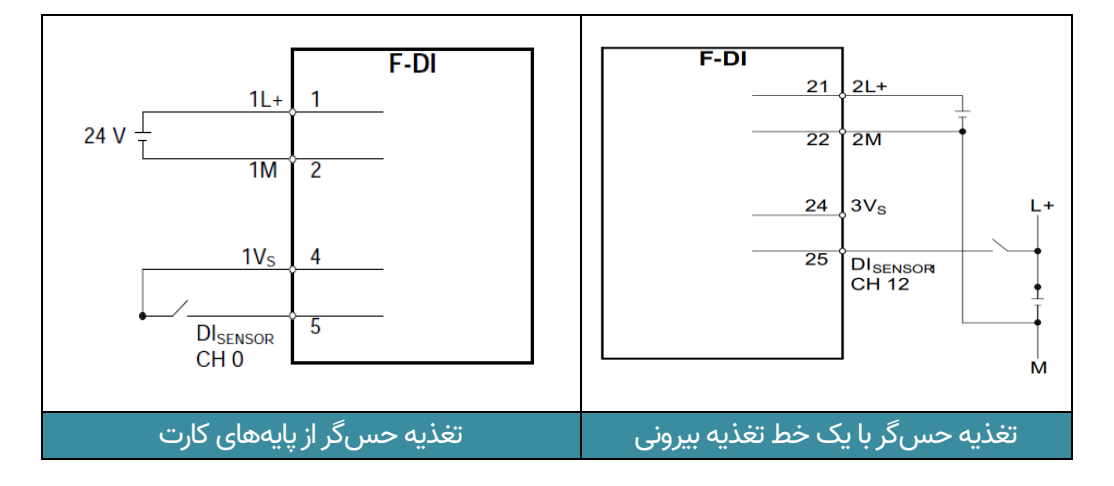

شکل ۸-۸: اتصال یک حسگر دیجیتال به یک کانال از کارت F-DI (طرح 1001)

## **2.1.2 Wiring using an MTA (Marshalled Termination Assembly)**

علاوهبر روش مرسوم سیمبندی سنسور به کانالهای کارتهای ورودی/خروجی، شرکت زیمنس استفاده از بردهای MTA را نیز ارائه میدهد. در این روش سیمکشی بین سنسورها و ماژولهای سی گنال روی M200ET با استفاده از MTA DI-F بسیار ساده شده است.

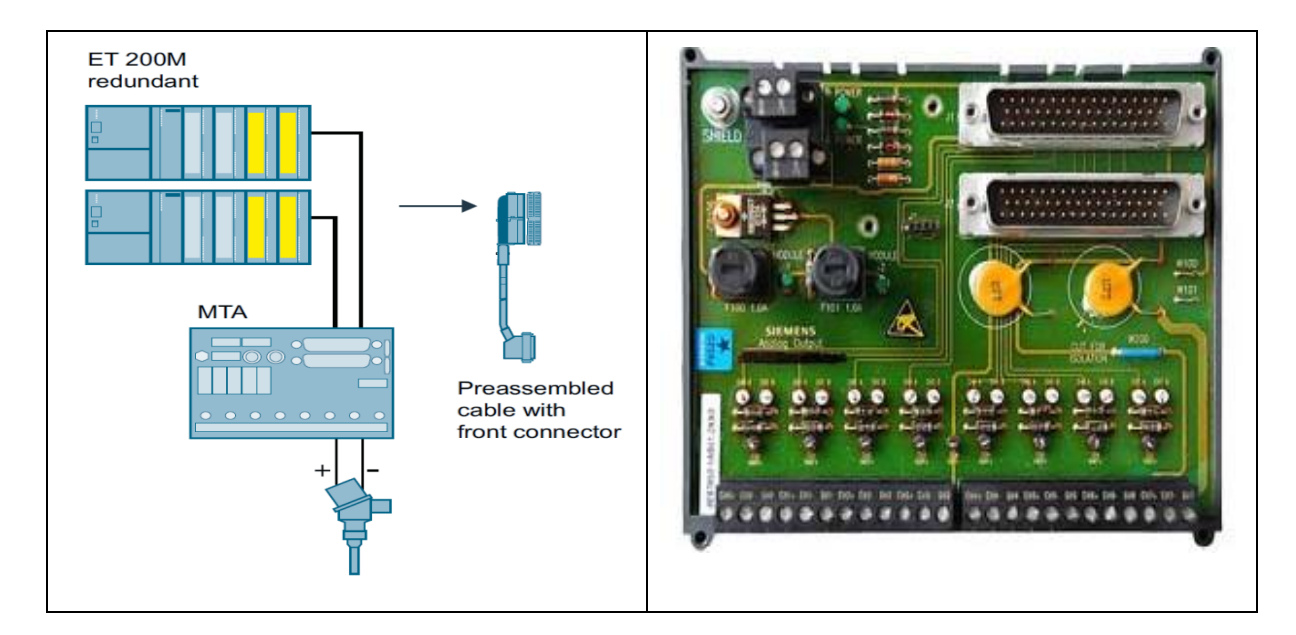

شکل -8 :9 اتصال یک حس گر به ماژول DI-F به روش MTA

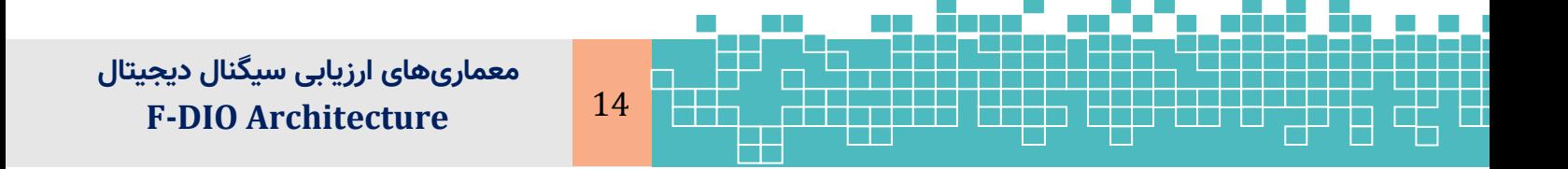

توجه: این گزینه قابلیت تشخیص عیب در سطح ماژول را فعال میکند. با فعال کردن این گزینه، بایستی این پارامتر برای تکتک کانالها نیز انتخاب شود. پارامتر Diagnostic

interrupt بایستی برای تمام کانالهای سیمبندی شده ماژول DO-F فعال گردد.

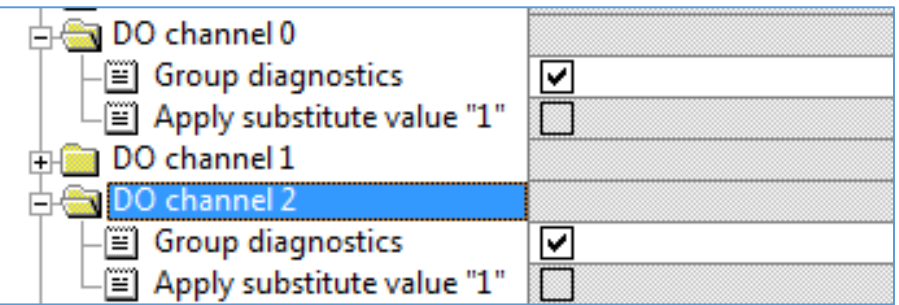

شکل -8 :67 تنظیم Diagnostic Group برای کارت های DO-F

#### **Behavior at CPU STOP**

این گزینه تنها برای ماژولها در مد استاندارد قابل انتخاب میباشد. برای یک ماژول DO-F در مد ایمنی، بهصورت پیشففرض گزینه Apply Substitute value انتخابشده است. بهطوریکه در صورت وقوع خطا یا متوقف شدن CPU، مقدار صفر در همه خروجیهای ماژول جایگزین میشود .

**Maximum test time (s)**

با این پارامتر، زمان سیکل تکرار سیکلهای تست بیت خروجی تنظیم میشود.( complete bit pattern test). مقدار این پارامتر در بازه ۱۰۰۰ / ۱۰۰ ا(۱۰۰۰) است.

#### **Diagnostics load voltage failure**

این پارامتر مانیتورینگ تشخیص خرابی در ولتاژ بار (voltage load) را برای کانالهای 0-4 (+2L) و کانالهای 5-9 (+L3 (فعال میکند.

**Light test activated**

# <span id="page-95-0"></span>**12.1 F Input/output Modules LEDs**

بر روی ماژولهای ورودی /خروجی F نشانگرها یی به شرح زیر وجود دارد.

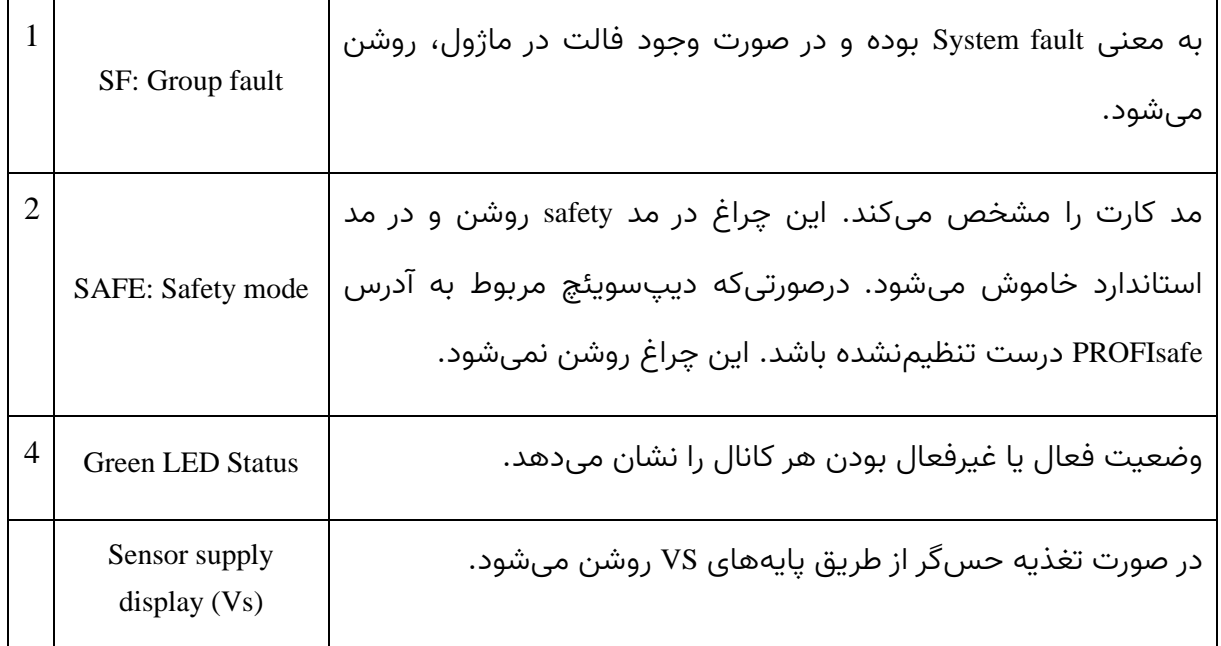

# <span id="page-96-0"></span>**13. References**

[1] Wiring and Evaluation Architectures for Failsafe Digital Input (F-DI)- and Output-Modules (F-DO) of ET 200M, Functional Example No AS-FE-II-002-V10-EN

[2] Wiring and Voting Architectures for failsafe Digital Input (F-DI) and Output Modules (F-DO) of the ET 200M

مرجع کامل آموزش

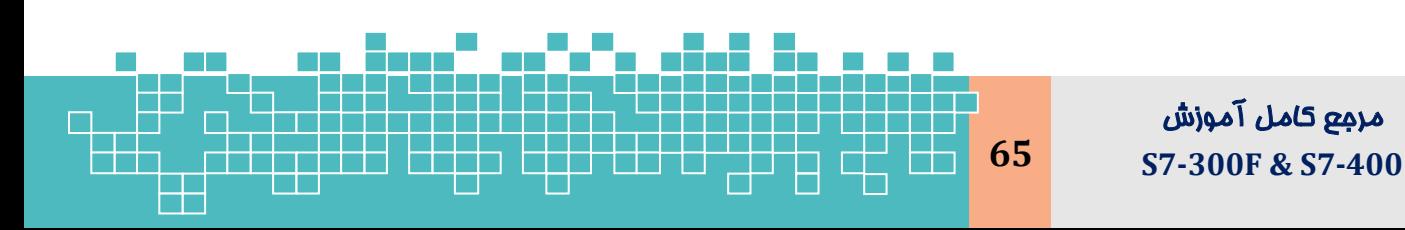

# فصل نهم کار با ماتریس ایمنی

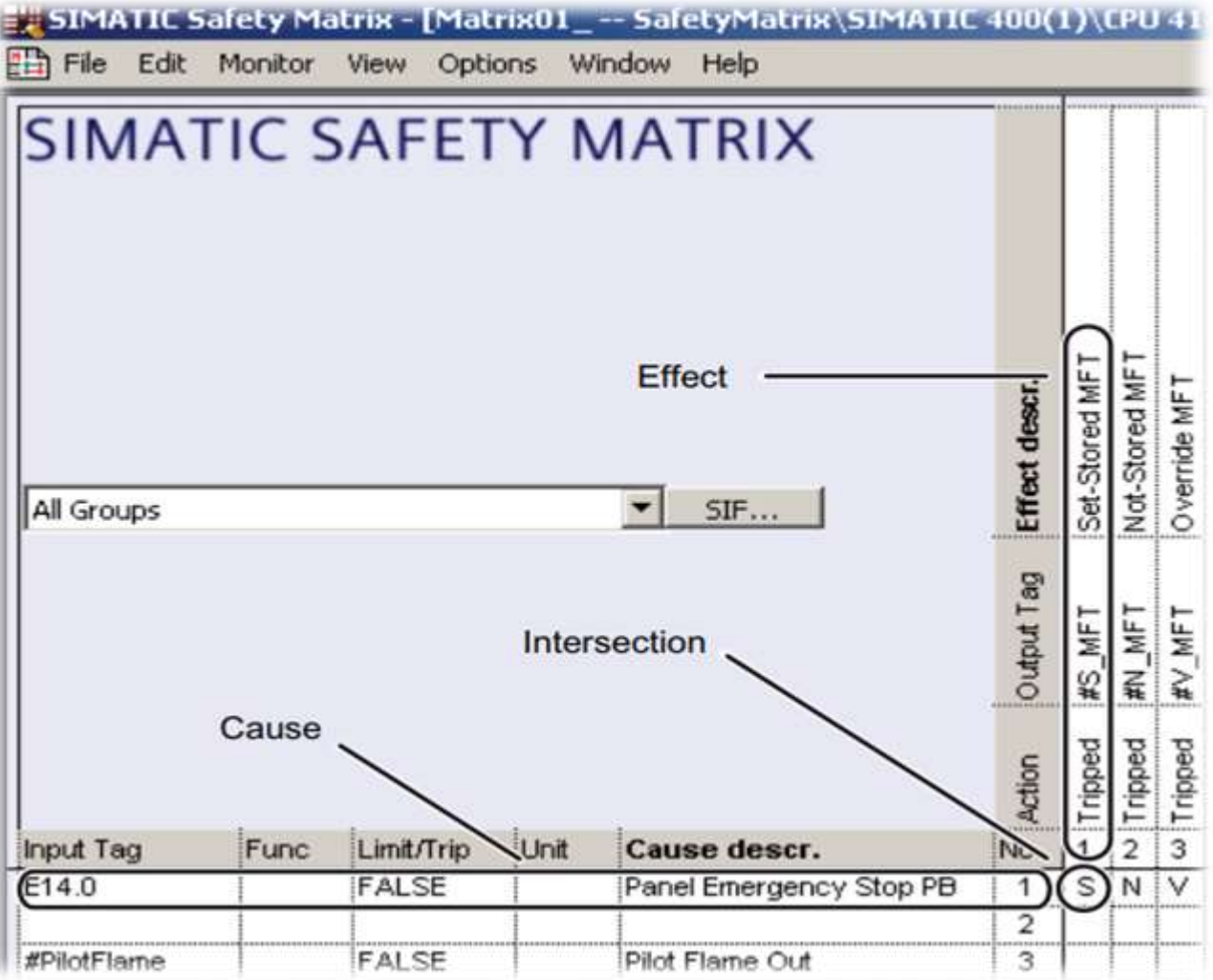

# **Working with Safety Matrix**

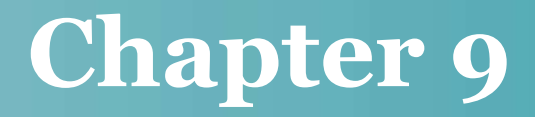

# **09 Safety Matrix**

#### **Learning targets**

محتوای این فصل شامل مباحث زیر میباشد.

- معرفی ماژول نرم افزاری
- تشریح ویرایشگر ماتریس ایمنی
	- پیکربندی ماتریس ایمنی

مرجع کامل آموزش

برنامهنویسی، کامپایل و دانلود ماتریس ایمنی

#### **Abstract**

ماتریس ایمنی یک ابزار قدرتمند و اثبات شده برای پیادهسازی ایمنی فرآیند با سیستم Simatic PCS 7 F است. ماتریس ایمنی که برای صنایع فرآیند طراحی شده است، امکان سادهسازی بسیاری از مراحل مهم را که در چرخه عمر ایمنی ANSI / ISA S84 (safety lifecycle) تعریف شده است، را فراهم میکند.

## **Abbreviations**

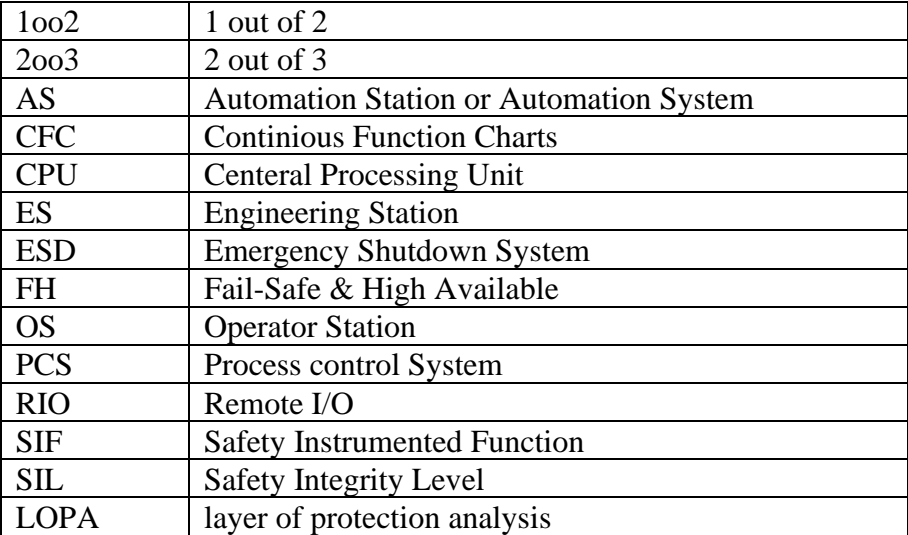

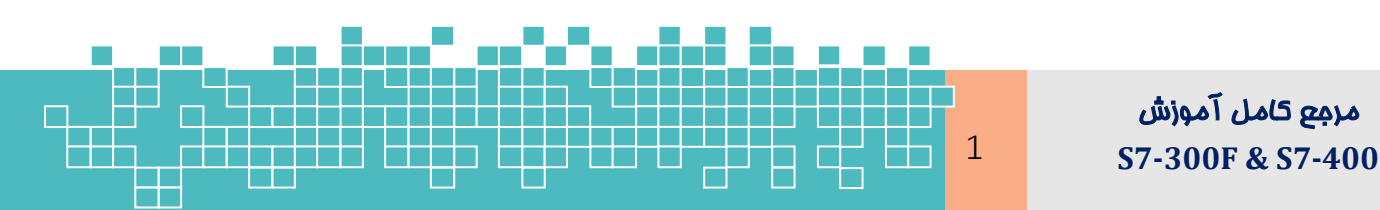

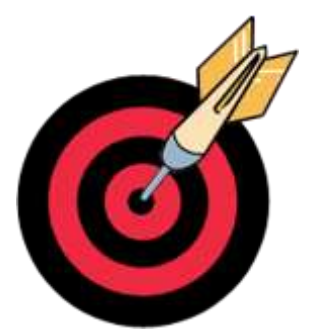

## **9.1 Cause and Effect Matrix Methodology**

ماتریس علت و اثر، برای تعریف چگونگی (how) و زمان (when) اجرای اقدامات (Actions) در یک سیستم ایمنی استفاده میشود. این روش شامل سازماندهی رویدادهای فرایند به دستههای علتها و اثرات و سپس اتصال این علل و اثرات به همدیگر است. لینکهای بین علل و اثرات، تقاطعها (intersections) نامیده میشود. بهطوریکه effectها اثراتی را که از علت فعالشده حاصل میشود، نشان میدهد. از این دادهها، میتوان لاجیکی را استخراج کرد. که جهت جلوگیری از وقوع رخدادها قبل از ایجاد آسیب به افراد و فرایند، برای ایجاد یک برنامه ایمنی استفاده میشود. [شکل 1](#page-99-0)-9 نمایی از یک ماتریس علت و اثر را نشان میدهد.

| PERMISSING GLACIER STAN COLLEGENIARY<br>an the month a time gold did not                                                                    |                                                                                                    |                                               |                                                                       |                                                      |                                            |                                   |                      |                                          |                                |                                                                                                   |                                                            |  | DOCUMENT CODE: 3057-22-ED-IN-DIA-70508-AO  |         |                                                |                                         |  |  |  |
|----------------------------------------------------------------------------------------------------|----------------------------------------------------------------------------------------------------|-----------------------------------------------|-----------------------------------------------------------------------|------------------------------------------------------|--------------------------------------------|-----------------------------------|----------------------|------------------------------------------|--------------------------------|---------------------------------------------------------------------------------------------------|------------------------------------------------------------|--|--------------------------------------------|---------|------------------------------------------------|-----------------------------------------|--|--|--|
|                                                                                                    |                                                                                                    |                                               |                                                                       | <b>Frame Minner</b>                                  |                                            |                                   |                      |                                          |                                | <b>PROJECT</b><br>BANDARABBAS GAZ CONDENSATE REFINARY PROJECT<br><b>ISEA WATER DEASAUNATION I</b> |                                                            |  |                                            |         |                                                |                                         |  |  |  |
| <b>Control System</b><br><b>Cause &amp; Effect Diagram</b><br>PERSIAN GULF STAR OIL COMPANY<br>Sea Water Desalination Unit<br>TRAIN A (B,C) |                                                                                                    |                                               | EFECT                                                                 | ACTION<br>TAG NO.                                    | THE CONIN<br>å<br><b>WOODCT WATER PUMP</b> | TRIP COMP<br><b>RDPCD</b><br>ţ    | DEACTUAL<br>CLON CO  | <b>CLOSE COMMER</b><br><b>DEACTUATED</b> |                                | COMMANIC                                                                                          | COMMMAND)<br>509 008<br>Ě<br>RMP <sub></sub><br>CONDENSATE |  |                                            |         |                                                |                                         |  |  |  |
|                                                                                                    |                                                                                                    |                                               |                                                                       |                                                      |                                            |                                   |                      |                                          |                                |                                                                                                   |                                                            |  |                                            |         |                                                |                                         |  |  |  |
|                                                                                                    | <b>CAUSED BY</b>                                                                                                    |                                               |                                                                       |                                                      | 2-4-305 A/B                                | <b>BUNG WATER</b><br>22-F-104 A/B | PX-5019M)<br>CHARGE  | FX-5016A)<br><b>PCV-5016A</b>            | <b>DOI-300BAA</b><br>NY-SOORAA | <b>XX-500BAB</b><br><b>GF-300BAI</b>                                                              | I2-P-106 A/B                                               |  |                                            |         |                                                |                                         |  |  |  |
| <b>ITEM</b>                                                                                                    | TAG NO.                                                                                                    |                                               | <b>DESCRIPTION</b>                                                    |                                                      |                                            |                                   |                      |                                          |                                |                                                                                                   |                                                            |  |                                            |         |                                                |                                         |  |  |  |
| $\mathbf{I}$                                                                                                    | PS-5001A                                                                                                    |                                               | CV-SOOLA CLOSED POSITION STATUS                                       |                                                      |                                            |                                   |                      |                                          |                                |                                                                                                   |                                                            |  |                                            |         |                                                |                                         |  |  |  |
| z                                                                                                    | T-5003A (LALL)                                                                                                    | <b>PRODUCT LOW LOW LEVEL</b>                  |                                                                       |                                                      | TR                                         |                                   |                      |                                          |                                |                                                                                                   |                                                            |  |                                            |         |                                                |                                         |  |  |  |
| ı<br><b>HERE</b>                                                                                                    | TSL-5005A<br><b>BECAUSE EXCHANGE PACKAGES</b><br>                                                                                                    | CV-SOOSA CLOSED POSITION STATUS               |                                                                       |                                                      |                                            | TR<br>1811                        |                      |                                          |                                |                                                                                                   |                                                            |  |                                            |         |                                                |                                         |  |  |  |
| A<br>11010                                                                                                    | <b>T-5006A (1.8/1)</b>                                                                                                    | EFFECT #5 LOW LOW LEVE                        |                                                                       | TR<br>$-$                                            |                                            |                                   |                      |                                          |                                |                                                                                                   |                                                            |  |                                            |         |                                                |                                         |  |  |  |
| :5                                                                                                    | T-S006A (LAH)                                                                                                    | EFFECT #5 HIGH LEVEL                          |                                                                       |                                                      |                                            | $\alpha$                          |                      |                                          |                                |                                                                                                   |                                                            |  |                                            |         |                                                |                                         |  |  |  |
| 富                                                                                                    | DIATI ARC02-TT                                                                                                    | EFFECT #1 NIGHTEMP                            |                                                                       |                                                      |                                            |                                   | CL.                  |                                          |                                |                                                                                                   |                                                            |  |                                            |         |                                                |                                         |  |  |  |
| $\mathcal{I}$                                                                                                    | FT-5001A (FAHH)                                                                                                    |                                               | CONDENSER HIGH PRESS                                                  |                                                      |                                            |                                   | ct                   |                                          |                                |                                                                                                   |                                                            |  |                                            |         |                                                |                                         |  |  |  |
| ٠<br><b>CALLS</b>                                                                                                    | T-5026A(FAL)<br>                                                                                                    |                                               | FEED WATER LOW FLOW<br><b>International construction of the State</b> |                                                      |                                            |                                   | CL.                  |                                          |                                |                                                                                                   |                                                            |  |                                            |         |                                                |                                         |  |  |  |
| ٠                                                                                                    | PT-5024A (PAH)                                                                                                    |                                               | CONDENSER HIGH INNESS                                                 |                                                      |                                            |                                   | ct                   |                                          |                                |                                                                                                   |                                                            |  |                                            |         |                                                |                                         |  |  |  |
| 10<br>ومنابذ                                                                                                    | <b>KL-PN12DSAA/BA</b>                                                                                                    |                                               | PRODUCT PUMP STOP STATUS                                              |                                                      |                                            |                                   |                      |                                          | OP                             | <b>CL</b>                                                                                         |                                                            |  |                                            |         |                                                |                                         |  |  |  |
| 11                                                                                                    | HAAWAB005-TA                                                                                                    |                                               | PRODUCT HIGH CONDUCTIVITY                                             |                                                      |                                            |                                   |                      |                                          | OP.                            | <b>CL</b>                                                                                         |                                                            |  |                                            |         |                                                |                                         |  |  |  |
| 12                                                                                                    | 251-5010A                                                                                                    |                                               | FCV-5010A CLOSED POSITION STATUS                                      |                                                      |                                            |                                   |                      |                                          |                                |                                                                                                   | TR                                                         |  |                                            |         |                                                |                                         |  |  |  |
| 13                                                                                                    |                                                                                                    | UNIT A ESD COMMAN!                            | <b>In advertising to all during multiple in the companies of</b>      |                                                      |                                            | SP<br>state                       | CL.<br><b>TRENDS</b> | $\alpha$<br><b>ENRIQ</b>                 | OP                             | CL<br>11111                                                                                       | SP<br><b>FERNIE</b>                                        |  |                                            | ------- |                                                | ,,,,,,,,, <b>,</b> ,,,,,,,,,,,,,,,,,,,, |  |  |  |
| rimsi et s<br>14<br><b>SCALE</b>                                                                                                    | 0.000 0.000 0.000 0.000 0.000 0.000 0.000 0.000 0.000 0.000 0.000 0.000 0.000 0.000 0.000 0.000 0.000 0.000 0.000 0.000 0.000 0.000 0.000 0.000 0.000 0.000 0.000 0.000 0.000 0.000 0.000 0.000 0.000 0.000 0.000 0.000 0.000 | EOTAL FSO COMMAN<br>------------------------- |                                                                       | <b>PTF RESIDENTS IN COLUMN 2 12 YEAR OLD FEMALES</b> | *****<br><b>SP</b>                         | SP                                | CL.                  | $\alpha$                                 | OP                             | CL                                                                                                | SP<br>-------                                              |  | <b>THE R. P. LEWIS CO., LANSING, MICH.</b> |         | <b>Continues very first car a material and</b> |                                         |  |  |  |

<span id="page-99-0"></span> $\text{Cause} \&\text{Effect}$  شکل ۱-۹- نمایی از ماتریس

## **9.2 Introduction to Safety Matrix**

ماتریس ایمنی (Safety Matrix) یک ابزار نرم|فزاری (toolkit) است که ساختار ظاهری آن شبیه به یک جدول یا ماتریس علت - اثر )Effect & Cause )میباشد. به طوریکه مدت زمان تکمیل مراحل انجام پروژه را با ادغام تکتک مراحل پیکربندی، برنامهنویسی، آزمون، تعمیر و نگهداری را از طریق ایجاد یک ماتریس علت و اثر کاهش م یدهد. در واقع ابزار نرم افزاری ماتریس ایمنی روند ایجاد یک ماتریس علت - اثر را با فراهم نمودن یک الگوی ورود اطلاعات ( template for data entry )آسانتر میکند. به عبارت سادهتر ماتریس ا یمنی، روش خودکار برای ایجاد الجیک CFC مربوط به طرحهای ارزیابی ایمنی میباشد.

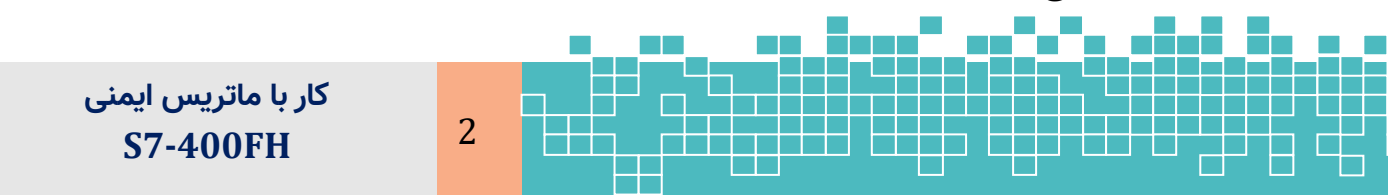

#### **9.2.1 Safety Lifecycle Integration**

امروزه برای کمک به کاربران در تمام مراحل مختلف چرخه عمر ایمنی، انواع ابزارهای نرمافزاری وجود دارد. به عنوان مثال تجزیه و تحلیل خطر فرآیند (process hazard analysis)، LOPA و ابزار تعیین SIL.

این ابزارها برای صرفهجویی در وقت و سادهسازی فعالیتها در چرخه عمر ایمنی طراحی شده است. با این حال، از آنجایی که توسط شرکت های مختلف توسعه یافته است، این ابزارها به طور معمول با هم ادغام نمیشوند. در نتیجه، کاربر را مجبور میکند ورود اطلاعات ایمنی را چندین بار تکرار کند، با این که در بیشتر موارد دادههای ایمنی ثابت میباشد. به عنوان مثال ورود اطلاعات توصیف فرآیند، لاجیک صدور رای (voting logic) و محدودیتهای تریپ.

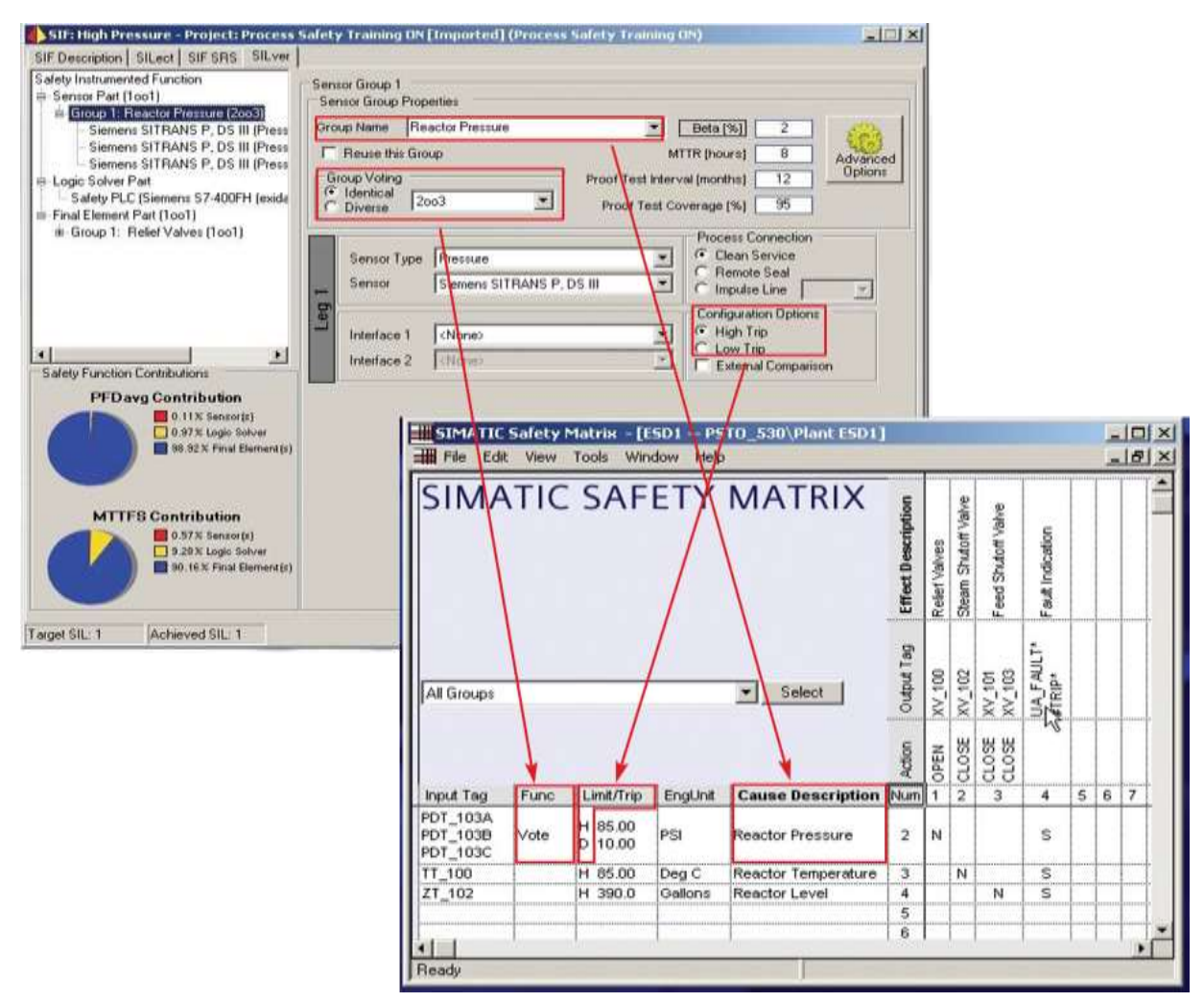

شکل -9 -2 ایجاد ماتریس ایمنی از روی ابزارهای چرخه عمر ایمنی

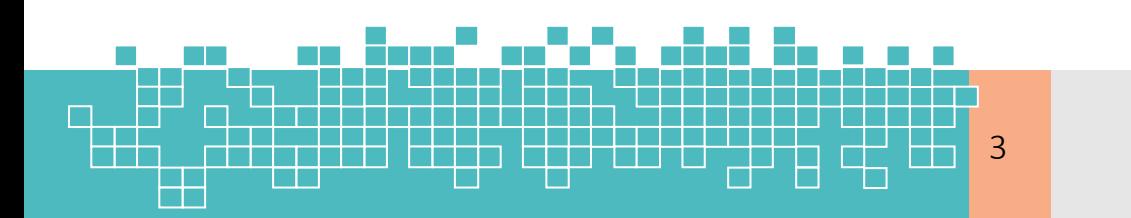

مرجع کامل آموزش **S7-300F & S7-400** 3

# **9 کار با ماتریس ایمنی**

دپارتمان اتوماسیون و انرژی زیمنس (Siemens Energy & Automation) این ابزار نرمافزاری را با انتقال مستقیم (import) دادهها از یک ابزار چرخه عمر ایمنی مستقل به ماتریس ایمنی ایجاد نموده است.

برای این کار زیمنس با شرکت Exida همکاری کرد تا نشان دهد که چگونه کاربران میتوانند ابزار چرخه ایمنی خود را (exSILentia) در ماتریس ایمنی ادغام کنند. در نتیجه، ثابت شد که با ماتریس ایمنی، میتوان در زمان صرفه جویی کنید و پیچیدگی را کاهش دهید.

نمودار C&E در مرحله اول یک روش عالی برای مستند کردن تمام توابع SIS در یک فرایند است. این اطالعات در گام بعدی توسط یک کامپایلر به کد الجیک ترجمه میشود. بهطوری که PLC ایمنی (Logic Solver) میتواند این کد را درک کند. امروز برای اکثر سیستمهای کنترل موجود در بازار، این کار نیاز به ترجمه و کد کردن علت و اثرات و تبدیل آنها به لاجیک PLC به زبان LAD یا FBD دارد. همچنین یک زمان زمان اضافی الزم است تا این تبدیل و ترجمه دقیق را تضمین کند. ولی در ماتریس ایمنی با یک کلیک ماوس، ابزار ماتریس ایمنی به طور خودکار تمام جزئیات پیچیده را برای هر علت (ورودی) و هر اثر (خروجی) استخراج میکند و یک بلاک تابع )FB )تایید شده TÜV را تولید میکند.

هر فانکشنبلاک، میتواند تا ۱۲۸ علت و ۱۲۸ اثر را با حداکثر ۵۰۰ تقاطع پشتیبانی کند. یک کنترل کننده ایمنی 7-400S میتواند چندین نمودار علت و اثرات متعدد را اجرا کند .

در روند تکمیل الجیک SIS، صفحات پیکربندی ساده و گرافیکی ابزار ماتریس ایمنی، رابط کاربری سادهای را برای پیکربندی الزامات رایج در یک SIS مانند شرایط آلارم و تریپ، توابع bypass و overrides و جزئیات لاجیک مانند voting logic و تاخیرهای زمانی (time delays) ارائه می-دهد.

#### **9.2.2 Safety Matrix Software: Product Overview**

برنامه Safety Matrix به صورت یک بسته نرم|فزاری جداگانه همراه بسته F-System ارائه و نصب میشود. آخرین نسخه نرم افزار Matix Safety عرضهشده به بازار تا سال 2018 نسخه 2SP 6.2 میباشد. این بسته شامل سه ابزار نرمافزاری میباشد. که عبارت است از:

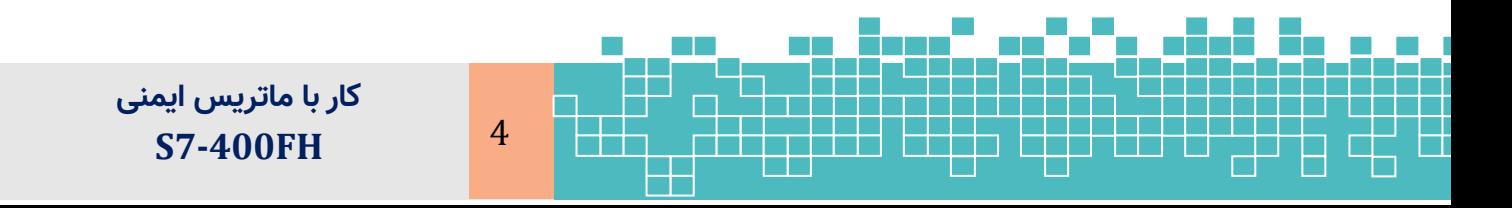

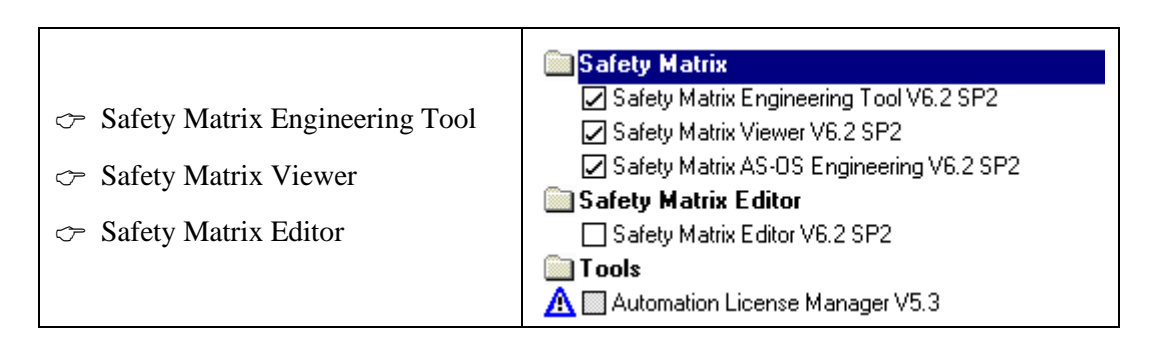

سه ابزار مذکور موقع نصب بسته نرم|فزار مطابق [شکل](#page-102-0) ۹-۳ به سه صورت قابل انتخاب می،باشد.

- برای کامپیوتر مهندسی گزینه Engineering نصب میشود.
	- برای کامپیوتر OS گزینه Runtime نصب میشود.

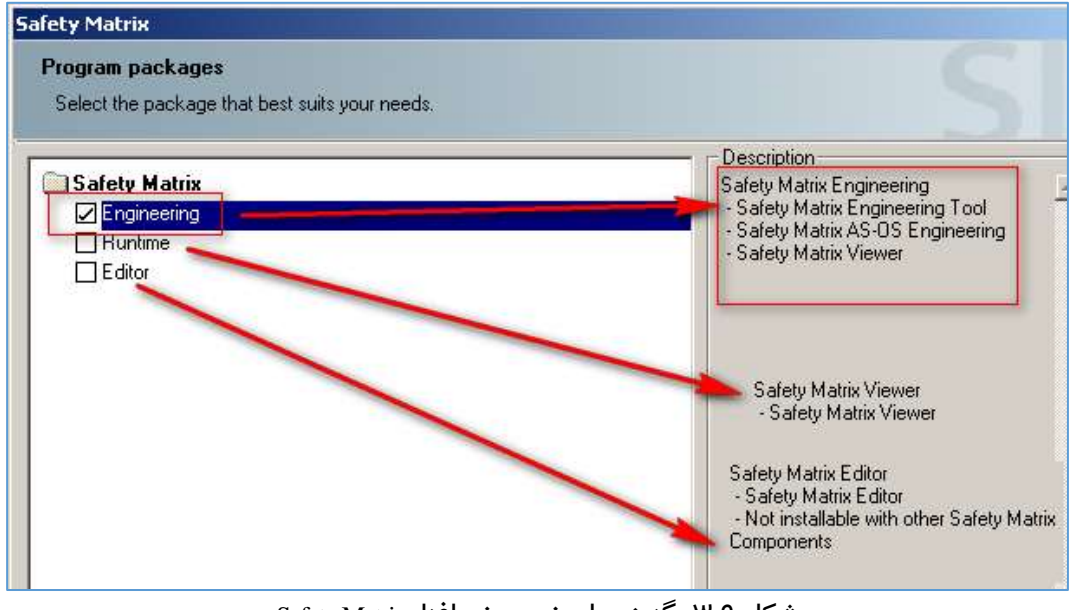

<span id="page-102-0"></span>شکل -9 -3 گزینه های نصب نرم افزار Matrix Safety

https://support.industry.siemens.com/cs/ww/en/view/101509838

#### **Safety Matrix Engineering Tool**

«ابزار مهندسی ماتریس ایمنی» مجموعه کامل ابزارهای نرمافزاری را برای ایجاد، پیکربندی، کامپایل و دانلود ماتریس ایمنی به CPU را از یک ایستگاه مهندسی STEP 7 (ES) فراهم میکند. عالوهبراین این ابزار، قابلیت ارتباط آنالین با PLC را برای آزمون آنالین ماتریس ایمنی پشتیبانی میکند. با انتخاب گزینه Engineering برای نصب، مطابق [شکل 4](#page-103-0)-9ابزارهای مختلف در کامپیوتر مهندسی نصب میشود.

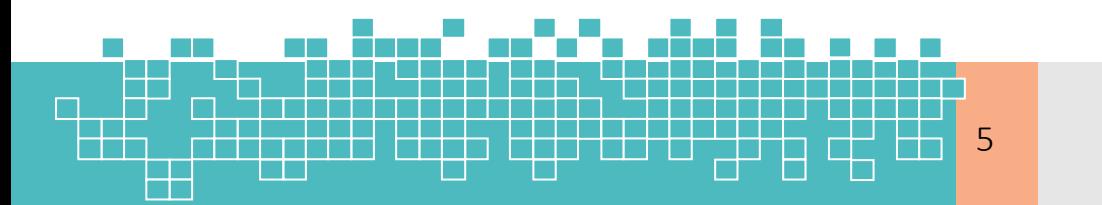

مرجع کامل آموزش **S7-300F & S7-400** 5

**9 کار با ماتریس ایمنی** 

<span id="page-103-0"></span>Installing...

#### Safety Matrix

Safety Matrix Engineering Tool V6.2 SP2 Safety Matrix Viewer V6.2 SP2 Safety Matrix AS-OS Engineering V6.2 SP2 Safety Matrix AS-OS Engineering V6.2 SP3 Safety Matrix AS-OS Engineering V6.2 SP3 Upd1

شکل -9 -4 نمایی از پنجره نصب ابزارهای ایمنی ماتریس ایمنی

#### **Safety Matrix Viewer**

این ابزار برای نمایش ماتریس ایمنی در محیط OS( WinCC 7 PCS )استفاده میشود . ابزار Viewr الجیک ماتریس ایمنی را در مد Runtime و در یک قالب سازگار با ابزار مهندسی »ماتریس ایمنی« نمایش میدهد. سطوح مختلف عملکرد اپراتور در خصوص »ماتریس ایمنی« از طریق حقوق کاربر در OS تعیین میشود.

#### **Safety Matrix Editor**

امکان ایجاد و مشاهده ماتریس ایمنی را در یک ایستگاه کاری راه دور (Remote Workstation)، بدون نیاز به محیط 7 STEP SIMATIC یا 7 PCS فراهم میکند. ماتریسهای ایجادشده در ویرایشگر ماتریس ا یمنی را میتوان بهراحتی با ایمیل یا روش دیگر به اشتراک گذاشت . تا در یک پروژه سیماتیک دیگر استفاده شود. [شکل](#page-103-1) -9 [5](#page-103-1) جایگاه سه ابزار مرتبط با ماتریس ایمنی را به تصویر کشیده است.

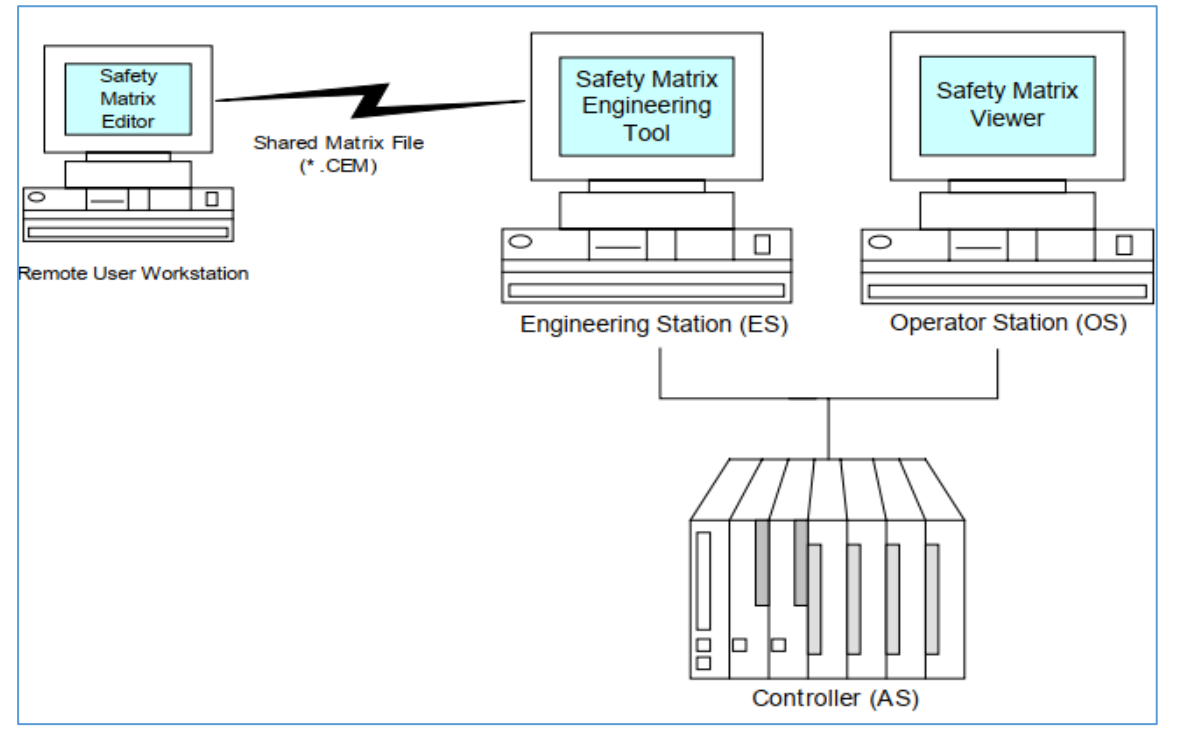

<span id="page-103-1"></span>شکل ۵-۵- ابزار های ماتریس ایمنی در سیستم کنترل

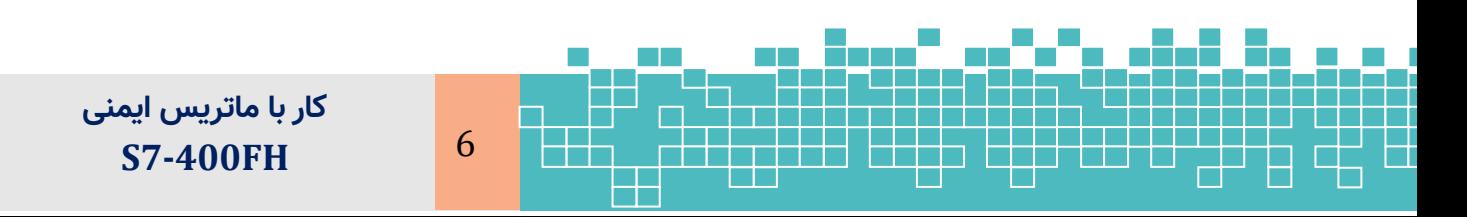

#### **9.3 Getting Started: Configuration**

#### **9.3.1 Creating a New Safety Matrix**

در یک پروژه 7 Step، الجیک Effect and Cause در یک شیء ماتریس )Matrix )قرار میگیرد، جایی که در آن الجیک مربوطه پیکربندی و به شکل یک فانکشنبالک به یک چارت CFC انتقال داده میشود. هر ماتریس ایمنی تا 128عدد cause و 128عدد effect را با حداکثر 500 سلول تقاطع پشتیبانی میکند. یک کنترل کننده برحسب ظرفیت حافظه کنترل کننده از ایجاد و اجرای چندین ماتریس ایمنی پشتیبانی میکند.

#### **9.3.1.1 Step 1: Adding a Matrix object to a Project**

برای ایجاد یک ماتریس ایمنی (Logic Matrix1) به دو روش میتوان عمل کرد.

**روش اول ایجاد ماتریس ایمنی - ایجاد پوشه و ماتریس** 

در این روش ابتدا یک پوشه Matrix مشابه پوشه Charts ایجاد میکنیم و سپس یک ماتریس در داخل این پوشه ایجاد میگردد . برای ایجاد یک ماتریس ایمنی، گامهای زیر اجرا میشود.

- 1. Open the project in SIMATIC Manager.
- 2. Navigate to the S7 Program folder within the project.
- 3. Right-click the S7 Program folder, and select Insert New Object >> Matrix Folder.

A matrix folder will be added to the S7 Program.

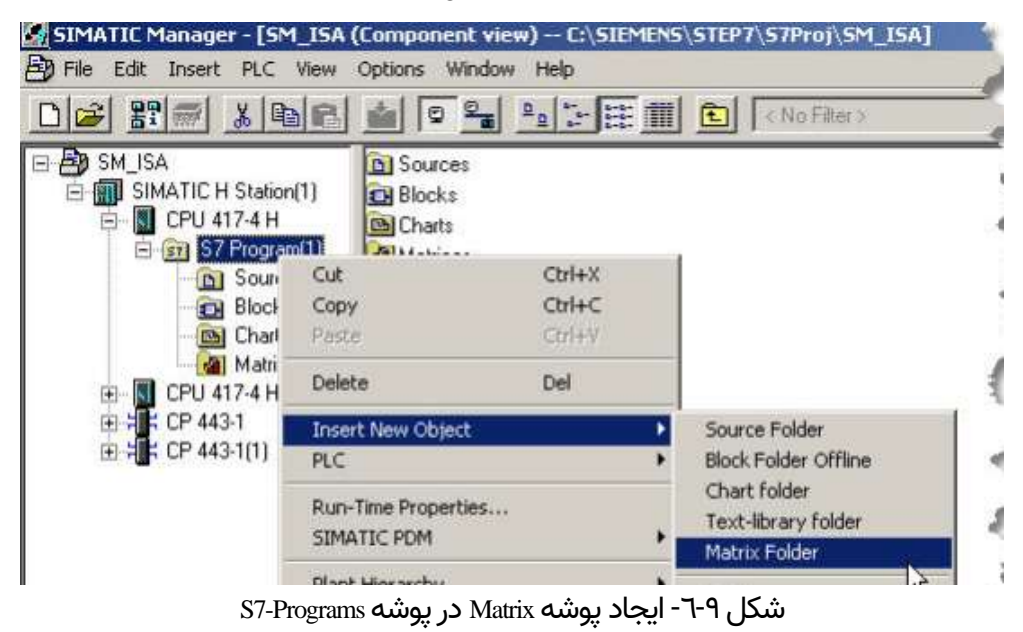

4. Right-click the **Matrix** folder, and select **Insert New Object >> Matrix**

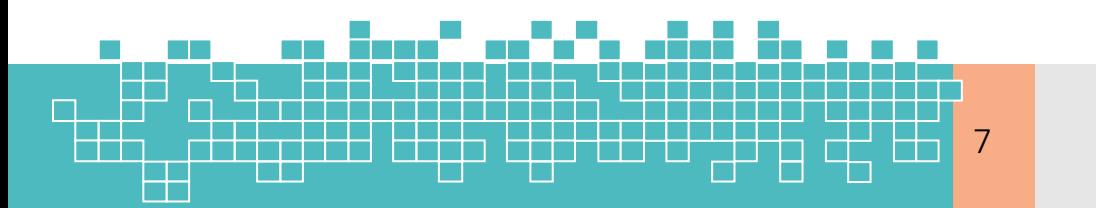

مرمع کامل آموزش **S7-300F & S7-400** 7

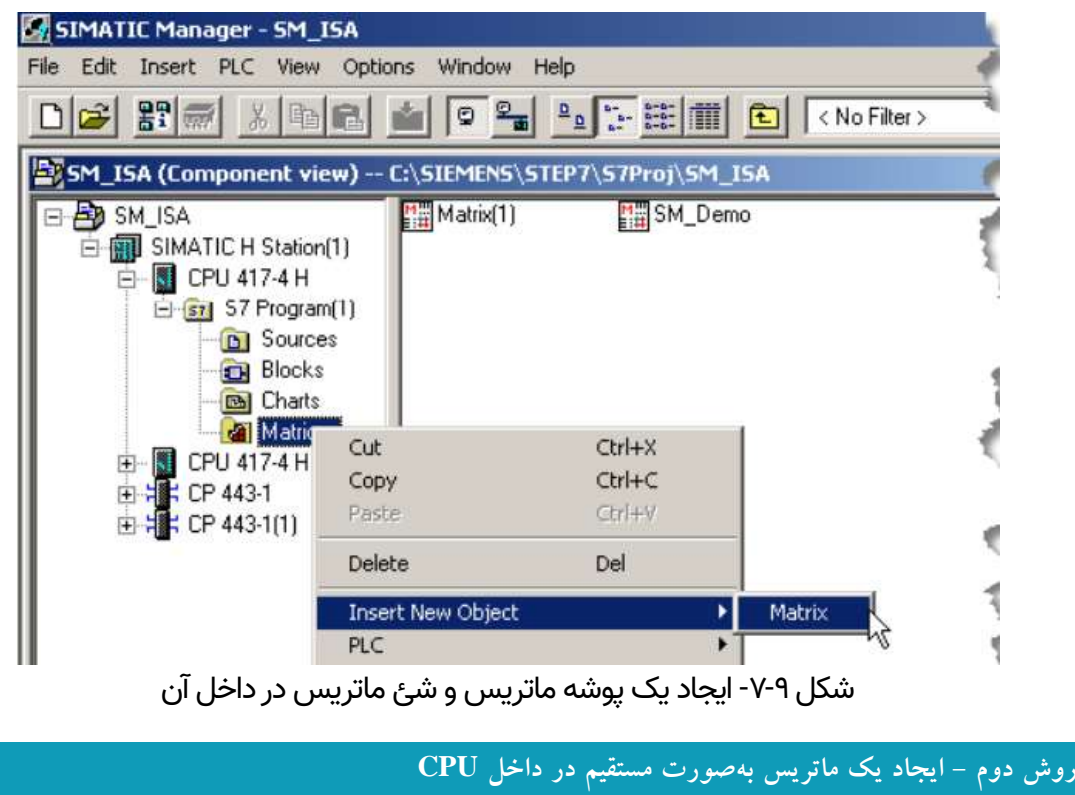

در این روش پوشه Matrix به صورت خودکار ایجاد میشود. گامهای زیر ایجاد ماتریس ایمنی را نشان میدهد.

- 1. Open the Project in SIMATIC Manager.
- 2. Navigate to the S7 CPU within the Project.
- 3. Right-click the S7 CPU, and select Insert New Object >> Matrix.

A matrix folder will be added to the S7 Program and A matrix Created whitin it.

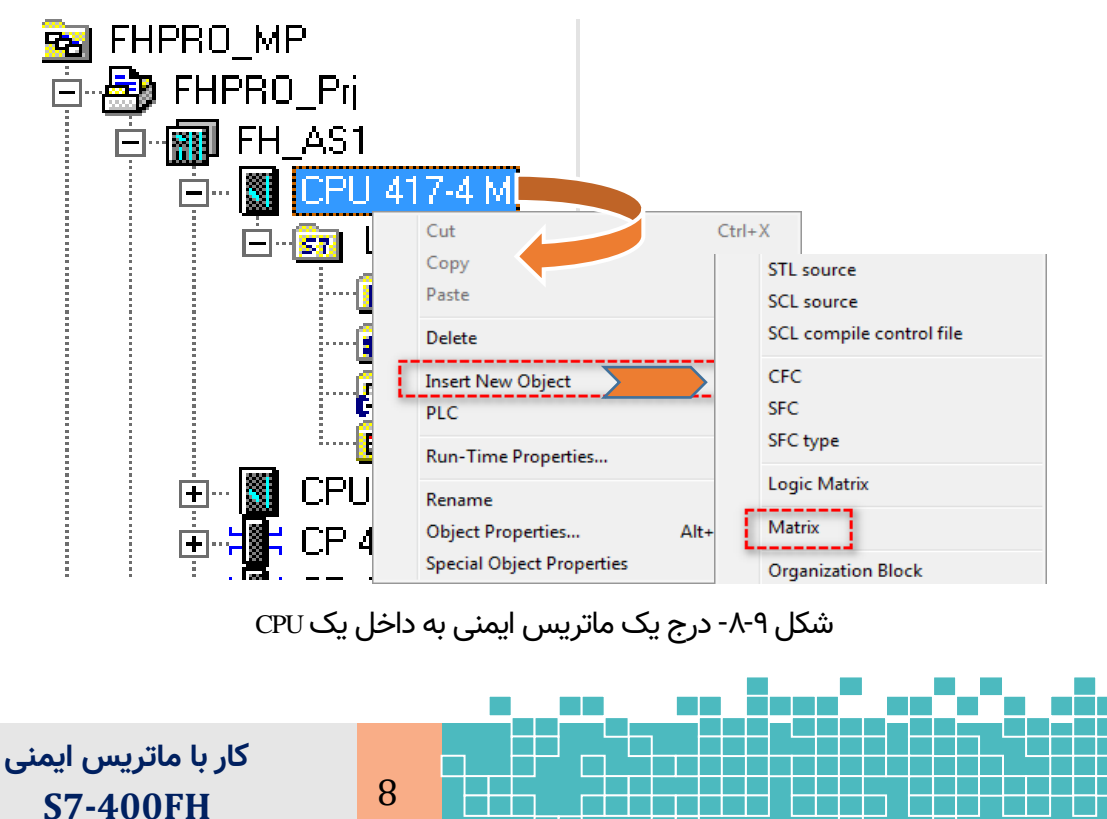

با این کار یک پوشه در زیرمجموعه CPU بنام Matrices اضافهشده و در داخل آن یک فایل 1Matrix ایجاد میشود. توجه شود که پس از تکمیل ماتریس و کامپایل آن یک فایل CFC به همین نام در پوشه Charts ایجاد میگردد. نام آن را به یک نام دلخواه مانند CFC\_1Matix تغییر میدهیم.

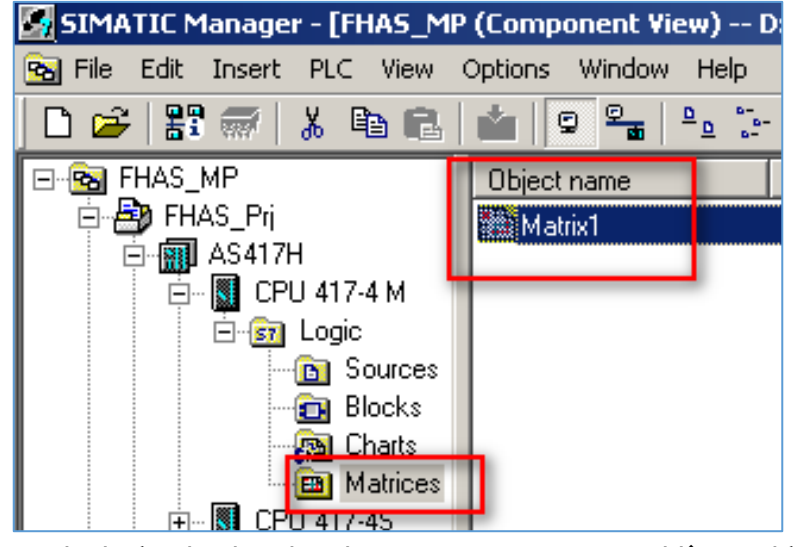

شکل ۹-۹- فایل Matrices در پوشه Matrices برای پیادهسازی لاجیک ارزیابی

#### **Note**

اجرای دستوراتی مانند past/copy بر روی بالکهای برنامه در ماتر یس ایمنی ) blocks Matrix ) توصیه نمیشود. با این کار اتصال بین پروژه سیماتیک و ابزار مهندسی Safety Matrix از بین خواهد رفت و لاجیک درست کار نخواهد کرد. درصورتیکه میخواهید از یک ماتریس یک کپی ایجاد کنید، برای این کار در محیط ابزار مهندسی Matrix Safety، ماتریس موجود را تحت نام دیگری ذخیره کنید.

#### **9.3.2 Safety Matrix Editor Overview**

پس از ایجاد یک ماتریس ایمنی در پنجره سیماتیک، با دوبار کلیک روی آن، ماتریس ایمنی در ویرایشگر مربوطه باز میشود. [شکل](#page-107-0) ۹-۱۰ نمایی از پنجره اصلی ویرایشگر Safety Matrix را نشان میدهد. مطابق شکل سه فیلد اطالعاتی در این ماتریس وجود دارد که عبارت است از:

Causes

Effects

 $\circ$  Intersections

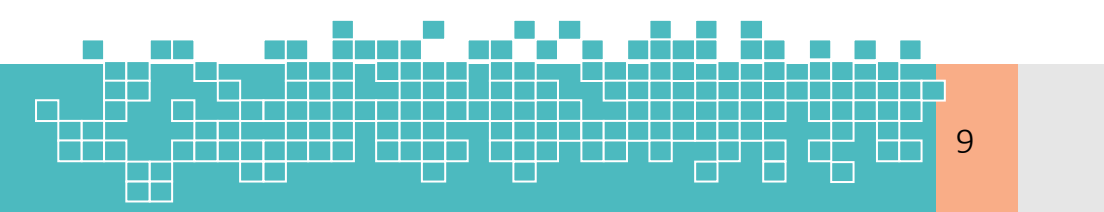

مرجع کامل آموزش **S7-300F & S7-400** 9

#### **1- Cause**

یک علت یک ردیف از ماتریس را اشغال میکند. فعال شدن فیلد علت، یک انحراف از فرایند را نشان میدهد. زمانی که وضعیت تگ تعریفشده برای یک علت فرآیندی (cause tag) (مانند بالا رفتن فشار) با شرایط پیکربندیشده توسط کاربر در فرآیند مطابقت دارد، فعال میشود.

#### **2- Effect**

یک اثر، یک ستون از ماتریس را اشغال میکند. این فیلد منعکسکننده انجام عملی در فرایند درنتیجه فعال شدن یک علت میباشد. با فعال شدن یک اثر، تگ مربوطه (Effect tag) به مقدار تعریفشده )Failsafe )تنظیم خواهند شد.

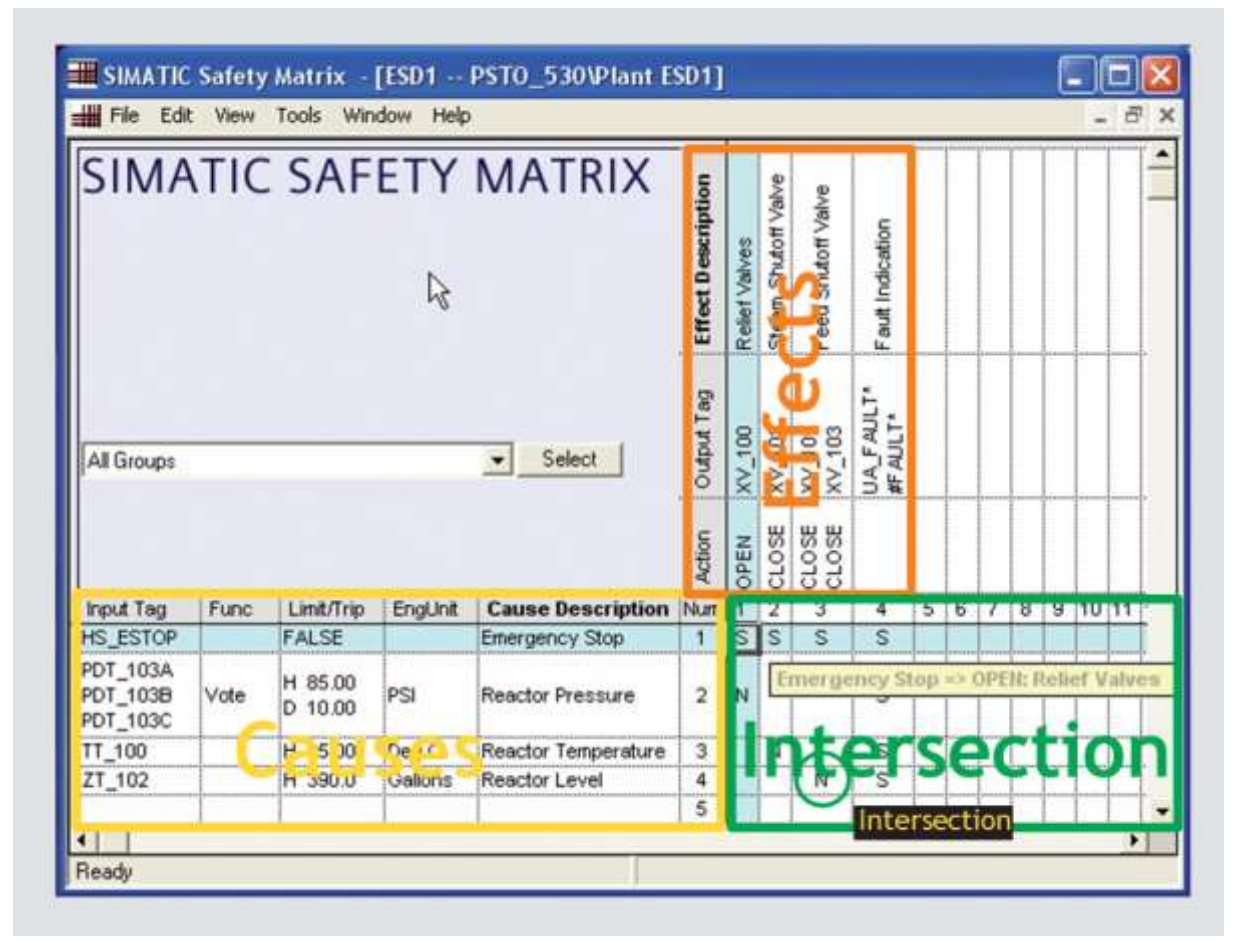

<span id="page-107-0"></span>شکل ۹-۱۰- سه فیلد اطلاعاتی یک ماتریس ایمنی

#### **3- Intersection**

تقاطع، سلولی است که بین سطر و ستون »علت – اثر« مشترک است. این فیلد تعیین میکند که چگونه اثر به علت پاسخ میدهد. اگر تقاطع خال ی باشد، به این معنی است که علت تأثیری در اثر ندارد. در سلول تقاطع حروف زیر درج میشود.

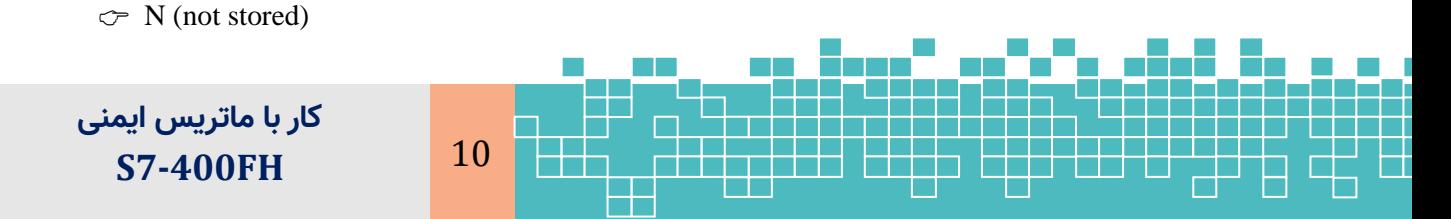
- $\circ$  S (set stored)
- $\circ$  V (override) or R (resetable override)

اگر یکی از موارد N، S در تقاطع درج شود، یک عامل فعالشده، باعث تریگر شدن اثر مرتبط شده و فرمان اثر اجرا میشود. حرف V نیز موجب اجرا نشدن اثر میگردد.

### **9.4 Configuring the Safety Matrix Logic**

### **9.4.1 Adding Causes**

گام اول برای پیکربندی یک ماتریس ایمنی اضافه کردن Causeها در سطرهای ماتریس و Effectها در ستونهای آن میباشد.

### **9.4.1.1 Configure Tab**

برای اضافه کردن یک Cause در یک سلول از سطر خالی اول دوبار کلیک میکنیم. پنجره پیکربندی بهصورت [شکل](#page-108-0) ۹-۱۱نمایش داده میشود. این پنجره همچنین از طریق راست کلیک بر روی یک Cause موجود و انتخاب گزینه Cause Edit یا Cause Change باز میشود . مشاهده میشود که به هر سطر یک عنوان Cause با شماره سطر آن یک نام اختصاص میدهد.

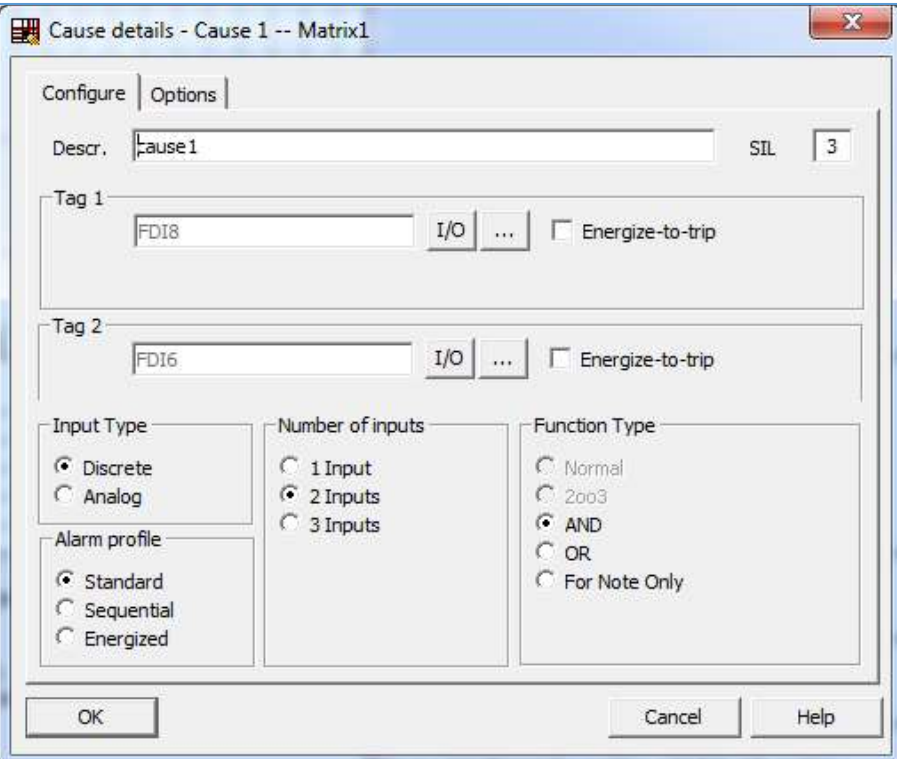

شکل ۱۱-۹- پنجره تعریف و ایجاد یک Cause

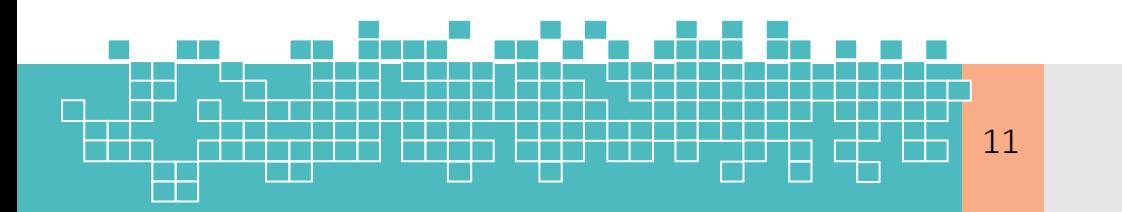

<span id="page-108-0"></span>مرجع کامل آموزش **S7-300F & S7-400** 11

### **9.7.7 Password for safety program**

#### **Password assignment**

تعریف رمز برای برنامه F در پنجره Manager SIMATIC از طریق منو فرمان زیر انجام میشود. SIMATIC Manager >> Options > Edit Safety Program

**When Password requested?**

مجوز دسترسی برنامه F پس از ورود صحیح رمز عبور برای یک ساعت معتبر میباشد. پس|زاین مدتزمان با هر اقدامی که نیاز به ورود رمز داشته باشد، پس از ورود رمز مجدد به یک بازه یکساعته دیگر تنظیم مجدد میشود. در هر حالت میتوان اعتبار زمانی رمز برنامه F را به صورت زیر لغو کرد.

-1 ابتدا از مسیر زیر پنجره program safety Edit باز میکنیم.

SIMATIC Manager >> Options > Edit safety program

-2 سپس بر روی دکمه Password کلیک کرده و در پنجره بازشده بر روی Logout کلیک می کنیم.

در مواقع زیر رمز برنامه F از کاربر درخواست میشود.

- خیره تغییرات اساسی در یک ماتریس ایمنی $\;$
- انتقال ماتریس ایمنی به برنامه ایمنی (Safety Matrix to safety program)
	- کامپایل تغییرات در برنامه ایمنی
		- دانلود تغییرات در برنامه ایمنی  $_{\odot}$
- شروع اولین عملیات اپراتوری روی ماتریس ایمنی از طریق Secure Write در حالت آنلاین  $_\odot$ 
	- فعال و غیرفعال کردن حالت ایمنی  $_{\odot}$

### **9.8 Safety Matrix Library**

با نصب بسته نرم افزاری Matrix Safety کتابخانه مربوطه نیز نصبشده و در محیط ویرایشگر CFC ظاهر میشود. بالکهای این کتابخانه همانند دیگر کتابخانهها در گروههای مختلف دستهبندیشده است. به طور معمول خود سیستم از این بالکها در پیادهسازی الجیک ماتریس ایمنی در CFC استفاده میکند.

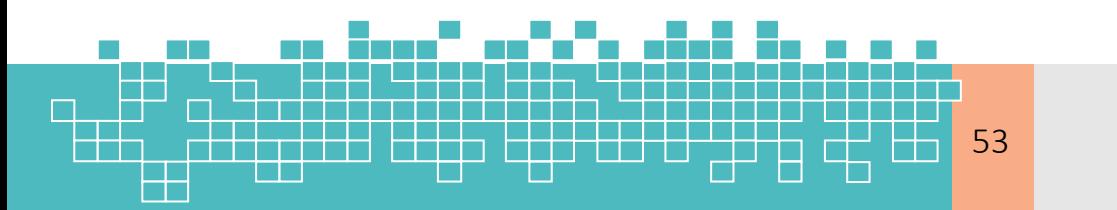

مرجع کامل آموزش **S7-300F & S7-400** 53

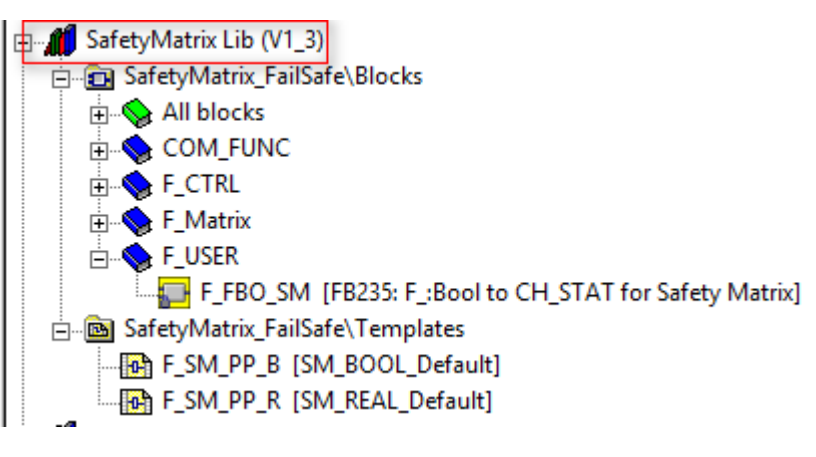

شکل ۹-۵۹- کتابخانه بلاکهای ماتریس ایمنی

### **9.8.1 F\_Matrix Family**

### **9.8.1.1 Safety Matrix message block F\_MA\_AL**

یک بالک آالرم برای تولید پیامهای ماتریس ایمنی و انتقال آنها به سیستم OS میباشد. بالک آیکونی هم که برای یک ماتریس ایمنی در OS ایجاد میشود، مرتبط با این بالک میباشد. بالک AL\_MA\_F بهصورت خودکار پس از انتقال ماتریس ایمنی به برنامه در داخل چارت تودرتوی Chart\_AL واقع در چارت هم نام ماتریس ایمنی درجشده و ورودی/خروجیهای آن پیکربندی میشود.

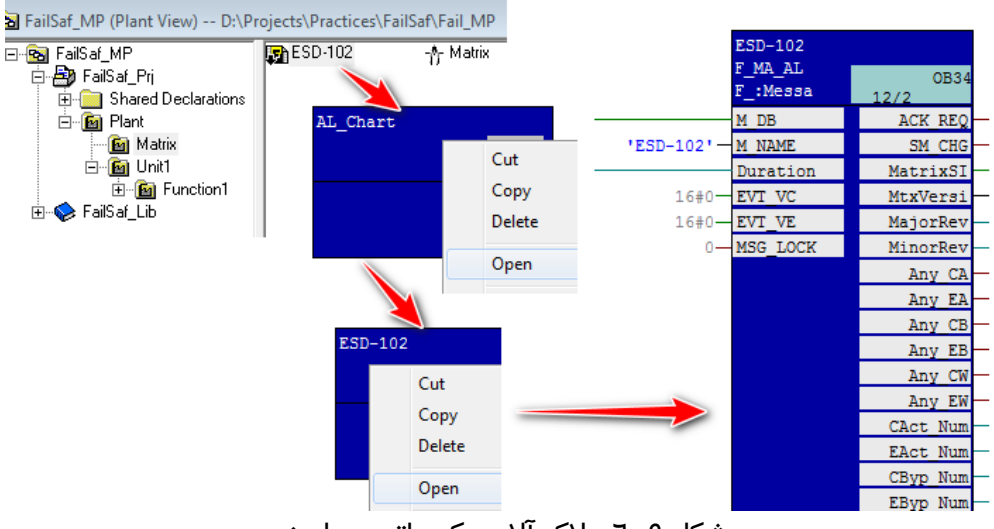

شکل ۹-٦٠: بلاک آلارم یک ماتریس ایمنی

نکته: در صورت حذف تیک Create Block icon در پنجره پراپرتی این بلاک، برای ماتریس ایمنی بالک آیکون ایجاد نمیشود.

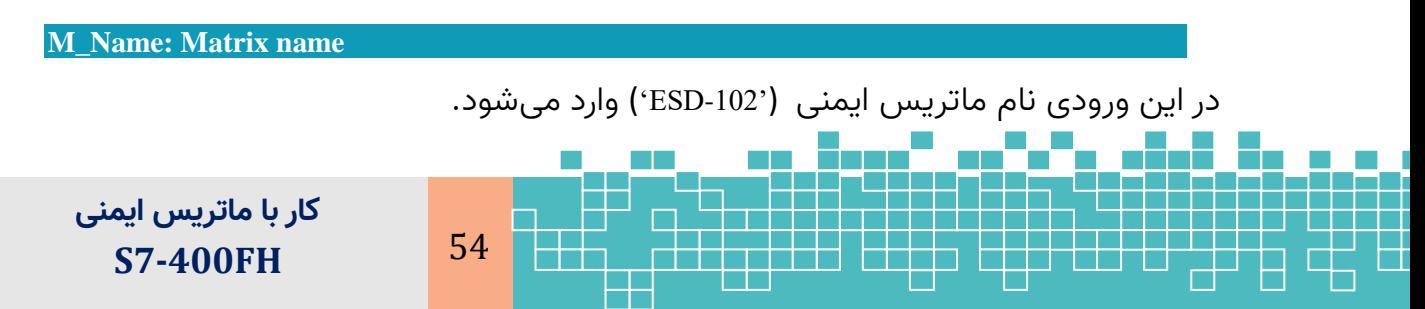

### **MSG\_LOCK**

درصورتیکه به این ورودی مقدار 1 داده شود. ایجاد پیامها غیرفعال میشود.

### **9.8.1.2 Cause Message block: F\_SC\_AL**

با فعال کردن گزینه Palcing Alarm در پنجره سربرگ Cause بهصورت خودکار یک بالک AL\_SC\_F در داخل چارت تودرتوی Chart\_AL برای هر Cause درج میشود. پس از کامپایل OS برای هر Cause یک بالک آیکون نیز ایجاد میشود.

**M\_Name: Cause name**

به این ورودی نام Cause' ( 101LS )'وارد میشود.

مرجع کامل آموزش

### **9.8.1.3 Effect message block F\_SE\_AL Block**

با فعال کردن گزینه Palcing Alarm در پنجره سربرگ Effect، به صورت خودکار یک بالک AL\_SE\_F در داخل چارت تودرتوی Chart\_AL برای هر Effect درج میشود. پس از کامپایل OS برای هر Effect یک بالک آیکون نیز ایجاد میشود.

### **9.9 References**

[1] SIMATIC Industrial Software Safety Matrix, Configuration Manual, 06/2015, A5E33216084-AB

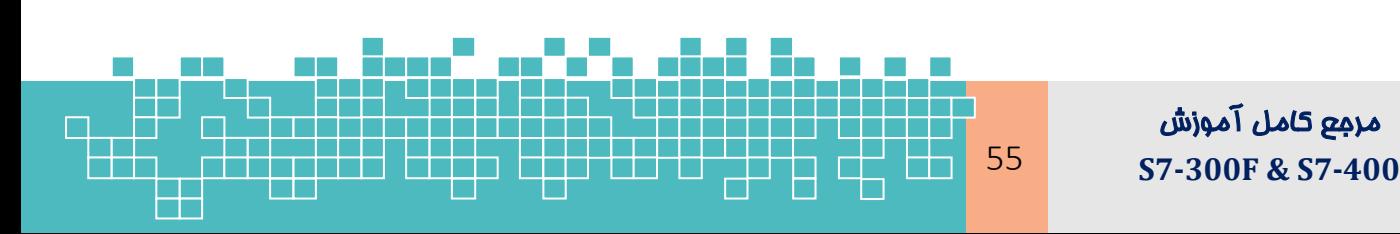

**9**

## فصل دهم

## شبکه در س ی ستم **FH/H 7-400S**

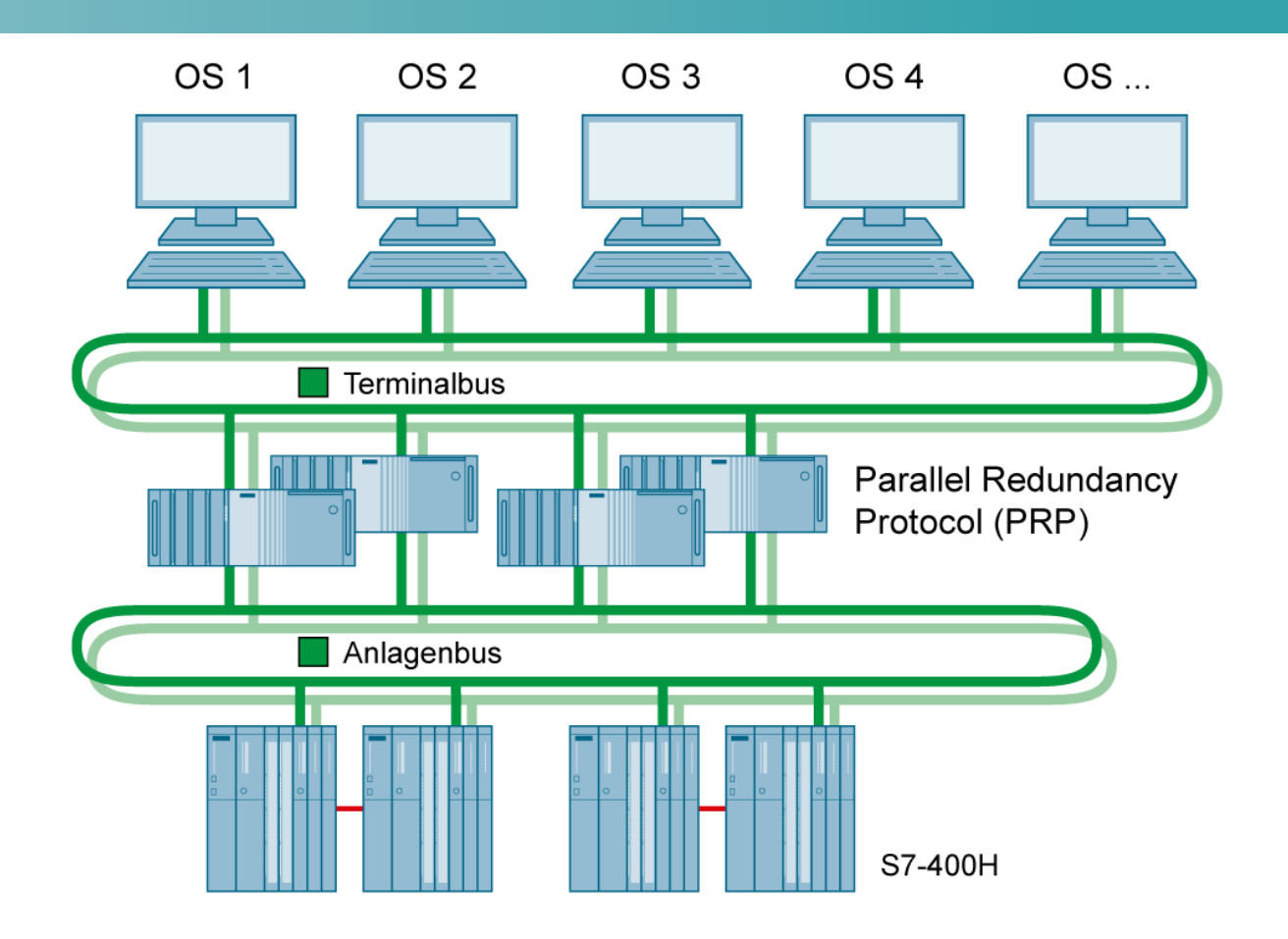

## **Communication Principle**

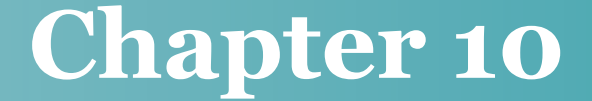

### **Learning targets**

محتوای این فصل شامل مباحث زیر میباشد:

- پیکربندیهای مختلف شبکه ریداندانت بین سیستمهای H7-400S
	- پیکربندی اتصال ریداندانت سیستم OS به سیستم H
	- پیکربندیهای مختلف اتصال دستگاههای HMI به سیستم H

### **Abbreviations**

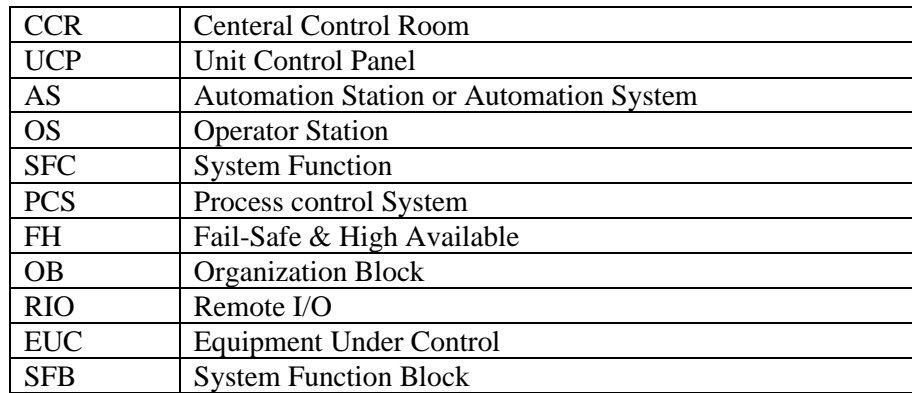

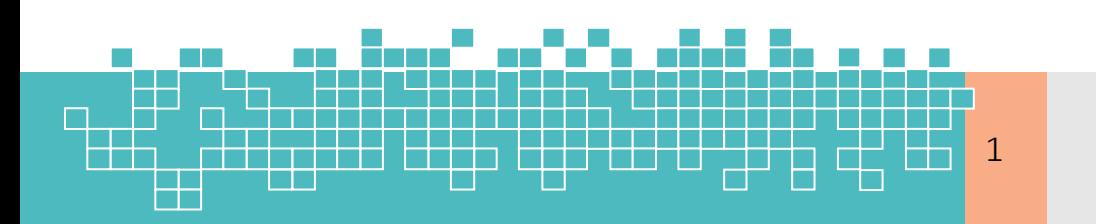

### **10.1 PCS7 Networks**

بهطورکلی در یک پلنت مبتنی بر سیستم 7PCS در صورت استفاده از معماری Server/Client (سطح مانیتورینگ) چهار شبکه خواهیم داشت.

- شبکه فیلدباس PA یا ASI در سطح فیلد؛
- شبکه DP Profibus برای ارتباط بین کنترل کننده FH/H7-400S و رک های ET ،200دستگاههای درایو و ....
- شبکه در سطح کنترل (Plant Bus/System Bus) مبتنی بر پروتکل اترنت صنعتی برای  $\mathrel{\sim}$ ارتباط بین کنترل کنندهها و ایستگاههای Server OS؛
- شبکه اترنت با عنوان Client/Terminal Bus برای ارتباط بین OS Server و $\infty$ ایستگاههای Client

[شکل 1](#page-114-0)-10نمونه معماری شبکه در یک سیستم 7PCS مبتنی بر کنترل کنندههای FH/H7-400S نشان میٖدهد.

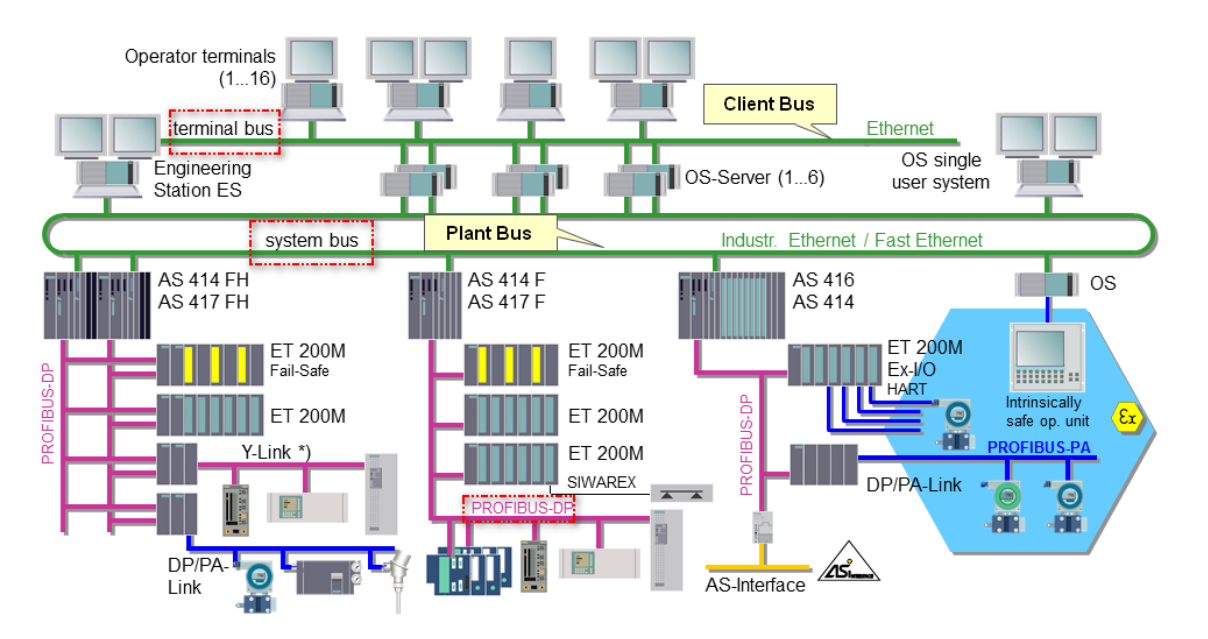

<span id="page-114-0"></span>شکل -10 -1 انواع شبکه ها در یک سیستم 7PCS مبتنی بر H/FH7400S

### **10.2 Fault-tolerant Connections**

برقراری ارتباطات تحملپذیر خطا (Fault-tolerant) بین دو یا چند سیستم از طریق ایجاد اتصال ریداندانت حاصل میشود. بین ایستگاههای مختلف AS و OS دو نوع اتصال ریداندانت )Redundant )می توان ایجاد کرد.

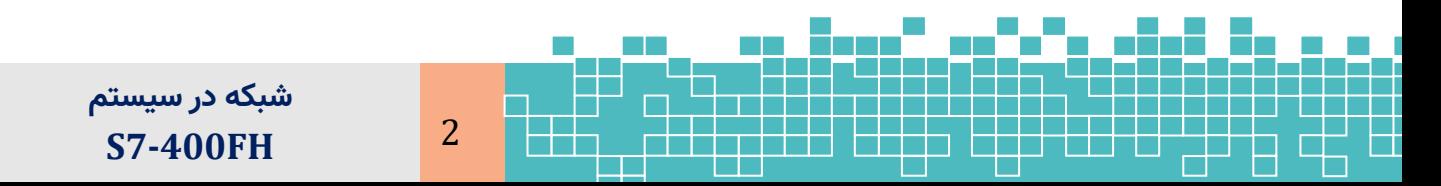

اتصال ریداندانت از یک سیستم AS به یک یا چند سیستم AS دیگر ) stations H Other)؛

اتصال ریداندانت از یک سیستم AS به یک یا چند سیستم OS؛

نوع اول جهت اتصال به دیگر سیستمهای FH/H400 و اتصال نوع دوم جهت اتصال به کامپیوترهای OS استفاده میشود. در اتصال نوع دوم نصب نرم افزار REDCONNECT7-S و لایسنس مربوطه موردنیاز است.

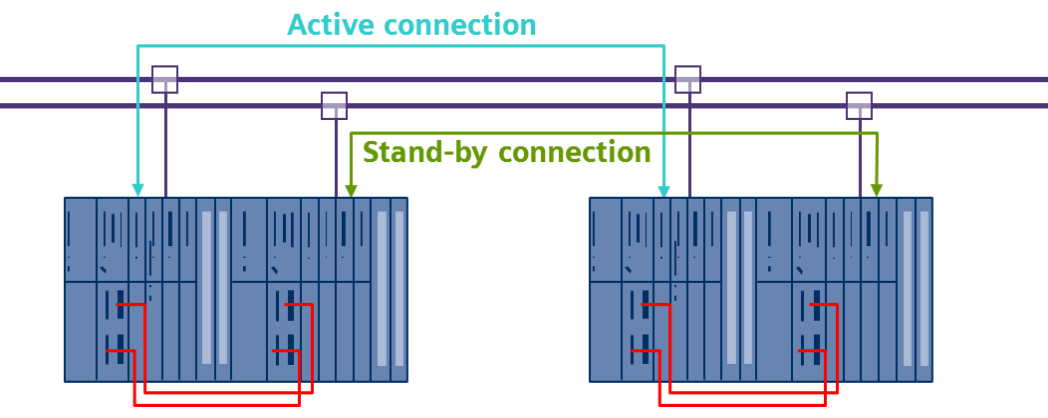

شکل -10 -2 اتصاالت ریداندانت بین دو سیستم ریداندانت H

توجه شود که برای داشتن یک سیستم تحملپذیر خطای مبتنی بر 400H، در هر دو زیرسیستم بایستی اجزای پیکربندی سختافزار یکسان باشد . بسته به نوع شبکهای که برای ایجاد ارتباط ریداندانت استفاده میشود، از ماژولهای CP زیر میتوان استفاده کرد:

 $\textcircled{r}$  For Industrial Ethernet >> CP 443-1

 $\textcircled{F}$  For PROFIBUS :CP 443-5 Extended (not configured as DP master system)

### **10.2.1 Ethernet Communication Configurations: High Available Communication**

برای پیادهسازی ارتباط ریداندانت مبتنی بر اترنت بین دو یا چند سیستم H، با توجه به کابل شبکه و ماژولهای CP اترنت، پیکربندیهای مختلفی را میتوان پیاده کرد. برخی از ساختارها برای پیکربندی ارتباط ریداندانت عبارت است از:

- 1- Redundant communication Configuration with redundant bus
- 2- Redundant communication Configuration with redundant bus & CP modules
- 3- Redundant communication Configuration with single bus
- 4- Redundant communication Configuration with ring bus

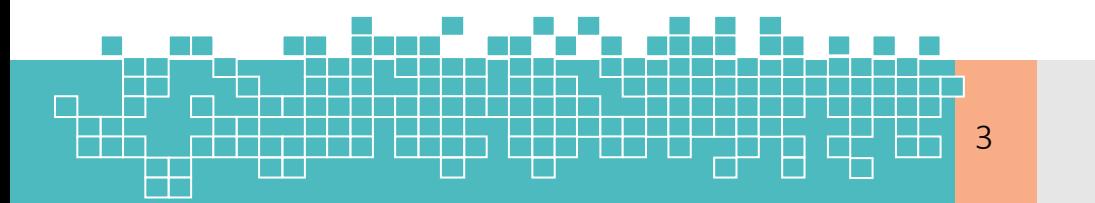

مرمع کامل آموزش **S7-300F & S7-400** 3 **High Available Communication Configuration with redundant Bus**

[شکل](#page-116-0) -10 [3](#page-116-0) یک پیکربندی از شبکه اتوماسیون FH/H7-400S را نشان میدهد که در آن شبکه ارتباطی (کابل اترنت) ریداندانت میباشد.

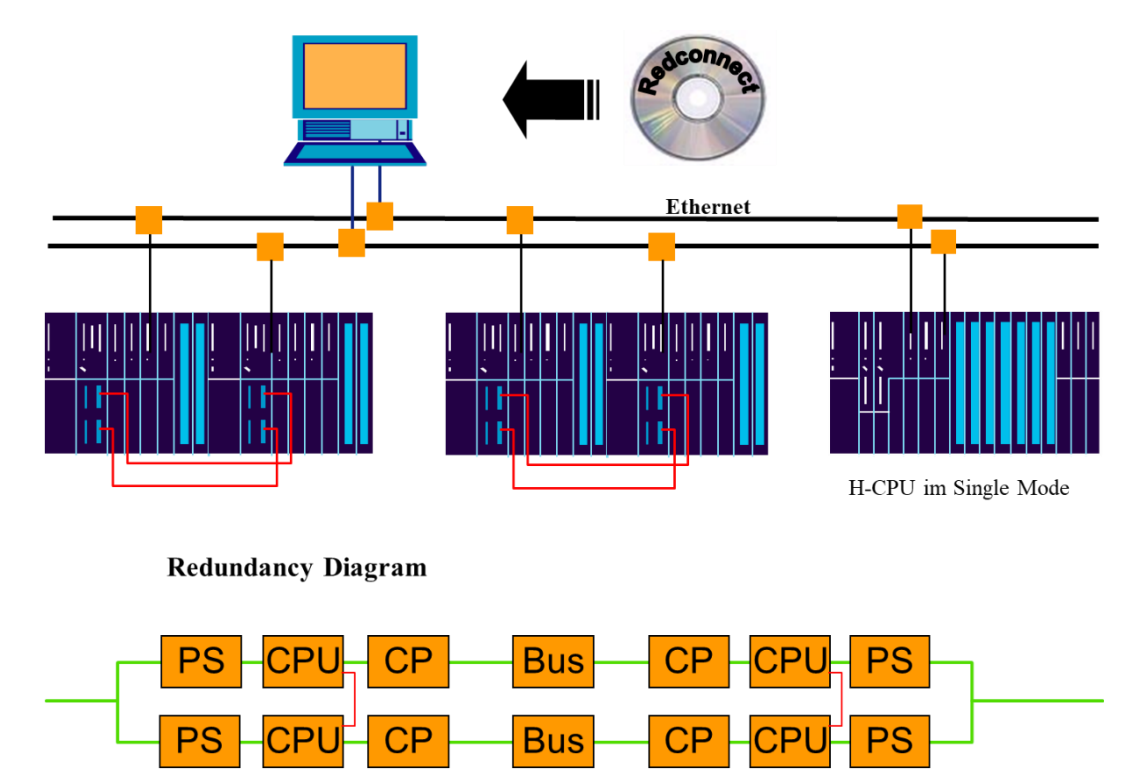

<span id="page-116-0"></span>شکل -3-10 پیکربندی ارتباط ریداندانت بین دو سیستمH/FH400

**2. High Available Communication - Configuration with redundant Bus and redundant CP** [شکل 4](#page-117-0)-10 یک پیکربندی از شبکه اتوماسیون FH/H7-400S را نشان میدهد که برای افزایش در

دسترس بودن در سطح ماژول شبکه، در هر سمت از ماژول CPU، از دو عدد 443-1CP استفادهشده است . این طرح ارتباطی هم در سطح شبکه و هم در سطح ماژول شبکه، ریداندانت میباشد.

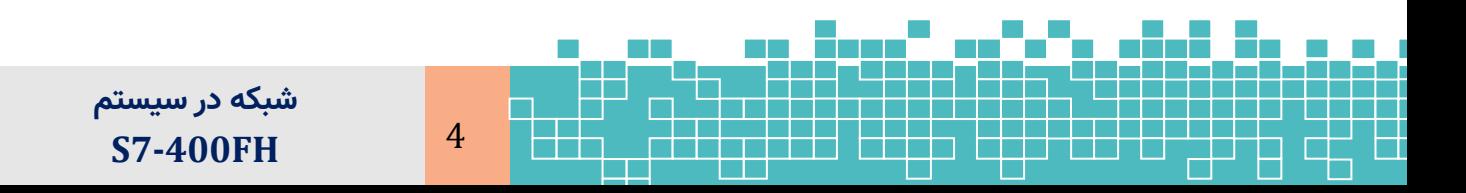

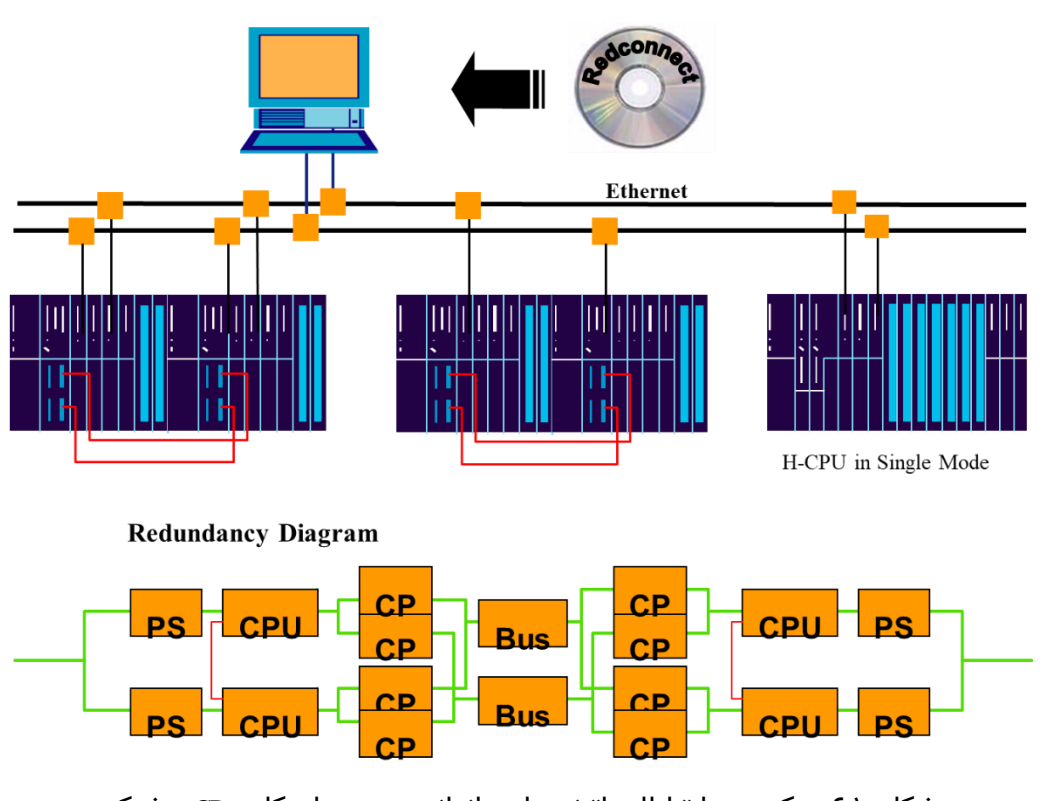

<span id="page-117-0"></span>شکل ۰۱-٤- پیکربندی ارتباطات اترنت با ریداندانسی در سطح کارت CP و شبکه

**3. Redundant communication Configuration with single bus**

پیکربندی [شکل 5](#page-118-0)-10حالتی را نشان میدهد که در آن سیستمهای H/FH7-400S ریداندانت تنها از طریق یک کابل به هم متصل شدهاند. لذا این طرح ارتباطی، در سطح کابل شبکه و ماژول اترنت ریداندانت نمیباشد.

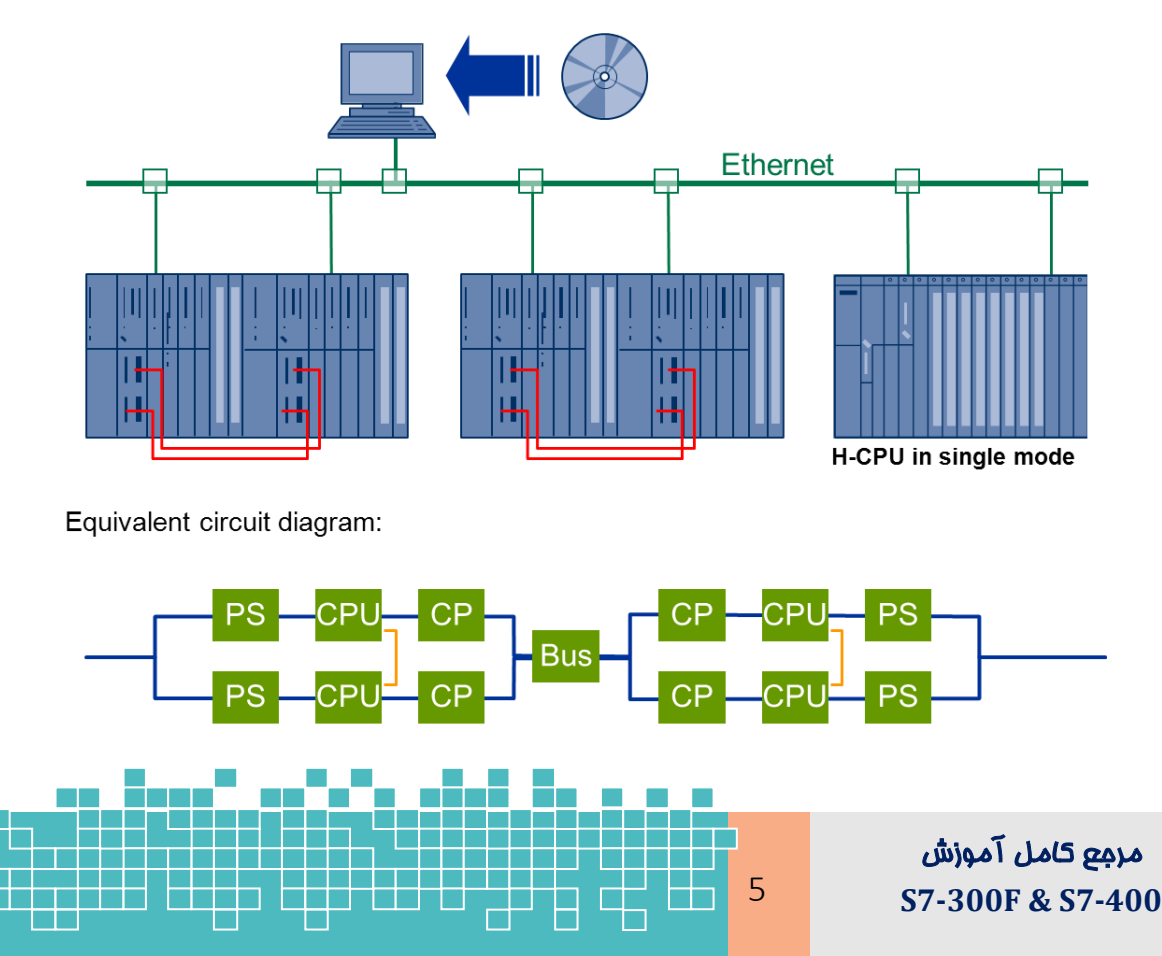

<span id="page-118-0"></span>شکل -5-10 پیکربندی سیستم H با باس تکی

**4. Redundant Communication Configuration with ring bus**

[شکل 6](#page-118-1)-10نیز حالتی را نشان میدهد که در آن سیستمهای ریداندانت H/FH7-400S دارای کابل و ماژول شبکه ریداندانت نیستند. ولی با استفاده از یک کابل در یک ساختار حلقوی به هم متصل شدهاند. لذا این طرح ارتباطی در سطح شبکه از نوع تحملپذیر خطا هست ولی در سطح ماژول اترنت ریداندانت نمیباشد.

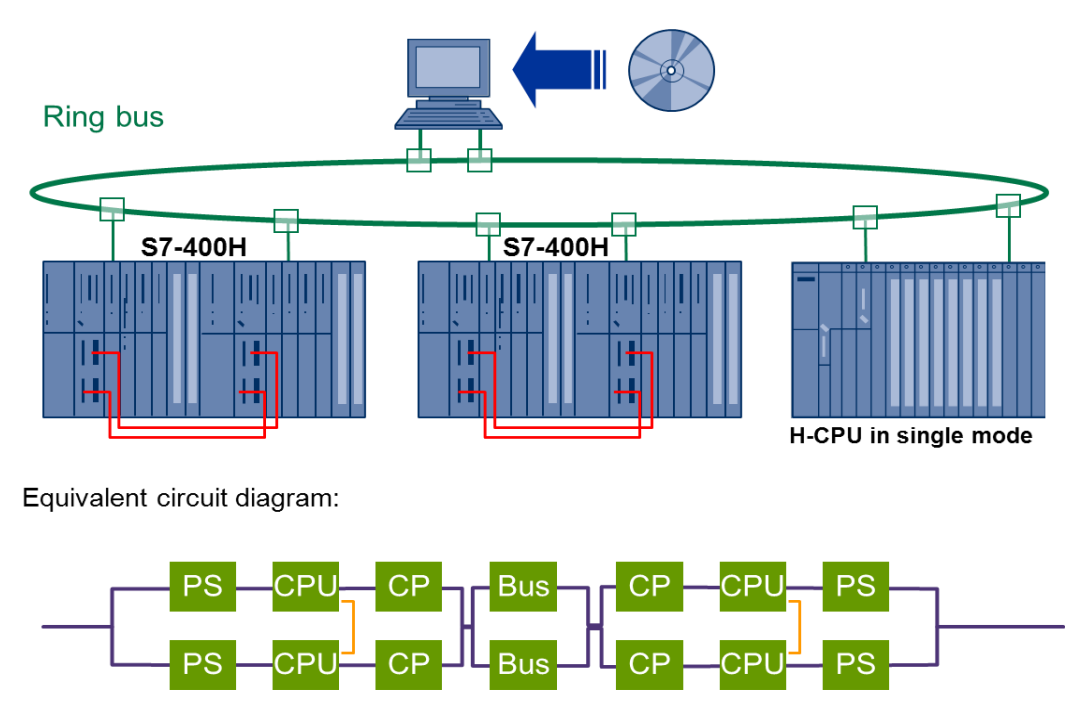

<span id="page-118-1"></span>شکل 10−۶- پیکربندی سیستم H با باس حلقوی (Ring)

### **10.3 Connecting HMI or Monitoring PC to H-Stations**

### **10.3.1 Introduction**

يكي از اجزای اصلی یک سیستم اتوماسیون فرآیند، سیستم مانیتورینگ (HMI/SCADA) میباشد. بسته بهاندازه یک پروژه FH، سیستم مانيتورينگ ممكن است به دو صورت کلی پیادهسازی شود:

-1 برای پلنتهای بزرگ مبتنی بر سیستمهای DCS در یک اتاق كنترل مرکزی موسوم به CCR پیادهسازی می شود. در این حالت از کامپیوترهای مختلف مانند Server OS و OS Client( در سیستم 7PCS زیمنس( استفاده میشود.

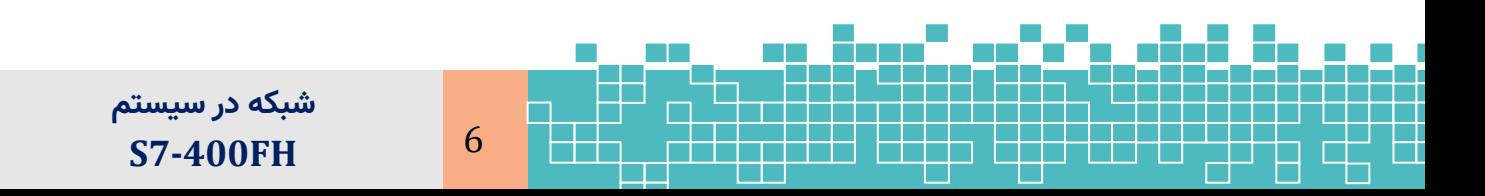

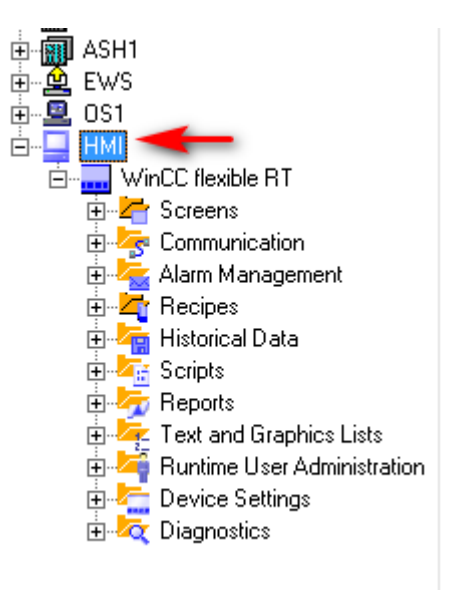

شکل -10 -31 درج ایستگاه HMI SIMATIC

-3 سیستم H را با دو عدد 443-1 CP پیکربندی و IP ماژولهای 443-1 CP را بهصورت زیر تنظیم کنید.

CPU\_1: 192.168.0.130

CPU\_2: 192.168.0.131

-4 پروژه را در پنجره NetPro بازکرده و ایستگاه H را از طریق ماژولهای اترنت به یک شبکه

اترنت متصل کنید. همچنین پنل اپراتوری را به همان شبکه اترنت متصل کنید.

 $\textcircled{r}$  MP: 192.168.0.3 **HMI** ASH<sub>1</sub> WinCC<br>flexib<br>le RT IF<sub>1B</sub> HMI IE CPU<br>414-5<br>H PN/D **Fill** MPI/DP PN-IO CPU<br>414-5<br>H PN/D **DP DP** MPI/DP PN-IO  $\blacksquare$  $\Box$ п  $\overline{1}$  $\overline{2}$  $\overline{2}$  $\overline{2}$ ৰ Ethernet\_HMI Industrial Ethernet

شکل -10 -32 پیکربندی ارتباط بین HMI و سیستم H از طریق اترنت

-5 دو عدد اتصال از نوع Connection 7S با مشخصات زیر در NetPro ایجاد میکنیم.

 $\textcircled{S}$  S7 connection  $1 \rightarrow$  CPU417-4 H to "WinCC flexible RT"

 $\circ$  S7 connection 2  $\rightarrow$  CPU417-4 H(1) to "WinCC flexible RT

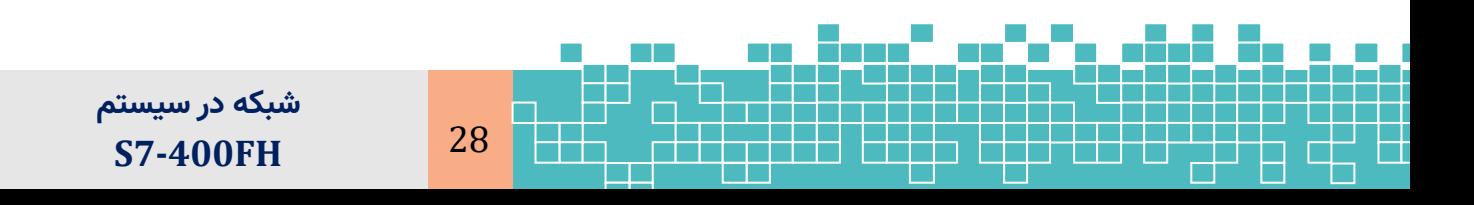

### **10 S7-400FH Communication Principle**

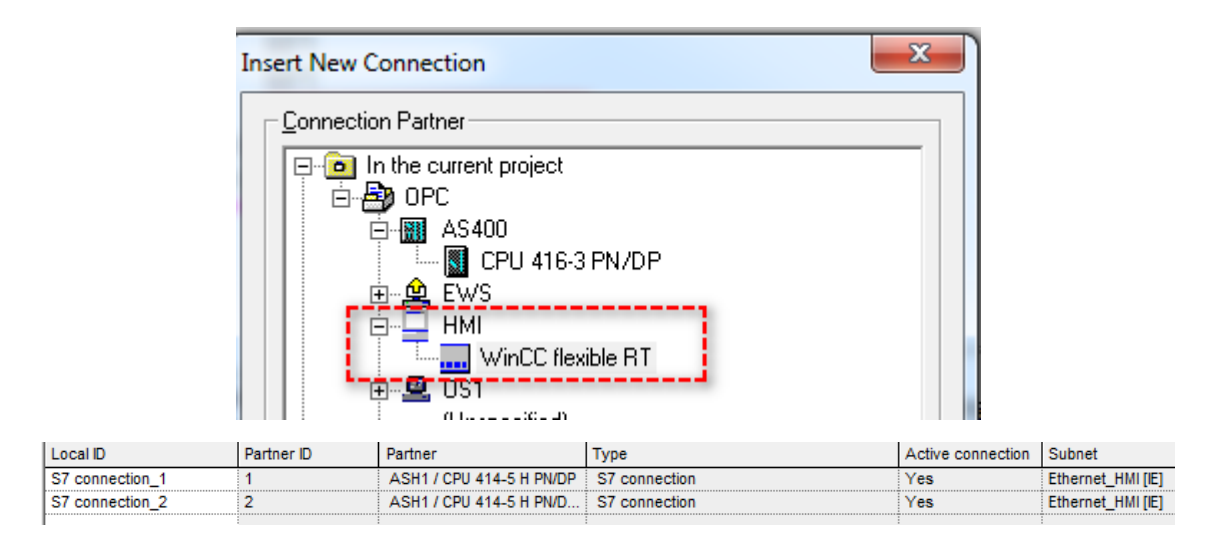

شکل -10 -33 ایجاد اتصال از CPUهای H به ایستگاه HMI در NetPro

### **Step 2: WinCC Flexible Configuration**

- -1 در پنجره NetPro تنظیمات را Compile & Save کرده و آن را میبندیم.
- -2 پروژه RT Flexible WinCC را بازکرده و از بخش Communication گزینه Connections را با دو بار کلیک باز میکنیم.
- -3 مشاهده میشود که در قسمت Connections به صورت خودکار )درنت یجه کامپایل NetPro ) دو اتصال به شرح زیر ایجادشده است.
	- S7\_Connection\_1
	- S7 Connection 2

اتصال 1\_PLC به CPU اول و اتصال 2\_PLC به CPU دوم متصل میشود.

-4 حال با توجه به اینکه دو تا اتصال تعریفشده است بایستی تگهای WinCC برای هر اتصال جداگانه یعنی دو بار تعریف شود. برای حل این مشکل یک اتصال دیگر بنام 12\_Changer\_PLC را به صورت دستی ایجاد میکنیم. بهطوریکه تگهای WinCC در این اتصال ساخته میشوند و عمل تعویض بین CPUها بهصورت نرم افزاری صورت میگیرد.

توجه شود که این اتصال به هیچیک از CPUهای سیستم H متصل نشده است و تنها برای آن درایور ارتباطی 7-300/400S تعریفشده است.

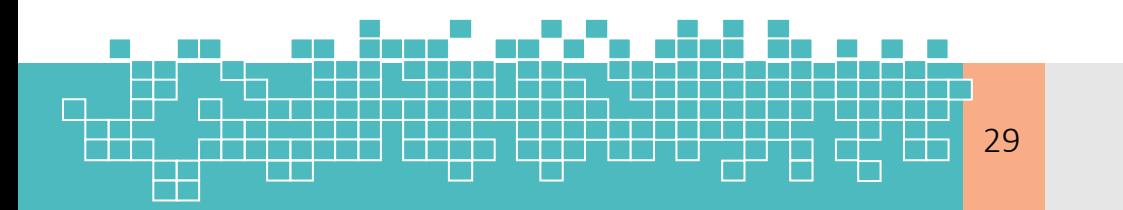

| $\Box$ Screen_1<br><b>Sconnections</b> |        |                      |                  |                         |             |                   |  |  |  |  |
|----------------------------------------|--------|----------------------|------------------|-------------------------|-------------|-------------------|--|--|--|--|
| Name                                   | Active | Communication driver | <b>Station</b>   | Partner                 | <b>Node</b> | Online            |  |  |  |  |
| S7 connection_1                        | On     | SIMATIC S7 300/400   | <b>\OPC\ASH1</b> | CPU 414-5 H PN/DP PN-IO |             | On                |  |  |  |  |
| <b>PR</b> S7 connection_2              | On     | SIMATIC S7 300/400   | <b>\OPC\ASH1</b> | CPU 414-5 H PN/ PN-IO 1 |             | On                |  |  |  |  |
| PLC_Changer_12                         | On     | ▼ SIMATIC S7 300/400 |                  |                         |             | $\blacksquare$ On |  |  |  |  |

شکل -10 -34 اتصال های ایجاد شده در محیط Flexible WinCC

آدرس IP اتصال سوم 12\_Changer\_PLC بایستی مطابق با آدرس IP یکی از دو اتصال اول باشد.

همچنین اطمینان حاصل شود که اسالت و شماره رک سیستم H را بهدرست ی وارد کنید .

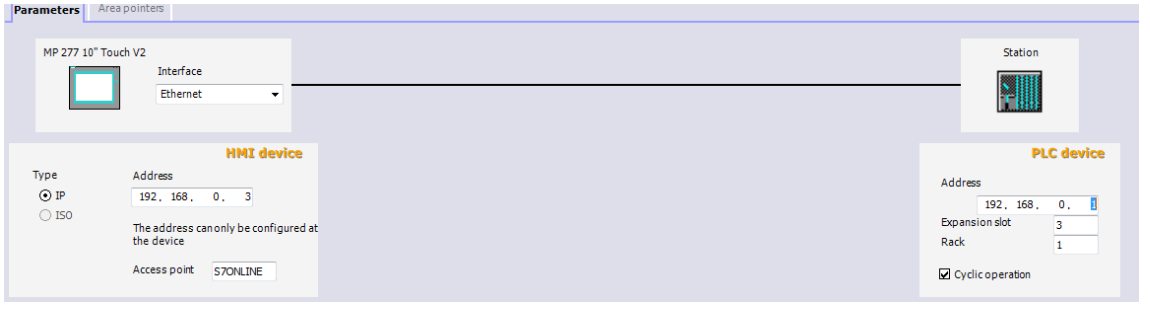

شکل -35-10 تنظیمات اتصال سوم

**Step 3: Tag parameterization in WinCC flexible**

برای تشخیص فالت و انتقال خودکار از یک CPU به CPU دیگر نیاز است که یک سری تگ در WinCC ایجاد کنیم. برای این کار در درخت پروژه زیرمجموعه Tags > Communication را بازکرده و تگهای مطابق جدول زیر را ایجاد میکنیم.

| Variable name  | <b>Connection</b>  | Data type/<br>address | <b>Acquisition</b>   | Acquisition<br>cycle | <b>Use</b>                            |  |
|----------------|--------------------|-----------------------|----------------------|----------------------|---------------------------------------|--|
| trigger_PLC1   | S7 Connection 1    | Bool/M <sub>0.4</sub> | Cyclic<br>continuous | 500 <sub>ms</sub>    | Trigger<br>for the VB scripts         |  |
| trigger_PLC2   | S7 Connection 2    | Bool/M <sub>0.4</sub> | Cyclic<br>continuous | 500 <sub>ms</sub>    | Trigger<br>for the VB scripts         |  |
| con state PLC1 | Internal tag       | Integer               | Cyclic when<br>used  | 1s                   | Connection<br>status tags             |  |
| con state PLC2 | Internal tag       | Integer               | Cyclic when<br>used  | 1s                   | Connection<br>status tags             |  |
| connected to   | Internal tag       | String                | Cyclic when<br>used  | 1s                   | Connection memory<br>of the data link |  |
| Clock memory   | PLC_Chang<br>er 12 | Byte/MB0              | Cyclic<br>continuous | 100ms                | Clock memory                          |  |

جدول ۹-۱: ایجاد تگهای WinCC برای تعویض اتصال ریداندانت

**Step 4: Script creation and implementation in WinCC flexible**

**شبکه در سیستم** 

**S7-400FH** 30

سه فایل اسکریپت را در درخت پروژه در زیرمجموعه Scripts > Add script اضافه میکنیم. برای محتوای کد هر اسکریپت از فایلهای txt معرفیشده در باال )قسمت 9.7.1( استفاده کنید. توجه شود که اجرای اسکریپتهای VB در WinCC به یک تریگر سیکلیک نیاز دارند. برای این کار، باید اسکریپتهای 1plc\_Connection و 2plc\_Connection را به تگهای تریگر متصل کنیم.

- Communication > Tags "trigger\_PLC1" Properties> Events > Change in Value> Select script Connection\_PLC1.
- Communication > Tags "trigger\_PLC2" Properties > Events > Change in Value> Select script "Connection\_PLC2".

اسکریپت سوم که connection\_lost نام دارد، برای تشخیص قطعی اتصال استفاده میشود. برای این کار ابتدا یک اسکریپت به همین نام ایجاد کرده و محتوای کد آن را از فایل txt مربوطه کپی می کنیم.

سپس یک scheduler ایجاد کرده و این اسکریپت را معرفی میکنیم. .

Device Settings > Scheduler > Add task with the event "1 Minute" and the function "connection\_lost"

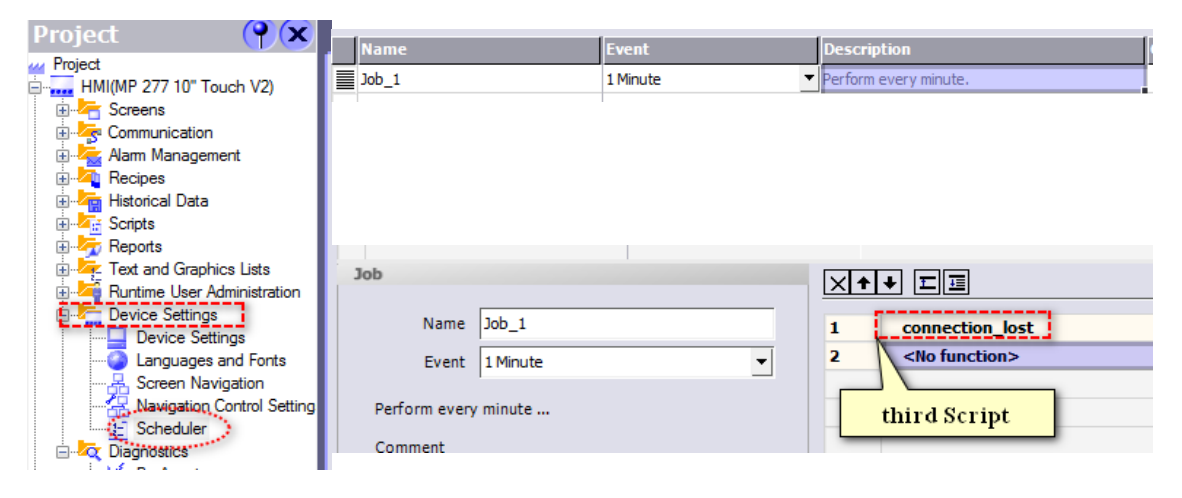

شکل -36-10 پیکربندی یک scheduler

نکته : پنل و ایستگاه H SIMATIC باید از طریق اتصال 12\_Changer\_PLC ارتباط برقرار کنند. اتصاالت 1\_Connection\_7S و 2\_Connection\_7S برای عمل تعویض بین دو CPU در مواقع خطا هستند. بنابراین نباید بار )Load )این اتصاالت را با سایر ارتباطات دیگر افزایش داد. همچنین توجه شود که آدرس های IP برای تغییر اتصال بایستی در اسکریپتهای "connection\_PLC1" و "1PLC\_connection "در تابع ChangeConnection تنظیم شو ند.

### **10.6 References**

[1] How do you connect a panel to a SIMATIC H station, FAQ March 2010?

[2] How do you connect an operator panel (ProTool) to an H system (S7-400H)?

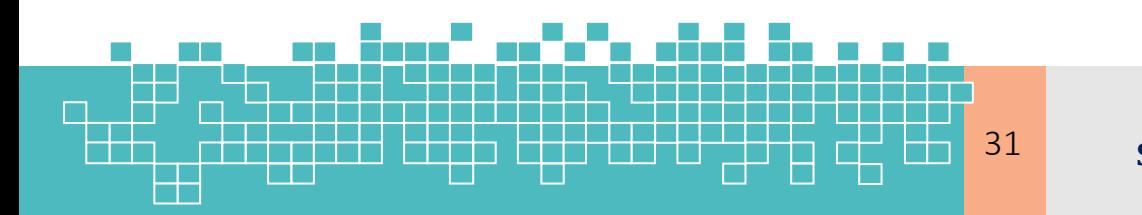

مرمع کامل آموزش **S7-300F & S7-400** 31

# فصل یازدهم تعمیر ات و نگهداری سیستم **S7-400FH**

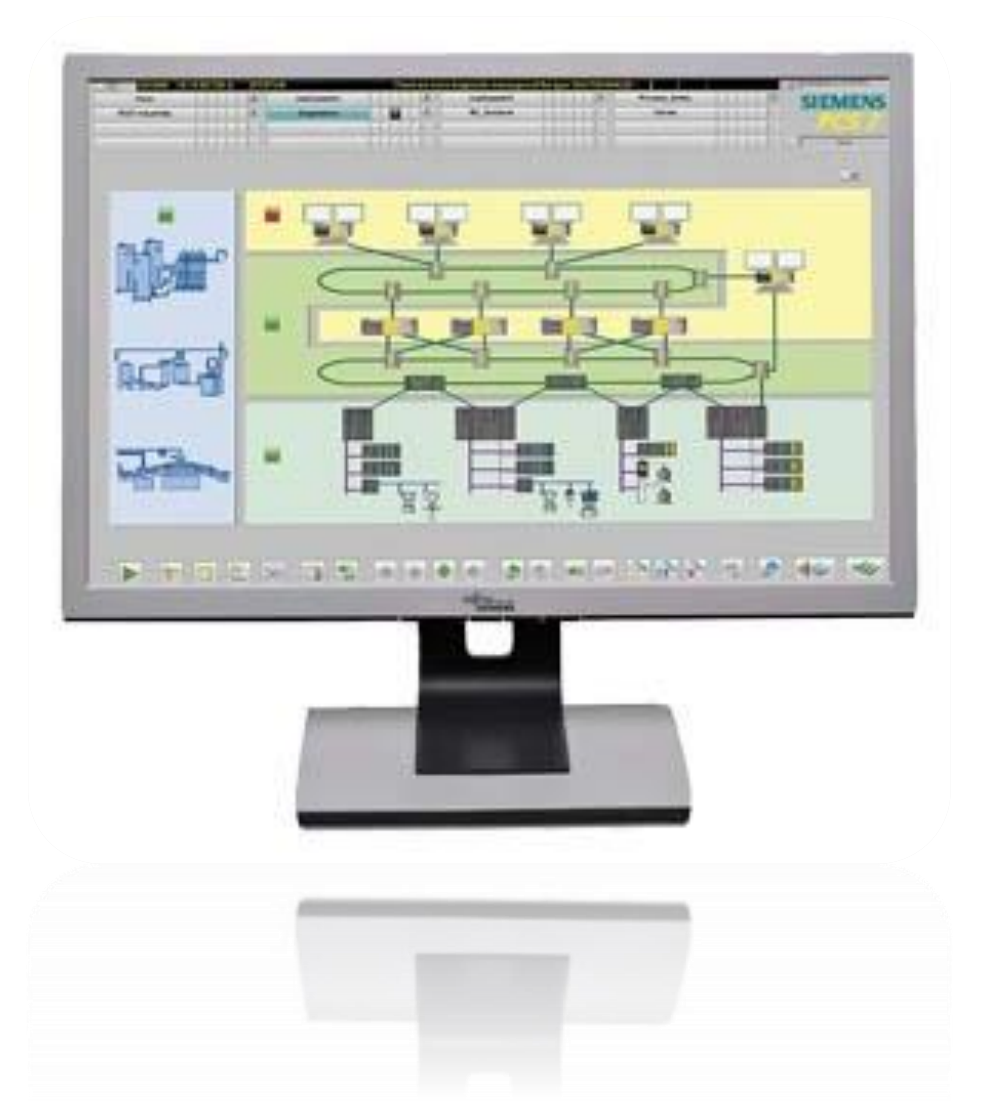

## **S7-400 FH Diagnostic & Maintenance**

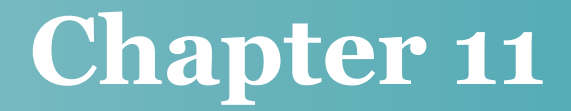

## **11 Startup & Maintenance**

### <span id="page-124-0"></span>**Learning targets**

محتوای این فصل شامل مباحث زیر میباشد.

- S7-400FH سیستمهای راهاندازی
- Diagnostic صفحات با S7-400H/FH سیستم عیبیابی
	- خواندن وضعیت سیستم با تابع سیستمی 51 SFC
		- روشهای بهروزآوری سیستمعامل CPU
		- استفاده از حافظه Flash برای برنامههای F
			- نحوه تعویض کارت های حافظه CPU

### <span id="page-124-1"></span>**Abbreviations**

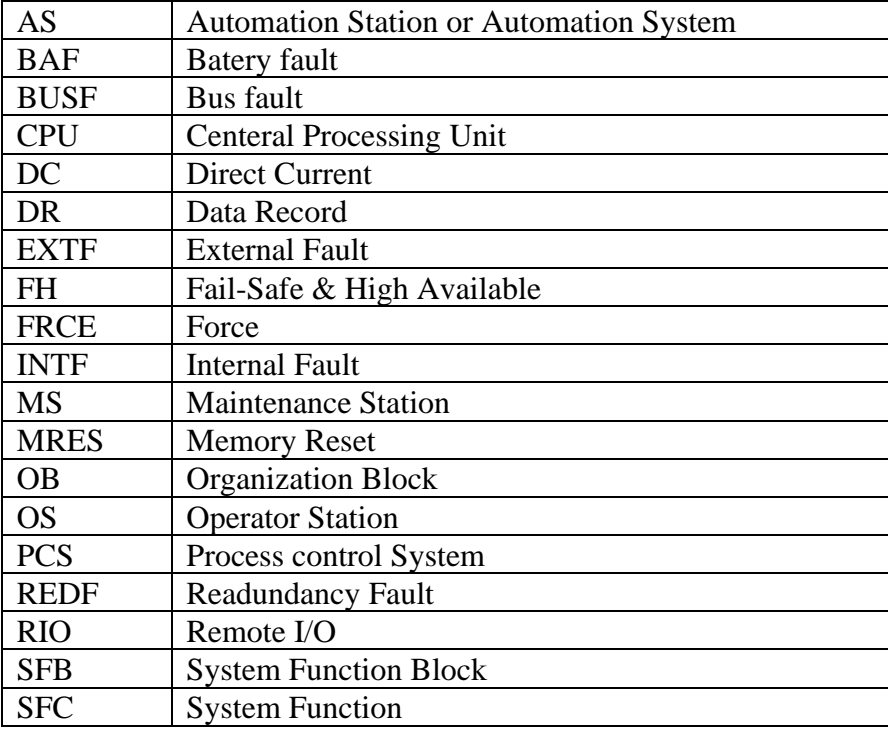

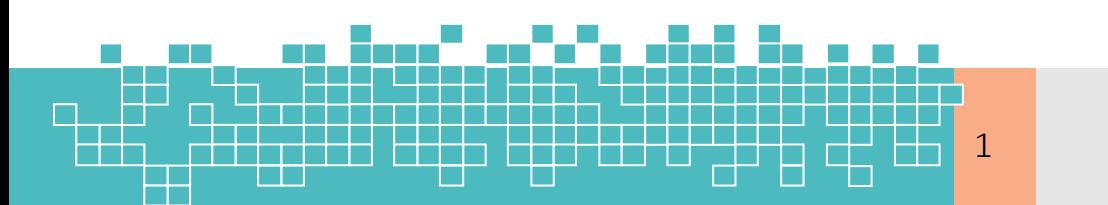

مرجع کامل آموزش 1 **S7-300F & S7-400** 

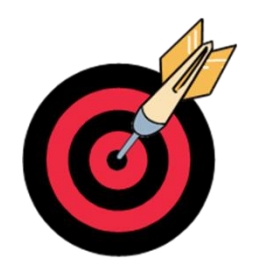

## 11

### **Contents**

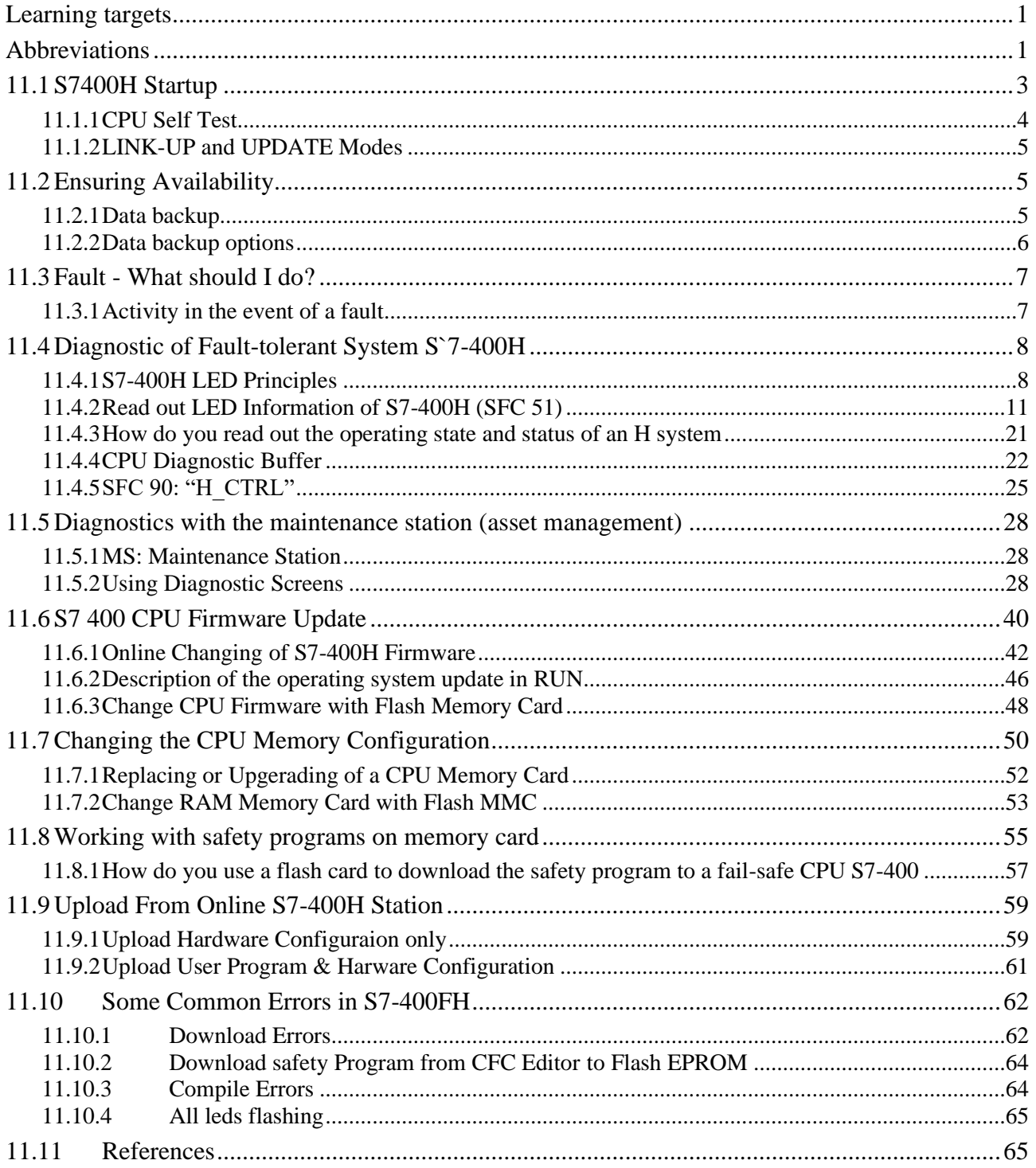

تعمیر و نگهداری **S7-400FH** 

 $\overline{2}$ 

H

 $\Box$ 

### <span id="page-126-0"></span>**11.1 S7400H Startup**

پس از نصب و مونتاژ اجزاء سختافزاری یک سیستم 400H-S7، برای راهاندازی سیستم H ابتدا منبع تغذیه واقع در رک 0 و سپس رک 1 را روشن میکنیم. بعد از روشن شدن سیستم، چراغ تغذیه )V5 DC و V24 DC )به رنگ سبز روشنشده و سیستم H مطابق [شکل 11 1](#page-126-1)- راهاندازی میشود.

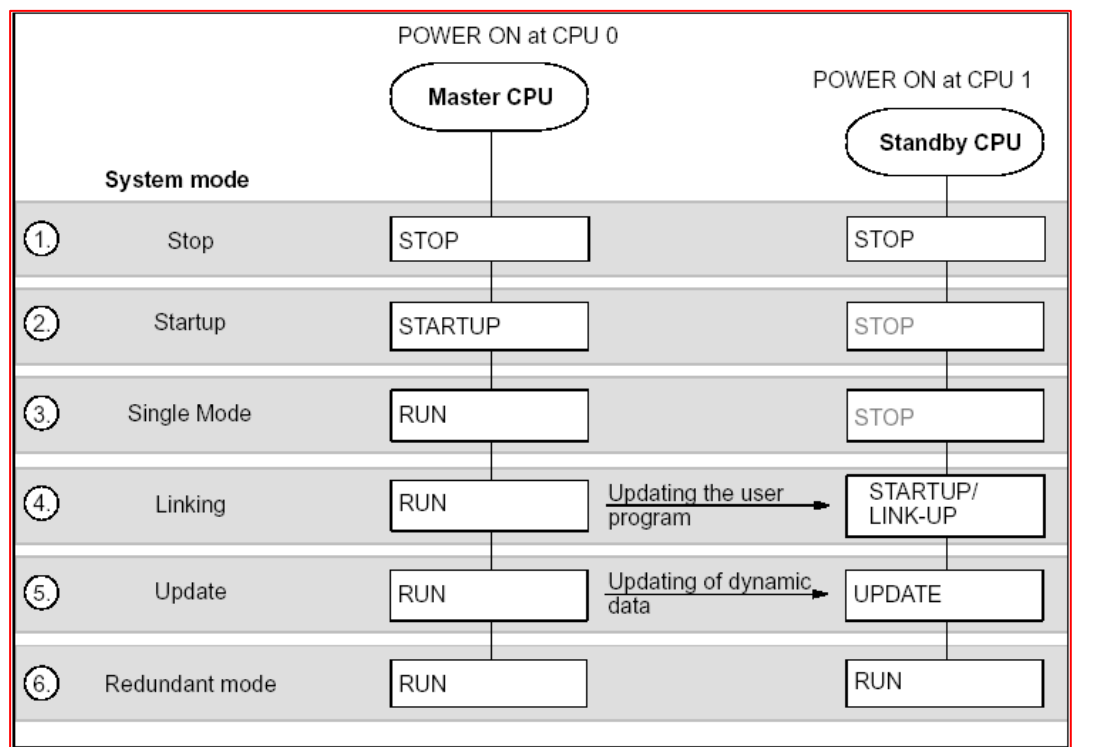

<span id="page-126-1"></span>شکل :1-11 مراحل باال آمدن سیستم H400 7S

جدول ۱-۱۱ یک توصیف خلاصه از مراحل بالا آمدن سیستم S7 400H را نشان میدهد.

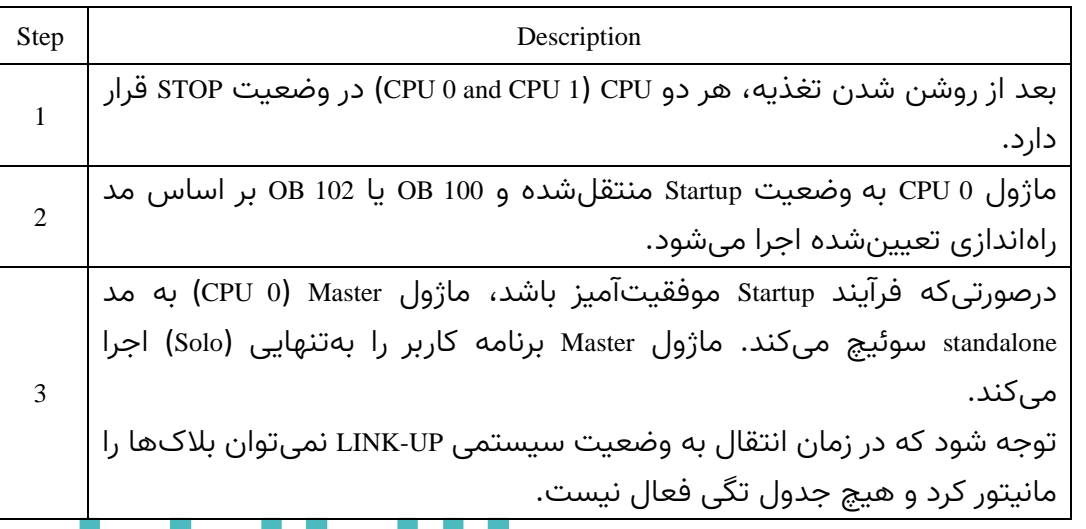

<span id="page-126-2"></span>جدول :1-11 توصیف مراحل راهاندازی سیستم H7-400S

مرجع کامل آموزش **S7-300F & S7-400** 3

## **<sup>11</sup> تعمیر و نگهداری FH7-400S**

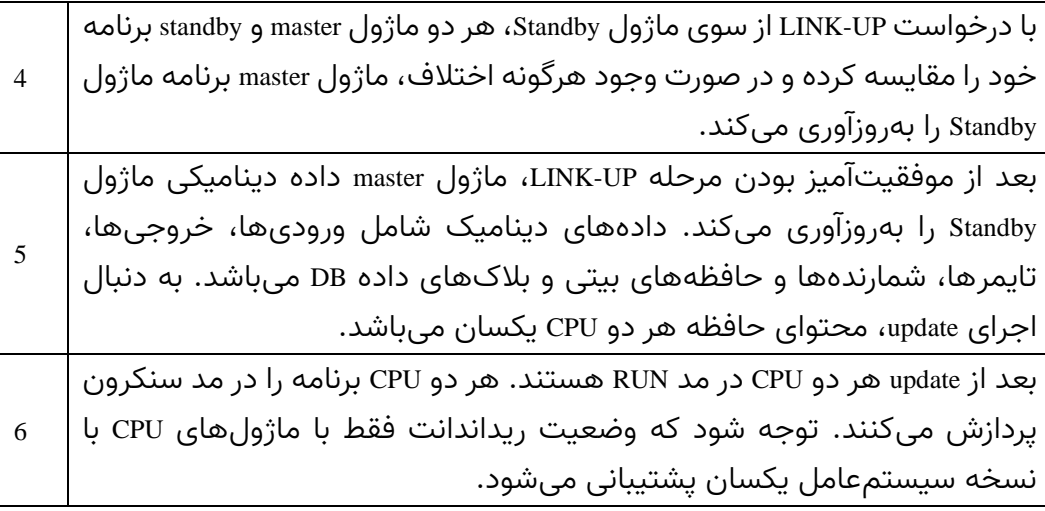

### <span id="page-127-0"></span>**11.1.1 CPU Self Test**

درصورتیکه سیستم H برای اولین بار پس از مونتاژ سیستم و روشن کردن تغذیه، روشن میشود، بعد از روشن کردن CPU چراغ Stop روی CPUها به رنگ زرد و چشمکزن میشود و تا زمانی که چراغ زرد Stop بهصورت چشمکزن بوده و قطع نشده است، نمیتوان با CPUها ارتباط داشت و آنها را برنامهریزی کرد. در این حالت CPU در مد اجرای «خود آزمون» (Self Test) میباشد. در این آزمون که معمولاً مدتزمان آن حدود ۱۰ الی ۱۵ دقیقه میباشد، تمام قسمتهای مختلف CPU چک میشود.

بعدازاینکه سیستم یکبار تست شد و بهعبارتدیگر «خود آزمون» را انجام داد. در دفعات بعد که برق قطع و وصل شود، اگر باتری روی ماژول تغذیه )PS )موجود بوده و سالم باشد، عمل «خود آزمون» کوتاه خواهد بود. ولی اگر باتری وجود نداشته باشد و یا سوئیچ مربوطه در وضعیت خاموش باشد، با قطع و وصل شدن برق، روند «خود آزمون» مجدداً تکرار میشود. لذا باتری نقش مهمی را در سیستمهای H7400S بازی میکند.

همچنین اگر باتری وجود داشته باشد و عمل «خود آزمون» یکبار انجامشده باشد. با جدا شدن ماژول CPU از رک و نصب دوباره آن، عمل «خود آزمون» مجدداً تکرار خواهد شد. بعد از اتمام «خود آزمون» حالت چشمکزن در نشانگر Stop متوقفشده و بهصورت ثابت با رنگ زرد روشن میماند.

برای اطالعات بیشتر در خصوص مدهای کاری سیستم H به صفحه 123 از سند مرجع زیر مراجعه شود.

"SIMATIC Fault-tolerant systems S7-400H system manual, S7\_400\_h\_en\_en-US-2014.pdf

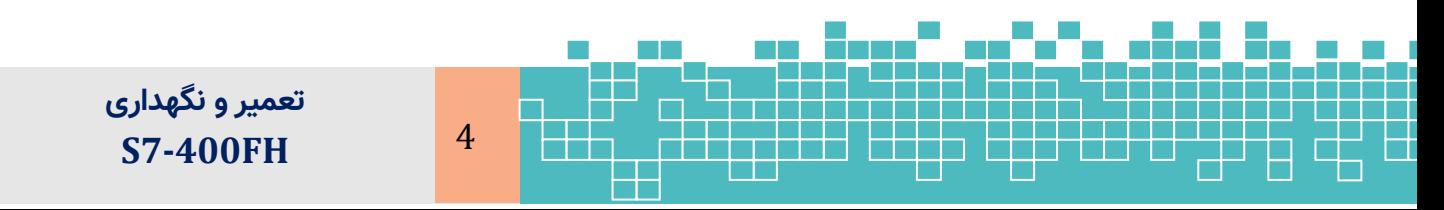

o chapter 11.3 : The operating states of the CPUs

### <span id="page-128-0"></span>**11.1.2 LINK-UP and UPDATE Modes**

قبل از اینکه سیستم H در مد ریداندانت قرار گیرد، ماژول master، محتوای حافظه CPU رزرو را بررسی و آن را بهروزآوری میکند. این کار در دو مرحله متوالی اجرا میشود. که عبارت است از: up-Link و Update. در طی فازهای up-Link و Update، پردازنده master همیشه در مد RUN است و CPU رزرو در مد up-Link یا Update است. دو فاز up-Link و Update برا ی ایجاد مد ریداندانت در سیستم H7-400S انجام م یشود.

در حین کار اگر standby عمل Link-up درخواست کند، پردازندههای master و standby برنامه خود را (user program) با یکدیگر مقایسه میکنند. در صورت مشاهده هرگونه اختلاف، پردازنده master، پردازنده standby را بهروز میکند.

برای اطالعات بیشتر در این خصوص به فصل 12 صفحه 13 از سند مرجع زیر مراجعه شود.

SIMATIC Fault-tolerant systems S7-400H system manual, chapter 12 Link-up and update

### <span id="page-128-1"></span>**11.2 Ensuring Availability**

برای اطمینان از قرار گرفتن سیستم H400 در مد ریداندانت یعنی در دسترس بودن سیستم کنترل در زمان بهره برداری، همواره باید تدابیری را اتخاذ نمود. در این خصوص برخی از تدابیر زیر توصیه میشود :

- همواره سعی کنید، شرایط مرجع )condition reference )یک پلنت را حفظ کنید. بهعنوانمثال در فواصل زمانی تعریفشده عملیات نگهداری مانند تعویض باتری و کالیبراسیون را انجام دهید.
- پلنت را بهینه کرده و از بروز خطا جلوگیری کنید. مانند بهروزرسانیهای سیستمعامل )firmware)، حذف منابع خطاهای شناختهشده.
	- زمان خرابی ناشی از فالتها را به حداقل برسانید. بهطور مثال: با تهیه نسخه پشتیبان.

### <span id="page-128-2"></span>**11.2.1 Data backup**

از دادههای پروژه میتوان به روش های مختلف و برای اهداف مختلف پشتیبان تهیه کرد. بهعنوانمثال آرشیو پروژه، تهیه یک تصویر از کل سیستم )image )کامپیوتر مهندسی. لذا پس

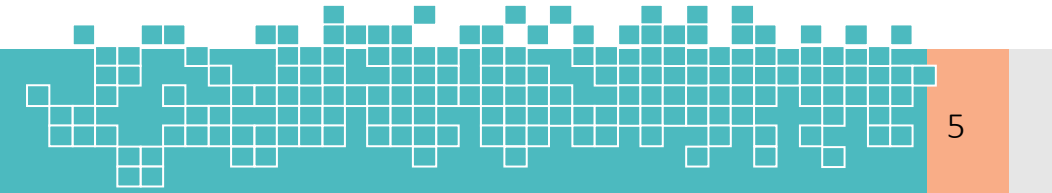

مرجع کامل آموزش **S7-300F & S7-400** 5

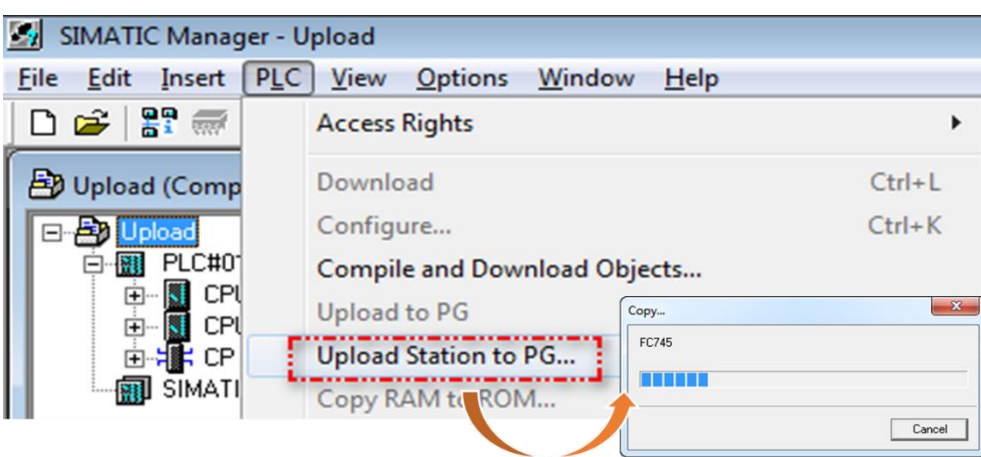

شکل :47-11 اجرای دستور آپلود کل حافظه CPU به داخل کامپیوتر

-3 همانند روش باال در پنجره بازشده اطالعات CPU را وارد کرده و بر روی OK کلیک میکنیم. با بسته شدن پنجره تنظیم آپلود، برنامه داخل CPU و پیکربندی سختافزار آن در قالب یک Station به پروژه ایجادشده اضافه میشود.

### <span id="page-129-0"></span>**11.10 Some Common Errors in S7-400FH**

### <span id="page-129-1"></span>**11.10.1 Download Errors**

**Exceeding the limit in Local data stack**

در بیشتر برنامههای مبتنی بر سیستم FH این نوع خطا در زمان دانلود یا کامپایل برنامه CFC ظاهر میشود.

Error: There is enough local stack on the CPU for the program to be downloaded, however, the warning limits set for one or more organization blocks will be exceeded.

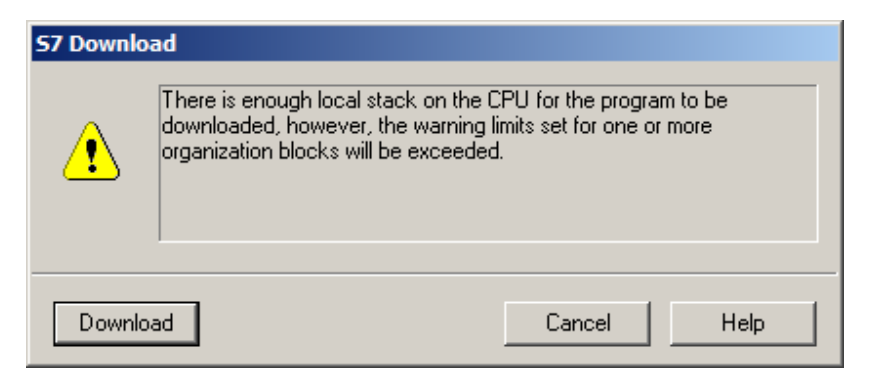

شکل :48-11 خطای عدم حافظه کافی در Statck

برای رفع این نوع خطا به دو روش میتوان اقدام کرد.

تعدادی متغیرهای TEMP را برای بلاکهایی که در OBها فراخوانی شدهاند، را کاهش  $_\odot$ 

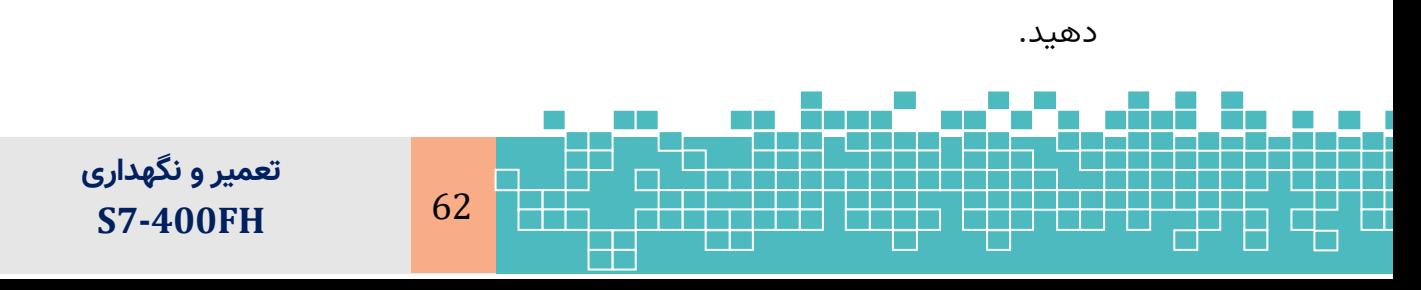

 $\sim$  اندازه حافظه پیش $\rm\,$ فرض تعریفشده برای دادههای محلی (Local data) کلاس  $\rm\,$ مربوطه را تغییر دهید . برای انجام این کار، در HWConfig بر روی CPU دو بار کلیک کرده و سپس در پنجره پراپرتی بازشده در سربرگ Memory اندازه Local data را برای کلاس اولویت OB موردنظر را تنظیم کنید.

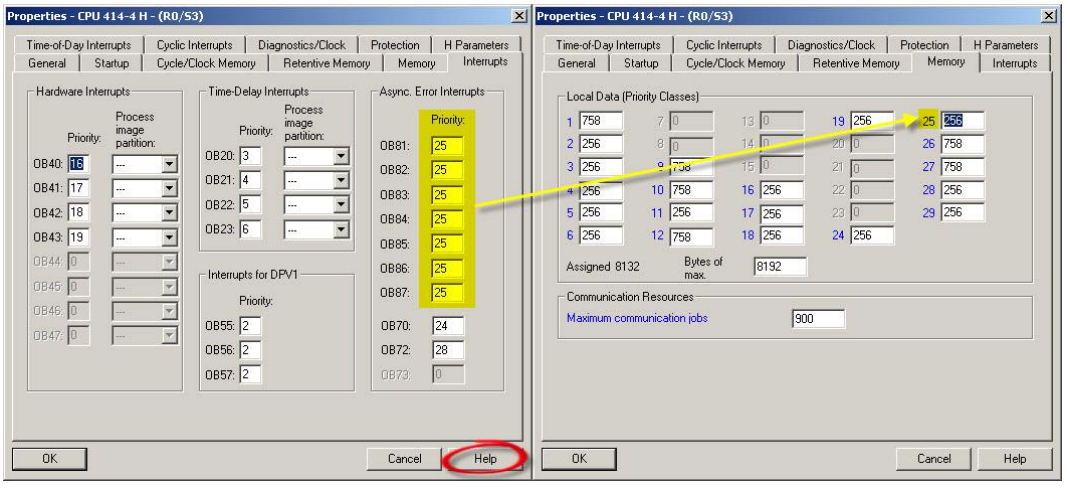

شکل ۱۱-٤٩: تغیر اندازه حافظه Local data برای بلاک های OB

قبل از تغییر مقدار data Local ابتدا بایستی چک شود که کدامیک از کالسهای اولویت OB نیاز به افزایش مقدار حافظه data Local دارد. برای این منظور یک چارت CFC را بازکرده و ازآنجا پنجره Chart Reference پنجره شدن باز با .میکنیم باز( Tools > Chart Reference Data( راChart Reference با کلیک بر روی آیکون مربوط به data Local مقادیر حافظه مصرفشده برای هر یک از OBها را میتوان مشاهده کرد.

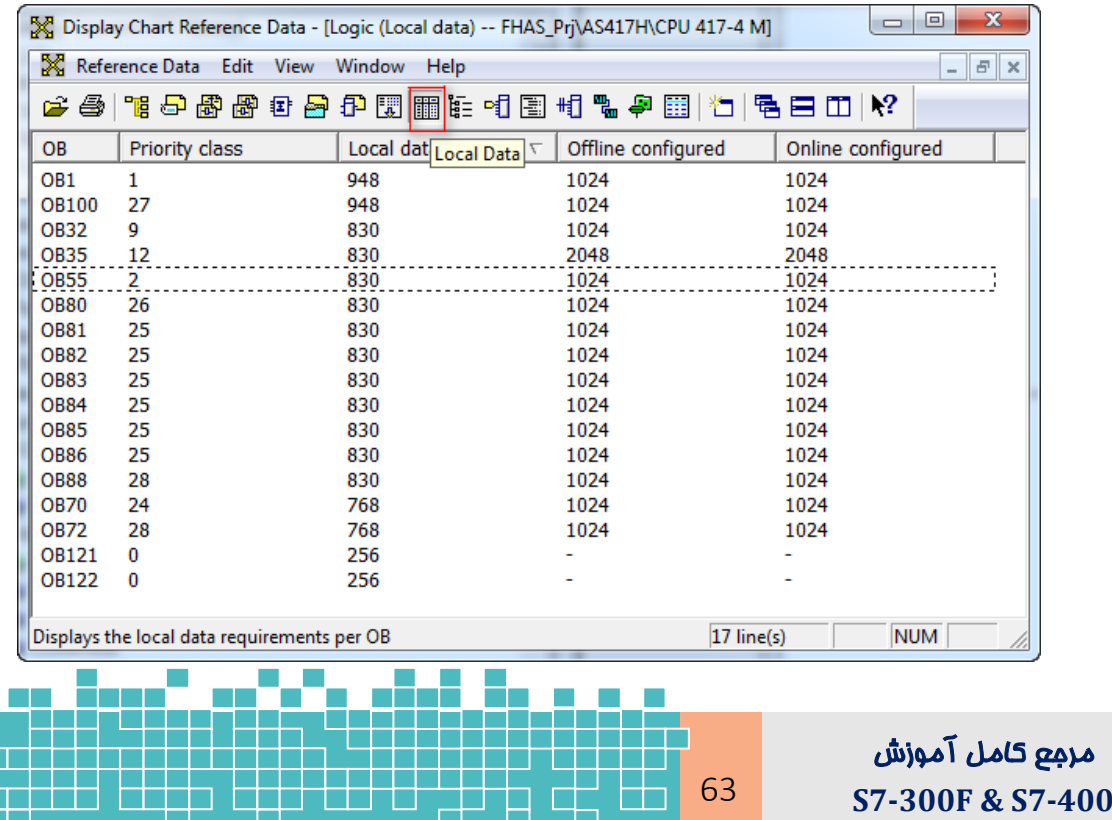

π

## **<sup>11</sup> تعمیر و نگهداری FH7-400S**

شکل ۱۱-۵۰: مشاهده مقدار حافظه استفادهشده برای Local data در هر بلاک OB

### <span id="page-131-0"></span>**11.10.2 Download safety Program from CFC Editor to Flash EPROM**

درصورتیکه به جای حافظه RAM از کارتهای حافظه فلش در یک سیستم FH استفاده شود، با دانلود برنامه F از ویرایشگر CFC، پیغام خطایی مبنی بر عدم امکان دانلود نمایش داده شود. نمونه این پیامها بهصورت زیر میباشد. توجه شود که این نوع خطا در دانلود به PLCSIM نمایش داده نمی شود .

- $\sim$  "For modules with memory cards, the safety-related program in the work memory cannot be changed. For this reason no blocks can be reloaded." and the download stops.
- $\mathcal{F}$  "For module with memory cards, the safety related program cannot be reloaded"

توصیه میشود که برای رفع این مشکل از حافظههای RAM استفاده شود.

### <span id="page-131-1"></span>**11.10.3 Compile Errors**

**Block 'DI1': Module not configured or parameter VALUE not supplied**

فرض کنید که در یک برنامه از یک بالک درایور ورودی دیجیتال استفادهشده است که در آن اسم بالک درایور 1DI نامگذاری شده است. سیگنال ورودی با آدرس درست تعریفشده و بهدرستی به بالک متصل شده است. ولی ازآنجاییکه در پنجره تنظیم پارامترهای ماژول ورودی دیجیتال، مد عملیاتی کارت بهجای Safety به مد Standard تنظیمشده است، این خطا رخ می دهد.

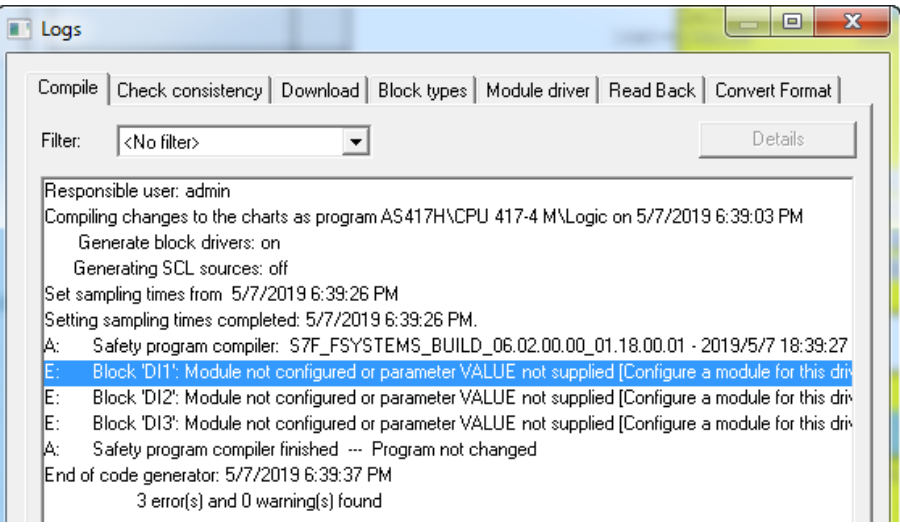

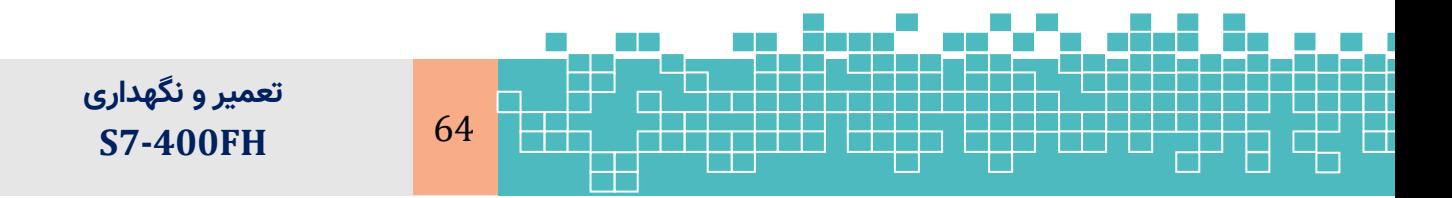

### **S7-400 FH Diagnostic & Maintenance**

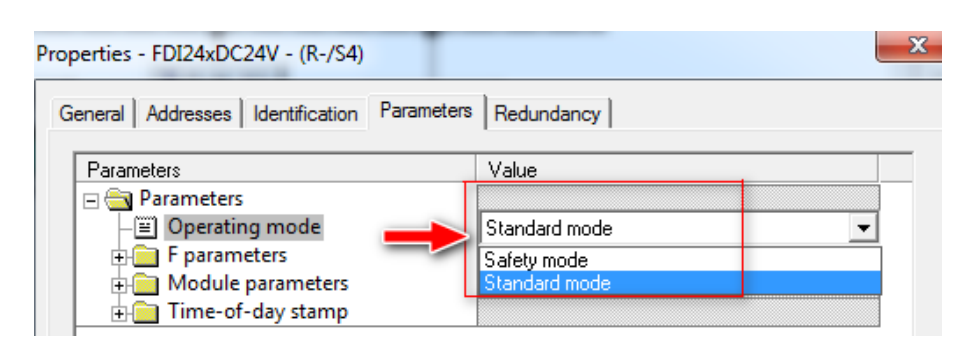

شکل :51-11 خطای مربوط به عدم تنظیم مد Safety برای کانالهای F

### <span id="page-132-0"></span>**11.10.4 All leds flashing**

در برخي موارد در CPUهای سری 7S اتفاق میافتد كه تمام چراغهاي روي CPU چشمك زن ميشود . منشأ این مشکل بهصورت کلی یا فیزیکی و یا به دلیل خراب شدن سیستمعامل میباشد. منشأ فيزيكي و محيطي خاص شامل شوك ولتاژي، حرارت باال، رطوبت و غیره میباشد. درصورتیکه منشأ مشکل، فیزیکی نباشد، با بالا بردن نسخه Firmare و سپس مجدداً با برگرداندن آن به نسخه اوليه ممکن است مشكل برطرف شود .

### <span id="page-132-1"></span>**11.11 References**

[1] System Software for S7-300/400 System and Standard Functions Volume 1/2, Reference Manual 2017

[2] SIMATIC Fault-tolerant systems System manual, 03/2012

[3] S7 F/FH Systems, Configuring and Programming, Programming and Operating Manual, 2016, A5E37822367

مرجع کامل آموزش

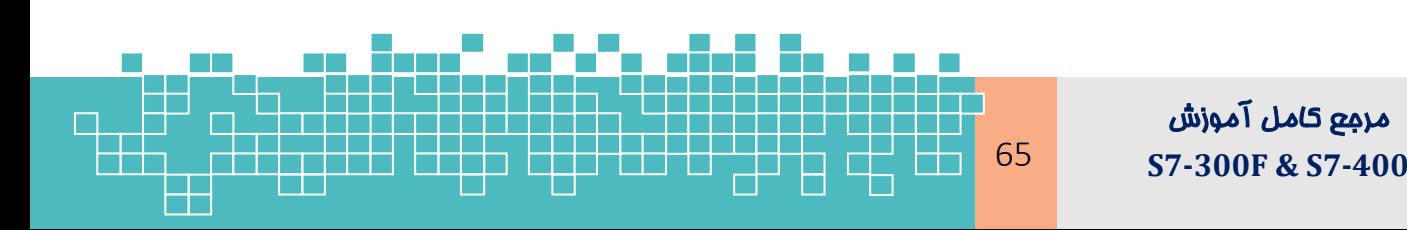

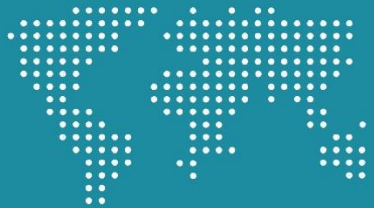

### درباره ناشر

شـرکت آدلی کنترل باور یک شـرکت مهندسی فعال در زمینه تامین، طراحی مهندسی، پیادهسازی و اجرای **پـروژه های جدید، بهینه سـازی، ارتقاء، افزایش ظرفیت و آموزش تخصصی سیسـتمهای کنترل صنعتی PLC** ,DCS,PCS,ESD,F&G میباشید. که دارای مجوز رسمیی نشر دیجیپتال کتیساب و محتوای آموزشیی **میباشـد. خدمات این شـرکت در حوزه تولید و نشـر محتوای آموزش اتوماسیون صنعتی به شرح زیر میباشد که تولید و نشـر کتاب به صورت دیجیتال** 

**ـ فشـر آموزش ویدیویی در زمینه اتوماسیون صنعتی** 

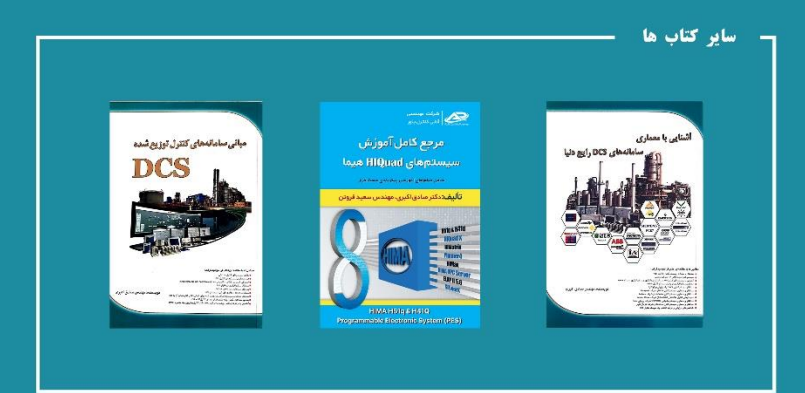

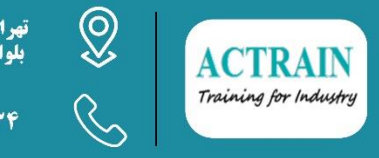

تهران - شـهرک گلستان - بلوار هاشم زاده<br>بلواراقاقیـا - پلاک 30 - طبقه همکف

 $+Y1FFYTTRA1 - +11YT1AYYTF$ 

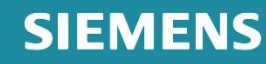

تامین کالا ، خدمات مهنسدسی و آموزش اتوماسیون صنعتی

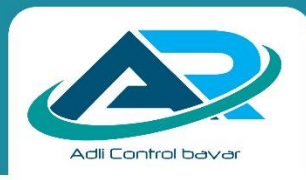